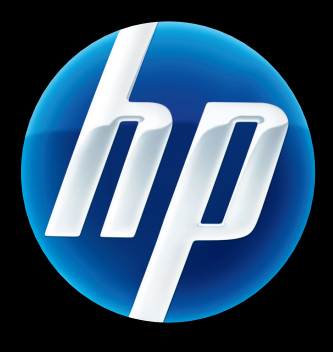

# Servidores de impresión **Servidores de la Servidores du 1988** Guía del administrador

HP Jetdirect con la versión de firmware 45

J8025A (640n) J8024A (695n)

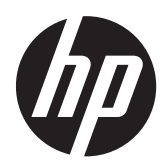

# Servidores de impresión HP Jetdirect

Guía del administrador (firmware V.45.xx.nn)

#### **© 2014 Copyright Hewlett-Packard Development Company, L.P.**

Queda prohibida la reproducción, adaptación o traducción sin autorización previa por escrito, excepto en los términos previstos por las leyes de propiedad intelectual.

La información incluida en este documento está sujeta a posibles cambios sin previo aviso.

Las únicas garantías para los productos y servicios HP se establecen en la declaración de garantía explícita que les acompaña. Nada de lo expuesto en este documento debe considerarse como una garantía adicional. HP no será responsable de los errores u omisiones técnicos o editoriales aquí contenidos.

Edition 13, 11/2014

#### **Reconocimiento de marcas comerciales**

Microsoft, Windows, Windows Server, Windows 7, Windows 8, Windows Vista y Windows XP son marcas comerciales registradas o marcas comerciales de Microsoft Corporation en los Estados Unidos y/o países/regiones. NetWare® y Novell® son marcas comerciales registradas de Novell Corporation. IBM® es una marca comercial registrada de International Business Machines Corp. Ethernet es una marca comercial registrada de Xerox Corporation. PostScript es una marca comercial de Adobe Systems, Incorporated. UNIX® es una marca comercial registrada de Open Group.

# Tabla de contenido

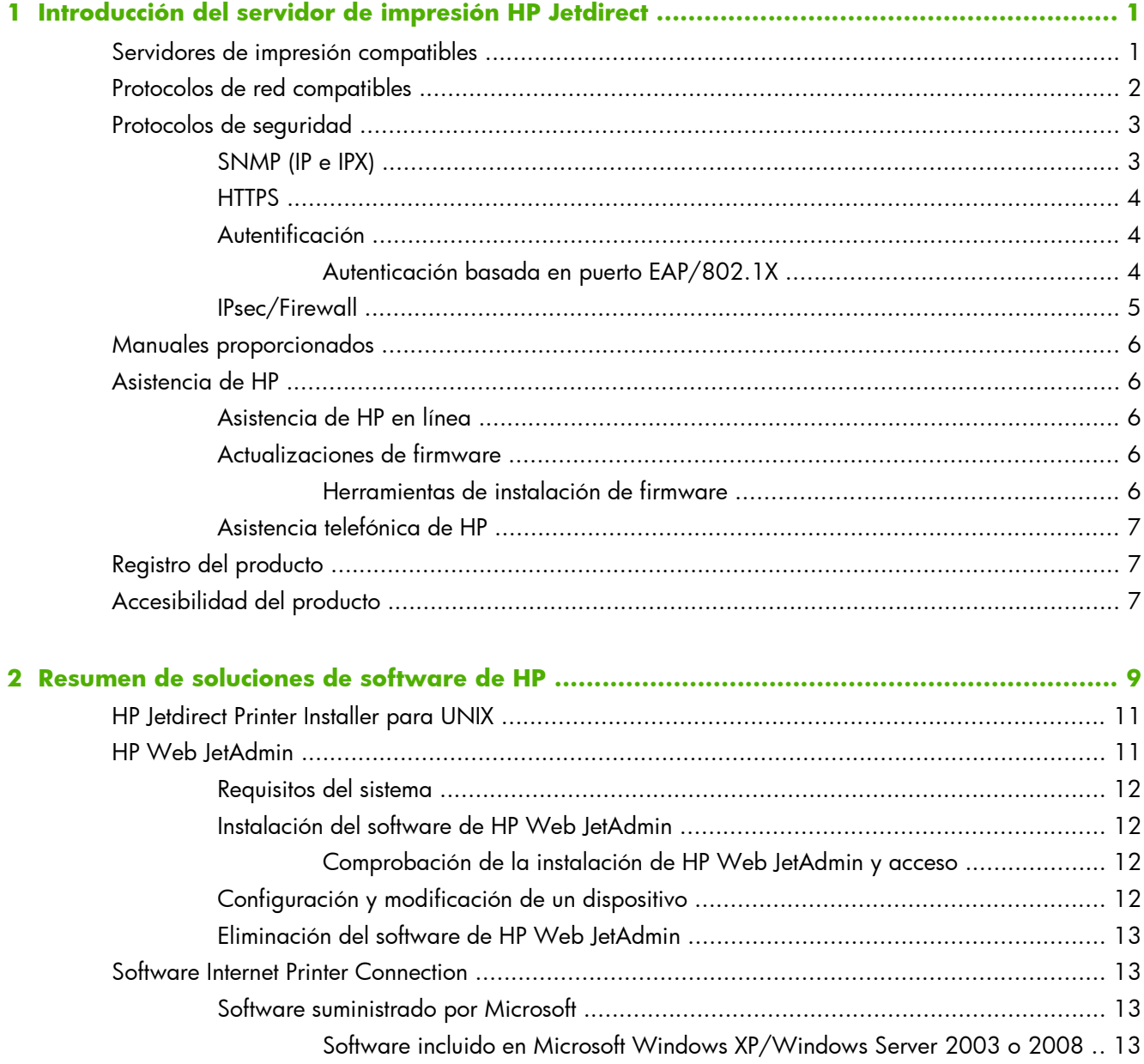

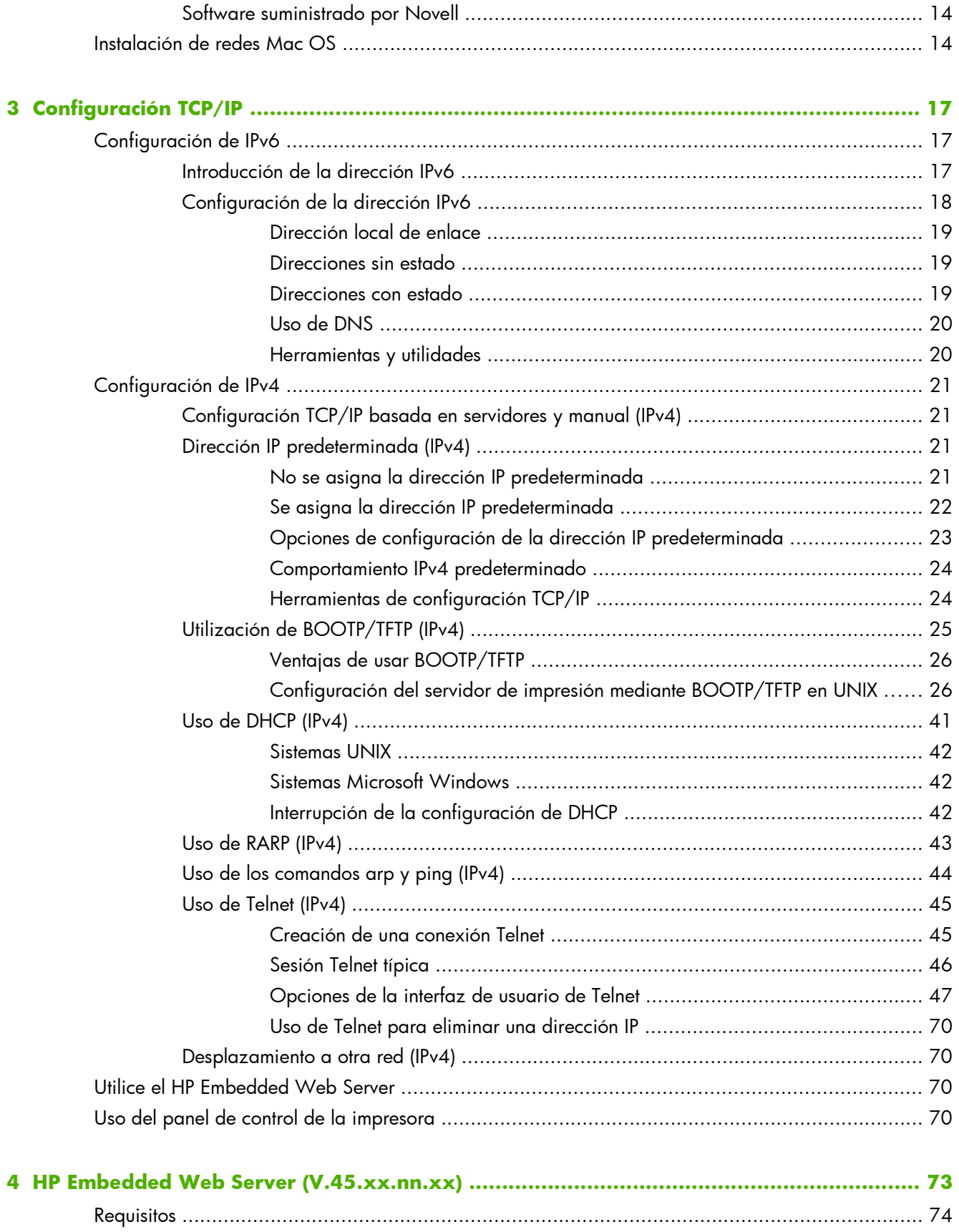

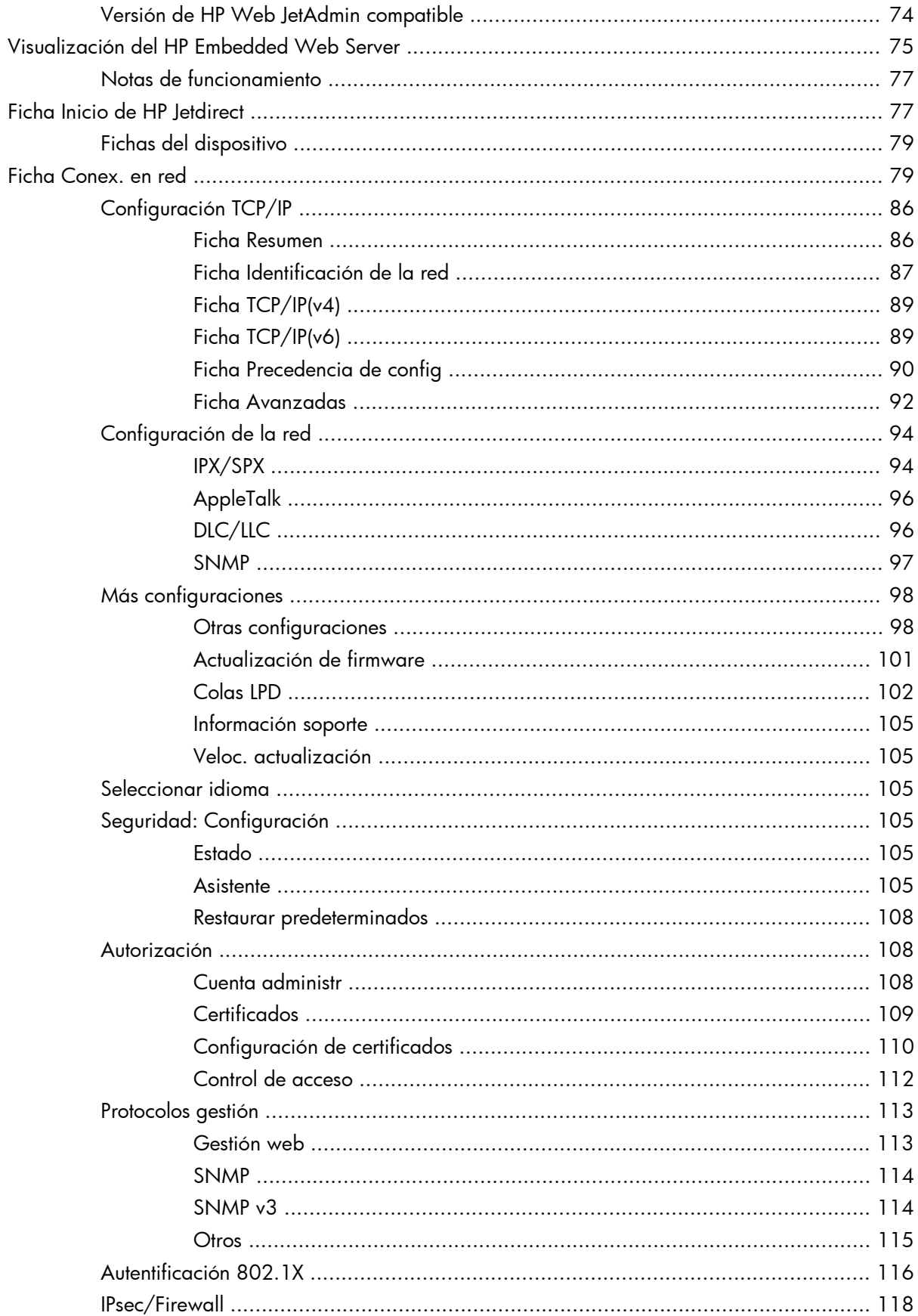

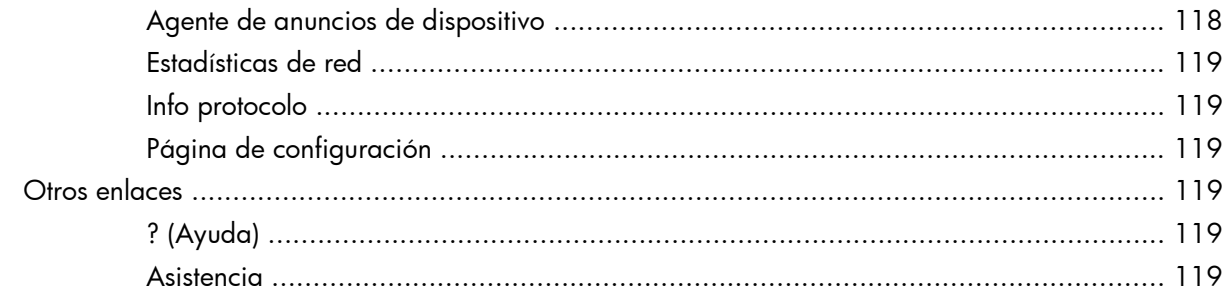

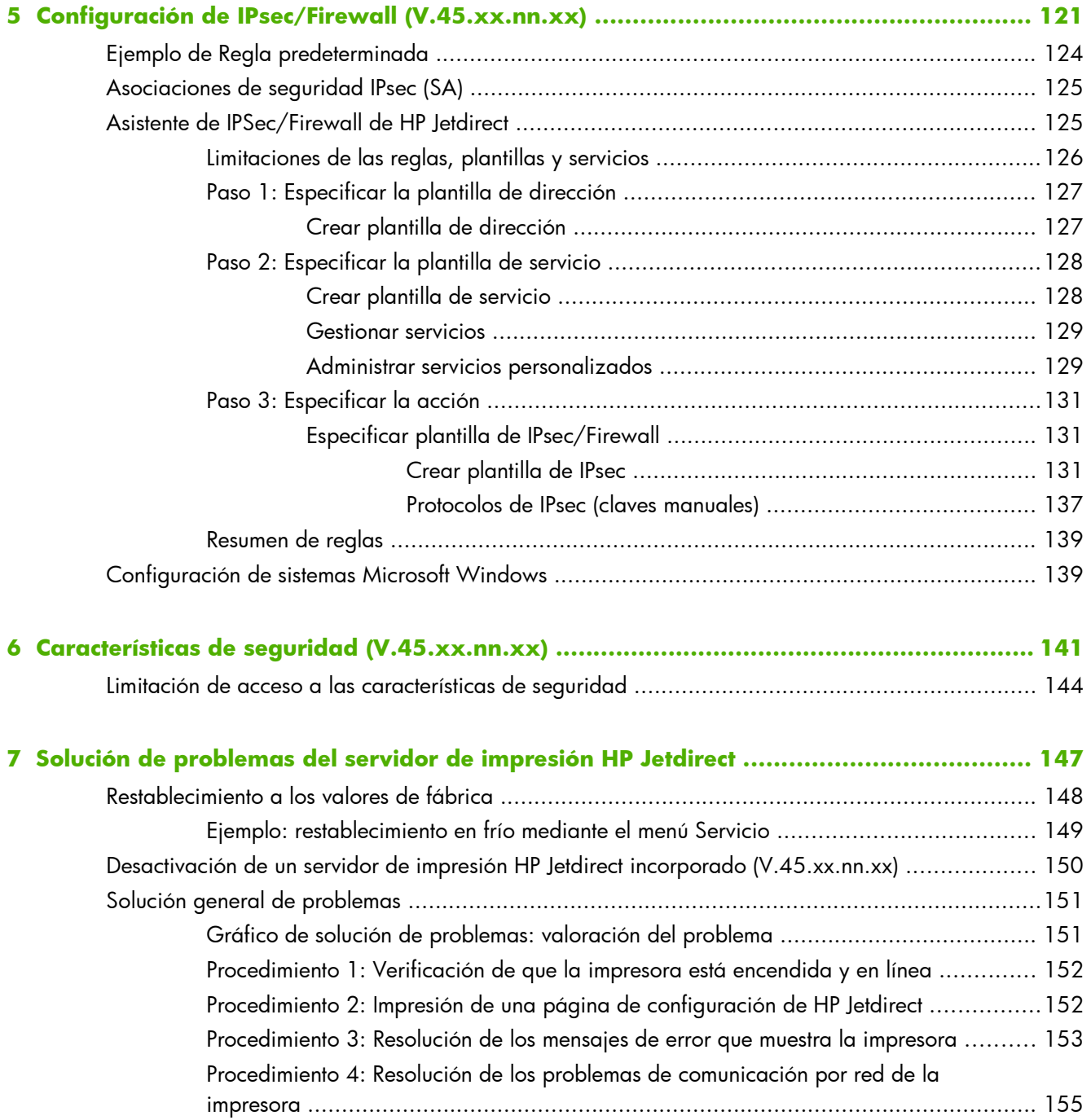

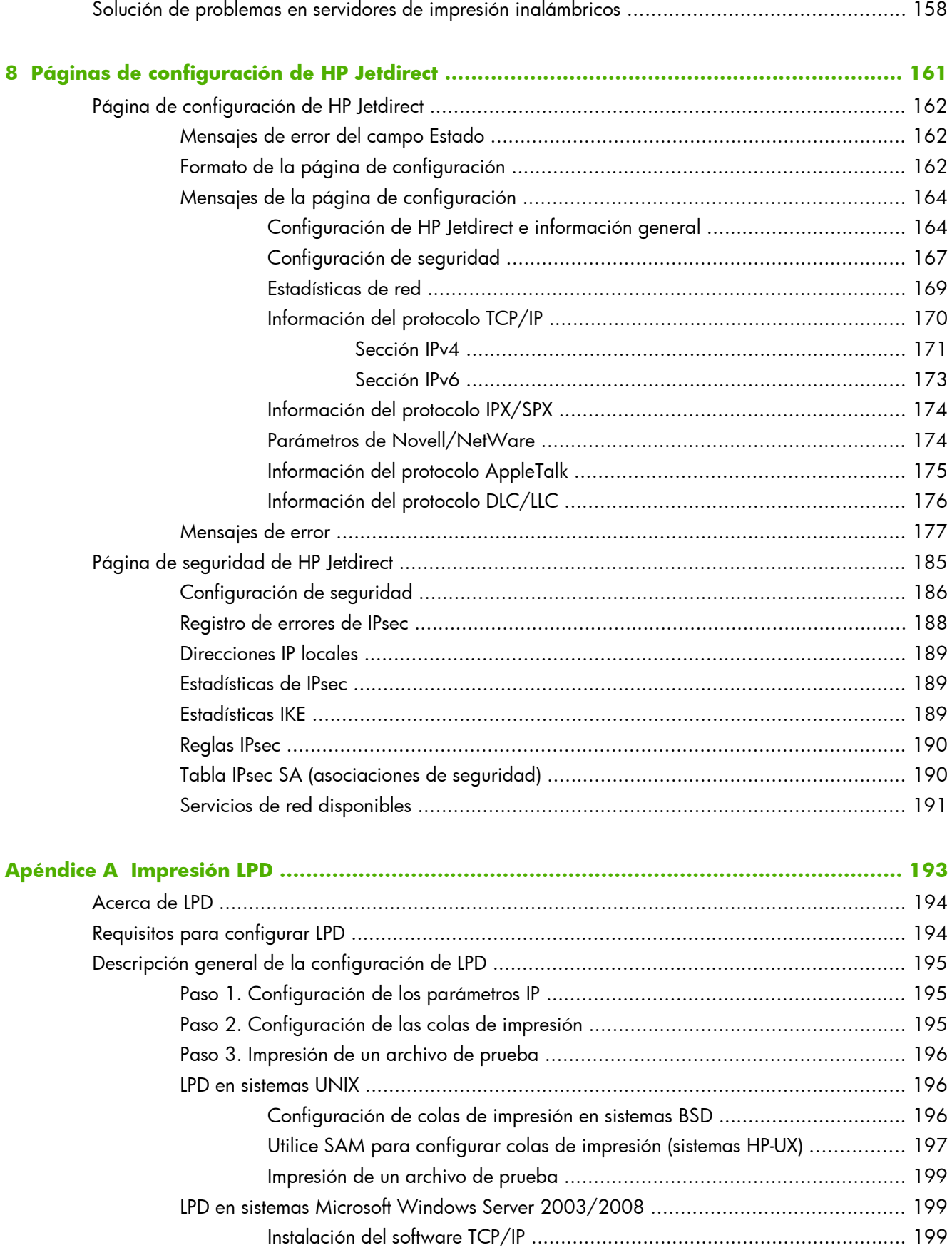

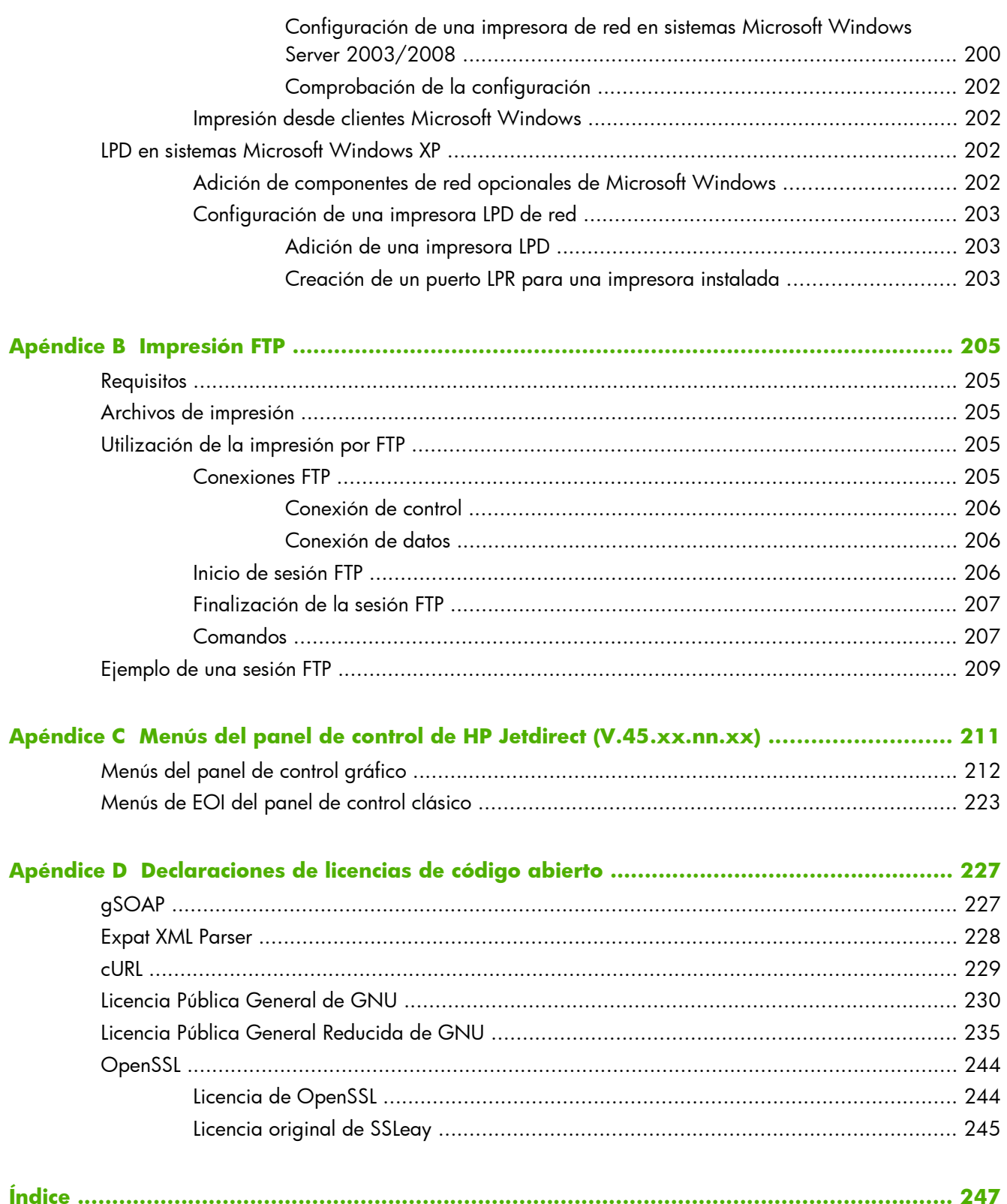

# <span id="page-10-0"></span>**1 Introducción del servidor de impresión HP Jetdirect**

HP Jetdirect los servidores de impresión permiten conectar impresoras y otros dispositivos directamente a una red. Al conectar un dispositivo directamente a una red, es posible instalar dicho dispositivo en una ubicación adecuada de forma que puedan compartirlo varios usuarios. Asimismo, una conexión de red permite transferir los datos de entrada o salida del dispositivo a la velocidad de la red. Se encuentran disponibles los siguientes tipos de servidores de impresión HP Jetdirect:

- Los servidores de impresión incorporados HP Jetdirect están integrados en las impresoras o dispositivos periféricos multifuncionales (MFP) compatibles. Dado que el servidor de impresión se incorpora directamente a la placa base de la impresora, éste no se puede reemplazar ni adquirir por separado. No obstante, en función de la impresora (o MFP), se le asigna un número de pieza HP a efectos de compatibilidad e identificación.
- Los servidores de impresión internos EIO HP Jetdirect son tarjetas de E/S modulares que están instaladas en las impresoras HP (o en los MFP) y que son compatibles con las ranuras de entrada y salida mejorada (EIO).
- Los servidores de impresión externos HP Jetdirect conectan las impresoras (o los MFP) adaptando el conector de entrada/salida de la impresora; por ejemplo, un puerto USB, a la red.

**NOTA:** Si no se especifica lo contrario, el término *servidor de impresión* hace referencia a un servidor de impresión HP Jetdirect, y no a otro ordenador en el que se ejecute el software para servidores de impresión.

## **Servidores de impresión compatibles**

La tabla siguiente enumera las funciones del servidor de impresión HP Jetdirect compatibles y las capacidades que se discuten en este manual.

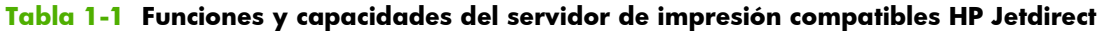

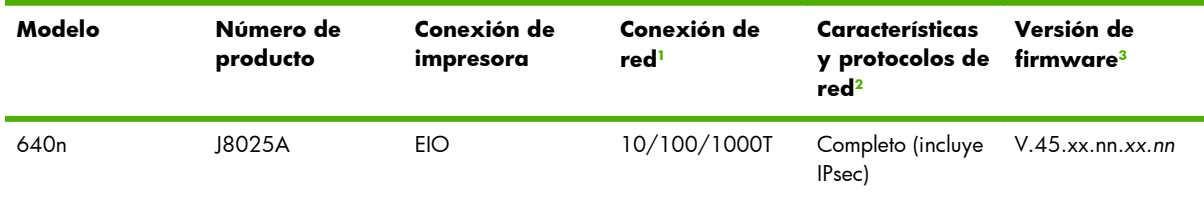

#### <span id="page-11-0"></span>**Tabla 1-1 Funciones y capacidades del servidor de impresión compatibles HP Jetdirect (continuación)**

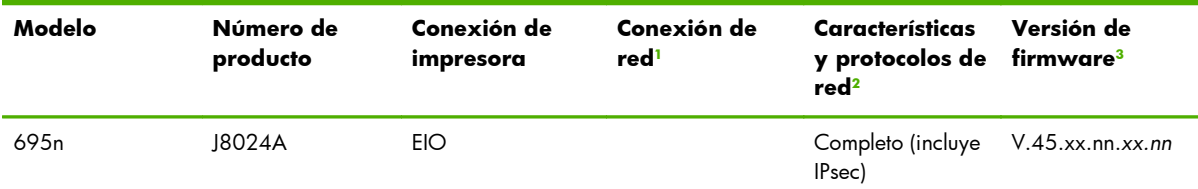

<sup>1</sup> La compatibilidad del servidor de impresión incorporado HP Jetdirect con 100T (Gigabit) depende del servidor de impresión y de la impresora o MFP en que esté instalado.

<sup>2</sup> La compatibilidad de los productos con todas las características incluye TCP/IP (IPv 4 e IPv 6), IPX/SPX, AppleTalk (EtherTalk), DLC/LLC y características de seguridad avanzadas. La compatibilidad de los productos con características limitadas incluye únicamente TCP/IP (IPv 4 y IPv 6) y características de impresión, gestión y seguridad limitadas. Consulte Tabla 1-2 Protocolos de red compatibles en la página 2. La compatibilidad del servidor de impresión HP Jetdirect con la seguridad de Protocolo Internet (IPsec) depende del servidor de impresión y de la impresora o MFP en que esté instalado.

<sup>3</sup> *xx* representa un número de versión. Si aparece *nn*, se trata de un valor en código utilizado para la asistencia HP.

Para ver el número de producto del servidor de impresión HP Jetdirect y la versión de firmware instalada, use la página de configuración de HP Jetdirect (consulte <u>[Páginas de configuración de](#page-170-0)</u> [HP Jetdirect en la página 161](#page-170-0)), Telnet (consulte [Configuración TCP/IP en la página 17](#page-26-0)), HP Embedded Web Server (consulte [HP Embedded Web Server \(V.45.xx.nn.xx\) en la página 73](#page-82-0)), o las aplicaciones de administración de red. Para obtener información sobre las actualizaciones de firmware, consulte [Actualizaciones de firmware en la página 6.](#page-15-0)

## **Protocolos de red compatibles**

En la tabla siguiente se enumeran los protocolos de red admitidos y los entornos de impresión en red que utilizan dichos protocolos.

| Protocolos de red<br>compatibles | Entornos de impresión en red <sup>1</sup>                                                                                                    | Compatibilidad del<br>producto    |
|----------------------------------|----------------------------------------------------------------------------------------------------|-----------------------------------|
| TCP/IPv4                         | Microsoft Windows XP (32 bits y 64 bits), Windows Server<br>2003, Windows Server 2008, Windows Server 2012,<br>Windows Vista, Windows 7, Windows 8                                                        | J8024A (695nw) y J8025A<br>(640n) |
|                                  | Terminal Server de Microsoft y entornos Citrix MetaFrame <sup>2</sup>                                                                                                    |                                   |
|                                  | Novell NetWare $2$ 5, 6.x                                                                                                    |                                   |
|                                  | UNIX y Linux, incluidos: Hewlett-Packard HP-UX, Sun<br>Microsystems Solaris (sólo sistemas SPARC), IBM AIX <sup>2</sup> ,<br>HP MPE-iX <sup>2</sup> , RedHat Linux <sup>2</sup> , SuSE Linux <sup>2</sup> |                                   |
|                                  | Sistemas daemon de impresión de líneas (LPR/LPD) que<br>cumplan con RFC 1179 <sup>2</sup>                                                                                                    |                                   |
|                                  | Protocolo de impresión por Internet (IPP)                                                                                                    |                                   |
|                                  | Impresión mediante el protocolo de transferencia de archivos<br>(FTP)                                                                                                    |                                   |

**Tabla 1-2 Protocolos de red compatibles**

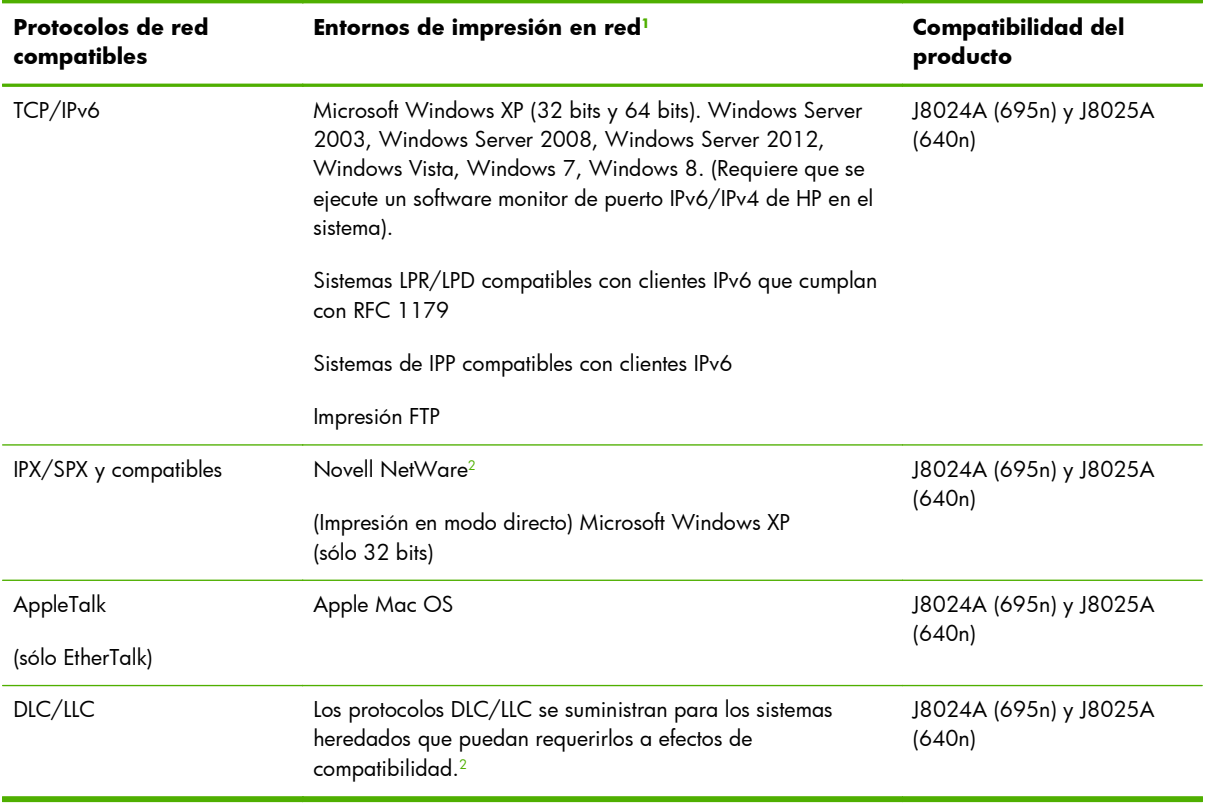

#### <span id="page-12-0"></span>**Tabla 1-2 Protocolos de red compatibles (continuación)**

<sup>1</sup> Consulte las hojas de datos actualizadas de HP Jetdirect para obtener más información sobre versiones y sistemas de red. Si desea obtener información sobre el funcionamiento con otros entornos de red, consulte al proveedor del sistema o a un distribuidor autorizado HP.

<sup>2</sup> Póngase en contacto con el proveedor del sistema de red para consultas sobre asistencia y documentación de software.

Si no se proporciona el software de gestión y configuración de redes de HP para sistemas compatibles, puede obtenerlo a través del Servicio de asistencia técnica de HP en:

[www.hp.com/support/net\\_printing](http://www.hp.com/support/net_printing)

Si desea obtener el software de configuración de impresión en red para otros sistemas, póngase en contacto con el proveedor del sistema.

## **Protocolos de seguridad**

## **SNMP (IP e IPX)**

Las aplicaciones de gestión de redes usan el protocolo simple de gestión de redes (SNMP) para la gestión de dispositivos. Los servidores de impresión HP Jetdirect admiten el acceso a SNMP y a objetos base de información de gestión (MIB II) estándar de redes IPv4, IPv6 e IPX.

Los servidores de impresión HP Jetdirect con todas las características admiten un agente SNMP v1/v2c y otro SNMP v3 para mejorar la seguridad.

Los servidores de impresión con características restringidas sólo admiten un agente SNMP v1/v2c.

## <span id="page-13-0"></span>**HTTPS**

Los servidores de impresión HP Jetdirect con todas las características y con características restringidas admiten el protocolo seguro de transferencia de hipertexto (HTTPS), proporcionando así comunicaciones de gestión codificadas y seguras entre el HP Embedded Web Server y el explorador web.

## **Autentificación**

### **Autenticación basada en puerto EAP/802.1X**

Como cliente de red, los servidores de impresión HP Jetdirect con todas las características admiten el uso de la red mediante el protocolo de autentificación ampliable (EAP) en una red IEEE 802.1X. El estándar IEEE 802.1X ofrece un protocolo de autenticación basada en puertos por el que un puerto de red permite o bloquea el uso en función de los resultados de autentificación del cliente.

Cuando se utiliza una conexión 802.1X, el servidor de impresión admite el protocolo EAP con un servidor de autentificación, como un servidor de servicio al usuario de marcado de autentificación remota (RADIUS, RFC 2138).

Los servidores de impresión HP Jetdirect con todas las características admiten los métodos EAP/802.1X siguientes:

- **PEAP** (EAP protegido) es un protocolo de autentificación recíproca que hace uso de certificados digitales para la autenticación de servidores de red y contraseñas para la autenticación de clientes. Para proporcionar más seguridad, los intercambios de autentificación se encapsulan con seguridad de capas de transporte (TSL). Se utilizan claves de codificación dinámica para conseguir comunicaciones seguras.
- **EAP-TLS** (RTF 2716) es un protocolo de autentificación recíproca basado en certificados digitales compatibles con X.509v3 para la autentificación del cliente y del servidor de autentificación de red. Se utilizan claves de codificación dinámica para conseguir comunicaciones seguras.

El dispositivo de la infraestructura de la red que conecta el servidor de impresión a la red (por ejemplo, un conmutador de red) también tiene que ser compatible con el método EAP/802.1X utilizado. Junto con el servidor de autentificación, el dispositivo de infraestructura puede controlar el grado de acceso a la red y los servidores disponibles para el cliente del servidor de impresión.

Para configurar el servidor de impresión para la autenticación del EAP/802.1X , utilice el HP Embedded Web Server a través del explorador web. Si desea obtener más información, consulte el capítulo [HP Embedded Web Server \(V.45.xx.nn.xx\) en la página 73.](#page-82-0)

### <span id="page-14-0"></span>**Autenticación del servidor de impresión inalámbrico**

Los servidores de impresión inalámbricos y cableados HP Jetdirect admiten varios métodos de autenticación inalámbrica, entre los que se incluyen:

- La autentificación **WEP–Personal** se basa en una clave secreta común de privacidad equivalente de cableado (WEP) que debe configurarse en cada dispositivo inalámbrico. Un dispositivo que no tenga la clave WEP apropiada no podrá usar la red. Para las comunicaciones de red se utilizan los protocolos de codificación WEP estáticos.
- **WEP-Empresa** Necesita credenciales 802.1X para utilizar la red inalámbrica. Un servidor dedicado comprueba la identidad del usuario o del dispositivo que está solicitando el uso de la red. Hay varios protocolos disponibles.
- WPA/WPA2-Personal Usa los estándares de acceso protegido Wi-Fi (WPA) a través de una clave precompartida. Se debe introducir una frase de acceso especificada por el usuario para generar la clave precompartida. Los protocolos de codificación WPA dinámicos se usan en las comunicaciones de red para proporcionar seguridad mejorada.
- **WPA/WPA2-Enterprise** Necesita credenciales 802.1X para utilizar la red inalámbrica. Un servidor dedicado comprueba la identidad del usuario o del dispositivo que está solicitando el uso de la red. Hay varios protocolos disponibles.

## **IPsec/Firewall**

Las características de IPsec/Firewall proporcionan seguridad de nivel de red en redes IPv4 e IPv6. Firewall permite controlar de forma sencilla el tráfico IP, tanto si se le concede acceso como si no. IPsec RFC 2401 ofrece una protección adicional mediante protocolos de autentificación y codificación.

Las capacidades de Ipsec/Firewall dependen del producto de servidor de impresión HP Jetdirect y de la impresora o MFP en el que esté instalado. Se encuentran disponibles las capacidades siguientes:

- Los servidores de impresión con características restringidas **no** admiten el funcionamiento de IPSec/Firewall.
- Los servidores de impresión con todas las características y las impresoras o MFP que admiten IPsec pueden controlar el tráfico de IP mediante la aplicación de una protección Firewall e IPsec.
- Los servidores de impresión con todas las características y las impresoras o MFP que no admiten IPsec sólo pueden controlar el tráfico de IP mediante la aplicación de una protección Firewall.

Para configurar el servidor de impresión para el funcionamiento de IPSec/Firewall, use el HP Embedded Web Server a través de su explorador. Si desea obtener más información, consulte el capítulo [Configuración de IPsec/Firewall \(V.45.xx.nn.xx\) en la página 121.](#page-130-0)

## <span id="page-15-0"></span>**Manuales proporcionados**

Para obtener información sobre su servidor de impresión HP Jetdirect, consulte los manuales siguientes:

- Inicie o use las guías o la documentación de la impresora equivalente (que se suministran con las impresoras que tienen servidores de impresión HP Jetdirect instalados de fábrica).
- El presente manual, la *Guía del administrador de servidores de impresión HP Jetdirect* para modelos de productos HP Jetdirect aplicables.

## **Asistencia de HP**

## **Asistencia de HP en línea**

Visite el sitio web de HP 24 horas al día, 7 días a la semana en:

[www.hp.com/support/net\\_printing](http://www.hp.com/support/net_printing)

## **Actualizaciones de firmware**

Los servidores de impresión HP Jetdirect con todas las características admiten actualizaciones de firmware de funciones nuevas o mejoradas. Si existe una actualización de firmware para su modelo de servidor de impresión, puede descargarla e instalarla a través de la red. Para comprobar y descargar las actualizaciones disponibles, visite el sitio web de Hewlett-Packard en:

[www.hp.com/go/webjetadmin\\_firmware](http://www.hp.com/go/webjetadmin_firmware)

### **Herramientas de instalación de firmware**

Instale las actualizaciones de firmware para los servidores de impresión HP Jetdirect compatibles a través de en una red mediante una de las siguientes herramientas de instalación:

Gestor de descargas de HP Jetdirect (Microsoft Windows) Descárguelo desde el centro de asistencia en línea de HP en:

[www.hp.com/go/dlm\\_sw](http://www.hp.com/go/dlm_sw)

**• HP Web JetAdmin** Para obtener más información sobre los sistemas compatibles, visite HP Web JetAdmin en:

[www.hp.com/go/webjetadmin](http://www.hp.com/go/webjetadmin)

- **HP Embedded Web Server** Proporciona una opción de actualización del firmware. Se encuentra en el servidor de impresión y es accesible a través del explorador web. Si desea obtener más información, consulte [HP Embedded Web Server \(V.45.xx.nn.xx\) en la página 73](#page-82-0).
- **FTP** Transfiera archivos de imagen de actualización de firmware al servidor de impresión. Para iniciar una sesión de FTP, utilice la dirección IP o el nombre de host del dispositivo. Si se ha definido una contraseña, ésta es necesaria para conectarse al dispositivo. Asegúrese de que la descarga se ha completado antes de cerrar la sesión. Los comandos FTP típicos para actualizar el dispositivo se proporcionan en el ejemplo siguiente:

<span id="page-16-0"></span>ftp> bin ftp> hash ftp> cd /download ftp> put <firmware image filename> ftp>################## ##################... ftp> bye

En este ejemplo, <firmware image filename> especifica todo el nombre de la ruta.

## **Asistencia telefónica de HP**

Técnicos altamente cualificados están a su disposición para atender su llamada. Encontrará los números de teléfono actualizados del servicio de asistencia de HP y los servicios disponibles en todo el mundo en:

[www.hp.com/support](http://www.hp.com/support)

**EX NOTA:** Si desea obtener asistencia telefónica gratuita en Estados Unidos y Canadá, llame a los números 1-800-HPINVENT o 1-800-474-6836.

Los costes de teléfono corren a cargo del autor de la llamada. Las tasas pueden variar. Póngase en contacto con su proveedor de servicios telefónicos para conocer las tarifas vigentes.

## **Registro del producto**

Para registrar su servidor de impresión HP Jetdirect, use la siguiente página web de HP:

[www.hp.com/go/jetdirect\\_register](http://www.hp.com/go/jetdirect_register)

## **Accesibilidad del producto**

Para obtener información sobre el compromiso de HP de accesibilidad de los productos del servidor de impresión HP Jetdirect:

- Visite el sitio web de HP: [www.hp.com/accessibility](http://www.hp.com/accessibility)
- Envíe un correo electrónico a: accessibility@hp.com

# <span id="page-18-0"></span>**2 Resumen de soluciones de software de HP**

HP proporciona diversas soluciones de software para configurar o gestionar los dispositivos de red conectados a HP Jetdirect. Para determinar la solución de software adecuada para sus necesidades, consulte la Tabla 2-1 Soluciones de software en la página 9.

**NOTA:** Si desea obtener más información sobre éstas y otras soluciones, visite el centro de asistencia en línea de HP en:

[www.hp.com/support/net\\_printing](http://www.hp.com/support/net_printing)

#### **Tabla 2-1 Soluciones de software**

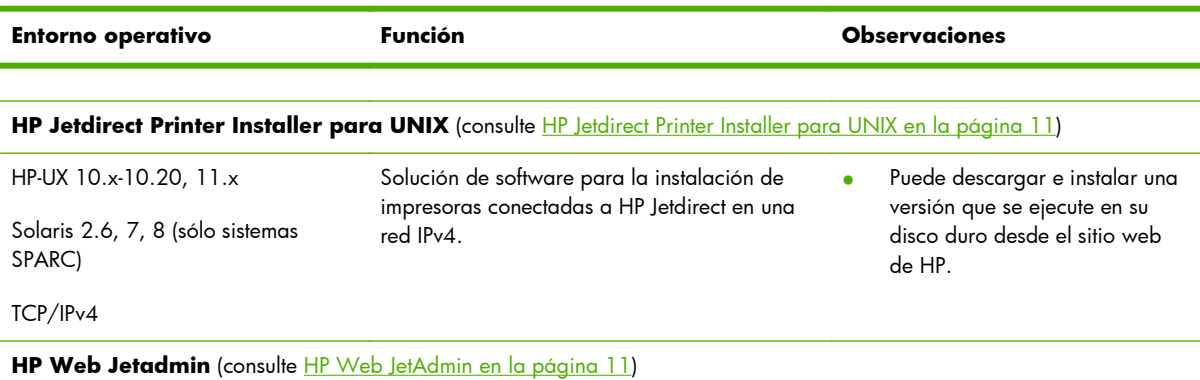

<span id="page-19-0"></span>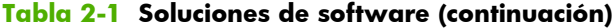

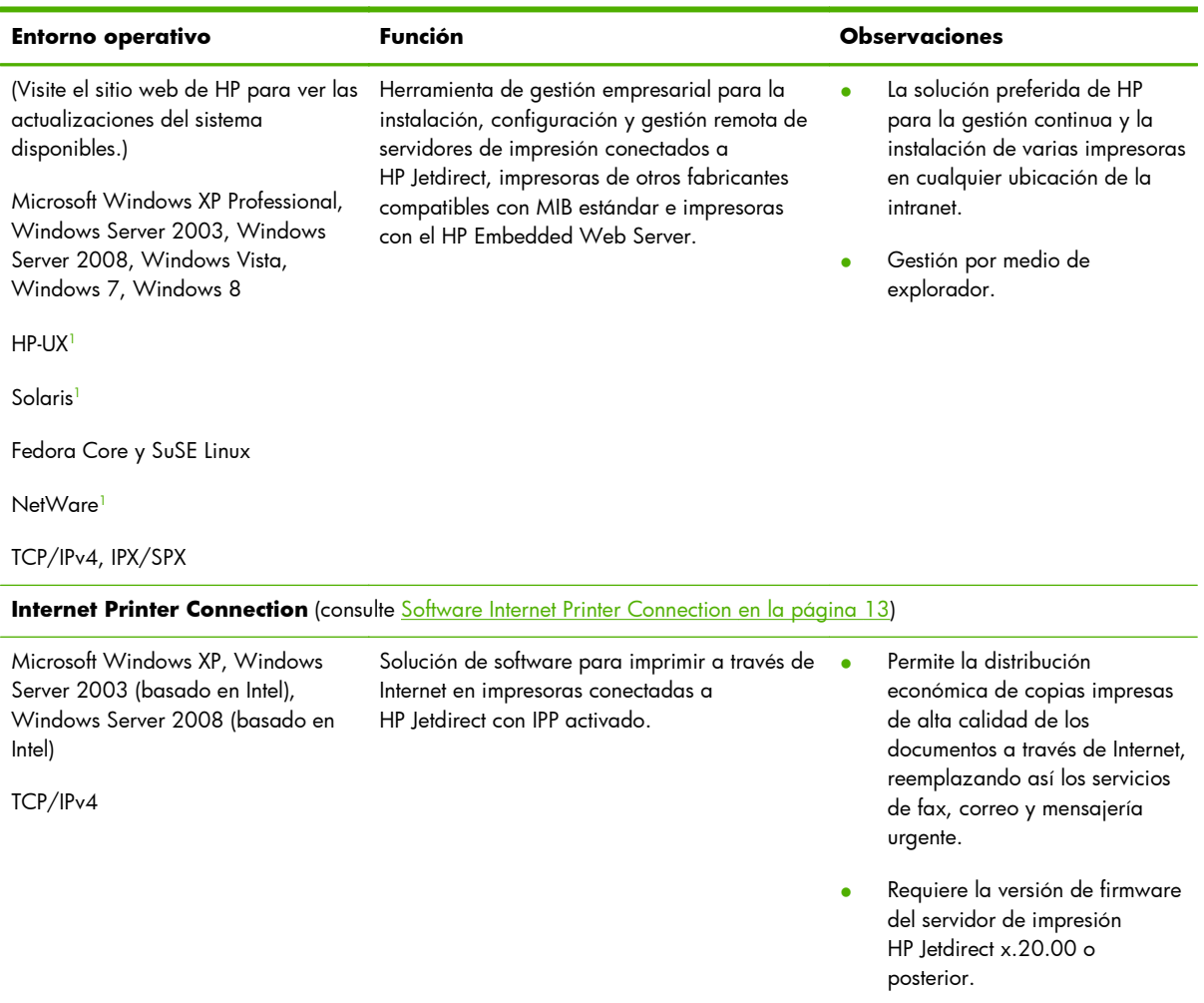

<sup>1</sup> Admite la creación de cola de impresión y la gestión de periféricos desde HP Web JetAdmin instalado en un sistema compatible.

## <span id="page-20-0"></span>**HP Jetdirect Printer Installer para UNIX**

La utilidad HP Jetdirect Printer Installer para UNIX es compatible con los sistemas HP-UX y Solaris. Este software permite instalar, configurar y realizar diagnósticos de las impresoras HP conectadas a redes TCP/IPv4 mediante servidores de impresión HP Jetdirect con todas las características.

Puede descargar este software de instalación desde el centro de asistencia en línea de HP en:

[www.hp.com/support/net\\_](http://www.hp.com/go/inpw_sw)printing

Si desea obtener información relativa a los requisitos del sistema o a la instalación, consulte la documentación que se entrega con el software.

## **HP Web JetAdmin**

HP Web JetAdmin es una herramienta de gestión empresarial para instalar, configurar y gestionar de manera remota una gran variedad de dispositivos de impresión en red de HP o de otros fabricantes a través de un explorador web estándar. Use HP Web JetAdmin para gestionar de modo proactivo tanto dispositivos individuales como en grupo.

HP Web JetAdmin admite dispositivos que contienen objetos MIB de impresoras estándar para la gestión común. Gracias a su óptima integración con los servidores de impresión HP Jetdirect e impresoras HP, HP Web JetAdmin proporciona características de gestión mejoradas.

<span id="page-21-0"></span>Para utilizar HP Web JetAdmin, consulte la documentación y la ayuda en línea que se proporciona con el software.

## **Requisitos del sistema**

El software HP Web JetAdmin se ejecuta en Microsoft Windows XP Professional, Windows Server 2003, Windows Server 2008, Windows Vista, Windows 7 y en sistemas Linux seleccionados (Fedora Core y SuSE Linux). Si desea obtener más información sobre los sistemas operativos, los clientes y las versiones de los examinadores compatibles, visite el centro de asistencia en línea de HP en [www.hp.com/go/webjetadmin.](http://www.hp.com/go/webjetadmin)

**EX NOTA:** Cuando HP Web JetAdmin se instala en un servidor host compatible, puede obtener acceso a éste desde cualquier cliente a través de un explorador web compatible (examine el host HP Web JetAdmin). Esto permite instalar y gestionar la impresora en redes Novell NetWare y en otras redes.

## **Instalación del software de HP Web JetAdmin**

Para instalar el sofware HP Web JetAdmin, realice estos pasos:

- **1.** Compruebe que tiene privilegios de administrador en el sistema local.
- **2.** Descargue los archivos de instalación desde el sitio de HP: [www.hp.com/go/webjetadmin](http://www.hp.com/go/webjetadmin)
- **3.** Siga las instrucciones de la pantalla para instalar el software HP Web JetAdmin.

**NOTA:** Las instrucciones de instalación se incluyen también en el archivo de instalación de HP Web JetAdmin.

#### **Comprobación de la instalación de HP Web JetAdmin y acceso**

Desplácese a la instalación de HP Web JetAdmin a través del explorador web, como se muestra en el ejemplo siguiente:

```
http://systemname.domain:port/
```
En este ejemplo, systemname.domain es el nombre de host del servidor web y port es el número de puerto que se ha asignado durante la instalación. De manera predeterminada, el número de puerto es el 8000.

Proporcione acceso al software HP Web JetAdmin añadiendo un enlace a la página principal de su servidor web que se direccione a la URL de HP Web JetAdmin. Por ejemplo:

```
http://systemname.domain:port/
```
## **Configuración y modificación de un dispositivo**

Con su explorador, desplácese a la URL de HP Web JetAdmin. Por ejemplo:

http://systemname.domain:port/

**EX NOTA:** En lugar de systemname.domain, puede utilizar la dirección de IPv4 del ordenador host en el que está instalado HP Web JetAdmin.

Siga las instrucciones de la página principal correspondiente para encontrar y gestionar la impresora.

## <span id="page-22-0"></span>**Eliminación del software de HP Web JetAdmin**

Para desinstalar el software de HP Web JetAdmin de su servidor web, utilice el programa de desinstalación incluido en el paquete de software.

## **Software Internet Printer Connection**

(Sólo para servidores de impresión con todas las características) Los servidores de impresión HP Jetdirect admiten IPP y Secure IPP.

Mediante el uso del software adecuado en el sistema, puede crear una ruta de impresión IPP desde el sistema a una impresora compatible conectada a HP Jetdirect a través de Internet.

**EX NOTA:** Las características de seguridad disponibles en el software de impresión IPP son limitadas. Para las solicitudes de rutas de impresión entrantes, el administrador de la red debe configurar el servidor de seguridad (firewall) de la red para aceptar las solicitudes IPP entrantes. Se admiten conexiones IPP seguras sobre HTTPS (HTTP seguro).

La impresión a través de Internet proporciona estas funciones y ventajas:

- Impresión de documentos de alta calidad y rápida gestión de forma remota, a todo color o en blanco y negro.
- Impresión de documentos de forma remota con un coste inferior al de los métodos actuales (como el fax, el correo o los servicios nocturnos de mensajería).
- Ampliación del modelo tradicional de impresión en LAN al de impresión de documentos por Internet.
- Transmisión de solicitudes IPP de envío de trabajos de impresión al exterior a través de firewalls.

## **Software suministrado por Microsoft**

**NOTA:** Póngase en contacto con Microsoft para obtener asistencia sobre el software IPP de Windows.

### **Software incluido en Microsoft Windows XP/Windows Server 2003 o 2008**

Puede usar el software de cliente IPP que se incluye en el sistema Microsoft Windows. La implantación del software IPP en el servidor de impresión HP Jetdirect es compatible con el software de cliente IPP incluido en el sistema Microsoft Windows.

Si desea utilizar el software de cliente IPP de Microsoft Windows XP para configurar la ruta de impresión de una impresora conectada a HP Jetdirect por Internet, haga lo siguiente:

- **1.** Haga clic en **Inicio** y, a continuación, en **Impresoras y faxes**.
- **2.** Ejecute el **Asistente para agregar impresoras** (haga clic en **Agregar una impresora**) y, a continuación, en **Siguiente**.
- <span id="page-23-0"></span>**3.** Seleccione la opción de **impresora de red** y, a continuación, haga clic en **Siguiente**.
- **4.** Seleccione **Conectarse a una impresora en Internet** y escriba la URL del servidor de impresión, como se indica en el ejemplo siguiente:

http:// <IP address> [/ipp/port#]

En el ejemplo, <IP\_address> es la dirección IPv4 configurada en el servidor de impresión HP Jetdirect y [/ipp/port#] identifica el número de puerto, que es el puerto 1 para servidores de impresión de puerto único (el valor predeterminado es /ipp/port1).

#### Ejemplo:

```
http://192.160.45.40 Conexión IPP a un servidor de impresión HP Jetdirect con dirección IPv4 192.160.45.40.
                (Se asumirá el valor "/ipp/port1", aunque no es obligatorio).
```
**NOTA:** Para una conexión IPP segura, sustituya http://por https://en la cadena URL anterior.

Haga clic en **Siguiente**.

- **5.** Indique el controlador de la impresora. (El servidor de impresión HP Jetdirect no contiene controladores. Puede que necesite el CD-ROM de la impresora para instalar el controlador.)
- **6.** Haga clic en **Aceptar** para instalar el controlador de la impresora y siga las instrucciones que aparecen en la pantalla.

## **Software suministrado por Novell**

El servidor de impresión HP Jetdirect es compatible con IPP basado en NetWare 5.1 con SP1 o posterior. Para obtener servicios de asistencia de cliente de NetWare, consulte la documentación técnica de NetWare o póngase en contacto con Novell.

## **Instalación de redes Mac OS**

## **Herramientas de software**

Use las siguientes herramientas de software de Mac OS:

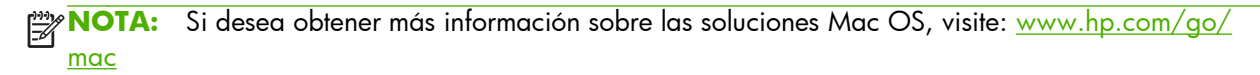

- Sistemas clásicos de Mac OS. La utilidad HP LaserJet proporciona la configuración y gestión de las impresoras o los MFP conectados a HP Jetdirect en redes AppleTalk (EtherTalk).
- Mac OS X v10.2 y posterior. Use uno de los métodos siguientes para la configuración y gestión de la impresora y MFP:
	- Utilidad HP Printer (sólo para impresoras compatibles) en redes TCP/IP y AppleTalk (EtherTalk).
	- HP Embedded Web Server en la impresora o dispositivo MFP desde el navegador (por ejemplo, Safari 2.0 o superior) introduciendo la dirección IP o el nombre de host del dispositivo como la dirección URL.
- Mac OS X v10.2 y posterior. Use las utilidades de sistema, como el Centro de impresión de Apple o Bonjour (anteriormente conocido como Rendezvous) para la impresión con TCP/IP.

## **Utilización de Bonjour (Mac OS X v10.4)**

Los servidores de impresión HP Jetdirect admiten la tecnología Bonjour (antes conocida como Rendezvous) para la detección e instalación de impresoras en redes TCP/IP.

**NOTA:** La impresora debe estar en el mismo segmento de red y no en un direccionador.

El parámetro **Configuraciones de puertos de red** debe tener el puerto de red adecuado activado (por ejemplo, la opción **Tarjeta de Ethernet incorporada** está habilitada) y se debe aparecer al comienzo de la lista de puertos.

Para identificar de forma correcta una impresora en una red que contenga varias impresoras, imprima una página de configuración de HP Jetdirect desde el panel de control de la impresora. Esta página contiene información de identificación exclusiva de la impresora.

Para iniciar Bonjour y el HP Embedded Web Server directamente, siga estos pasos:

- **1.** Abra **Safari** y haga clic en el icono del marcador.
- **2.** En la lista de marcadores, seleccione **Bonjour**. Aparecerá una lista con las impresoras detectadas.
- **3.** Identifique y seleccione la impresora correspondiente. Se enumera una cadena de dígitos hexadecimal, que debería coincidir con la dirección de hardware en la LAN (o con los últimos 6 dígitos de la dirección) en la página de configuración de HP Jetdirect de la impresora.
- **4.** Haga doble clic en la impresora para usar el HP Embedded Web Server en la impresora. Configure los parámetros de red en la ficha **Conexión en red**.

Para agregar una impresora al sistema, siga estos pasos:

- **1.** Abra **Preferencias del Sistema** y, a continuación, **Impresión y Fax**.
- **2.** Haga clic en **+** para agregar una impresora.

**3.** Mediante el **Navegador por omisión** de la ventana **Navegador de impresoras**, seleccione la impresora y, a continuación, haga clic en **Añadir**.

**PER NOTA:** Si aparecen varios tipos de conexión, seleccione uno mediante una conexión Bonjour.

**4.** En la ventana **Impresión y Fax**, compruebe que se ha agregado la nueva impresora.

## **Comprobación de la configuración de red**

Para comprobar la configuración actual de la red, imprima una página de configuración de HP Jetdirect o use el HP Embedded Web Server y consulte los parámetros de la ficha **Conex. en red**.

Al imprimir la página de configuración, asegúrese de que en el panel de control aparece el mensaje **PREPARADO** durante el menos un minuto antes de imprimir la página.

Si desea obtener información acerca del contenido de la página de configuración, consulte [Páginas](#page-170-0) [de configuración de HP Jetdirect en la página 161.](#page-170-0)

## **Comprobación de la configuración**

- **1.** Abra **Safari** y muestre una página.
- **2.** Haga clic en el menú **Archivo** de Safari y seleccione **Imprimir**.
- **3.** En el campo **Impresora**, seleccione la impresora y, a continuación, haga clic en el botón **Imprimir**.

Si se imprime el trabajo, la impresora estará correctamente conectada a la red. Si no se imprime, consulte [Solución de problemas del servidor de impresión HP Jetdirect en la página 147.](#page-156-0)

# <span id="page-26-0"></span>**3 Configuración TCP/IP**

Para que el servidor de impresión HP Jetdirect funcione correctamente en una red TCP/IP, debe configurarlo con parámetros TCP/IP de configuración de red válidos, como una dirección IP que sea válida para su red.

El servidor de impresión HP Jetdirect admite las redes IPv4 e IPv6 simultáneamente. La configuración del servidor de impresión para el uso de IPv4 sigue siendo igual que en productos HP Jetdirect anteriores.

## **Configuración de IPv6**

Los servidores de impresión HP Jetdirect proporcionan las capacidades de configuración básicas para el funcionamiento en una red IPv6. Para los servicios de impresión de IPv6, el servidor de impresión es compatible con:

- Impresión IP (raw) mediante el puerto TCP 9100 exclusivo de HP.
- Impresión LPD a través del puerto TCP 515 estándar.
- Impresión IPP con el puerto TCP estándar 631, el puerto 80 y el puerto 443
- Impresión FTP a través de los puertos TCP 20 y 21 estándar.

El servidor de impresión admite la configuración remota mediante servidores DHCPv6 y direccionadores IPv6. Además, admite la configuración remota y la gestión desde un explorador web con HTTP o HTTPS. La configuración local de los parámetros IPv6 básicos está disponible desde el panel de control de la impresora, si así lo admite la impresora o el dispositivo MFP.

## **Introducción de la dirección IPv6**

Una dirección IPv6 consta de 128 bits. El formato normal de una dirección IPv6 es de ocho campos, cada uno separado por dos puntos (:). Cada campo contiene cuatro dígitos hexadecimales que representan 16 bits:

hhhh:hhhh:hhhh:hhhh:hhhh:hhhh:hhhh:hhhh

En el ejemplo, h es un dígito hexadecimal de 1 a 0 y de A a F. Esto se denomina a veces formato *hexadecimal con dos puntos*.

Dependiendo de la aplicación, puede introducir o mostrar una dirección IPv6 mediante una versión acortada cuando los campos sucesivos contienen todos los ceros (0). Puede usar dos puntos (::) y

<span id="page-27-0"></span>omitir los ceros a la izquierda en un campo. (El uso de dos puntos dobles para representar los campos con cero sucesivos sólo puede realizarse una vez en una dirección.) El siguiente ejemplo muestra una dirección IPv6:

2001:0DB8:0000:0000:0000:0000:0200:bb02

Con la versión acortada, la dirección del ejemplo es:

2001:DB8::200:bb02

(Sin embargo, los dos puntos dobles para representar los campos con cero sucesivos sólo pueden usarse una vez en una dirección.)

A menudo, las direcciones IPv6 están especificadas por un *prefijo* que identifica un valor fijo asociado a la primera parte de la dirección, seguido por la *longitud del prefijo* que especifica el número de bits en el prefijo. En las direcciones IPv6, una longitud del prefijo de 64 suele especificar una red o subred. Un prefijo con una longitud del prefijo menor que 64 identifica normalmente una parte del espacio de la dirección IPv6 o una ruta.

A continuación se muestra una lista de esas partes reservadas del espacio de la dirección IPv6:

- 2001:DB8::/32 (reservado sólo para su uso como ejemplos en documentación)
- $FE80::/10$  (reservado para las direcciones locales de enlace únicamente)

Las direcciones IPv6 no usan las máscaras de subred como en los formatos IPv4. En lugar de ello, la longitud del prefijo puede especificar una red/subred completa o la parte de la red de una dirección del host completa, como en el ejemplo siguiente:

2001:DB8:1234:5678:abcd::ef01/64

En el ejemplo, /64 es la longitud del prefijo e indica que 2001:DB8:1234:5678 es la red/subred para el host concreto identificada exclusivamente por abcd::ef01.

Para obtener más información sobre los tipos y formatos de dirección IPv6, consulte los estándares RFC de IPv6 IETF (Internet Engineering Task Force) o la documentación suministrada con el direccionador o el sistema admitido por IPv6.

## **Configuración de la dirección IPv6**

La mayoría de las direcciones del servidor de impresión se configuran automáticamente de acuerdo con las normas de IPv6. Si es necesario, el servidor de impresión permite la introducción manual de una dirección IPv6 usando el panel de control de la impresora o el HP Embedded Web Server. Si el servidor de impresión se activa para el funcionamiento de IPv6, todas las direcciones IPv6 configuradas automáticamente están activas. Sin embargo, las direcciones configuradas manualmente están deshabilitadas de manera predeterminada, y deben activarse manualmente.

Las direcciones sin estado asignadas al servidor de impresión están bajo el control de un direccionador. Un servidor DHCPv6 asigna normalmente las direcciones con estado bajo la dirección de un direccionador. Sin embargo, puede configurar el servidor de impresión para que use siempre la configuración con estado o usar la configuración con estado si falla la configuración sin estado.

### <span id="page-28-0"></span>**Dirección local de enlace**

Las direcciones locales de enlace de IPv6 se autoconfiguran de manera automática y permiten las comunicaciones de IPv6 entre los hosts conectados al mismo enlace (los direccionadores no reenvían las direcciones locales de enlace). Dado que cada host IPv6 en una red local se asigna a sí mismo una dirección local de enlace, no se requiere una infraestructura basada en direccionador.

Cuando el servidor de impresión crea una dirección local de enlace, el prefijo local de enlace FE80::/10 se combina con una dirección de host de 64 bits derivada de la dirección MAC del servidor de impresión, de acuerdo con un algoritmo predefinido.

Por ejemplo, un servidor de impresión con una dirección MAC 00.0E-7F-E8.01.DD produce la dirección local de enlace siguiente:

FE80::20e:7FFF:FEE8:1DD

El uso del direccionamiento de IPv6 local de enlace supone una ventaja para redes libres sin configuración.

#### **Direcciones sin estado**

Las direcciones sin estado normalmente están asignadas al servidor de impresión bajo el control del direccionador y *no* por un servidor, como un servidor DHCPv6. Sin embargo, el direccionador puede especificar que un servidor proporcione otra configuración.

El servidor de impresión debe recibir los mensajes de anuncio periódicos del direccionador. Estos mensajes contienen una o más opciones de prefijo de IPv6 y pueden especificar subredes locales de 64 bits o una ruta predeterminada. Estos prefijos se combinan con una dirección del host de 64 bits derivada de la dirección MAC del servidor de impresión para formar las direcciones sin estado de IPv6 configuradas en el servidor de impresión.

El direccionamiento sin estado es útil para las redes que exigen enrutar el tráfico pero con una mínima configuración de la red.

#### **Direcciones con estado**

Un servidor DHCPv6 configura las direcciones IPv6 con estado en servidores de impresión HP Jetdirect. Una directiva de DHCPv6 en el servidor de impresión determina cuándo usar el servidor DHCPv6 para la configuración con estado. Puede seleccionar una de las directivas DHCPv6 siguientes para que el servidor de impresión las use:

- **Bajo supervisión del direccionador** Utilice la configuración DHCPv6 con estado cuando lo solicite el direccionador.
- **La configuración sin estado falla o está desactivada** Use la configuración con estado de DHCPv6 si la configuración sin estado falla o está desactivada.
- **Usar siempre DHCPv6** Al iniciar, usa siempre DHCPv6 para la configuración con estado.

La configuración con estado es útil cuando es necesaria una mayor configuración de host que la que proporciona un direccionador, como un nombre de dominio o direcciones de servidor DNS.

### <span id="page-29-0"></span>**Uso de DNS**

Los servidores de impresión HP Jetdirect admiten la configuración de servidores DNS de IPv6 para el servidor de impresión.

Debido a la longitud y la complejidad de la dirección IPv6, especificar una dirección IPv6 en aplicaciones para identificar o buscar un dispositivo puede ser engorroso. Puede que algunas aplicaciones cliente no admitan escribir directamente una dirección IPv6. Sin embargo, la resolución de nombres puede estar disponible para el servidor de impresión si se configuran los registros de IPv6 adecuados en DNS. Si se admite la resolución de nombre, puede escribir el nombre del host del servidor de impresión o un nombre de dominio completo (FQDN) al utilizar estas aplicaciones.

**EX NOTA:** El servidor de impresión no admite las actualizaciones dinámicas a DNS. Las direcciones IPv6 no se suministran automáticamente a los servidores DNS.

#### **Herramientas y utilidades**

Las herramientas y utilidades del sistema para las redes IPv6 están disponibles para acceder o solucionar problemas de comunicaciones con el servidor de impresión. A continuación se muestran algunos ejemplos:

- **ipconfig /todos** o **ipv6 si** Identifica las direcciones IPv6 para varias interfaces configuradas en el sistema. Una dirección IPv6 de interfaz puede contener un *ScopeID*, que es un identificador (por ejemplo,% 3) de índice de interfaz que se anexa a una dirección IPv6 local de enlace.
- ping6 Envía paquetes de pruebas a una interfaz remota y notifica los paquetes de respuesta. Este comando usa la sintaxis siguiente:

```
ping6 <IPv6 address><%ScopeID>
```
**NOTA:** En Microsoft Windows Server 2003 o Windows Server 2008, use el comando ping para una dirección IPv6 especificando la opción de comando apropiada.

En el ejemplo, <IPv6 address> es la dirección de la interfaz de host remoto, como el servidor de impresión. <%ScopeID> identifica exclusivamente la interfaz en el sistema local cuando se configura con varias direcciones IPv6 locales de enlace.

Por ejemplo, si la dirección IPv6 local de enlace del servidor de impresión es fe80::20e: 7fff:fee8:1dd y el sistema de Microsoft Windows contiene un identificador de la interfaz de LAN (% 3), escriba lo siguiente:

```
ping6 fe80::20e:7fff:fee8:1dd%3
```
Dependiendo de la interfaz local usada, podría necesitar crear una ruta a la dirección del host remoto.

**Direcciones IPv6 como dirección URL** Una dirección IPv6 en una dirección URL debe estar entre corchetes. El siguiente es un ejemplo para usar el HP Embedded Web Server del servidor de impresión HP Jetdirect:

```
http://[fe80::20e:7fff:fee8:1dd]
```
En el ejemplo, fe80::20e:7fff:fee8:1dd es la dirección IPv6 del servidor de impresión.

<span id="page-30-0"></span>Para obtener información detallada sobre estas y otras herramientas, consulte la documentación del sistema y la ayuda.

## **Configuración de IPv4**

Esta sección contiene información sobre la configuración específica de IPv4 para los servidores de impresión HP Jetdirect en una red TCP/IPv4.

## **Configuración TCP/IP basada en servidores y manual (IPv4)**

Cuando el servidor de impresión HP Jetdirect está en un estado de fábrica predeterminado (como el de distribución inicial o después de un restablecimiento en frío) y encendido, intenta obtener su configuración de TCP/IP mediante un método basado en servidor, como protocolo bootstrap/protocolo trivial de transferencia (BOOTP/TFTP), protocolo de configuración dinámica de host/trivial (DHCP/ TFTP) o protocolo de resolución de direcciones inversas (RARP). Dependiendo del modelo de servidor de impresión, completar estos métodos puede llevar varios minutos. Si la configuración no es correcta, se asignará una dirección IP predeterminada.

También puede configurar el servidor de impresión manualmente mediante Telnet, un explorador web, el panel de control de la impresora, los comandos arp y ping (cuando la dirección IP predeterminada sea 192.0.0.192) o software de gestión basado en SNMP. Los valores de configuración TCP/IP manualmente asignados se conservan cuando se apaga y se enciende el servidor de impresión.

Puede configurar el servidor de impresión para que utilice una configuración basada en servidores o manual de los valores TCP/IP en cualquier momento.

Para identificar la dirección IP configurada del servidor de impresión, consulte la página de configuración de HP Jetdirect.

## **Dirección IP predeterminada (IPv4)**

Cuando está en un estado predeterminado de fábrica, el servidor de impresión HP Jetdirect no tiene ninguna dirección IP. Puede asignar una dirección IP predeterminada en función del entorno de red.

### **No se asigna la dirección IP predeterminada**

No se asignará una dirección IP predeterminada si un método basado en servidores (como BOOTP o DHCP) resulta eficaz. Si se apaga y se enciende el servidor de impresión, se volverá a utilizar el mismo método para obtener los valores de configuración IP. Si este método falla (por ejemplo, si el servidor BOOTP o DHCP no está disponible), no se asignará una dirección IP predeterminada. En lugar de ello, el servidor de impresión seguirá enviando solicitudes de configuración IP indefinidamente. Para cambiar este comportamiento, realice un restablecimiento en frío.

Una dirección IP predeterminada sólo se asigna cuando un cable de red está conectado a un servidor de impresión cableado.

### <span id="page-31-0"></span>**Se asigna la dirección IP predeterminada**

Se asignará una dirección IP predeterminada si los métodos predeterminados de fábrica fallan o si un administrador reconfigura el servidor de impresión para utilizar un método basado en servidores (como BOOTP o DHCP) y el método falla.

Si se asigna una dirección IP predeterminada, ésta dependerá de la red a la que esté conectado el servidor de impresión. El servidor de impresión detecta paquetes de difusión en la red para determinar la configuración IP predeterminada apropiada mediante los métodos siguientes:

● En las redes privadas de pequeño tamaño que cumplen asignaciones automatizadas de direcciones IP basadas en estándares, el servidor de impresión utiliza una técnica de direccionamiento local de enlace para asignar una dirección IP exclusiva. El direccionamiento local de enlace está limitado a una subred IP local (no direccionada) y puede recibir el nombre de IP auto. La dirección IP asignada se encuentra entre 169.254.1.0 y 169.254.254.255 (normalmente, se hace referencia a la misma como 169.254/16). Si es necesario, puede modificar la dirección IP para la red, mediante herramientas de configuración TCP/IP compatibles.

No se utilizan subredes con las direcciones locales de enlace. La máscara de subred será 255.255.0.0 y no se podrá modificar.

Las direcciones locales de enlace no dirigen el enlace local y el acceso a Internet no está disponible. La dirección de pasarela predeterminada es la misma que la dirección local de enlace.

Si se detecta una dirección duplicada, el servidor de impresión HP Jetdirect volverá a asignar automáticamente su dirección, si es necesario, según los métodos estándar de direccionamiento local de enlace.

- En redes IP de gran tamaño o de empresa, se asignará la dirección provisional 192.0.0.192 hasta que se vuelva a configurar con una dirección válida mediante herramientas de configuración TCP/IP compatibles. Esta dirección temporal se conoce como IP predet. heredada.
- En las redes de entornos mixtos, la dirección IP predeterminada autoasignada puede ser 169.254/16 o 192.0.0.192. Compruebe que la dirección IP predeterminada asignada es correcta, usando la página de configuración HP Jetdirect.

Para determinar la dirección IP configurada en su servidor de impresión, use la página de configuración de HP Jetdirect. Consulte [Páginas de configuración de HP Jetdirect en la página 161](#page-170-0).

## **IP predeterminada en servidores de impresión inalámbricos y cableados**

Los servidores de impresión cableados e inalámbricos pueden tener resultados de la configuración IP predeterminada diferentes:

- Cuando se enciende, un servidor de impresión en un estado predeterminado de fábrica que está conectado a una red a través de un cable (cableado) recupera su configuración de IP usando BOOTP, DHCP y RARP sistemáticamente. Si falla la configuración, se asigna una dirección IP predeterminada.
- Un servidor de impresión cableado/inalámbrico en un estado predeterminado de fábrica que no está conectado por un cable inicialmente sólo tiene una conexión inalámbrica ad hoc. La

<span id="page-32-0"></span>recuperación de valores de IP de una red se limita a unos segundos, durante los que se transmite una solicitud BOOTP única y se detectan los paquetes de difusión. Dado que una respuesta de un servidor BOOTP en una red ad hoc es improbable, y que el número de paquetes de difusión detectados es muy pequeño, una configuración IP predeterminada usando el direccionamiento local de enlace es probable.

La configuración IP puede cambiar cuando el servidor de impresión inalámbrico está conectado a una red DHCP porque se activa el envío de solicitudes DHCP de forma predeterminada incluso una vez asignada una dirección local de enlace.

Las herramientas de configuración que requieren una dirección IP predeterminada concreta en el servidor de impresión para la comunicación inicial podrían no funcionar sin la modificación. Para los valores de dirección IP predeterminados actualmente configurados en el servidor de impresión, consulte la página de configuración de HP Jetdirect.

## **Opciones de configuración de la dirección IP predeterminada**

#### **Parámetro IPv4 predeterminado**

Un parámetro de configuración IP predeterminado del servidor de impresión controla el método de asignación de la dirección IPv4 predeterminada. En los casos en que el servidor de impresión no es capaz de obtener una dirección IP durante una reconfiguración de TCP/IP forzada (por ejemplo, si está configurado manualmente para utilizar BOOTP o DHCP), este parámetro determinará la dirección IPv4 predeterminada que se debe utilizar.

Cuando el servidor de impresión tiene la configuración predeterminada de fábrica, este parámetro no está definido.

Si el servidor de impresión está configurado inicialmente con una dirección IPv4 predeterminada (mediante una dirección IPv4 local de enlace o la dirección IP predeterminada heredada 192.0.0.192), el parámetro IP predeterminado estará establecido en IP auto o en IP predet. heredada acorde a la configuración.

Puede modificar el parámetro IP predeterminado con una herramienta de configuración compatible, como Telnet, un explorador web, el panel de control de la impresora y aplicaciones de gestión SNMP.

#### **Activación y desactivación de las solicitudes DHCP**

Cuando una dirección IPv4 predeterminada está asignada, puede configurar el servidor de impresión para enviar solicitudes DHCP periódicas, que se usan para recuperar los valores de la configuración IP de un servidor DHCP en la red. Este parámetro está activado de forma predeterminada, lo que permite que se transmitan las solicitudes DHCP. Para desactivar este parámetro, use herramientas de configuración compatibles, como Telnet, un explorador web y aplicaciones de gestión SNMP.

Cuando un **servidor de impresión inalámbrico HP Jetdirect** en un estado predeterminado de fábrica (sin una conexión de red) está inicialmente encendido, es probable que se asigne a sí mismo una dirección IP local de enlace. Si se realiza una conexión de red a una red basada en servidor de DHCP, la dirección IP podría estar reconfigurada porque de forma predeterminada se activan las solicitudes DHCP en el servidor de impresión.

### <span id="page-33-0"></span>**Comportamiento IPv4 predeterminado**

Cuando se enciende, un servidor de impresión en un estado predeterminado de fábrica que está conectado a una red a través de un cable (cableado) recupera su configuración de IPv4 usando BOOTP, DHCP y RARP sistemáticamente. Esto proceso puede durar varios minutos. Si falla la configuración, se asigna una dirección IPv4 predeterminada.

Las herramientas de configuración que requieren una dirección IP predeterminada concreta en el servidor de impresión para la comunicación inicial podrían no funcionar sin la modificación. Para ver las configuraciones de dirección IP predeterminadas en el servidor de impresión, use la página de configuración de HP Jetdirect.

#### **Herramientas de configuración TCP/IP**

Cuando se establece una conexión de red, puede configurar un servidor de impresión HP Jetdirect con parámetros de TCP/IP válidos para su red usando los métodos siguientes:

- **Soluciones de software** Usan software de instalación, configuración y gestión que se ejecuta en sistemas compatibles. Si desea obtener más información, consulte [Resumen de soluciones de](#page-18-0) [software de HP en la página 9.](#page-18-0)
- **BOOTP/TFTP** Descarga los datos de un servidor basado en red mediante BOOTP y TFTP cada vez que se enciende la impresora. Para obtener más información, consulte [Utilización de](#page-34-0) [BOOTP/TFTP \(IPv4\) en la página 25.](#page-34-0)

El daemon de BOOTP (bootpd) debe estar ejecutándose en un servidor BOOTP al que pueda tener acceso la impresora.

**DHCP/TFTP** Usa DHCP y TFTP cada vez que se enciende la impresora. Estos protocolos son compatibles con los sistemas HP-UX, Solaris, Linux, Microsoft Windows Server 2003, Microsoft Windows Server 2008, NetWare y Mac OS. (Consulte el manual de su sistema operativo para confirmar que el servidor admite DHCP). Para obtener más información, consulte [Uso de DHCP](#page-50-0) [\(IPv4\) en la página 41](#page-50-0).

**NOTA:** Para obtener más información sobre sistemas Linux y UNIX, vea la página man de bootpd.

En sistemas HP-UX, puede haber un archivo de muestra de configuración DHCP (dhcptab) en el directorio / etc.

Dado que en la actualidad HP-UX no proporciona servicios de sistema de nombre de dominio dinámico (DDNS) para las implantaciones DHCP, HP recomienda asignar a todas las duraciones de la concesión del servidor de impresora el valor *infinito*. Esto garantiza que las direcciones IP del servidor de impresión sigan siendo estáticas hasta que se proporcione DDNS.

- **RARP** Use RARP para responder a la solicitud de RARP del servidor de impresión y proporcionar al servidor de impresión la dirección IP. El método RARP sólo le permite configurar la dirección IP. Para obtener más información, consulte [Uso de RARP \(IPv4\) en la página 43](#page-52-0).
- **Comandos arp y ping** (sólo para la configuración de servidores de impresión con la dirección IP predeterminada heredada 192.0.0.192) Puede utilizar los comandos arp y ping del sistema. Para obtener más información, consulte [Uso de los comandos arp y ping \(IPv4\)](#page-53-0) [en la página 44](#page-53-0).
- <span id="page-34-0"></span>**Telnet** Para definir los parámetros de configuración, establezca una conexión Telnet con el servidor de impresión HP Jetdirect desde el sistema utilizando la dirección IP predeterminada. Una vez configurado, el servidor de impresión guarda la configuración al apagarse y encenderse. Para obtener más información, consulte [Uso de Telnet \(IPv4\) en la página 45.](#page-54-0)
- **HP Embedded Web Server** Utilice el HP Embedded Web Server en el servidor de impresión HP Jetdirect para definir los parámetros de configuración. Si desea obtener más información, consulte el capítulo [HP Embedded Web Server \(V.45.xx.nn.xx\) en la página 73](#page-82-0).
- **Panel de control de la impresora** (para las impresoras que admiten los menús de panel de control de HP Jetdirect). Puede introducir manualmente los datos de configuración con las teclas del panel de control de la impresora. Dado que puede configurar un subconjunto limitado de parámetros de configuración, la configuración del panel de control sólo se recomienda durante la resolución de problemas o para las instalaciones sencillas. Si se realiza la configuración a través del panel de control, el servidor de impresión guarda la configuración al apagarse y encenderse. Para obtener más información, consulte [Uso del panel de control de la impresora](#page-79-0) [en la página 70](#page-79-0).

## **Utilización de BOOTP/TFTP (IPv4)**

BOOTP y TFTP proporcionan una manera conveniente de configurar automáticamente el servidor de impresión HP Jetdirect para el funcionamiento en red de TCP/IPv4. Una vez encendido, el servidor de impresión HP Jetdirect envía un mensaje de solicitud BOOTP a la red. Un servidor en la red con la configuración BOOTP apropiada responderá con un mensaje que contiene los datos básicos de configuración de red para el servidor de impresión HP Jetdirect. La respuesta del servidor BOOTP también puede identificar un archivo (archivo de configuración TFTP) que contiene datos ampliados de configuración para el servidor de impresión. El servidor de impresión HP Jetdirect usa TFTP para descargar este archivo del servidor BOOTP o de un servidor de TFTP independiente.

**NOTA:** Si está configurando un servidor de impresión inalámbrico HP Jetdirect, esta sección supone que se establece una conexión de red inalámbrica.

Los servidores BOOTP/TFTP son normalmente sistemas UNIX o Linux. Los servidores Microsoft Windows Server 2003, Windows Server 2008 y NetWare pueden responder a las solicitudes BOOTP. Los servidores Windows 2003 y Windows Server 2008 se configuran por medio de los servicios DHCP de Microsoft (consulte [Uso de DHCP \(IPv4\) en la página 41\)](#page-50-0). No obstante, es posible que los sistemas Microsoft Windows Server 2003 y Windows Server 2008 requieran software de otros fabricantes para ser compatibles con TFTP. Si desea obtener información sobre la configuración de los servidores BOOTP de NetWare, consulte la documentación de NetWare.

**EX NOTA:** Si el servidor de impresión HP Jetdirect y el servidor BOOTP/DHCP se encuentran ubicados en diferentes subredes, puede producirse un error durante la configuración IPv4, a menos que el dispositivo direccionador sea compatible con Respuesta BOOTP (que permite la transferencia de solicitudes BOOTP entre subredes).

### <span id="page-35-0"></span>**Ventajas de usar BOOTP/TFTP**

La descarga de los datos de configuración mediante BOOTP/TFTP ofrece las siguientes ventajas:

- Control de configuración mejorada del servidor de impresión HP Jetdirect. La configuración con otros métodos, como el panel de control de la impresora, se limita a seleccionar parámetros.
- Gestión sencilla de la configuración. Todos los parámetros de configuración de la red están en una sola ubicación.
- Configuración sencilla del servidor de impresión HP Jetdirect. Se puede descargar automáticamente toda la configuración de la red cada vez que se enciende el servidor de impresión.

**EX NOTA:** El funcionamiento de BOOTP es similar al de DHCP, pero los parámetros IP resultantes serán los mismos al apagar y encender. En DHCP, los parámetros de configuración IP tienen una concesión de duración limitada y pueden variar con el tiempo.

Cuando está encendido y con la configuración predeterminada de fábrica, el servidor de impresión HP Jetdirect intentará configurarse automáticamente por medio de diversos métodos dinámicos, entre los que se encuentra BOOTP.

### **Configuración del servidor de impresión mediante BOOTP/TFTP en UNIX**

Esta sección describe cómo configurar el servidor de impresión mediante servicios BOOTP y TFTP en servidores UNIX. Use BOOTP y TFTP para descargar datos relativos a la configuración de la red desde un servidor hasta el servidor de impresión HP Jetdirect a través de la red.

#### **Sistemas que utilizan el servicio de información de red (NIS)**

Si el sistema usa NIS, puede ser necesario reconstruir las asignaciones NIS con el servicio BOOTP antes de llevar a cabo los pasos de configuración de BOOTP. Consulte la documentación del sistema.

#### **Configuración del servidor BOOTP**

Para que el servidor de impresión HP Jetdirect pueda obtener sus datos de configuración a través de la red, los servidores BOOTP/TFTP deben haberse configurado con los archivos de configuración apropiados. El servidor de impresión usa BOOTP para obtener las entradas en el archivo /etc/ bootptab en un servidor BOOTP. Usa TFTP para obtener la información de configuración adicional de un archivo de configuración en un servidor TFTP.

Al encender el servidor de impresión HP Jetdirect, éste difunde una solicitud BOOTP que contiene su dirección MAC (hardware). Un daemon de servidor BOOTP busca en el archivo /etc/bootptab una dirección MAC coincidente y, si la encuentra, envía los datos de configuración correspondientes al servidor de impresión HP Jetdirect como una respuesta BOOTP. Los datos de configuración en el archivo /etc/bootptab deben ser los correctos. Si desea obtener una descripción de las entradas, consulte [Entradas del archivo Bootptab \(IPv4\) en la página 27](#page-36-0).

La respuesta BOOTP puede incluir el nombre de un archivo de configuración que contenga los parámetros de la configuración mejorada. Si el servidor de impresión HP Jetdirect encuentra este archivo, usará TFTP para descargar el archivo y configurarse con esos parámetros. Si desea obtener
una descripción de las entradas, consulte *Entradas del archivo de configuración de TFTP* (IPv4) [en la página 29](#page-38-0). Los parámetros de configuración recuperados mediante TFTP son opcionales.

**NOTA:** HP recomienda colocar el servidor BOOTP en la misma subred que las impresoras que gestiona. Los direccionadores que se configuran incorrectamente podrían no reenviar los paquetes de difusión BOOTP.

### **Entradas del archivo Bootptab (IPv4)**

A continuación se muestra un ejemplo de una entrada del archivo /etc/bootptab para la configuración IPv4 de un servidor de impresión HP Jetdirect.

picasso:\ : $hn:\&$  :ht=ether:\ :vm=rfc1048:\ :ha=0001E6123456:\ :ip=192.168.40.39: $\setminus$ :sm=255.255.255.0:\ :gw=192.168.40.1:\ : $Iq=192.168.40.3$ : :T144="hpnp/picasso.cfg":

Los datos de configuración incluyen etiquetas que identifican los diferentes parámetros de HP Jetdirect y sus valores.

- Dos puntos (:): fin de un campo.
- Barra diagonal inversa (\): la entrada continúa en la línea siguiente.
- Espacio: no se permiten espacios entre los caracteres de una línea.
- Nombres (como nombres de host): deben empezar por una letra y solo pueden contener letras, números, puntos (solo para nombres de dominio) o guiones.
- Subrayado: no permitido.

Las entradas y etiquetas admitidas por el servidor de impresión HP Jetdirect se enumeran en la tabla siguiente:

| Elemento | Opción RFC<br>2132 | Descripción                                                                                                    |
|----------|--------------------|----------------------------------------------------------------------------------------------------|
| nodename |                    | Nombre periférico. Identifica un punto de entrada a una lista de parámetros para un<br>periférico concreto. Debe ser el primer campo en una entrada. (En el ejemplo, nodename<br>es picasso.) |
| ht       |                    | Tipo de hardware. Para el servidor de impresión HP Jetdirect, configúrelo en ether (para<br>Ethernet). Debe anteceder a la etiqueta ha.                                                       |
| vm       |                    | Formato del informe BOOTP (obligatorio). Defínalo en redaca el antigo del informato del informato de redefinad                                                                                |

**Tabla 3-1 Etiquetas admitidas en un archivo de arranque BOOTP/DHCP**

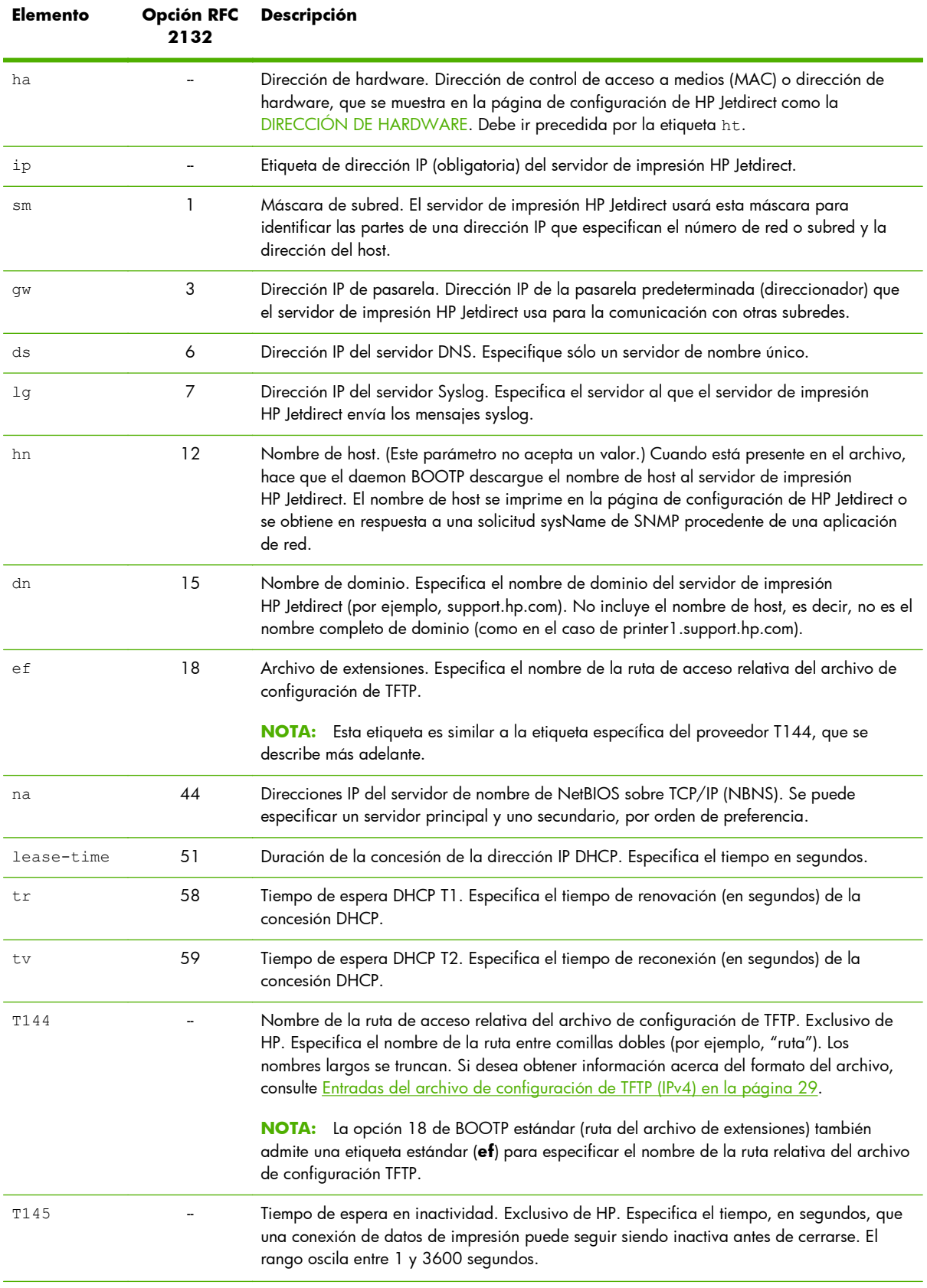

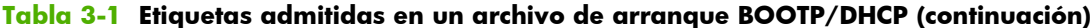

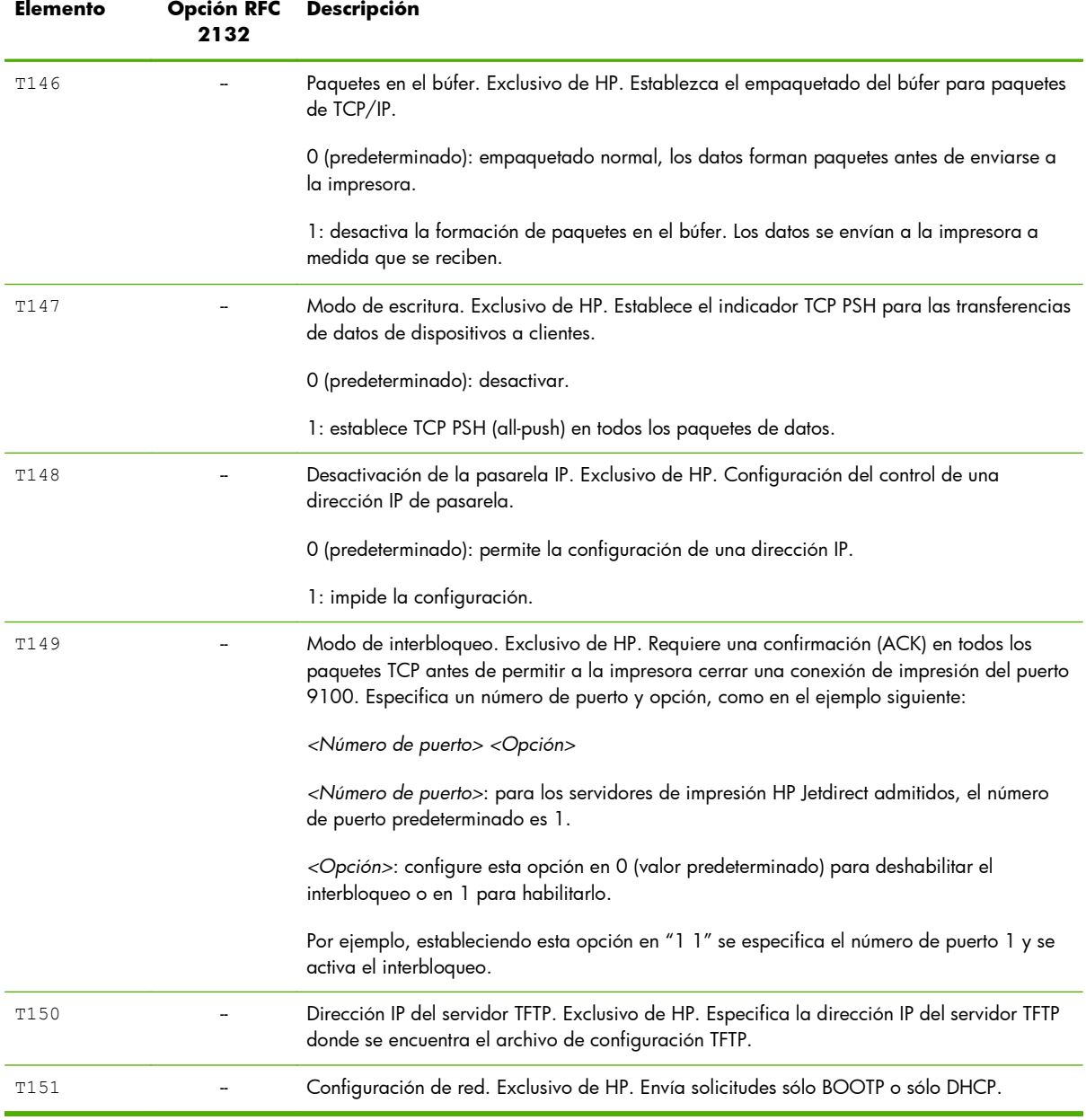

### <span id="page-38-0"></span>**Tabla 3-1 Etiquetas admitidas en un archivo de arranque BOOTP/DHCP (continuación)**

### **Entradas del archivo de configuración de TFTP (IPv4)**

Para proporcionar los parámetros de configuración adicionales para su servidor de impresión HP Jetdirect, como SNMP o la configuración no predeterminada, puede descargar un archivo de configuración mediante TFTP. El nombre de la ruta de acceso relativa del archivo de configuración TFTP se especifica en la respuesta BOOTP mediante la etiqueta específica del proveedor T144 del archivo /etc/bootptab o la etiqueta BOOTP "ef" estándar. El siguiente es un ejemplo de un archivo de configuración de TFTP. (El símbolo # indica una nota y no está incluido en el archivo.)

**Ejemplo de archivo de configuración TFTP de HP Jetdirect**

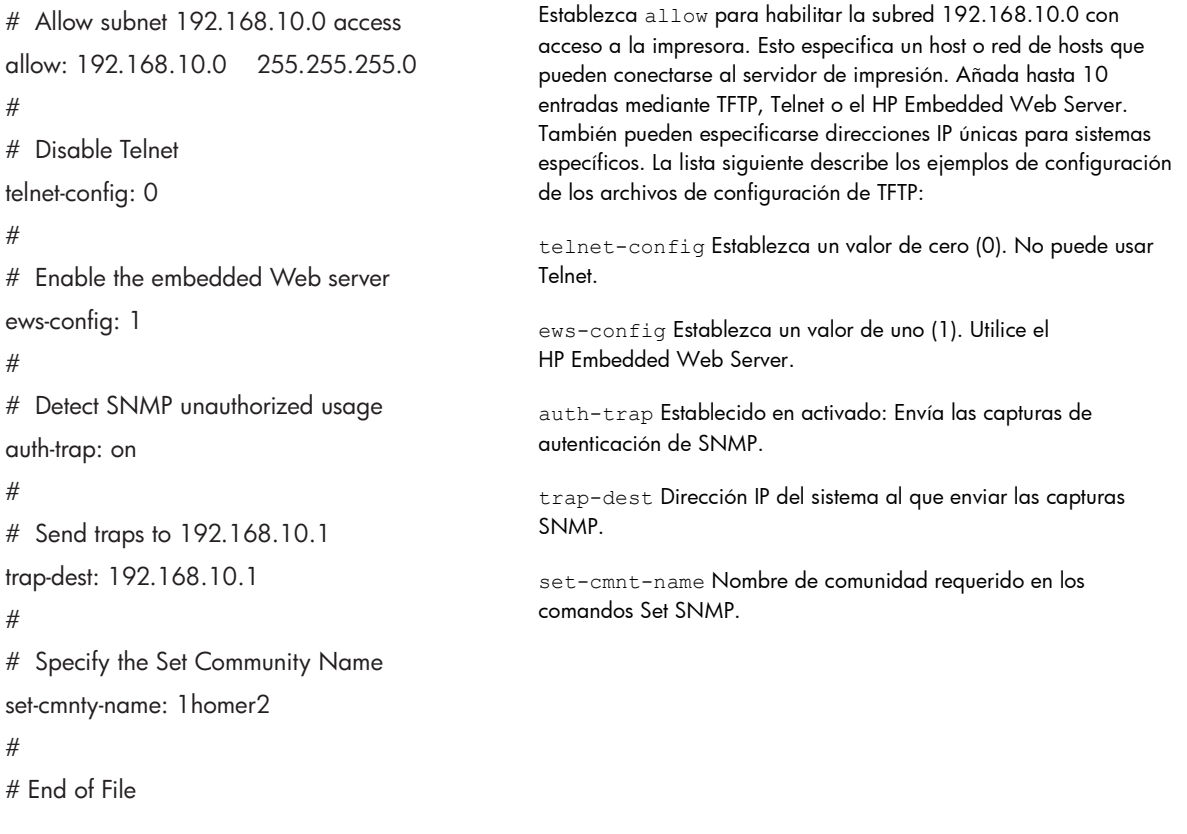

En la siguiente tabla se describen los parámetros de comandos TFTP admitidos por los servidores de impresión HP Jetdirect. (Los comandos opcionales para la misma función se muestran entre paréntesis.)

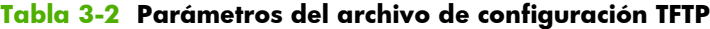

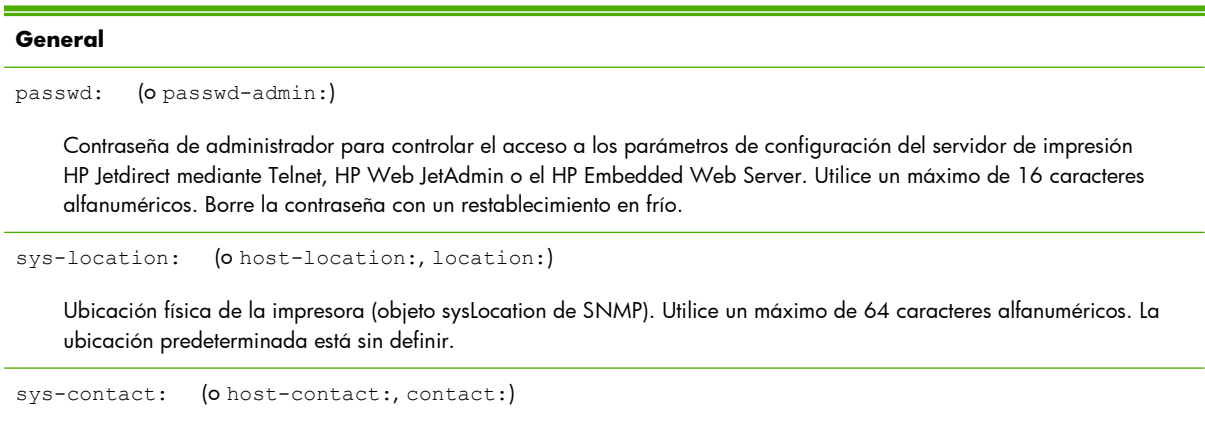

Nombre de la red o administrador del dispositivo (objeto de sysContact de SNMP) que administra o repara la impresora. Utilice un máximo de 64 caracteres alfanuméricos. El contacto predeterminado está sin definir.

ssl-state: (o ssl-redirect-config)

Nivel de seguridad del servidor de impresión para la comunicación web con los valores siguientes:

1: Fuerza el redireccionamiento al puerto HTTPS. Sólo pueden emplearse comunicaciones HTTPS (HTTP seguro).

2: Desactiva el redireccionamiento a HTTPS. Utilice comunicación HTTP y HTTPS.

security-reset:

Restablece la configuración de seguridad del servidor de impresión a los valores configurados en fábrica. 0 (predeterminado): no restablecer. 1: restablecer

#### **Valores principales TCP/IP**

llmnr:

Resolución de nombre de multidifusión local de enlace (LLMNR). 0: desactivar. 1 (predeterminado): activar.

host-name: (o sys-name:, name:)

Nombre de nodo que aparece en la página de configuración de HP Jetdirect. El valor predeterminado es NPIxxxxxx, donde xxxxxx representa los seis últimos dígitos de la dirección del hardware en la LAN.

ip-config:

Método de configuración del servidor de impresión. Use los valores siguientes:

- manual: espera los parámetros IP mediante herramientas manuales (como Telnet, el HP Embedded Web Server, el panel de control o software de gestión o instalación). El estado es User Specified.
- bootp: envía solicitudes BOOTP a la red para la configuración dinámica de IP.
- dhcp: envía solicitudes DHCP a la red para la configuración dinámica de IP.
- auto\_ip: configura automáticamente con una dirección local de enlace exclusiva 169.254.x.x.

ipsec-config:

El comando ipsec-config está disponible en servidores de impresión compatibles con la configuración tanto de IPsec como de Firewall. El comando firewall-config está disponible en aquellos servidores de impresión con todas las características que no son compatibles con IPsec, pero sí admiten la configuración de Firewall. 0: deshabilita el funcionamiento de IPSec/Firewall. 1: (sólo lectura) las directivas IPsec/Firewall están configuradas y habilitadas.

**NOTA:** Desactive el funcionamiento de IPsec o Firewall en el servidor de impresión una vez que se han configurado y habilitado las directivas IPsec/Firewall. No puede activar el funcionamiento de IPSec/Firewall mediante este comando. En lugar de ello, utilice el HP Embedded Web Server para configurar y habilitar las directivas IPsec/Firewall.

ip:

Dirección IP del servidor de impresión. Por ejemplo:

ip-config manual

ip 192.168.45.39

En el ejemplo, manual indica la configuración manual y ip configura la dirección IP en el servidor de impresión. Para borrar la dirección IP, establezca el valor en 0.0.0.0. Si cambia esta dirección IP, debe usarla en la conexión Telnet siguiente.

subnet-mask:

Identifique las partes de host y red de una dirección IPv4 en los mensajes recibidos. Por ejemplo: subnet-mask 255.255.255.0

En el ejemplo, 255.255.255.0 está almacenado en el servidor de impresión. Para borrar la dirección IP de subred y deshabilitar la máscara, establezca el valor en 0.0.0.0.

**NOTA:** Si DHCP configura el servidor de impresión HP Jetdirect y se modifica manualmente la máscara de subred o la dirección predeterminada de pasarela, también tendrá que modificar la dirección IP del servidor de impresión. Este procedimiento liberará la dirección asignada mediante DHCP, devolviéndola al conjunto de direcciones IP DHCP.

default-gw:

Dirección IP de una pasarela predeterminada usada por el servidor de impresión. Por ejemplo: default-gw 192.168.40.1

En el ejemplo, 192.168.40.1 es la dirección IP de la pasarela predeterminada.

**NOTA:** Si DHCP configura el servidor de impresión HP Jetdirect y se modifica manualmente la máscara de subred o la dirección predeterminada de pasarela, también tendrá que modificar la dirección IP del servidor de impresión. Este procedimiento liberará la dirección asignada mediante DHCP, devolviéndola al conjunto de direcciones IP DHCP.

Config Server

(Sólo lectura.) Dirección IP del servidor (servidor BOOTP o DHCP, por ejemplo) que ha configurado por última vez la dirección IP del servidor de impresión HP Jetdirect.

tftp-server:

(Sólo lectura.) Dirección IP del servidor TFTP que proporcionó parámetros al servidor de impresión HP Jetdirect.

tftp-filename:

(Sólo lectura.) Ruta y nombre de archivo TFTP en el servidor TFTP. Por ejemplo: hpnp/printer1.cfg

parm-file:

Ruta de acceso y nombre de archivo cuyo contenido se imprime cada vez que el servidor de impresión se enciende. Utilice un máximo de 64 caracteres alfanuméricos.

domain-name:

Nombre de dominio del dispositivo (por ejemplo, support.hp.com). No incluye el nombre de host, es decir, no es el nombre completo de dominio (como en el caso de printer1.support.hp.com).

pri-dns-svr: (o dns-srv:)

Dirección IP del servidor DNS.

sec-dns-svr:

Dirección IP de un servidor DNS secundario que hay que utilizar si el servidor DNS primario no está disponible.

pri-wins-svr: (o pri-wins-srv:)

Dirección IP del servidor WINS (Servicio de nombres Internet de Microsoft Windows) principal.

sec-wins-svr: (o sec-wins-srv:)

Dirección IP del servidor WINS secundario.

**Tabla 3-2 Parámetros del archivo de configuración TFTP (continuación)**

9100-printing: (o 9100-config:)

Imprime en el puerto TCP 9100 en el servidor de impresión. 0: desactivar. 1 (predeterminado): activar.

ftp-printing: (o ftp-config:, ftp:)

Impresión mediante FTP. 0: desactivar. 1 (predeterminado): activar.

ws-printing

Imprime a través de WS. 0 (predeterminado): desactivar. 1: activar.

ipp-printing: (o ipp-config:, ipp:)

Impresión mediante IPP. 0: desactivar. 1 (predeterminado): activar.

lpd-printing: (o lpd-config:, lpd:)

Imprime a través del daemon de impresora de líneas (LPD) del servidor de impresión HP Jetdirect. 0: desactivar. 1 (predeterminado): Activar.

banner:

Imprime una pantalla de inicio LPD específica del puerto. 0: desactivar. 1 (predeterminado): activar.

ipp-job-acct:

Usa el recuento de trabajos para la impresión IPP. 0: desactivar. 1 (predeterminado): activar.

addq:

Agrega una cola definida por el usuario. Especifique el nombre de la cola, anteponga el nombre de cadena y anexe el nombre de cadena y la cola del procesamiento (normalmente, RAW) en la línea de comandos. Utilice un máximo de 32 caracteres alfanuméricos. Pueden agregarse hasta seis colas definidas por el usuario.

PRECAUCIÓN: No use minúsculas y mayúsculas para diferenciar los nombres de la cola. La gestión de las colas LPD con otras herramientas podría tener unos resultados impredecibles.

defaultq:

Establece el nombre de la cola que se utilizará en caso de que la especificada para un trabajo de impresión sea desconocida. El nombre de cola predeterminado es: AUTO

addstring:

Especifica una cadena de caracteres definida por el usuario que puede preceder o seguir a los datos de impresión. Puede añadir hasta ocho cadenas de caracteres. Especifique el nombre de la cadena y la cadena de caracteres en la línea de comandos addstring.

interlock: (o interlock-mode:)

Requiere una confirmación (ACK) en todos los paquetes TCP antes de permitir a la impresora cerrar una conexión de impresión del puerto 9100. Especifique un número de puerto y el valor de parámetro. Para los servidores de impresión HP Jetdirect actuales, el número de puerto es 1. Por ejemplo, interlock 1 1 especifica el puerto 1 y activa el interbloqueo. 0 (predeterminado): desactivar. 1: activar.

buffer-packing: (o packing:)

Empaqueta el búfer de datos de TCP/IP.

0 (predeterminado): Empaqueta el búfer de datos antes de enviar a la impresora.

1: desactiva la formación de paquetes en el búfer. Los datos se envían a la impresora a medida que se reciben.

write-mode:

Establece el indicador TCP PSH para las transferencias de datos de dispositivos a clientes.

0 (predeterminado): desactivar.

1: activa la opción "all-push" en todos los paquetes de datos.

mult-tcp-conn:

Permite múltiples conexiones TCP.

0 (predeterminado): activar múltiples conexiones.

1: desactiva las conexiones múltiples.

**TCP/IP Raw Print Ports**

```
raw-port: (o addrawport:)
```
Puertos adicionales para imprimir en el puerto TCP 9100. Los puertos válidos van del 3000 al 9000, que son puertos dependientes de las aplicaciones.

### **TCP/IP Access Control**

allow: netnum [mask]

Añade entradas a la lista de acceso al host almacenada en el servidor de impresión HP Jetdirect. Cada entrada especifica un host o red de hosts a los que se permite conectar con la impresora. El parámetro netnum establece el número de red o dirección IP de host, y mask establece una máscara de bits de dirección aplicada al número de red y a la dirección de host para verificar el acceso. Se admiten hasta 10 entradas en la lista de acceso. Si no hay entradas, se permite el acceso a todos los hosts. Por ejemplo:

allow: 192.0.0.0 255.0.0.0 Permite hosts en la red 192.

allow: 192.168.1.2 Permite un solo host. Se presupone la máscara predeterminada 255.255.255.255, aunque no es obligatoria.

allow: 0 Borra la lista de acceso de hosts.

Si desea obtener más información, consulte [Características de seguridad \(V.45.xx.nn.xx\) en la página 141](#page-150-0).

#### **Otros valores TCP/IP**

```
syslog-config:
```
Permite el funcionamiento del servidor Syslog en el servidor de impresión: 0: desactivar. 1 (predeterminado): activar.

syslog-svr: (o syslog-srv:)

Dirección IP del servidor al que el servidor de impresión HP Jetdirect envía los mensajes syslog.

syslog-max:

El número máximo de mensajes syslog enviado por el servidor de impresión HP Jetdirect por minuto. Permite al administrador controlar el tamaño del archivo de registro. 0: ninguna restricción en el número de mensajes. 10 (predeterminado): envía un máximo de 10 mensajes por minuto.

syslog-priority:

Filtra los mensajes enviados al servidor de syslog. El rango de filtrado es de 0 a 7, siendo 0 el valor más restrictivo y 7 el más general. Sólo se informa de los mensajes cuyo nivel es inferior al del filtro especificado (o que tienen una prioridad más alta). 7 (predeterminado): Se envían los mensajes de todas las prioridades. 8: desactivar. No se envía ningún mensaje syslog.

syslog-facility:

Identifica el dispositivo de origen de un mensaje. Normalmente, se usa para identificar el origen de los mensajes seleccionados durante la resolución de problemas. De forma predeterminada, el servidor de impresión HP Jetdirect usa LPR como el código del dispositivo de origen. Use valores de local0 a local7 para aislar servidores de impresión individuales o grupos de ellos.

slp-config:

 Utiliza el funcionamiento del protocolo de ubicación de servicios (SLP) en el servidor de impresión. 0: desactivar. 1 (predeterminado): activar.

slp-keep-alive:

Número de minutos que el servidor de impresión espera entre envíos de los paquetes de multidifusión en la red para evitar la eliminación en las tablas de dispositivo de red. El intervalo es de 1 a 1440 minutos. Algunos dispositivos de infraestructura, como conmutadores, pueden eliminar dispositivos activos de sus tablas de dispositivo por inactividad en la red. 0: desactivar.

slp-client-mode:

Permite utilizar el protocolo de ubicación de servicios (SLP) para ubicar e instalar impresoras en la red. 0 (predeterminado): deshabilitar. 1: habilitar.

syslog-protocol

Utiliza el puerto TCP o UDP para la comunicación de Syslog al iniciar sesión en eventos de seguridad. 6: PROTO\_TCP. 17 (predeterminado): PROTO\_UDP.

#### syslog-port

Número de puerto válido del puerto TCP o UDP para la comunicación de Syslog al iniciar sesión en eventos de seguridad. El rango válido es entre 1 y 65535. El número de puerto predeterminado es 514.

ttl-slp:

Configuración de período de vida (TTL) de multidifusión IP para los paquetes SLP. El intervalo va de 1 a 15 saltos. (Un salto es el número de direccionadores de la red local.) -1: desactivar. 4 (predeterminado): activar.

bonjour-config:

Usa Bonjour. (Previamente enumerado como servicios de sistema de nombres de dominio de multidifusión [mDNS].) Bonjour se utiliza normalmente para la resolución de nombres y direcciones IP (a través del puerto UDP 5353), donde no se utiliza ni está disponible ningún servidor DNS convencional. 0: desactivar. 1 (predeterminado): activar.

bonjour-svc-name:

Nombre de servicio de Bonjour. Este nombre es constante y se utiliza para resolver un dispositivo o servicio particular si la información de socket (como la dirección IP) cambia entre sesiones. Apple Bonjour muestra este servicio. El nombre predeterminado del servicio es el modelo de impresora y la dirección de hardware en la LAN (MAC). Utilice un máximo de 64 caracteres alfanuméricos.

bonjour-domain-na

(Sólo lectura). El nombre de dominio de Bonjour se asigna al dispositivo en formato <host name>.local. Si no se ha asignado un nombre de host especificado por el usuario, se utiliza el nombre de host predeterminado, NPIxxxxxx, donde xxxxxx representa los últimos seis dígitos de la dirección de hardware de LAN (MAC).

bonjour-pri-svc:

Servicio de Bonjour que cuenta con la prioridad más alta que se va a utilizar en la impresión. Establézcalo usando los valores siguientes:

1: Impresión con el puerto 9100

- 2: Impresión con el puerto IPP
- 3: Cola raw LPD predeterminada
- 4: Cola text LPD predeterminada
- 5: Cola auto LPD predeterminada
- 6: Cola binps LPD predeterminada (PostScript binario)

De 7 a 12: si se definen colas LPD especificadas por el usuario, corresponden a las colas LPD especificadas por el usuario de la 5 a la 10.

La selección predeterminada dependerá de la impresora, normalmente impresión en puerto 9100 o LPD binps.

hoplimit-wsd

Establezca el límite de saltos de WS-Discovery del paquete de difusión múltiple IPv6 local del sitio.

Recibe y transmite paquetes de difusión múltiple IP versión 4. 0: desactivar. 1 (predeterminado): activar.

**NOTA:** Si se desactiva este parámetro, otros protocolos que utilicen protocolos de destinatarios múltiples, como Bonjour y SLP, también se pueden desactivar sin notificación.

idle-timeout:

Segundos durante los cuales se permite que una conexión de datos de impresión inactiva permanezca abierta. El intervalo es de 1 a 3600 segundos. Puesto que la tarjeta sólo acepta una única conexión TCP, el tiempo de espera en inactividad equilibra la oportunidad de que un host recupere o complete un trabajo de impresión y la capacidad de acceso a la impresora de otros hosts. 0: desactivar. 270 (predeterminado): activar.

user-timeout: (o telnet-timeout:)

Segundos que una sesión Telnet o FTP está inactiva antes de desconectarse automáticamente. El intervalo es de 1 a 300 segundos. 0: desactivar. 900 (predeterminado): activar.

**PRECAUCIÓN:** Los valores bajos, como los comprendidos entre 1 y 5, pueden desactivar el uso de Telnet. La sesión de Telnet podría cerrarse antes de realizar ningún cambio.

ipv4-multicast:

cold-reset

Restablezca los ajustes predeterminados de fábrica de TCP/IP después de un restablecimiento en frío. (Los parámetros para otros subsistemas como, por ejemplo, IPX/SPX o AppleTalk, no se verán afectados.) 0: desactivar. Retiene la configuración de TCP/IP después de un restablecimiento en frío. 1: activar. Restablece los valores TCP/IP predeterminados de fábrica.

```
icmp-ts-config
```
Peticiones de marca de hora de ICMPv4. 0 (predeterminado): desactivar. 1: activar.

ews-config: (o web:)

Permite utilizar el HP Embedded Web Server en el servidor de impresión. 0: desactivar. 1 (predeterminado): activar.

```
tcp-mss: (o subnets-local:)
```
Tamaño máximo de segmento (MSS) que anunciará el servidor de impresión HP Jetdirect para usar al comunicarse con las subredes locales (MSS de Ethernet = 1460 bytes o más) o con subredes remotas (MSS = 536 bytes). Use los valores siguientes:

0 (predeterminado): se asume que todas las redes son locales (MSS de Ethernet = 1460 bytes o más).

1: Utilice MSS = 1460 bytes (o más) para subredes y MSS = 536 bytes para redes remotas.

2: Se asume que todas las redes son remotas (MSS = 536 bytes), excepto la subred local.

MSS influye en el rendimiento, ya que evita la fragmentación de IP que puede causar la retransmisión de los datos.

tcp-msl:

Vida máxima de segmento (MSL) en segundos. El intervalo es de 5 a 120 segundos. 0: desactivar. 15 (predeterminado): activar.

telnet-config: (o telnet:)

El servidor de impresión permite las conexiones Telnet de entrada. Si está deshabilitado, puede recobrar el acceso cambiando la configuración en el archivo TFTP y encendiendo y apagando el servidor de impresión, o restableciendo el servidor de impresión a los valores predeterminados de fábrica (restablecimiento en frío). 0: desactivar. 1: activar. Permite las conexiones Telnet de entrada.

default-ip:

Dirección IP para usar cuando el servidor de impresión no puede obtener una dirección IP de la red durante una reconfiguración TCP/IP forzada. Por ejemplo, cuando se apague y encienda o cuando se configure manualmente para usar BOOTP/DHCP.

DEFAULT IP: define la dirección IP predeterminada heredada 192.0.0.192.

AUTO IP: define una dirección IP local de enlace 169.254.x.x.

La configuración inicial la determina la dirección IP que se obtiene cuando se enciende por primera vez.

default-ip-dhcp:

Transmite periódicamente las solicitudes DHCP cuando se haya asignado automáticamente una dirección IP predeterminada heredada 192.0.0.192 o una dirección IP local de enlace 169.254.x.x.

0: desactivar.

1 (predeterminado): activa las solicitudes DHCP.

dhcp-arbitration:

Los segundos que el servidor de impresión espera las ofertas de la configuración de DHCP. El intervalo es de 1 a 10 segundos. 0: desactivar. 5 (predeterminado): activar.

web-refresh:

Intervalo horario para las actualizaciones de página de diagnóstico del HP Embedded Web Server. El intervalo es de 1 a 99.999 segundos. 0: Desactivar.

#### **SNMP**

snmp-config:

Funcionamiento de SNMP en el servidor de impresión. 0: desactivar. 1 (predeterminado): activar el funcionamiento de SNMP.

**PRECAUCIÓN:** Al deshabilitar SNMP, se deshabilitan todos los agentes SNMP (v1, v2, v3 de SNMP) y la comunicación con HP Web JetAdmin, y el firmware se actualiza usando las utilidades de descarga de HP.

get-cmnty-name: (o get-community-name:)

Opcional. Contraseña para determinar el SNMP GetRequests al que el servidor de impresión HP Jetdirect responde. Si se establece un valor para Get community name, el servidor de impresión responderá al nombre de comunidad especificado por el usuario o al nombre predeterminado de fábrica. Utilice un máximo de 255 caracteres alfanuméricos.

set-cmnty-name: (o set-community-name:)

Contraseña para determinar el SetRequests de SNMP (funciones de control) al que el servidor de impresión HP Jetdirect responde. El nombre de comunidad de un SetRequest de SNMP entrante debe coincidir con el valor de Set community name del servidor de impresión para que éste pueda responder. (Si desea seguridad adicional, puede limitar el acceso a la configuración mediante la lista de acceso de hosts del servidor de impresión.) Utilice un máximo de 255 caracteres alfanuméricos.

auth-trap: (o authentication-trap:)

Envía las capturas de autenticación de SNMP. Las capturas de autenticación indican que se ha recibido una solicitud SNMP, pero ha fracasado la verificación del nombre de comunidad. 0: desactivar. 1 (predeterminado): activar.

trap-dest: (o trap-destination:)

 Añade una dirección IP de un host a la lista de destinos de capturas SNMP del servidor de impresión HP Jetdirect. La lista puede contener un máximo de seis entradas. Para recibir capturas SNMP, los sistemas que aparecen en la lista de capturas de destino SNMP deben tener un daemon de capturas que las espere. El siguiente es el formato de parámetro:

trap-dest: <ip-address> [nombre de comunidad] [número de puerto]

El nombre predeterminado de comunidad es public. El número de puerto de SNMP predeterminado es 162. (Debe escribir un nombre de comunidad para especificar un número de puerto.)

Si un trap-dest sigue a un trap-community-name, el nombre de comunidad de captura se asigna a esas entradas a menos que se especifique un nombre de comunidad distinto en cada comando trap-dest.

Para eliminar la lista de tablas, establezca el destino de la captura en cero (trap-dest: 0).

De forma predeterminada, la lista de destinos de capturas de SNMP está vacía y no envía las capturas de SNMP.

**IPX/SPX**

ipx-config: (o ipx/spx:)

Funcionamiento del protocolo IPX/SPX en el servidor de impresión. 0: desactivar. 1 (predeterminado): activar.

**NOTA:** En los servidores de impresión HP Jetdirect 640n, todos los protocolos de red excepto TCP/IP están deshabilitados de forma predeterminada.

ipx-unit-name:

Nombre asignado al servidor de impresión. El nombre predeterminado es NPIxxxxxx, donde xxxxxx representa los seis últimos dígitos de la dirección de hardware de LAN. Utilice un máximo de 31 caracteres alfanuméricos.

ipx-frametype:

Configuración del tipo de trama IPX disponible para el modelo de servidor de impresión del que dispone. Establecido en AUTO (predeterminado), EN\_SNAP, EN\_8022, EN\_8023, EN\_II.

ipx-sapinterval:

Intervalo de tiempo (en segundos) que espera el servidor de impresión HP Jetdirect entre difusiones del protocolo de anuncio de servicios (SAP) en la red. El intervalo es de 1 a 3600 segundos. 0: desactivar. 60 (predeterminado): activa las difusiones SAP.

ipx-nds-tree:

Nombre del árbol NDS (Servicios de directorios Novell) para esta impresora.

ipx-nds-context:

Contexto de NDS para el servidor de impresión HP Jetdirect. Utilice un máximo de 256 caracteres alfanuméricos.

ipx-job-poll:

Tiempo en segundos que el servidor de impresión HP Jetdirect espera para comprobar los trabajos de impresión en una cola de impresión. El intervalo es de 1 a 255 segundos. 0: desactivar. 2 (predeterminado): Activar.

pjl-banner: (o ipx-banner:)

Imprime una página inicial de IPX mediante el idioma de la tarea de impresión (PJL). 0: desactivar. 1 (predeterminado): activa las páginas de inicio.

```
pjl-eoj: (o ipx-eoj:)
```
Notificación IPX del fin de un trabajo. 0: desactivar. 1 (predeterminado): activar.

pjl-toner-low: (o ipx-toner-low:)

Notificación IPX de nivel bajo de tóner. 0: desactivar. 1 (predeterminado): activar.

### **AppleTalk**

```
appletalk: (o at-config:, ethertalk:)
```
 Utiliza el funcionamiento del protocolo AppleTalk (EtherTalk) en el servidor de impresión. 0: desactivar. 1 (predeterminado): activar.

**NOTA:** En los servidores de impresión HP Jetdirect 640n, todos los protocolos de red excepto TCP/IP están deshabilitados de forma predeterminada de fábrica.

#### **DLC/LLC**

dlc/llc-config: (o dlc/llc:)

Utiliza el funcionamiento del protocolo DLC/LLC en el servidor de impresión. 0: desactivar. 1 (predeterminado): activar.

**NOTA:** En los servidores de impresión HP Jetdirect 640n, todos los protocolos de red excepto TCP/IP están deshabilitados de forma predeterminada de fábrica.

#### **Más configuraciones**

link-type:

(Para Ethernet 10/100/1000T cableado.) Define la velocidad de transferencia del servidor de impresión (10, 100 o 1000 Mbps) y el modo de comunicación (dúplex completo o semidúplex). La velocidad de transferencia de datos disponible depende del modelo de servidor de impresión. Los modos de comunicación son: AUTO, 1000FULL, 100AUTO, 100FULL, 100HALF, 10FULL, 10HALF.

En AUTO (predeterminado), el servidor de impresión utiliza la negociación automática para configurar la mayor velocidad y el mayor modo de comunicación permitidos. Si la negociación automática falla, se configura 100TX HALF o 10TX HALF dependiendo de la velocidad de comunicación detectada del puerto del conmutador/concentrador. (No se admite la selección de 1000T de tipo semidúplex.)

upgrade:

Establece el nombre y ubicación de un archivo de actualización de firmware para los servidores de impresión HP letdirect.

**PRECAUCIÓN:** Asegúrese de que los parámetros de comandos están escritos correctamente. Compruebe que el archivo de actualización es una versión posterior a la versión actualmente instalada. El servidor de impresión intentará actualizarse cuando el archivo de actualización contenga una versión superior a la instalada.

El siguiente es el formato de comando:

upgrade: <TFTP server IP> <Version> <Product Number> <Filename>

A continuación se definen los parámetros:

<TFTP Server IP> es la dirección IP del servidor TFTP.

<Version> Versión de firmware del archivo de actualización.

<Product Number> Número de producto del servidor de impresión.

<Filename> Ruta y nombre de archivo del archivo de actualización de firmware.

hw-acclrn-conf

Utiliza la aceleración de hardware. 0: desactivar. 1 (predeterminado): activar.

status-page-lang:

Lenguaje de descripción de la página (PDL) que el servidor de impresión utiliza para enviar la página de configuración/ estado de HP Jetdirect a la impresora.

- Auto (predeterminado): se detecta automáticamente al encenderse el servidor de impresión o después de una reinicialización en frío.
- PCL: Hewlett-Packard Printer Control Language.
- ASCII: caracteres ascii estándar.

- HPGL2: Hewlett-Packard Graphics Language (v2).
- **PS:** lenguaje Postscript.

network-select:

(Para productos HP Jetdirect con un puerto cableado/inalámbrico dual.) Especifica el comportamiento activo del servidor de impresión.

- Auto (predeterminado): determina automáticamente el puerto activo. Si un cable de red está conectado, sólo el puerto cableado IEEE 802.3 está activo. Si un cable de red no está conectado, solo el puerto inalámbrico IEEE 802.11bgn está activo.
- Cableado: sólo el puerto cableado 802.3 está activo.
- Wireless: solo el puerto inalámbrico 802.11bgn / 802.11 está activo.

PRECAUCIÓN: Si conecta un cable de red en una red inalámbrica activa, se finaliza el uso inalámbrico del dispositivo.

### **Asistencia**

support-name: (o support-contact:)

Identifica el nombre de una persona a la que se puede recurrir si se necesita asistencia para el dispositivo.

support-number:

Número de teléfono o extensión para solicitar asistencia para este dispositivo.

support-url:

Dirección URL con información del producto de este dispositivo en Internet o una intranet.

tech-support-url:

Dirección URL para obtener asistencia técnica en Internet o una intranet.

# **Uso de DHCP (IPv4)**

DHCP (RFC 2131/2132) es uno de varios mecanismos de configuración automática que el servidor de impresión HP Jetdirect usa. Si dispone de un servidor DHCP en la red, el servidor de impresión HP Jetdirect obtendrá automáticamente su dirección IP de ese servidor y registrará su nombre con cualquier servicio de nombre dinámico que cumpla con RFC 1001 y 1002, siempre que se haya especificado una dirección IP en el servidor WINS.

También puede usar un archivo de configuración de TFTP con DHCP para configurar los parámetros ampliados. Si desea obtener más información sobre los parámetros TFTP, consulte [Utilización de](#page-34-0) [BOOTP/TFTP \(IPv4\) en la página 25.](#page-34-0)

**NOTA:** Los servicios DHCP deben estar disponibles en el servidor. Consulte la documentación del sistema o la ayuda en línea para instalar o activar los servicios DHCP.

Si está configurando un servidor de impresión inalámbrico HP Jetdirect, esta sección supone que se establece una conexión de red inalámbrica.

Si el servidor de impresión HP Jetdirect y el servidor BOOTP/DHCP están situados en subredes diferentes, la configuración IP puede fallar, a no ser que el dispositivo direccionador permita la transferencia de solicitudes DHCP entre subredes.

# **Sistemas UNIX**

Si desea obtener más información sobre la configuración de DHCP en sistemas UNIX, consulte la página de manual sobre bootpd.

En sistemas HP-UX, puede haber un archivo de muestra de configuración DHCP (dhcptab) en el directorio /etc.

Si el sistema HP-UX no proporciona servicios de nombre de dominio dinámicos (DDNS) para las implantaciones DHCP, HP recomienda asignar a todas las duraciones de la concesión del servidor de impresión el valor "infinito". Esto garantiza que las direcciones IP del servidor de impresión permanecen estáticas hasta que están disponibles los servicios de nombre de dominio dinámicos.

# **Sistemas Microsoft Windows**

Los servidores de impresión HP Jetdirect admiten la configuración IP desde un servidor DHCP compatible con Microsoft Windows. Cuando el servidor de impresión HP Jetdirect está configurado para funcionar con BOOTP o DHCP y encendido, envía automáticamente una solicitud BOOTP o DHCP de configuración IP. Si se configura de forma correcta, el servidor DHCP de Windows responderá con los datos de configuración IP del servidor de impresión.

**NOTA:** Si desea obtener información concreta o ayuda adicional, consulte la información incluida con el software del servidor DHCP.

Para evitar los problemas causados por las direcciones IP cambiantes, HP recomienda asignar a todas las impresoras direcciones IP con concesiones infinitas o direcciones IP reservadas.

# **Interrupción de la configuración de DHCP**

**PRECAUCIÓN:** Las modificaciones que se lleven a cabo en una dirección IP del servidor de impresión HP Jetdirect pueden requerir actualizaciones en la configuración de impresión de la impresora o el sistema para clientes o servidores.

Si no desea configurar el servidor de impresión HP Jetdirect mediante DHCP, debe restablecerlo para utilizar un método distinto seleccionando una de las opciones siguientes.

- **1.** Para servidores de impresión configurados con IPv4, use el panel de control de la impresora para establecer la configuración manual o BOOTP. Una vez establecido, DHCP no se usa.
- **2.** Use Telnet para establecer la configuración manual (el estado indicará "Especificado por usuario") o BOOTP. Una vez establecido, DHCP no se usa.
- **3.** Modifique los parámetros de TCP/IP mediante el HP Embedded Web Server o HP Web JetAdmin.

Si cambia a la configuración BOOTP, los parámetros DHCP quedarán liberados y se inicializará el protocolo TCP/IP.

Si cambia a configuración manual, la dirección IP de DHCP quedará liberada y se utilizarán los parámetros IP especificados. **Si introduce la dirección IPv4 manualmente, también deberá establecer manualmente todos los parámetros de configuración, como la máscara de subred, la pasarela predeterminada y el tiempo de espera en inactividad**.

**MOTA:** Si elige reactivar la configuración DHCP, el servidor de impresión obtendrá su información de configuración de un servidor DHCP. Al seleccionar DHCP y completar la sesión de configuración (por ejemplo, con Telnet), se reinicializa el protocolo TCP/IP para el servidor de impresión y se elimina toda la información de configuración actual. A partir de ese momento, el servidor de impresión intentará obtener nueva información de configuración enviando solicitudes DHCP por la red a un servidor DHCP.

Para la configuración de DHCP usando Telnet, consulte [Uso de Telnet \(IPv4\) en la página 45](#page-54-0) en este capítulo.

# **Uso de RARP (IPv4)**

Puede configurar el servidor de impresión para usar RARP en sistemas UNIX y Linux.

**NOTA:** Si está configurando un servidor de impresión inalámbrico HP Jetdirect, esta sección supone que se establece una conexión de red inalámbrica.

El procedimiento permite que el daemon RARP ejecutado en el sistema responda a una solicitud RARP del servidor de impresión HP Jetdirect y proporcione la dirección IP al servidor de impresión. Configure RARP mediante los pasos siguientes:

- **1.** Apague la impresora.
- **2.** Inicie una sesión en el sistema UNIX o Linux como superusuario.
- **3.** Use el comando de estado del proceso para comprobar que el daemon RARP se está ejecutando en el sistema, como en el ejemplo siguiente del indicador del sistema:

```
ps -ef | grep rarpd (Unix)
ps ax | grep rarpd (BSD o Linux)
```
**4.** La respuesta del sistema deberá ser similar a ésta:

861 0.00.2 24 72 5 14:03 0:00 rarpd -a 860 0.00.5 36 140 5 14:03 0:00 rarpd -a

- **5.** Si el daemon RARP no se está ejecutando en el sistema (el proceso no está en la lista de procesos), consulte la página del manual del rarpd para obtener instrucciones sobre el inicio del daemon.
- **6.** Edite el archivo /etc/hosts para agregar la dirección IP designada y el nombre del nodo del servidor de impresión HP Jetdirect, como en el ejemplo siguiente:

192.168.45.39 laserjet1

**7.** Edite el archivo /etc/ethers (/etc/rarpd.conf en HP-UX 10.20) para agregar la dirección de hardware o de la estación de la LAN (en la página de configuración) y el nombre del nodo del servidor de impresión HP Jetdirect, como se muestra en el ejemplo siguiente:

```
00:01:E6:a8:b0:00 laserjet1
```
**EX NOTA:** Si el sistema usa servicios de información de red (NIS), necesitará incorporar los cambios al host NIS y a las bases de datos ethers.

- **8.** Encienda la impresora.
- **9.** Compruebe que la tarjeta se configura con la dirección IP correcta mediante la utilidad de ping, como en el ejemplo siguiente:

```
ping <IP address>
```
En el ejemplo, <IP address> es la dirección asignada del RARP.

10. Si el ping no responde, consulte [Solución de problemas del servidor de impresión HP Jetdirect](#page-156-0) [en la página 147](#page-156-0).

# **Uso de los comandos arp y ping (IPv4)**

Puede configurar un servidor de impresión HP Jetdirect con una dirección IP mediante el comando arp de un sistema compatible. La estación de trabajo desde la que se realiza la configuración debe estar situada en el mismo segmento de red que el servidor de impresión HP Jetdirect.

**EX NOTA:** Si está configurando un servidor de impresión inalámbrico HP Jetdirect, esta sección supone que se establece una conexión de red inalámbrica.

El uso de los comandos arp y ping con servidores de impresión HP Jetdirect requiere lo siguiente:

- Sistema Microsoft Windows XP, Windows Server 2003, Windows Server 2008 o UNIX configurado para funcionar con TCP/IP
- Dirección IP predeterminada heredada 192.0.0.192 en el servidor de impresión
- Dirección de hardware LAN (MAC) del servidor de impresión HP Jetdirect, especificada en una página de configuración de HP Jetdirect o en una etiqueta asociada a los servidores de impresión externos HP Jetdirect

**NOTA:** Podría necesitar privilegios de raíz para ejecutar el comando arp.

Después de asignar una dirección IP mediante los comandos arp y ping, use otras herramientas como Telnet, el HP Embedded Web Server o HP Web JetAdmin para configurar otros parámetros IP.

Para configurar un servidor de impresión HP Jetdirect, utilice los comandos siguientes:

arp -s <dirección IP> <dirección de hardware LAN>

ping <IP address>

<IP adress> es la dirección IP que se desea asignar al servidor de impresión y <LAN hardware address> es la dirección de hardware de LAN del servidor de impresión. El comando arp escribe <span id="page-54-0"></span>las entradas en la caché arp en la estación de trabajo. El comando ping configura la dirección IP en el servidor de impresión.

La dirección de hardware en la LAN puede requerir un formato concreto, como en los ejemplos siguientes:

Microsoft Windows XP, Windows Server 2003 o Windows Server 2008

```
arp -s 192.168.45.39 00-01-E6-a2-31-98
ping 192.168.45.39
```
Para UNIX

```
arp -s 192.168.45.39 00:01:E6:a2:31:98
```
ping 192.168.45.39

**EX NOTA:** Una vez establecida la dirección IP en el servidor de impresión, se ignorarán los comandos arp y ping adicionales. Para usar arp y ping de nuevo para configurar la dirección IP, restablezca el servidor de impresión a los valores de fábrica. Consulte [Solución de problemas del servidor de](#page-156-0) [impresión HP Jetdirect en la página 147.](#page-156-0)

En sistemas UNIX, el comando arp -s puede variar entre los distintos sistemas.

Algunos sistemas BSD esperan la dirección IP (o el nombre de host) en orden inverso. Otros sistemas requieren parámetros adicionales. Consulte la documentación del sistema para ver los formatos de comandos correspondientes.

Si está configurando un servidor de impresión inalámbrico HP Jetdirect, esta sección supone que se establece una conexión de red inalámbrica.

# **Uso de Telnet (IPv4)**

Esta sección describe cómo configurar el servidor de impresión mediante Telnet.

**NOTA:** La compatibilidad y la utilización de Telnet depende del servidor de impresión y de la impresora o dispositivo MFP en que esté instalado. En los servidores de impresión con características restringidas, es posible que no se admita el uso de Telnet.

Si está configurando un servidor de impresión inalámbrico HP Jetdirect, esta sección supone que se establece una conexión de red inalámbrica.

Aunque la conexión Telnet puede protegerse con una contraseña de administrador, las conexiones Telnet no son seguras. Para las redes con altos requisitos de seguridad, puede deshabilitar las conexiones Telnet en el servidor de impresión usando TFTP, el HP Embedded Web Server o HP Web JetAdmin.

# **Creación de una conexión Telnet**

Para utilizar comandos Telnet con el servidor de impresión HP Jetdirect, debe existir una ruta entre la estación de trabajo y el servidor de impresión. Si el servidor de impresión y el ordenador tienen una dirección IP parecida, es decir, si la parte de las direcciones IPv4 correspondiente a la red coincide, es posible que exista una ruta.

Si las direcciones IPv4 no coinciden, puede cambiar la dirección IPv4 de su estación de trabajo para que coincida o puede intentar crear una ruta al servidor de impresión. (Por ejemplo, si el servidor de impresión está configurado con una dirección IP predeterminada heredada como 192.0.0.192, puede que no exista una ruta.)

**PRECAUCIÓN:** Al usar Telnet para configurar una dirección IPv4 manualmente, se invalida la configuración IP dinámica, como BOOTP, DHCP y RARP, lo que produce una configuración estática donde se corrigen los valores IP. Esto podría evitar que BOOTP, DHCP o RARP funcionen correctamente.

Cuando cambie una dirección IP manualmente, también deberá volver a configurar la máscara de subred y la pasarela predeterminada.

En los sistemas Microsoft Windows, puede utilizar el comando route en un indicador de comandos de Windows (DOS) para crear una ruta para el servidor de impresión.

Si desea información sobre los indicadores de comandos del sistema, consulte la ayuda en línea de Microsoft Windows. En los sistemas Microsoft Windows XP, Windows Server 2003 o Windows Server 2008, está en la carpeta **Accesorios**, dentro de la carpeta **Programas** o **Todos los programas**.

Para utilizar el comando route, también necesitará la dirección IPv4 de la estación de trabajo. Para verla, puede especificar el comando apropiado en el indicador de comandos:

C: \> ipconfig (en Microsoft Windows XP, Windows Server 2003 o Windows Server 2008)

Para crear una ruta desde el indicador de comandos del sistema, haga lo siguiente:

route add <dirección IP de Jetdirect> <dirección IP del sistema>

La <Jetdirect IP address> es la dirección IP configurada en el servidor de impresión HP Jetdirect y <system IP address> es la dirección IP de la tarjeta de red de la estación de trabajo conectada físicamente a la misma LAN que el servidor de impresión.

Por ejemplo, para crear una ruta desde la estación de trabajo con la dirección IP 169.254.2.1 a un servidor de impresión con la dirección IP predeterminada 192.0.0.192, escriba lo siguiente:

route add 192.0.0.192 169.254.2.1

# **Sesión Telnet típica**

A continuación se muestra la manera de iniciar una sesión de Telnet típica.

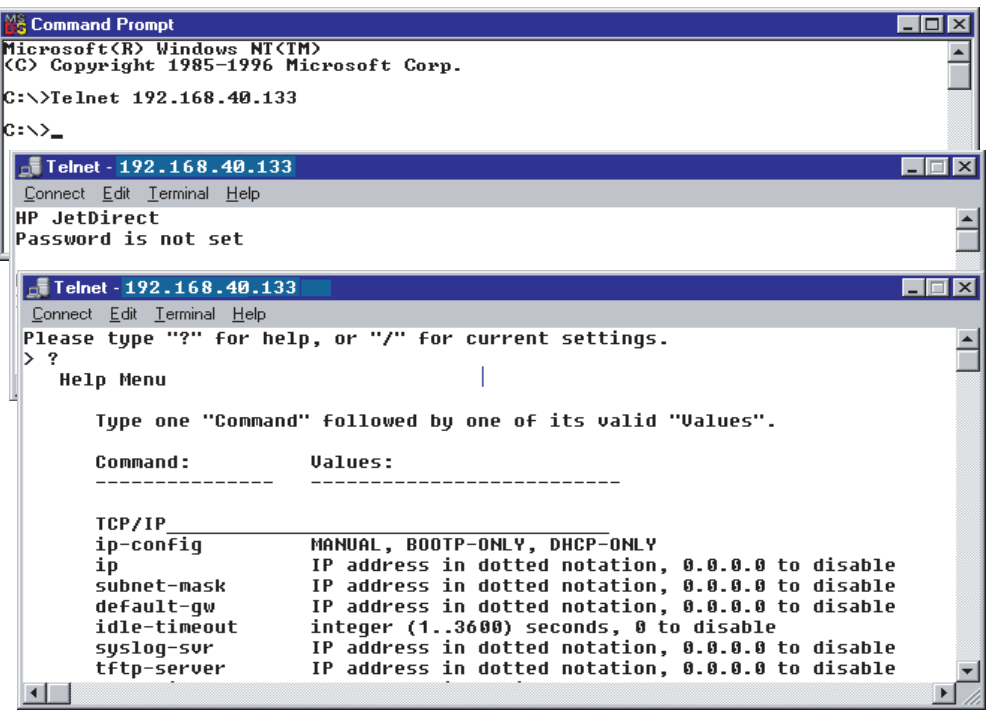

Para establecer los parámetros de configuración, debe configurar una sesión Telnet entre el sistema y el servidor de impresión HP Jetdirect.

**1.** Escriba lo siguiente en el indicador del sistema:

telnet <dirección IP>

<IP address> es la dirección IP enumerada en la página de configuración de HP Jetdirect. Consulte [Páginas de configuración de HP Jetdirect en la página 161](#page-170-0).

- **2.** Se muestra una conexión al servidor de impresión HP Jetdirect. Si el servidor responde con connected to IP address, pulse Intro dos veces para inicializar la conexión Telnet.
- **3.** Escriba el nombre de usuario y la contraseña, si es necesario.

Como opción predeterminada, la interfaz Telnet no requiere un nombre de usuario o una contraseña. Si se configura una contraseña de administrador, escriba el nombre de usuario y contraseña. De lo contrario, no podrá introducir o guardar configuraciones de Telnet.

**4.** De manera predeterminada, se proporciona una interfaz de línea de comando. Para configurar los parámetros utilizando una interfaz de menús, escriba Menu. Si desea obtener más información, consulte el capítulo Opciones de la interfaz de usuario de Telnet en la página 47.

Para ver una lista de los comandos y parámetros admitidos, consulte [Tabla 3-3 Comandos y](#page-57-0) [parámetros de Telnet en la página 48](#page-57-0).

# **Opciones de la interfaz de usuario de Telnet**

El servidor de impresión HP Jetdirect ofrece dos opciones de interfaz para la introducción de comandos Telnet: [Interfaz de línea de comandos de Telnet \(predeterminada\) en la página 48](#page-57-0) y [Interfaz de menús en la página 68.](#page-77-0)

### <span id="page-57-0"></span>**Interfaz de línea de comandos de Telnet (predeterminada)**

Con la interfaz de línea de comandos de Telnet, puede definir los parámetros de configuración si sigue los procedimientos que se describen a continuación:

**EX NOTA:** Para ver comandos, formatos y parámetros compatibles, escriba ?.

Para ver los comandos adicionales (o avanzados), escriba advanced antes de escribir ?.

Para ver la información de configuración actual, escriba /.

**1.** En el indicador de Telnet >, escriba lo siguiente y pulse Intro:

```
<command parameter>: <value>
```
<command parameter> indica el parámetro de configuración y <value> es el valor asignado a ese parámetro. Después de cada entrada de comando pulse Intro (retorno de carro).

Consulte la Tabla 3-3 Comandos y parámetros de Telnet en la página 48 para ver los parámetros de configuración.

- **2.** Repita el paso anterior para establecer otros parámetros de configuración.
- **3.** Cuando termine de definir los parámetros de configuración, escriba exit o quit (en función del sistema).

Indique si desea quardar cualquier cambio escribiendo  $\chi$  (valor predeterminado) para Sí o  $\text{N}$ para No.

Si introduce save en lugar de exit o quit, no se le preguntará si desea quardar la configuración.

Comandos y parámetros de Telnet. Tabla 3-3 Comandos y parámetros de Telnet en la página 48 muestra los comandos y parámetros de Telnet disponibles.

**NOTA:** Si un servidor BOOTP o DHCP proporciona dinámicamente un parámetro, no puede cambiar su valor a menos que establezca la configuración manual. Consulte el comando ip-config.

Al configurar una dirección IP manualmente, también debería reconfigurar la máscara de subred y la pasarela predeterminada.

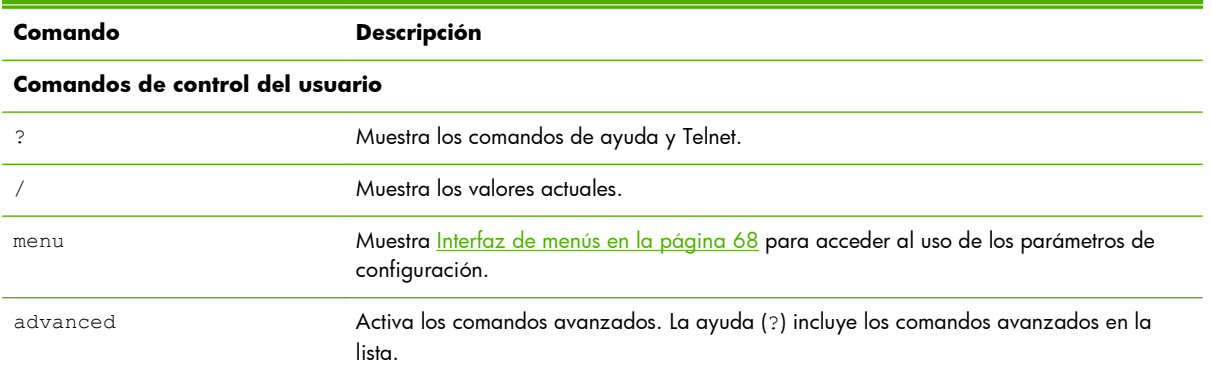

### **Tabla 3-3 Comandos y parámetros de Telnet**

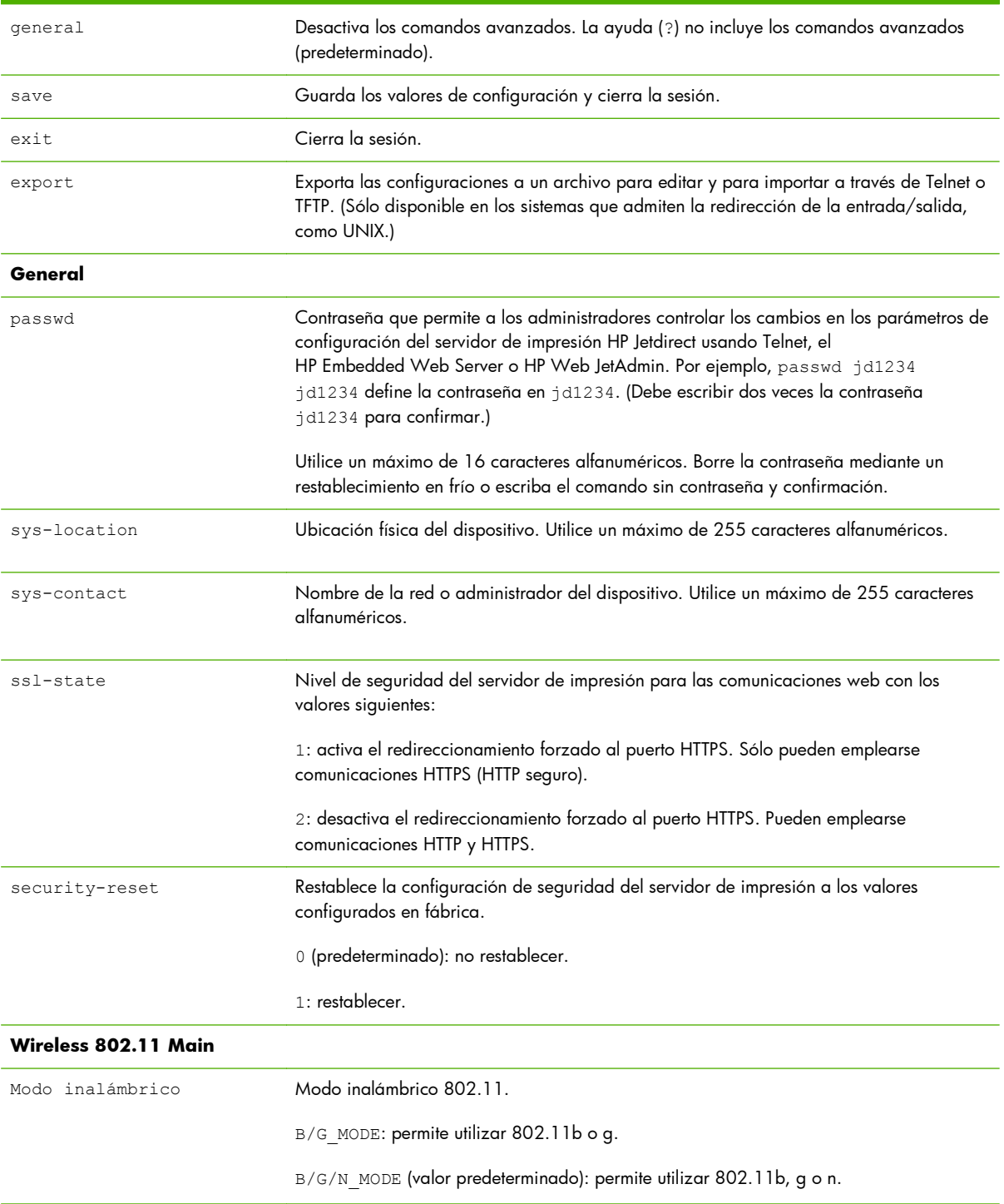

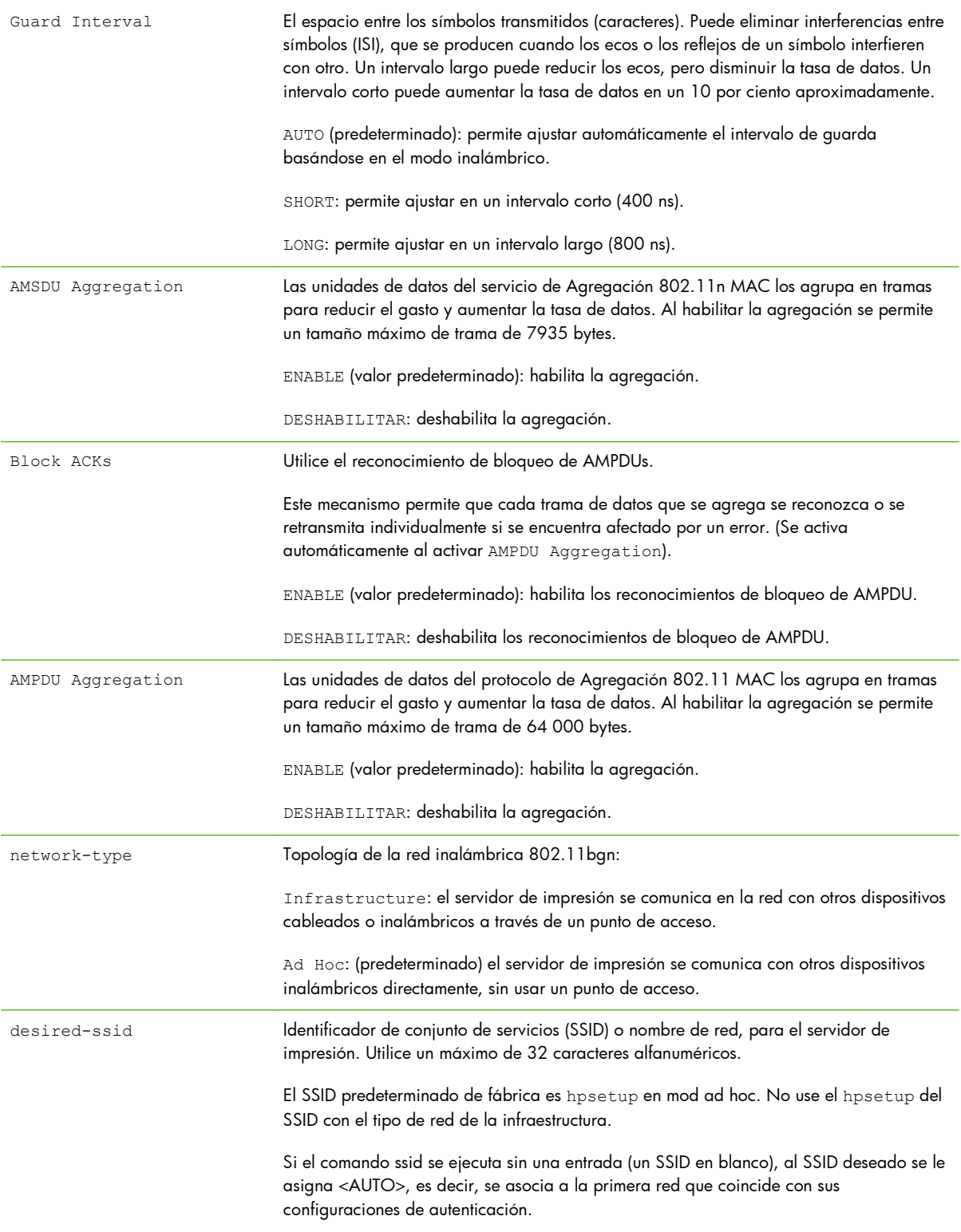

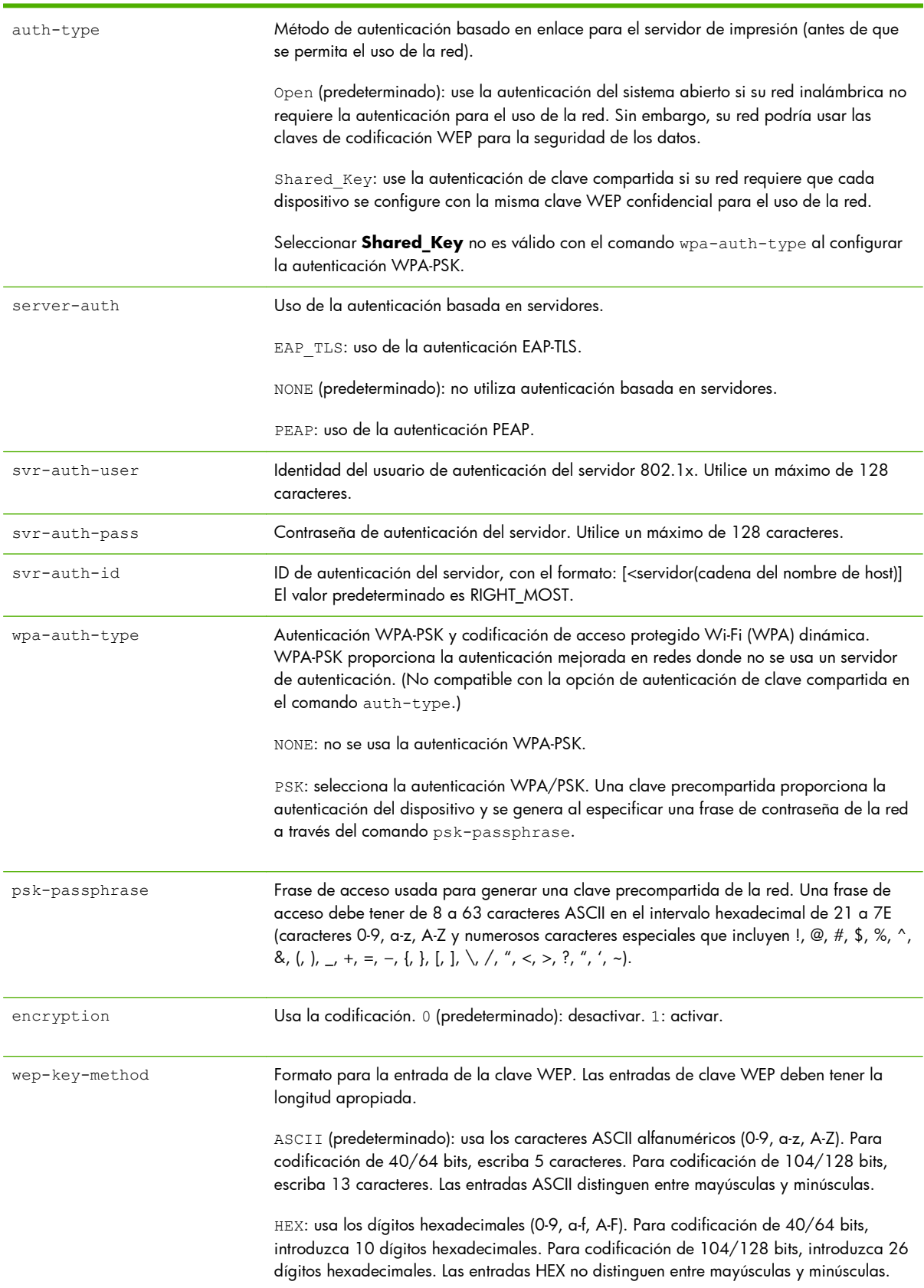

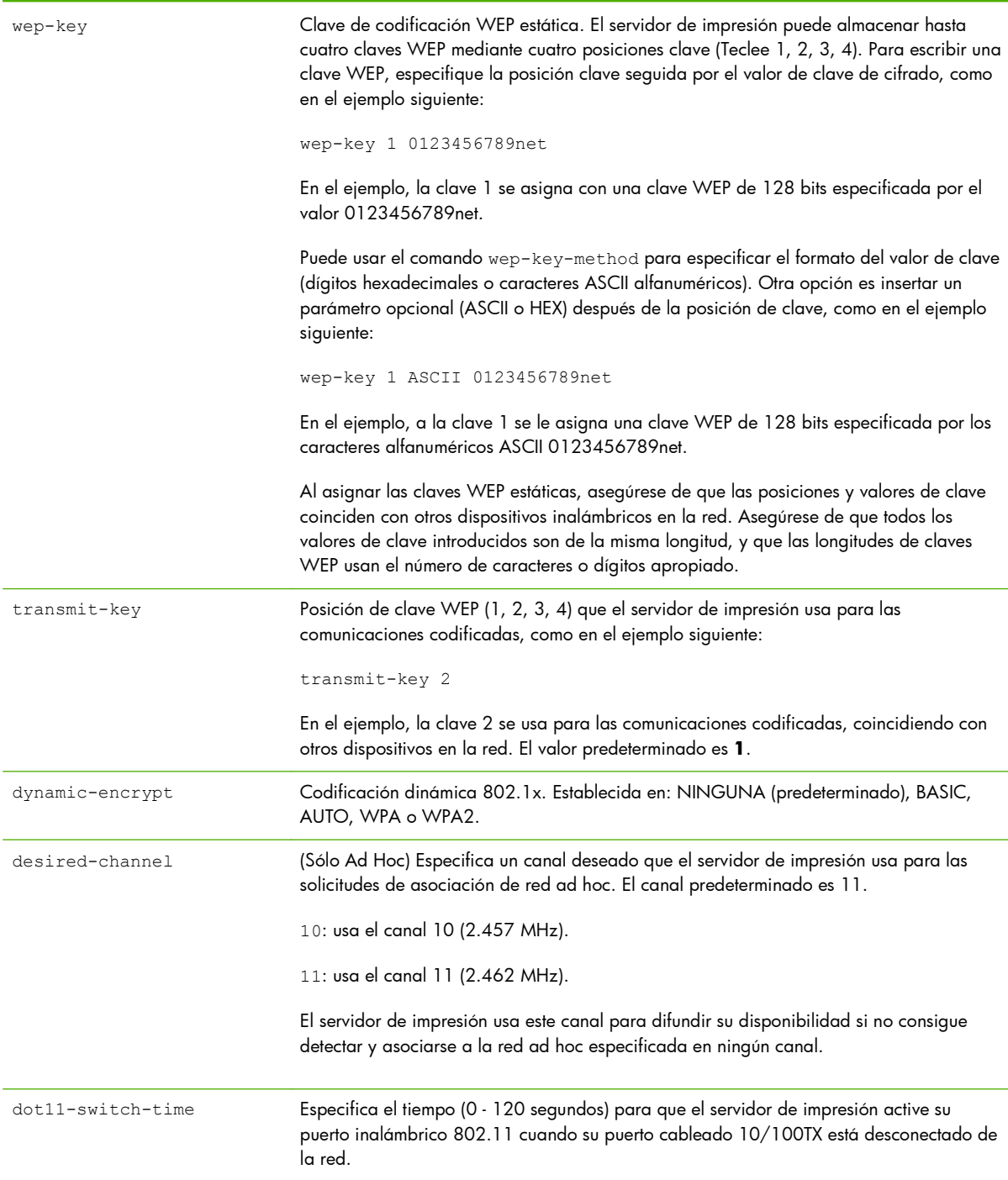

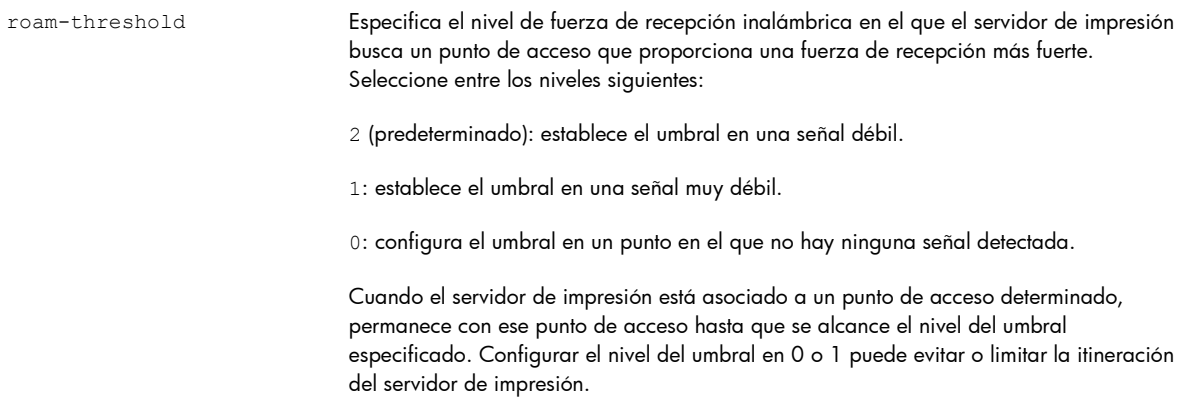

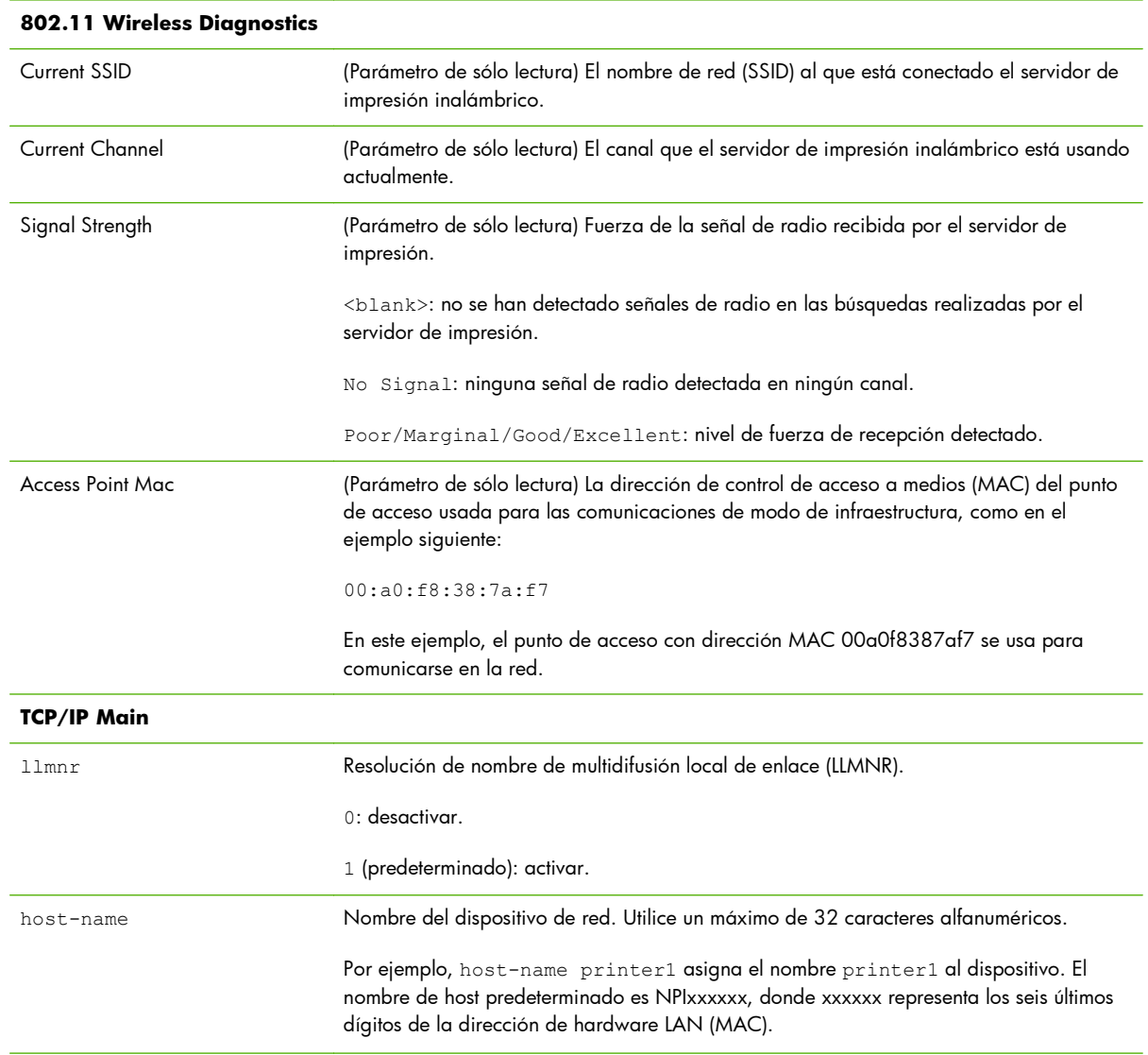

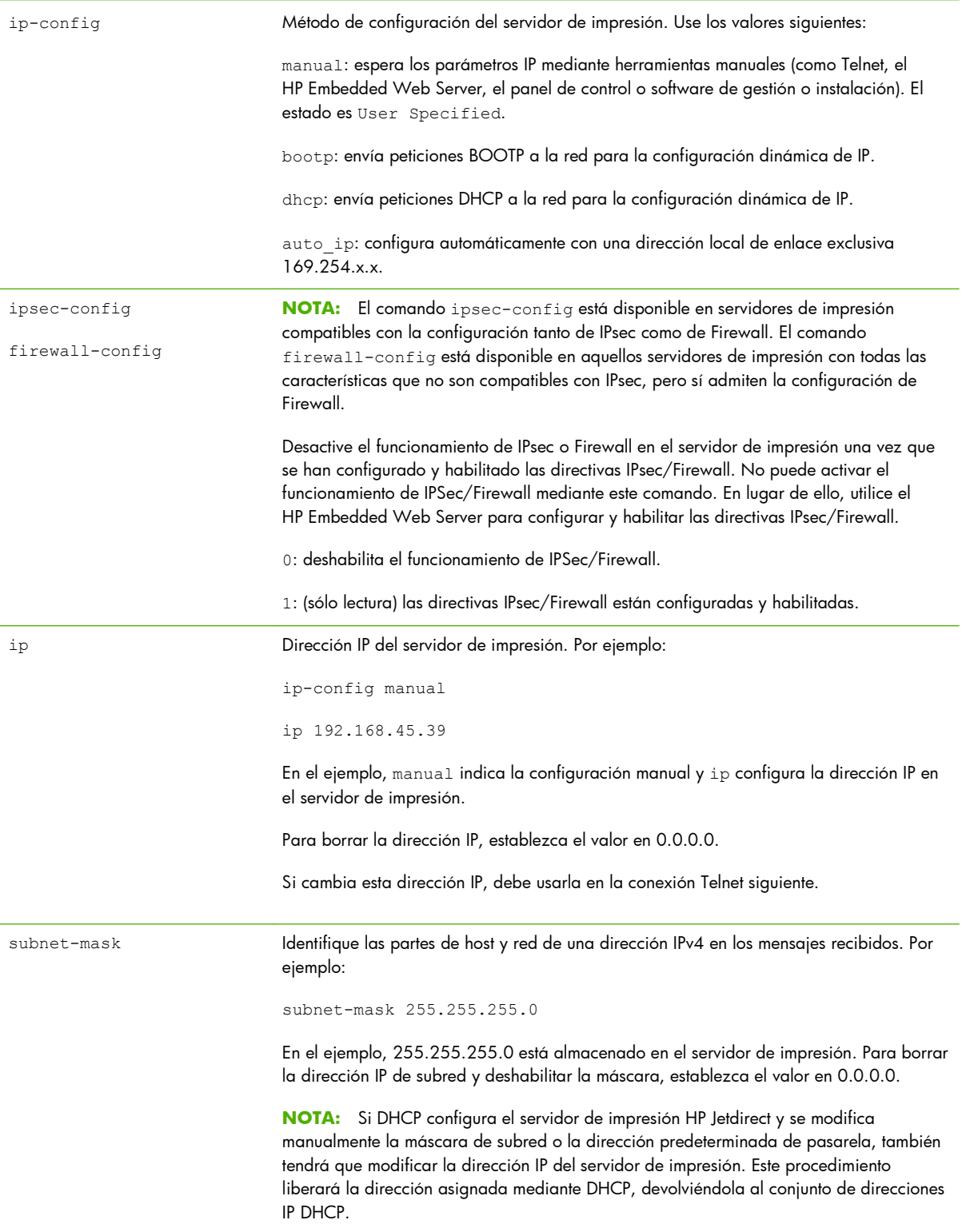

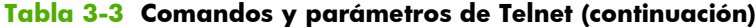

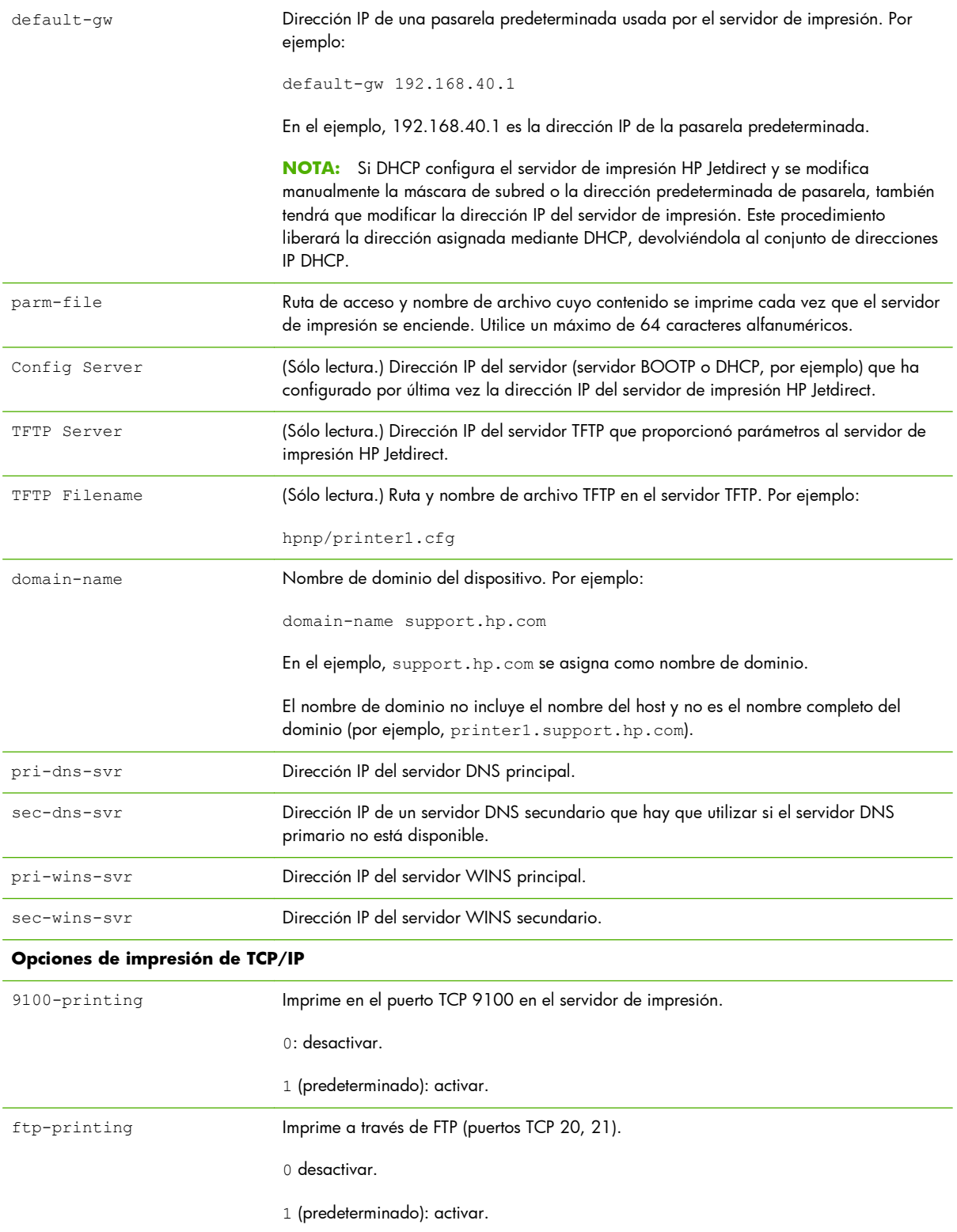

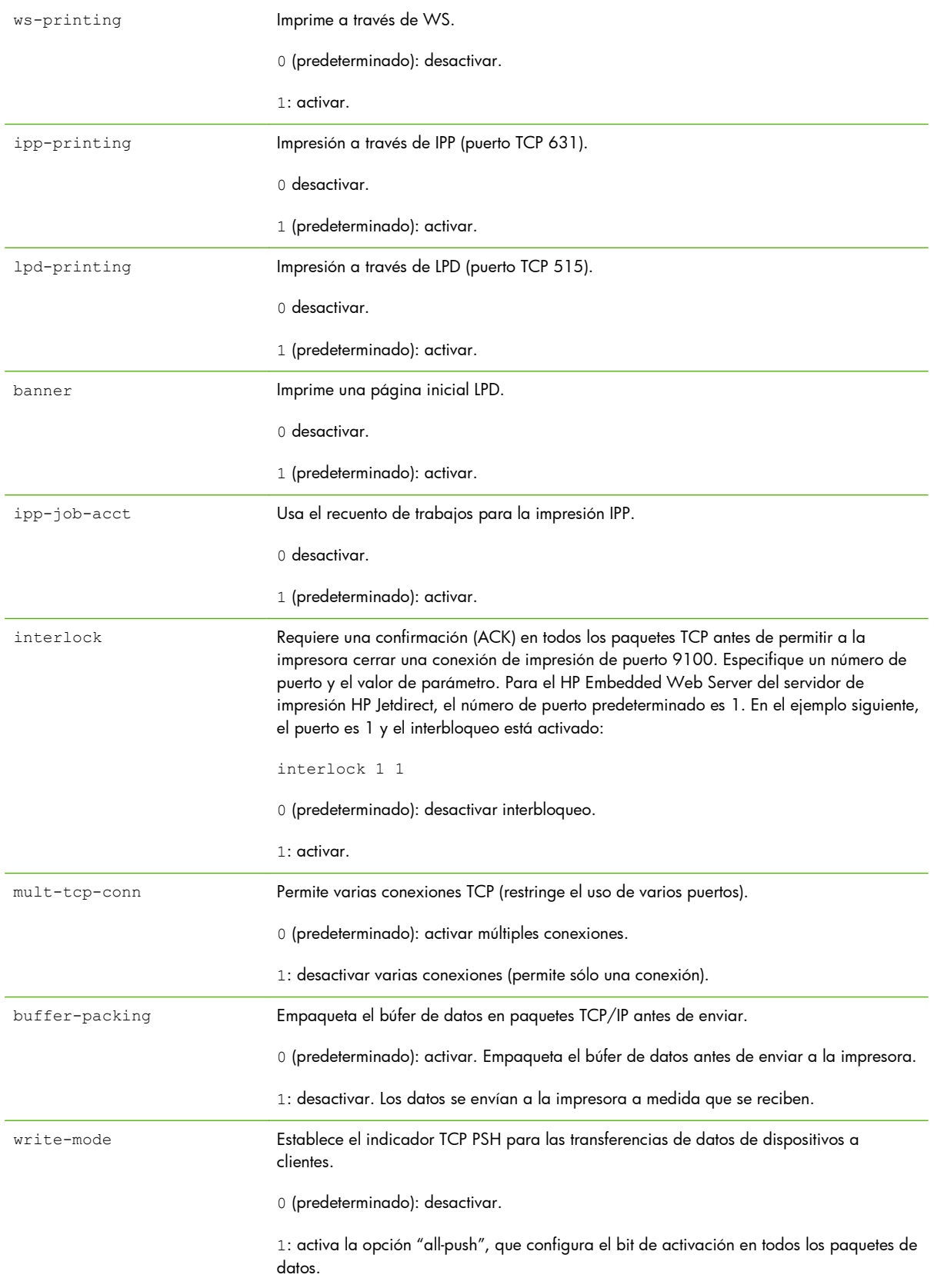

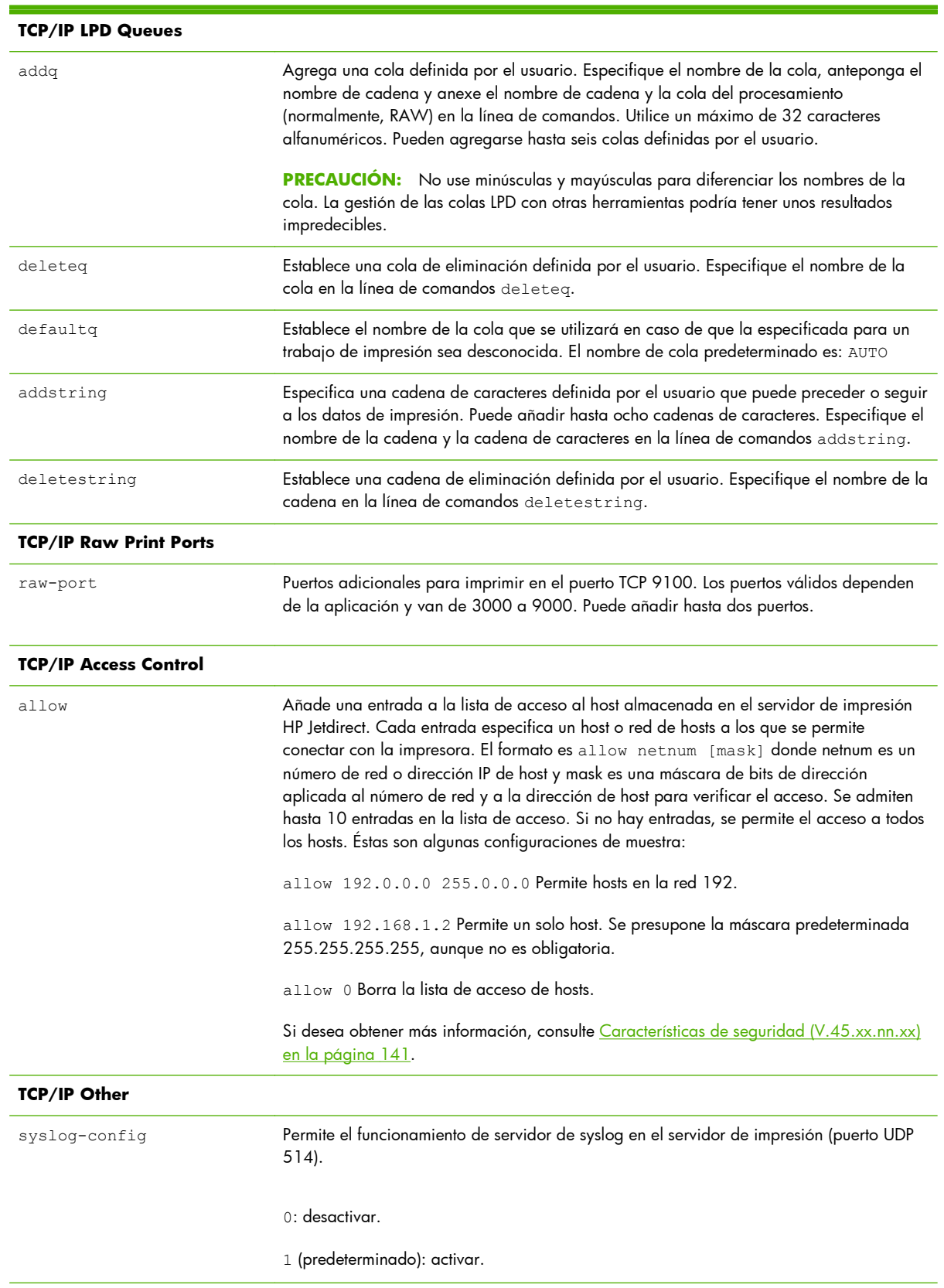

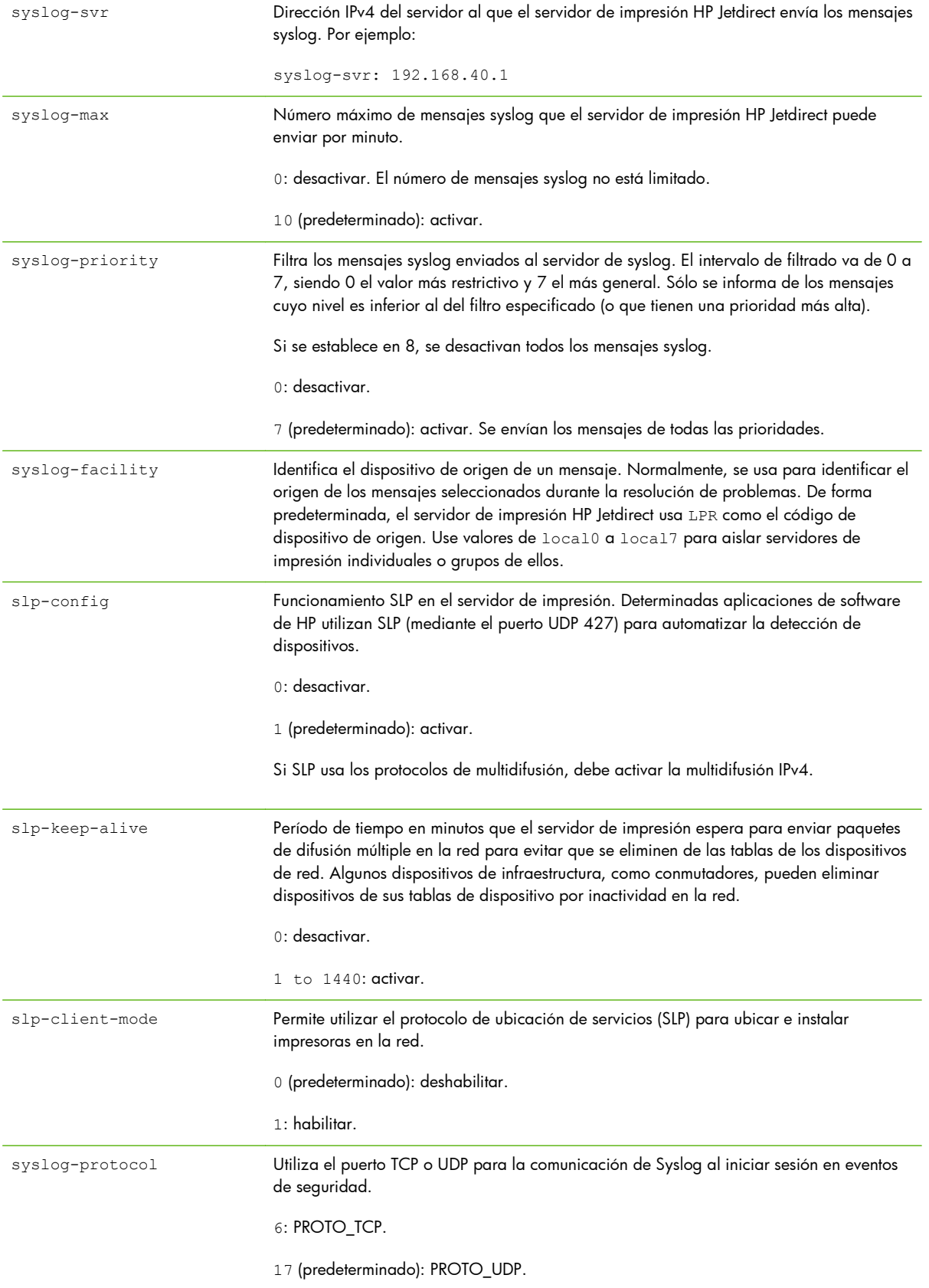

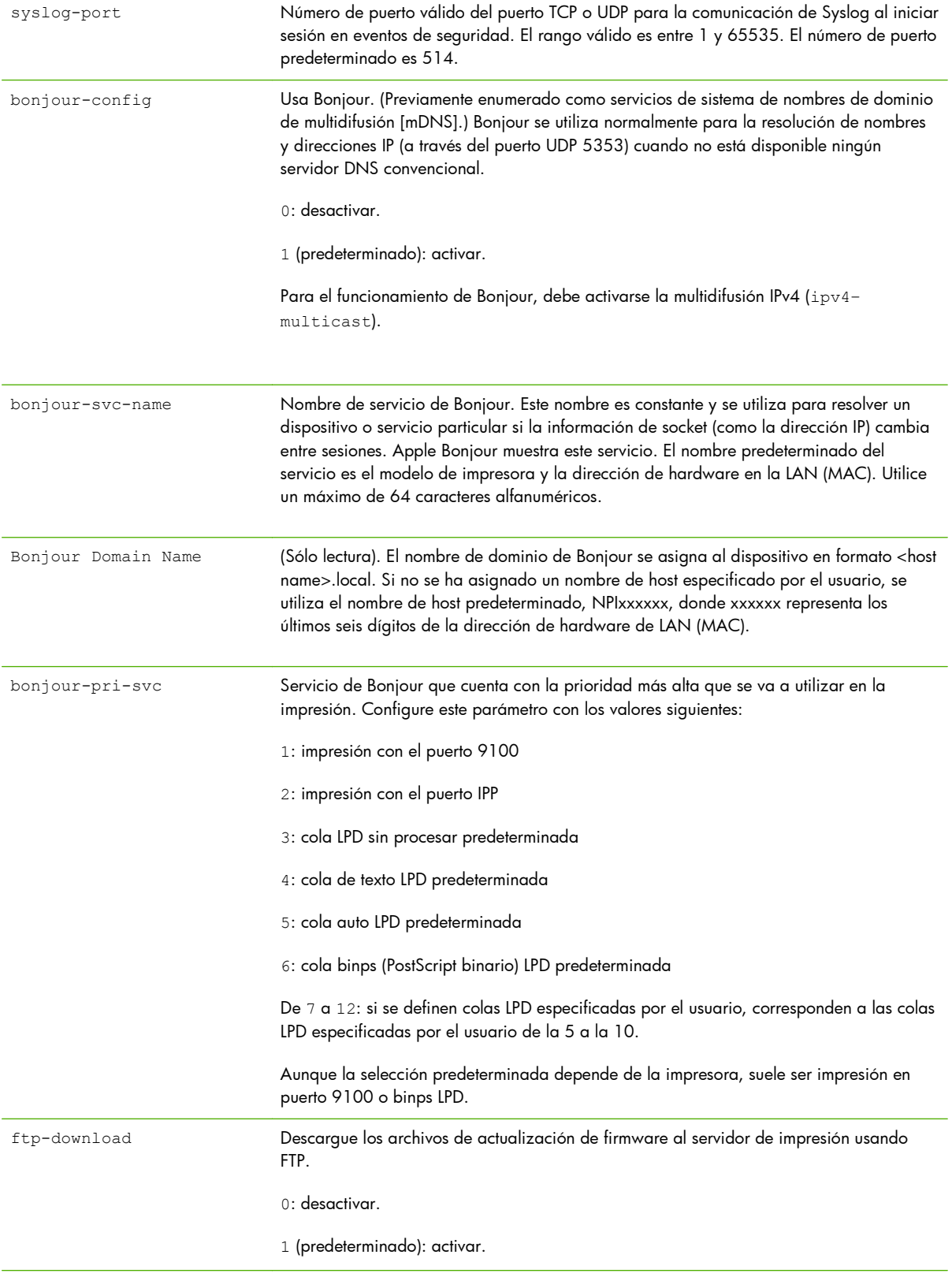

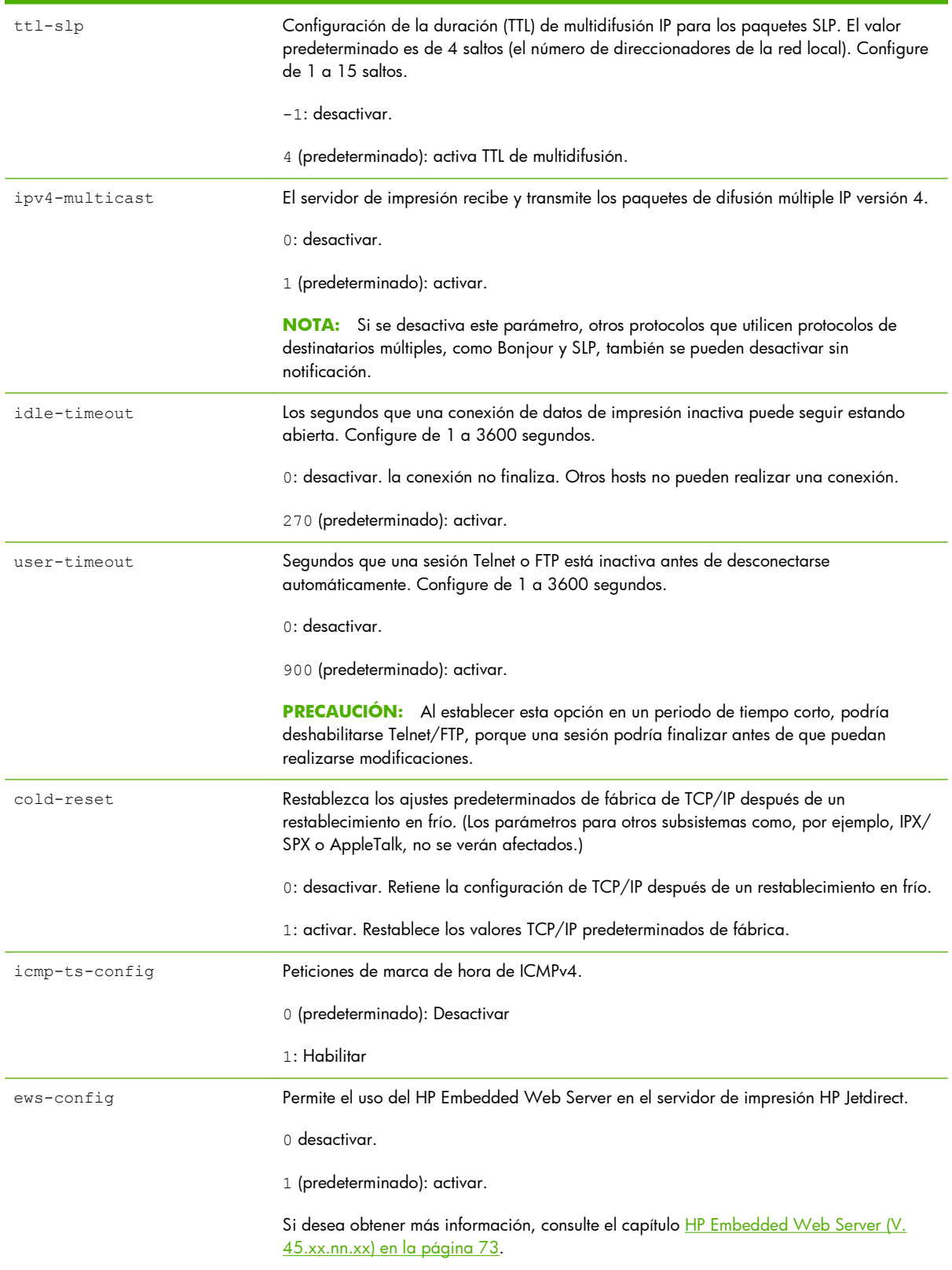

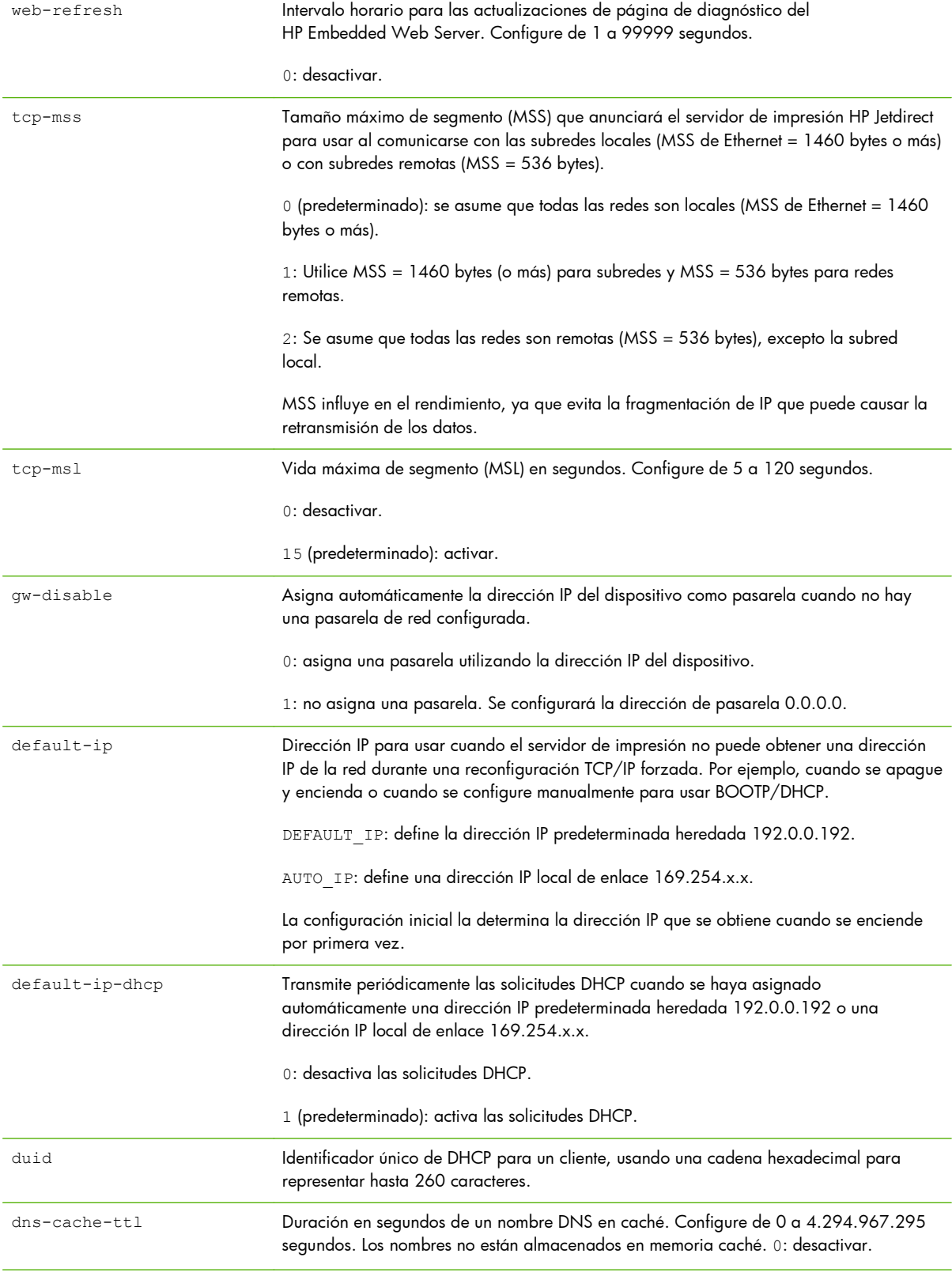

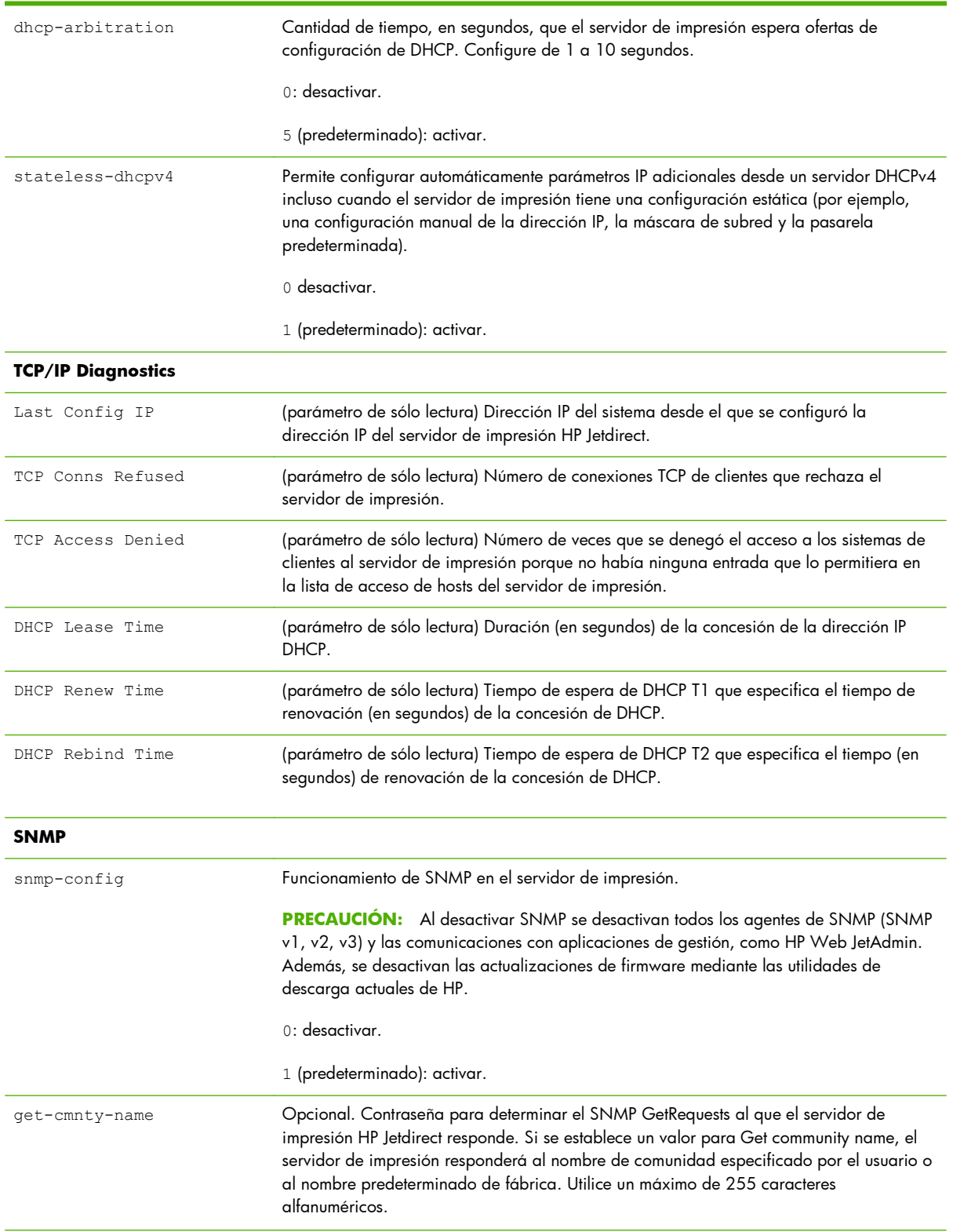
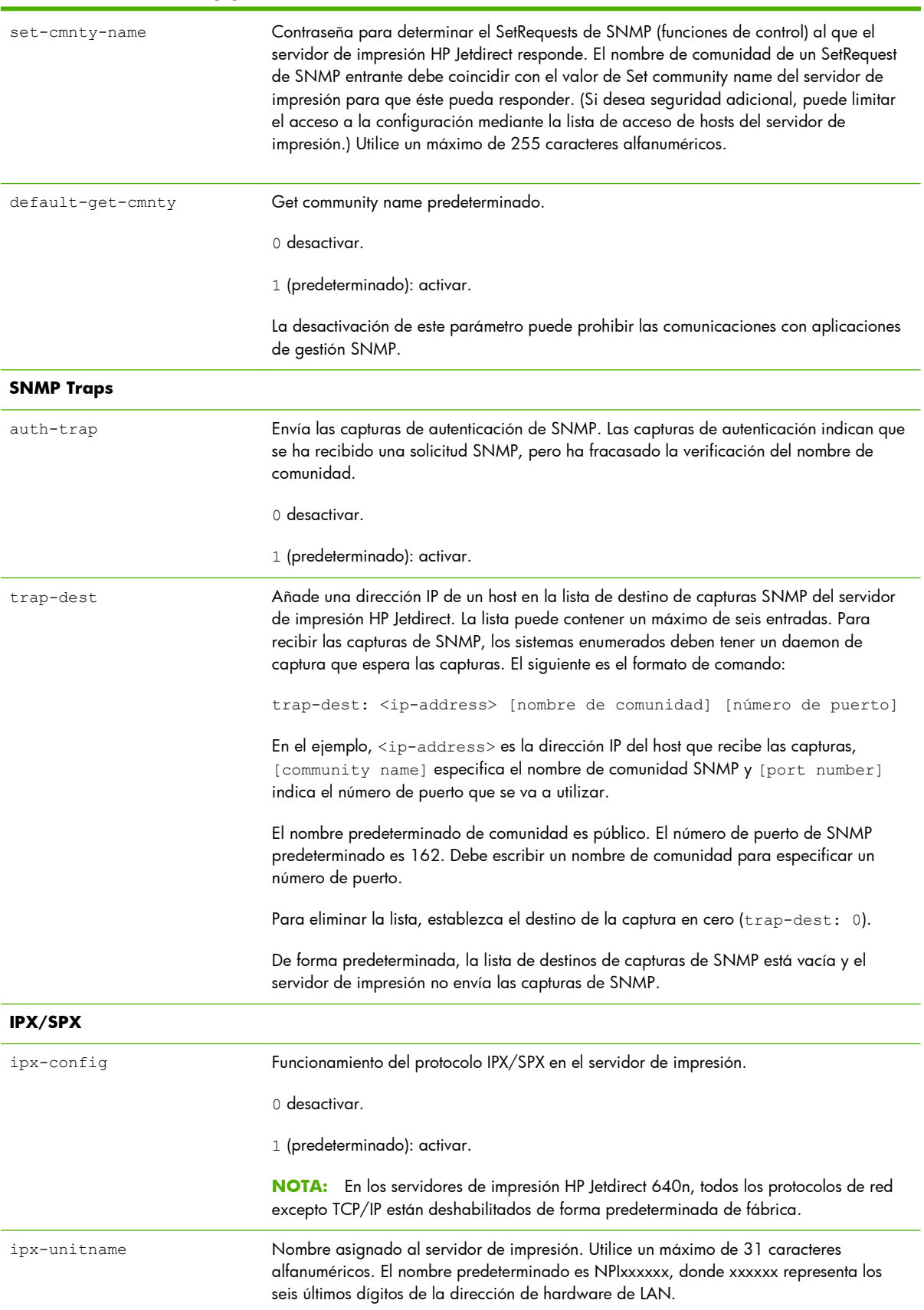

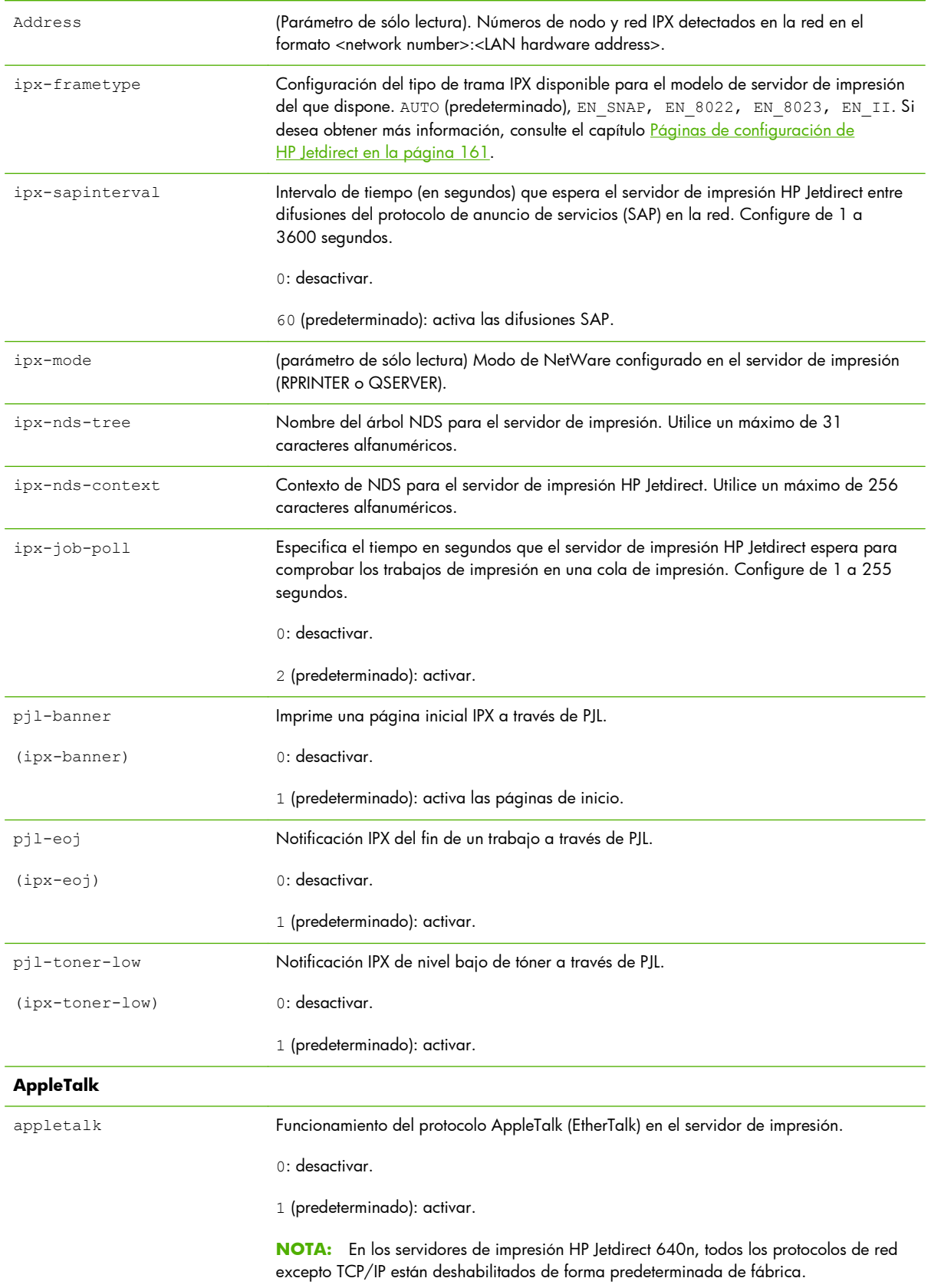

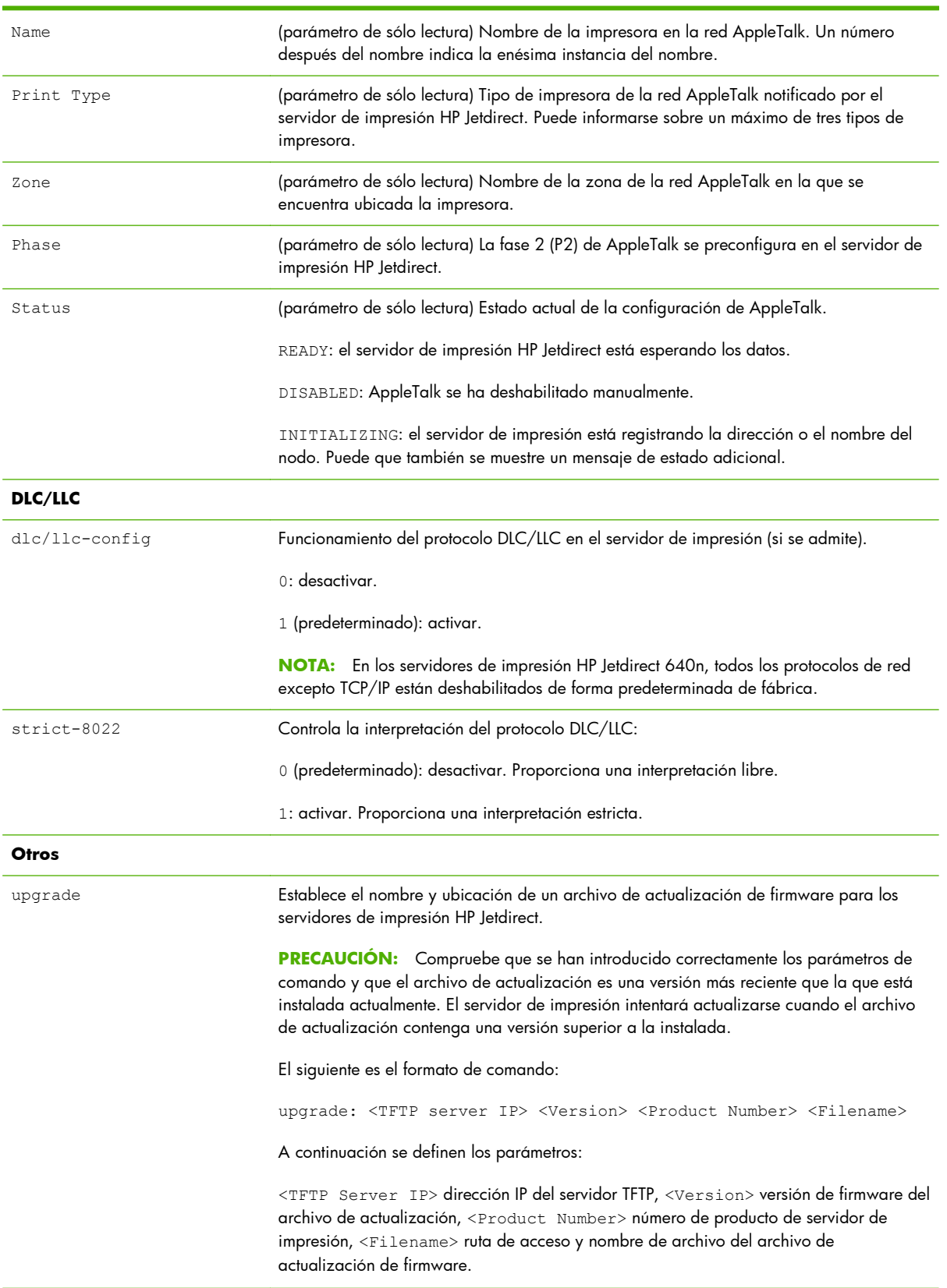

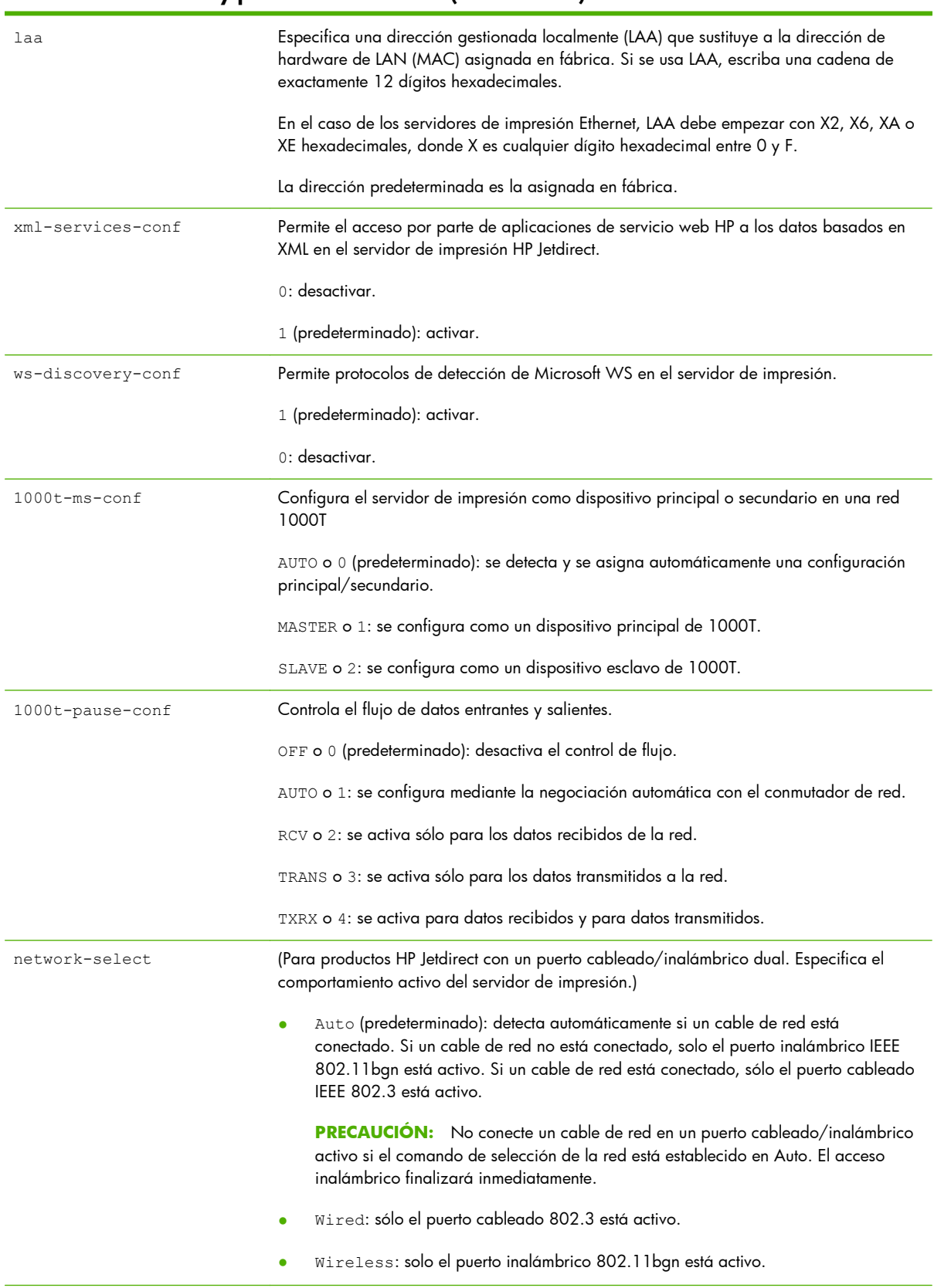

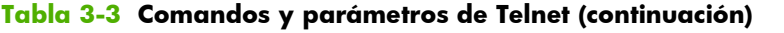

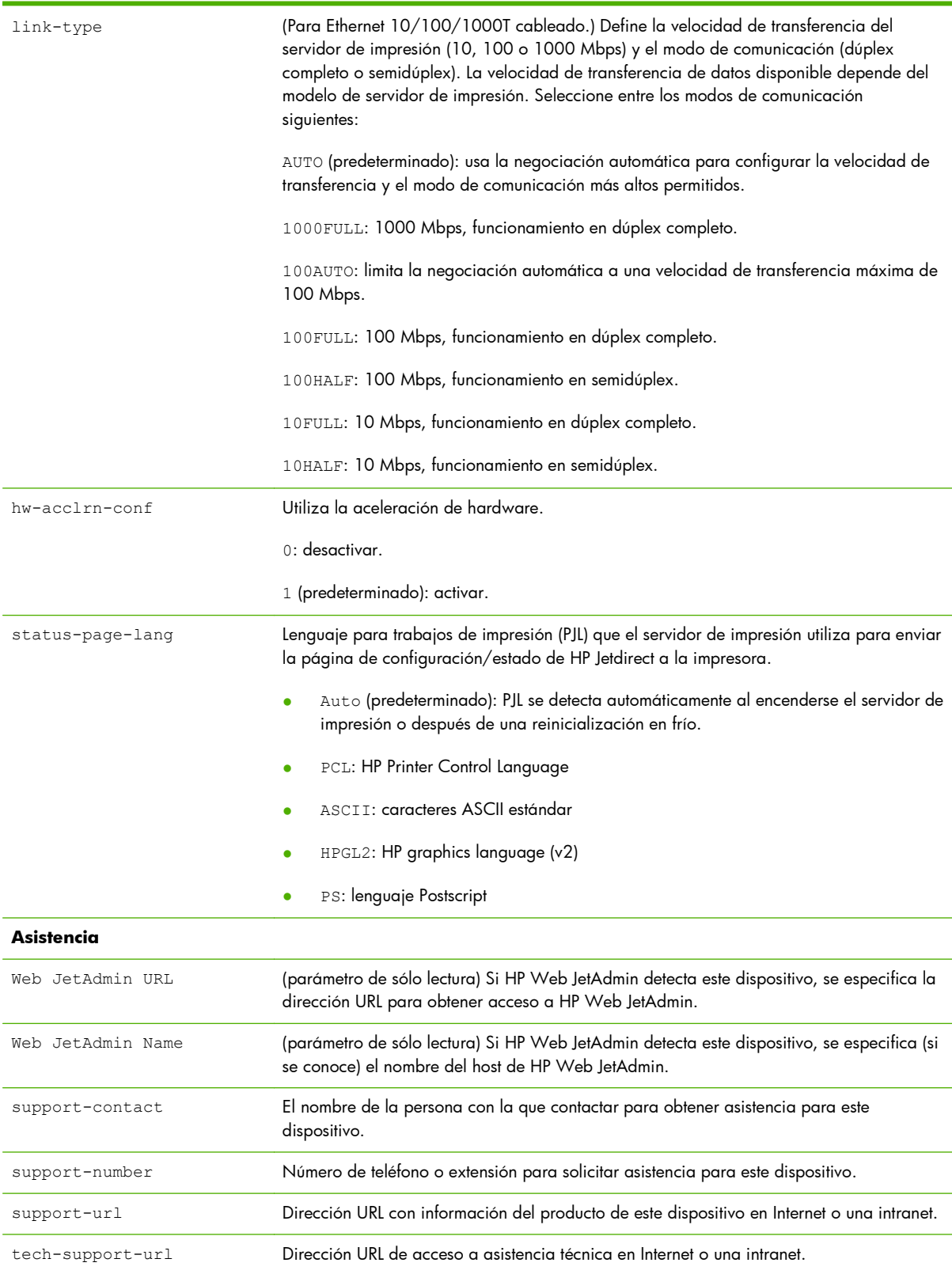

#### **Interfaz de menús**

Al escribir el comando menu durante una sesión de Telnet con el servidor de impresión HP Jetdirect, se mostrará una interfaz de menús opcional. La interfaz de menús proporciona listas de menús estructurados para acceder de manera sencilla a los parámetros de configuración.

La [Figura 3-1 Ejemplo: uso de la interfaz de menús en la página 69](#page-78-0) muestra la interfaz de menús, con los menús TCP/IP como ejemplo.

- En la pantalla Main Menu, seleccione y escriba un número de menú. Si existen submenús, seleccione y escriba un número de submenú.
- Para cambiar un valor, escriba Y (para Sí) cuando se pide confirmación.

Modifique la configuración usando la tecla Retroceso. Si se introduce un valor que no se puede reconocer, se muestran en pantalla las entradas correctas posibles.

**NOTA:** Los cambios no se almacenan en el servidor de impresión HP Jetdirect hasta que el usuario sale del menú y selecciona guardar los cambios.

<span id="page-78-0"></span>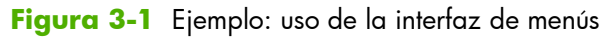

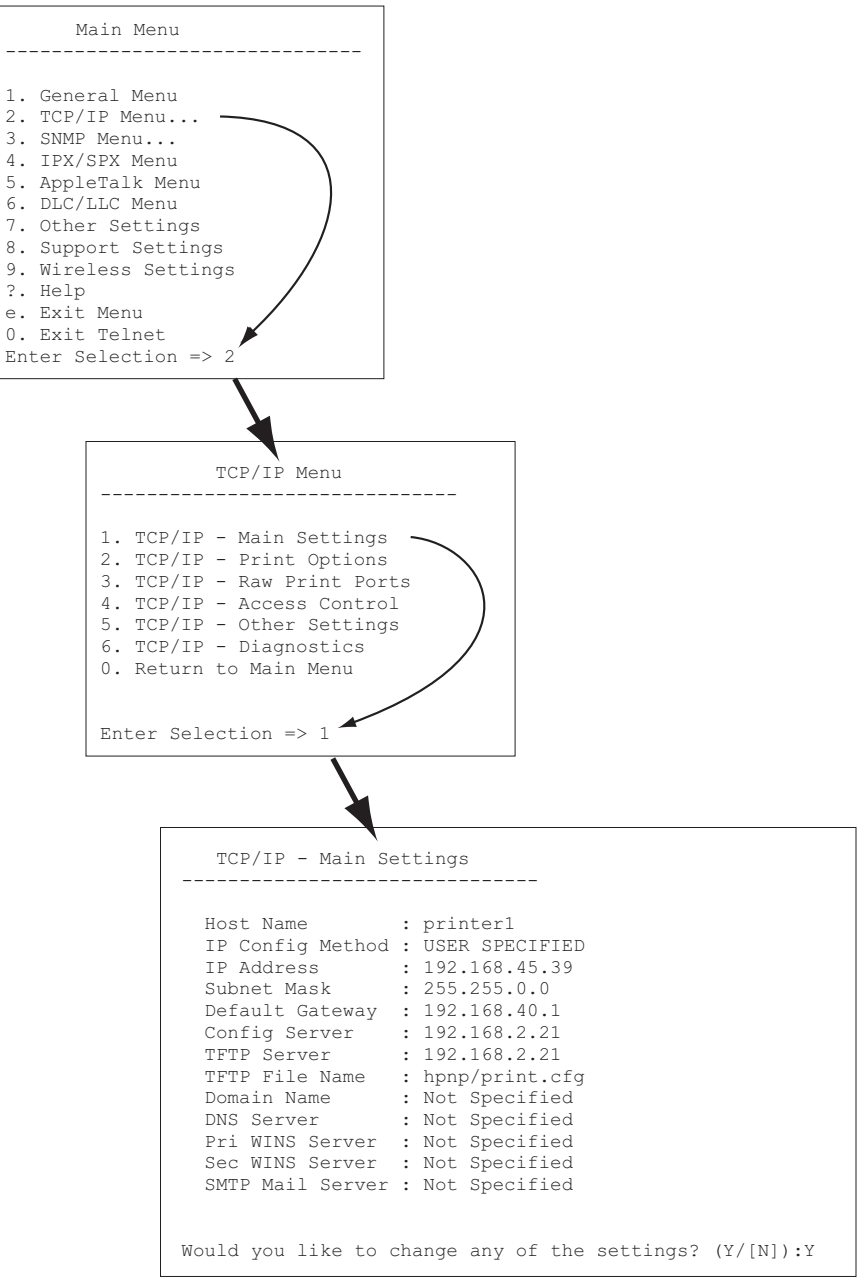

Para editar estos parámetros, escriba Y. Utilice la tecla Retroceso para editar los parámetros.

Los cambios no se almacenarán hasta que se guarden al cerrar la sesión.

### **Uso de Telnet para eliminar una dirección IP**

Para borrar la dirección IP durante una sesión de Telnet, escriba las siguientes entradas de línea de comandos:

- 1. Escriba cold-reset y a continuación pulse Intro.
- **2.** Escriba quit y pulse Intro para salir de Telnet.
- **3.** Apague el servidor de impresión y vuelva a encenderlo.

**NOTA:** Este procedimiento restablece todos los parámetros de TCP/IP. Los parámetros para otros subsistemas como IPX/SPX o AppleTalk no se verán afectados.

Para restablecer todos los parámetros a los valores predeterminados de fábrica, consulte <u>Solución de</u> [problemas del servidor de impresión HP Jetdirect en la página 147](#page-156-0).

### **Desplazamiento a otra red (IPv4)**

Cuando traslade un servidor de impresión HP Jetdirect que ha sido configurado con una dirección IP a una nueva red, asegúrese de que la dirección IP no entre en conflicto con otras direcciones de la nueva red. Podría necesitar cambiar la dirección IP del servidor de impresión o borrar la dirección IP actual y podría configurar otra dirección una vez instalado. Consulte [Solución de problemas del](#page-156-0) [servidor de impresión HP Jetdirect en la página 147](#page-156-0) para obtener instrucciones sobre el restablecimiento en el servidor de impresión de la configuración predeterminada de fábrica.

**NOTA:** Si está utilizando un servidor de impresión inalámbrico HP Jetdirect, esta sección asume que se ha establecido una conexión de red inalámbrica.

Al desplazar un servidor de impresión inalámbrico HP Jetdirect a otra red, se requiere una nueva conexión inalámbrica a esa red.

Si no puede establecer comunicación con el servidor BOOTP actual, puede que tenga que configurar el servidor de impresión para que utilice un servidor BOOTP distinto.

Si ha configurado el servidor de impresión mediante BOOTP, DHCP o RARP, actualice los archivos de sistema adecuados. Si definió manualmente la dirección IP (por ejemplo, desde el panel de control de la impresora o Telnet), vuelva a configurar los parámetros IP como se describe en este capítulo.

# **Utilice el HP Embedded Web Server**

Puede utilizar el HP Embedded Web Server del servidor de impresión HP Jetdirect para configurar o visualizar parámetros de IPv4 o IPv6. Si desea obtener más información, consulte el capítulo [HP Embedded Web Server \(V.45.xx.nn.xx\) en la página 73](#page-82-0).

# **Uso del panel de control de la impresora**

Los servidores de impresión HP Jetdirect EIO o incorporados proporcionan un menú de configuración al que se puede acceder desde el panel de control de la impresora. Utilice este menú para activar o desactivar los protocolos de red y para establecer los parámetros básicos de la red.

**NOTA:** La compatibilidad de configuración del panel de control con los parámetros de conexión de red de IPSec e IPv4/IPv6 concretos depende del servidor de impresión HP Jetdirect y de la impresora.

Si desea instrucciones sobre el uso del panel de control de la impresora, consulte la documentación suministrada con la misma.

Al acceder al menú de HP Jetdirect desde el panel de control de la impresora, podrá definir algunos de los parámetros de configuración de red TCP/IP, incluidos los siguientes (consulte [Menús del panel](#page-220-0) [de control de HP Jetdirect \(V.45.xx.nn.xx\) en la página 211](#page-220-0) para obtener información sobre otros parámetros):

- Nombre de host IP
- Parámetros TCP/IPv4
- Configuración de TCP/IPv6
- Otros protocolos de red (IPX/SPX, AppleTalk, DLC/LLC)
- Configuración de seguridad
- Valores de la configuración de velocidad

Para configurar parámetros TCP/IP no disponibles en la configuración del panel de control, utilice una herramienta de configuración alternativa, como Telnet/IPv4 o el HP Embedded Web Server.

Si el servidor de impresión HP Jetdirect se configura con parámetros TCP/IP a través del panel de control de la impresora, la configuración se conserva aunque se interrumpa la alimentación del servidor de impresión.

# <span id="page-82-0"></span>**4 HP Embedded Web Server (V. 45.xx.nn.xx)**

Los servidores de impresión HP Jetdirect contienen el HP Embedded Web Server, al que se puede acceder con un navegador web compatible a través de una intranet. El HP Embedded Web Server proporciona acceso a las páginas de configuración y gestión del servidor de impresión HP Jetdirect y al dispositivo de red conectado, como por ejemplo, una impresora o un dispositivo periférico multifuncional (MFP).

Las fichas situadas en la parte superior de la ventana del explorador proporcionan acceso a las páginas de conexión en red y el dispositivo. Las fichas y funciones mostradas pueden variar en función de las capacidades del dispositivo y de la versión del firmware del servidor de impresión HP Jetdirect.

Para obtener una descripción de las páginas del dispositivo, consulte la documentación del HP Embedded Web Server que se suministra junto con la impresora o el dispositivo MFP.

La ficha **Conex. en red** se muestra y se controla mediante el servidor de impresión HP Jetdirect.

En la Figura 4-1 Ficha Conex. en red de HP Jetdirect en la página 74 se muestra una ficha **Conex. en red** convencional del servidor de impresión HP Jetdirect.

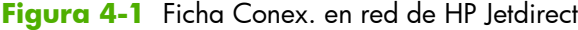

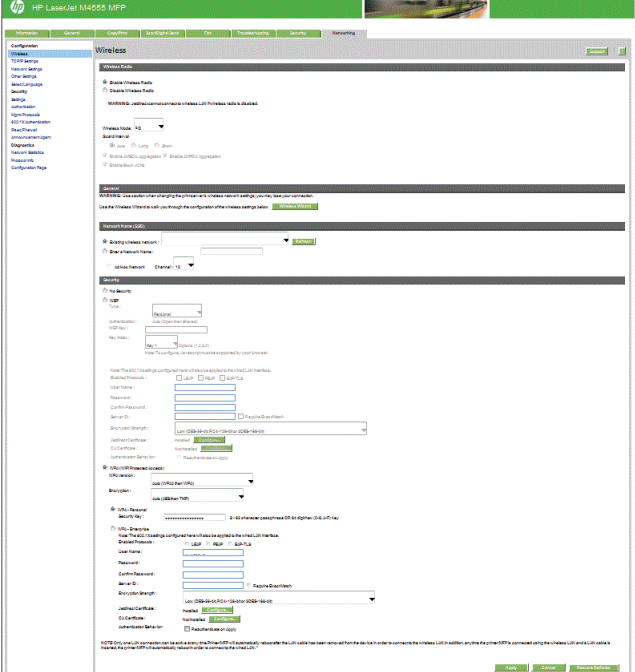

Para obtener las descripciones de los parámetros de red, consulte la "[Ficha Conex. en red](#page-88-0) [en la página 79](#page-88-0)".

# **Requisitos**

### **Navegadores web compatibles**

Para acceder al HP Embedded Web Server, debe utilizar un navegador web compatible. En general, puede usar los exploradores web que admitan HTML 4.01 y hojas de estilos en cascada.

Hewlett-Packard recomienda usar uno de los exploradores siguientes:

- Microsoft Internet Explorer 6.x o posterior
- Firefox 2.x o posterior
- Opera 9.0 o posterior

### **Versión de HP Web JetAdmin compatible**

HP Web JetAdmin es una herramienta de gestión empresarial basada en exploradores para dispositivos de red. HP Web JetAdmin se encuentra disponible en:

[www.hp.com/go/webjetadmin](http://www.hp.com/go/webjetadmin)

Para utilizar las características de seguridad mejoradas, se recomienda el uso de la versión 10.0 o posterior de HP Web JetAdmin con el HP Embedded Web Server. El uso de HP Web JetAdmin, permite activar el agente de SNMP v3 IPv4/IPv6 y crear una cuenta SNMP v3 en el servidor de impresión.

**EXAMPE:** HP Web JetAdmin 8.0 no admite la configuración de SNMP a través de los protocolos IPv6. Sin embargo, los objetos de configuración MIB de HP Jetdirect (como los objetos de IPv6 e IPsec) se pueden ver con IPv4.

Actualmente, la compatibilidad de navegadores entre HP Web JetAdmin y el HP Embedded Web Server puede variar. Para consultar los exploradores compatibles con HP Web JetAdmin, visite [www.hp.com/go/webjetadmin.](http://www.hp.com/go/webjetadmin)

# **Visualización del HP Embedded Web Server**

**EX NOTA:** En esta sección se presupone que se ha establecido una conexión de red inalámbrica.

Si no se ha establecido una conexión de red inalámbrica, puede usar el HP Embedded Web Server para configurar el servidor de impresión inalámbrico HP Jetdirect con parámetros inalámbricos para su red.

Para poder usar el HP Embedded Web Server, configure el servidor de impresión HP Jetdirect con una dirección IP.

Con los protocolos IPv6, las direcciones se suelen configuran automáticamente en el servidor de impresión, aunque también se pueden configurar de modo manual. Si desea obtener información básica sobre las direcciones IP, consulte [Configuración TCP/IP en la página 17](#page-26-0).

Con los protocolos IPv4, puede configurar automáticamente los parámetros IP a través de la red, usando BOOTP o DHCP cada vez que el servidor de impresión se encienda. O bien, puede optar por configurar manualmente los parámetros IP mediante el panel de control de la impresora (para las impresoras seleccionadas), Telnet, los comandos arp y ping, HP Web JetAdmin u otro software de gestión. Si desea obtener más información sobre las opciones de configuración TCP/IP, consulte [Configuración TCP/IP en la página 17](#page-26-0).

Cuando se enciende un servidor de impresión HP Jetdirect que no puede recuperar una dirección IP válida de la red, se asignará a sí mismo automáticamente la dirección IPv4 predeterminada 192.0.0.192 o una dirección local a una subred entre 169.254.1.0 y 169.254.254.255. Para determinar la dirección IP configurada en su servidor de impresión, use la página de configuración de HP Jetdirect. Si desea obtener más información, consulte [Configuración TCP/IP en la página 17](#page-26-0).

Si se ha asignado la dirección IPv4 predeterminada 192.0.0.192, deberá configurar temporalmente el ordenador con el mismo número de red IP o establecer una ruta para el servidor de impresión para poder utilizar el HP Embedded Web Server.

Para acceder al HP Embedded Web Server, realice estos pasos:

**1.** Ejecute un explorador web compatible.

**2.** Introduzca la dirección IP o FQDN del servidor de impresión como dirección URL.

**NOTA:** En los exploradores que permiten escribir direcciones IPv6 directamente, las direcciones IPv6 suelen estar acotadas por corchetes ([ ]). Consulte la documentación del sistema.

Si no conoce el FQDN del dispositivo (por ejemplo, *printer1.support.hp.com*), escriba el nombre del host (en este ejemplo, *printer1*). El sistema puede resolver una dirección IP para el dispositivo.

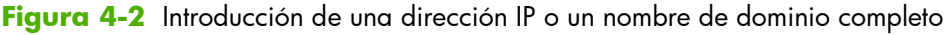

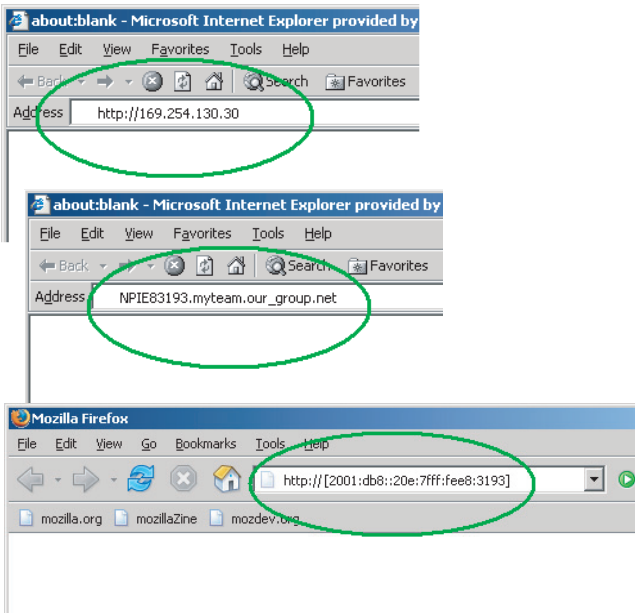

**3.** Si aparecen alertas de seguridad, haga clic en **Sí** para continuar.

De manera predeterminada, los servidores de impresión HP Jetdirect y las impresoras o los dispositivos MFP compatibles con IPsec están configurados como sitios seguros, dado que utilizan un certificado compatible con X.509v3 que está instalado en el servidor de impresión para su identificación. Se requiere el uso de comunicaciones codificadas de exploradores mediante HTTPS para el acceso inicial.

Aunque no es recomendable, se puede utilizar el menú **Opciones de Internet** para configurar el explorador de forma que omita las advertencias de seguridad si el servidor de impresión está configurado para funcionar mediante HTTPS. Consulte **[Protocolos gestión](#page-122-0)** en la página 113.

**4.** Se mostrará una página del HP Embedded Web Server. La impresora o MFP suelen proporcionar la página inicial que se muestra.

### **Notas de funcionamiento**

- Cuando introduzca o modifique el valor de un parámetro de configuración, deberá hacer clic en **Aplicar** para activar el cambio o en **Cancelar** para eliminarlo.
- El HP Embedded Web Server proporciona el acceso a los parámetros de conexión de red inalámbrica en los servidores de impresión inalámbricos HP Jetdirect.
- **PRECAUCIÓN:** Si cambia las configuraciones de la red inalámbrica, puede perder la conexión. Para volver a conectarse, podría tener que ajustar el sistema con las nuevas configuraciones.

Si el servidor de impresión pierde la conexión de red, podría tener que restablecerlo al estado predeterminado de fábrica y volver a instalarlo.

- Los cambios realizados en la dirección IP cierran la conexión con el HP Embedded Web Server. Para volver a establecer una conexión, utilice la dirección IP nueva.
	- A **PRECAUCIÓN:** Los cambios de la dirección IP en el servidor de impresión HP Jetdirect pueden producir errores de impresión en cualquier cliente configurado con la dirección IP anterior en el momento de imprimir en esta impresora.
- En redes Novell NetWare, utilice la ficha **IPX/SPX** de la página **Configuración de la red** para configurar los parámetros del modo Servidor de colas de NDS. Tenga en cuenta que el HP Embedded Web Server no puede crear objetos NDS (servidor de impresión, impresora y cola de impresión) en un servidor Novell. En su lugar, use una utilidad de Novell NetWare, como NWAdmin, o configure la pila IPX/SPX para NDS mediante utilidades de HP, como HP Web JetAdmin.

# **Ficha Inicio de HP Jetdirect**

La ficha **Inicio** muestra la página principal de HP Jetdirect si no se puede acceder o no existe un servidor web en el dispositivo conectado. En la página principal de HP Jetdirect aparece un gráfico de impresora genérico que representa al dispositivo conectado. Se muestran el modelo de producto del servidor de impresión HP Jetdirect, la versión de firmware y las direcciones de red, junto con cualquier otra información del dispositivo. La Tabla 4-1 Elementos de la página Inicio de HP Jetdirect en la página 77 ofrece un resumen de los elementos que se muestran en la página principal de HP Jetdirect.

**EX NOTA:** La información que se muestra depende del dispositivo y del servidor de impresión HP Jetdirect. Los servidores de impresión con características restringidas ofrecen información limitada.

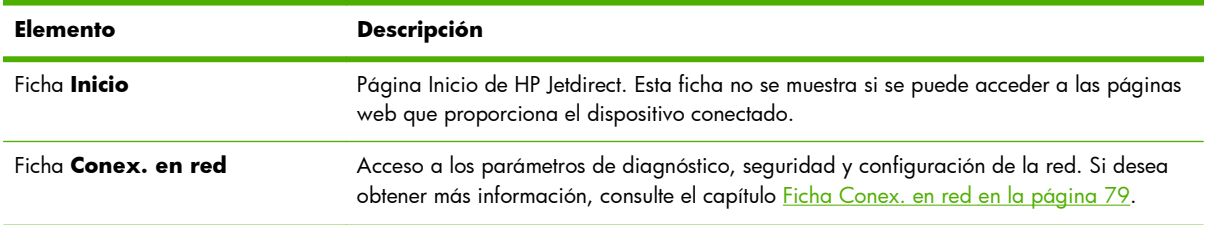

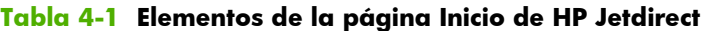

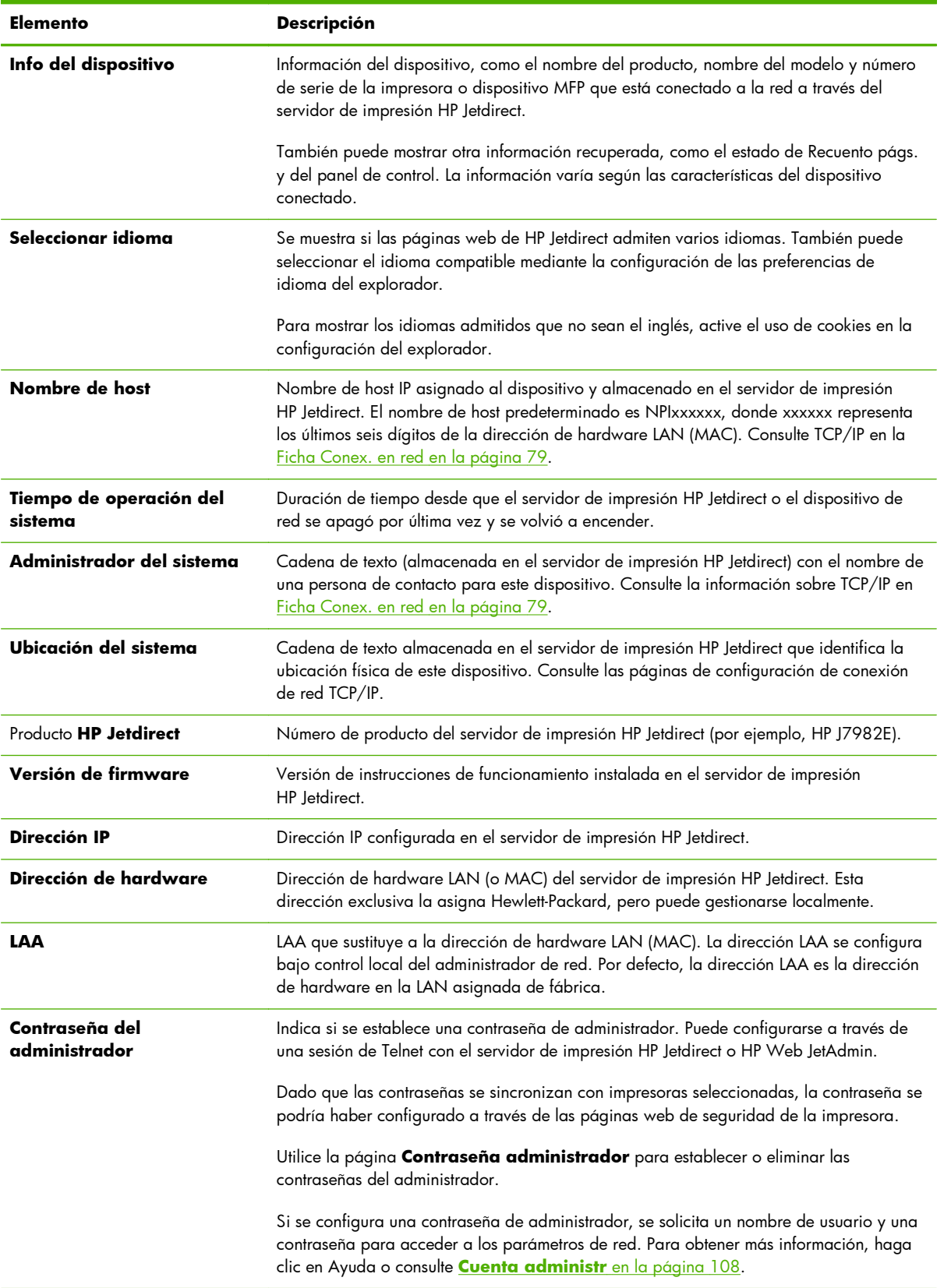

### **Tabla 4-1 Elementos de la página Inicio de HP Jetdirect (continuación)**

### <span id="page-88-0"></span>**Fichas del dispositivo**

En lugar de la ficha Inicio, si el dispositivo de red conectado contiene también un HP Embedded Web Server compatible, se mostrarán diferentes fichas. Las fichas Dispositivo proporcionan acceso a las páginas del HP Embedded Web Server que proporciona el dispositivo en cuestión. Para obtener más información sobre las características de las fichas Dispositivo, consulte la guía del HP Embedded Web Server del dispositivo. Esta guía se suministra con las impresoras HP LaserJet y los dispositivos MFP que admiten un HP Embedded Web Server.

## **Ficha Conex. en red**

La ficha **Conex. en red** permite acceder al estado y a los parámetros de configuración de red de HP Jetdirect. Al comienzo de la página se muestran el modelo de la impresora o MFP, el nombre del host y la dirección IP. Estos elementos son constantes en todas las páginas de configuración de redes. Los elementos de menú del margen izquierdo permiten el acceso a las páginas de configuración y estado.

**EX NOTA:** La información que se muestra depende del dispositivo y del servidor de impresión HP Jetdirect. Los servidores de impresión con características restringidas ofrecen información y capacidades limitadas.

#### **Tabla 4-2 Elementos del menú Conex. en red**

#### **Sección CONFIGURACIÓN**

- [Estación inalámbrica en la página 80](#page-89-0)
- **[Configuración TCP/IP](#page-95-0)** en la página 86
- **[Configuración de la red](#page-103-0)** en la página 94
- **[Más configuraciones](#page-107-0)** en la página 98
- **[Seleccionar idioma](#page-114-0)** en la página 105

#### **Sección SEGURIDAD**

- **Seguridad**: **Configuración** [en la página 105](#page-114-0)
- **Autorización** [en la página 108](#page-117-0)
- **[Protocolos gestión](#page-122-0)** en la página 113
- **[Autentificación 802.1X](#page-125-0)** en la página 116
- **IPsec/Firewall** [en la página 118](#page-127-0)

#### **Sección DIAGNÓSTICO**

- **[Estadísticas de red](#page-128-0)** en la página 119
- **Info protocolo** [en la página 119](#page-128-0)
- [Página de configuración](#page-128-0) en la página 119

### <span id="page-89-0"></span>**Estación inalámbrica**

**NOTA:** Puede usar servidores de impresión cableados o inalámbricos HP Jetdirect en un entorno de conexión de red cableado o inalámbrico. Para especificar el tipo de conexión, consulte **[Otras](#page-107-0) [configuraciones](#page-107-0)** en la página 98.

Use las páginas de **Estación inalámbrica** para crear o cambiar los parámetros de configuración ad hoc o de infraestructura de la conexión Ethernet inalámbrica IEEE 802.11.

Los parámetros de configuración se resumen en la <u>Tabla 4-3 Parámetros de configuración de Estación</u> inalámbrica en la página 80.

La página **Estación inalámbrica** muestra todos los parámetros de configuración inalámbrica necesarios para realizar una conexión inalámbrica a su red. Haga clic en **Aplicar** para configurar o **Cancelar** para omitir las entradas de configuración. Para restablecer los valores predeterminados de fábrica, haga clic en **Restaurar valores predeterminados**.

Como alternativa, puede hacer clic en el botón **Asistente inalámbrico** de la sección General de la página **Estación inalámbrica** para configurar la conexión de red inalámbrica. De este modo, se inicia el asistente de configuración que le guiará por los parámetros de configuración inalámbrica 802.11 necesarios y, según sus opciones, omitirá los parámetros innecesarios.

**MOTA:** Si cierra el asistente de forma incorrecta, por ejemplo, sin pulsar el botón Cancelar, podría aparecer una pantalla que indique **Falló la operación**. En este caso, espere unos dos minutos antes de volver a iniciar el asistente.

Los clientes sin autorización pueden acceder con facilidad a los servidores de impresión inalámbricos HP Jetdirect con valores predeterminados de fábrica (Modo Ad hoc). Por consiguiente, no encienda un servidor de impresión con valores predeterminados de fábrica más tiempo del necesario. Asegúrese que comprueba todos los parámetros de configuración.

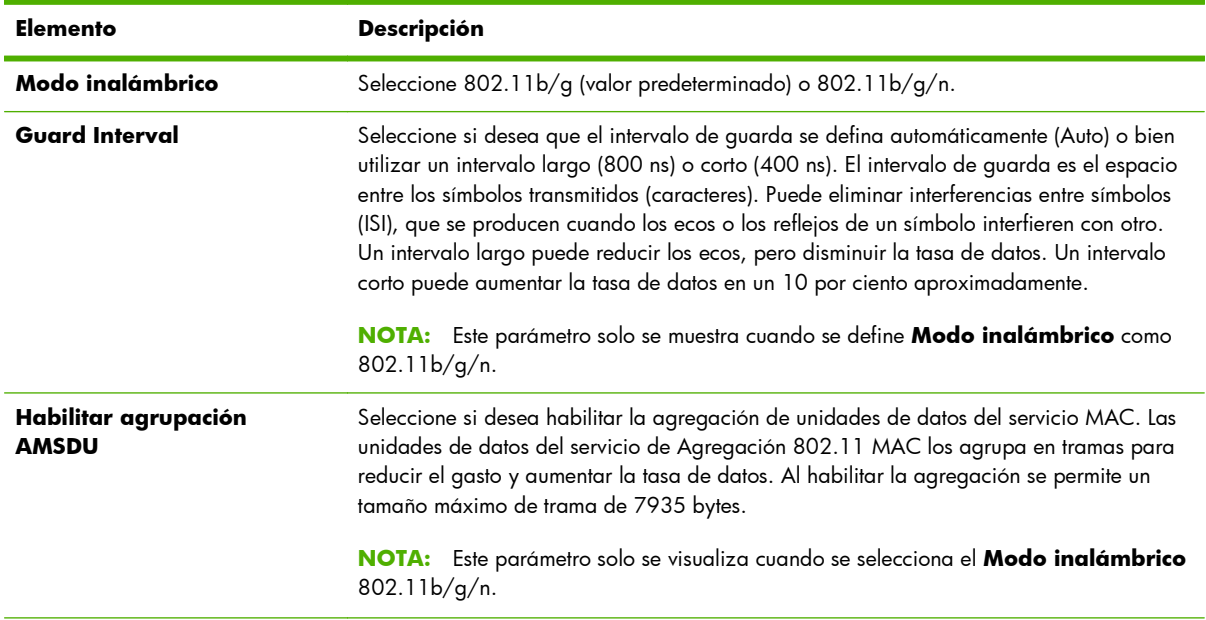

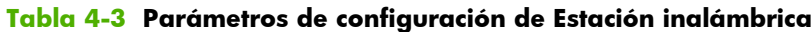

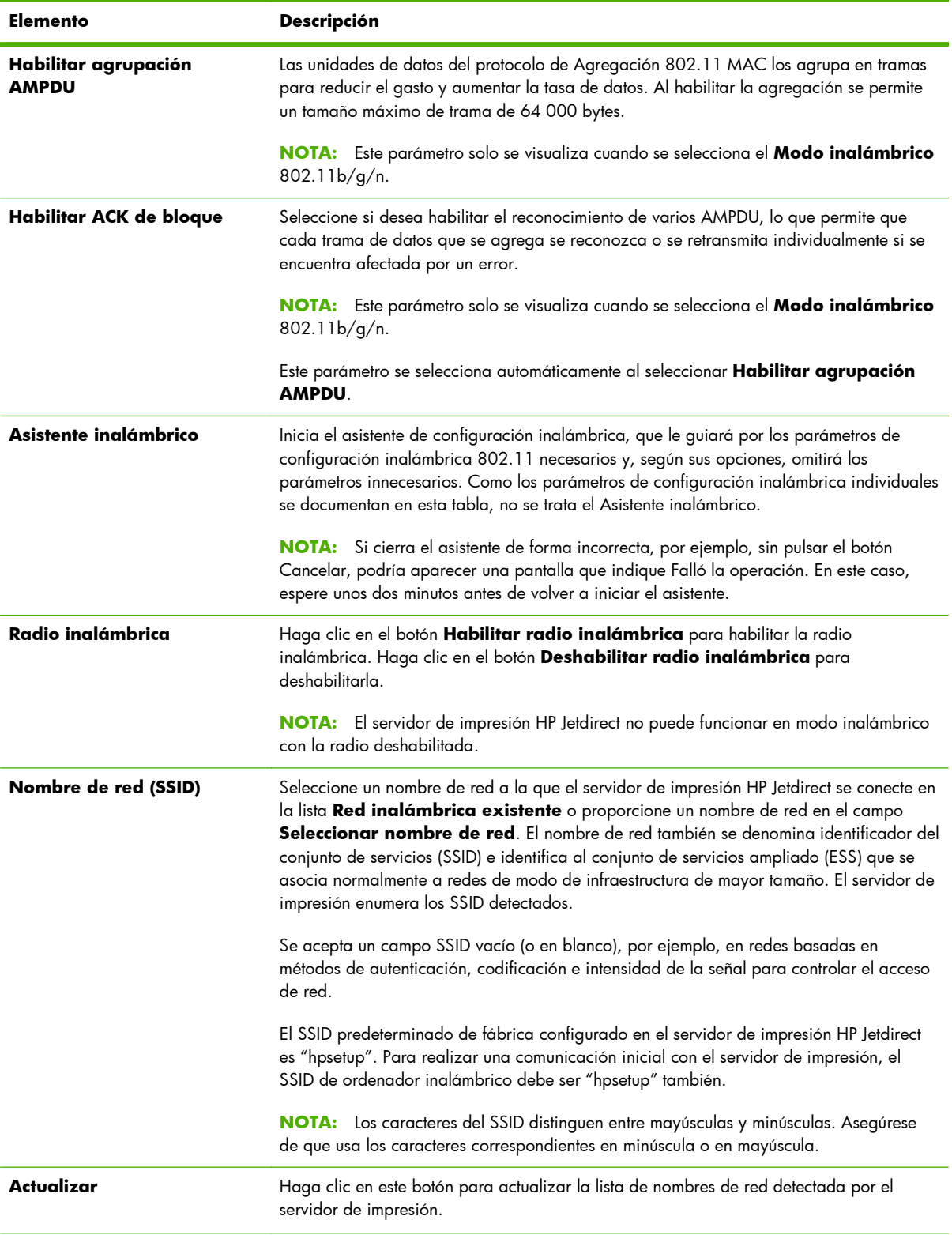

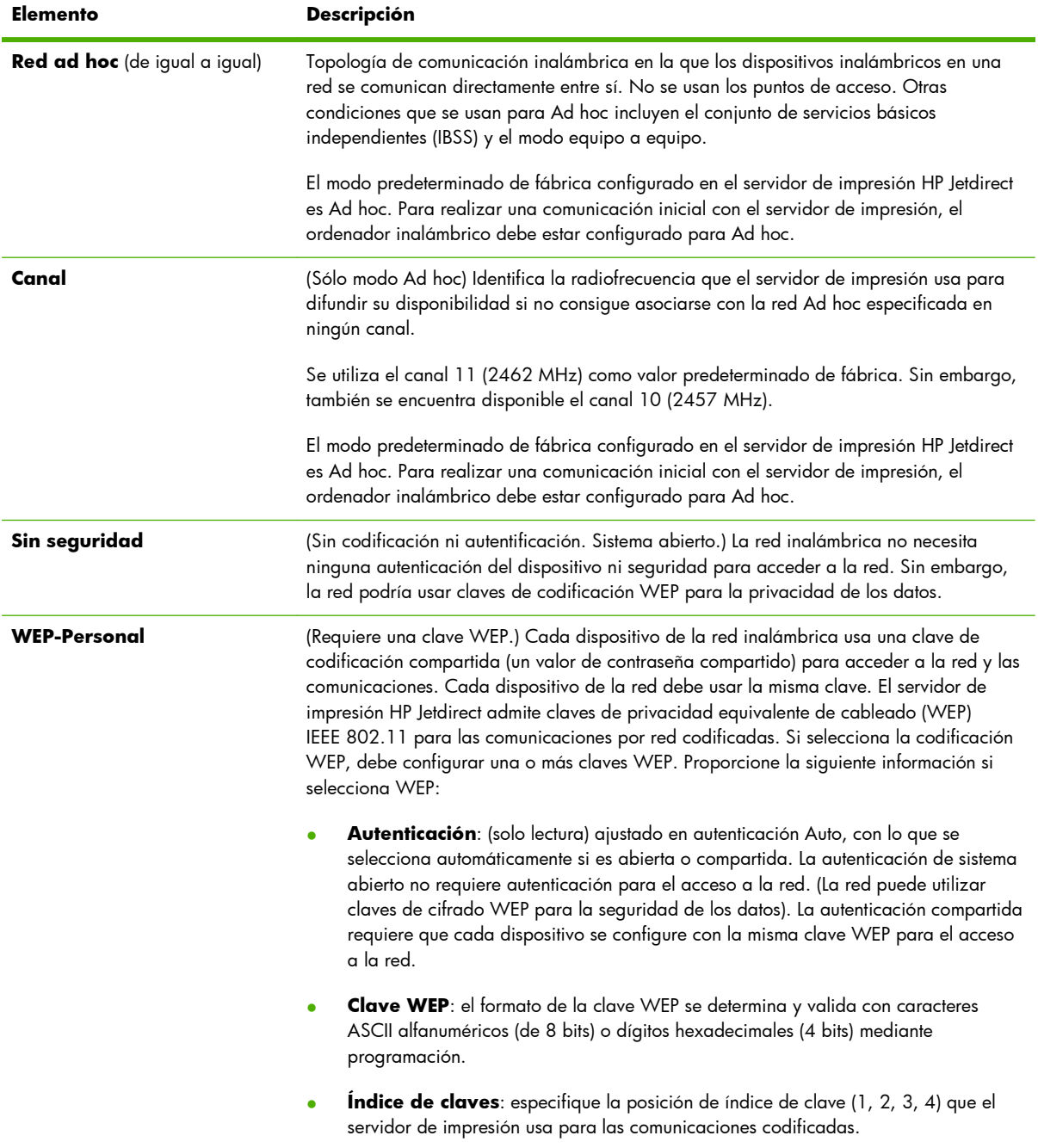

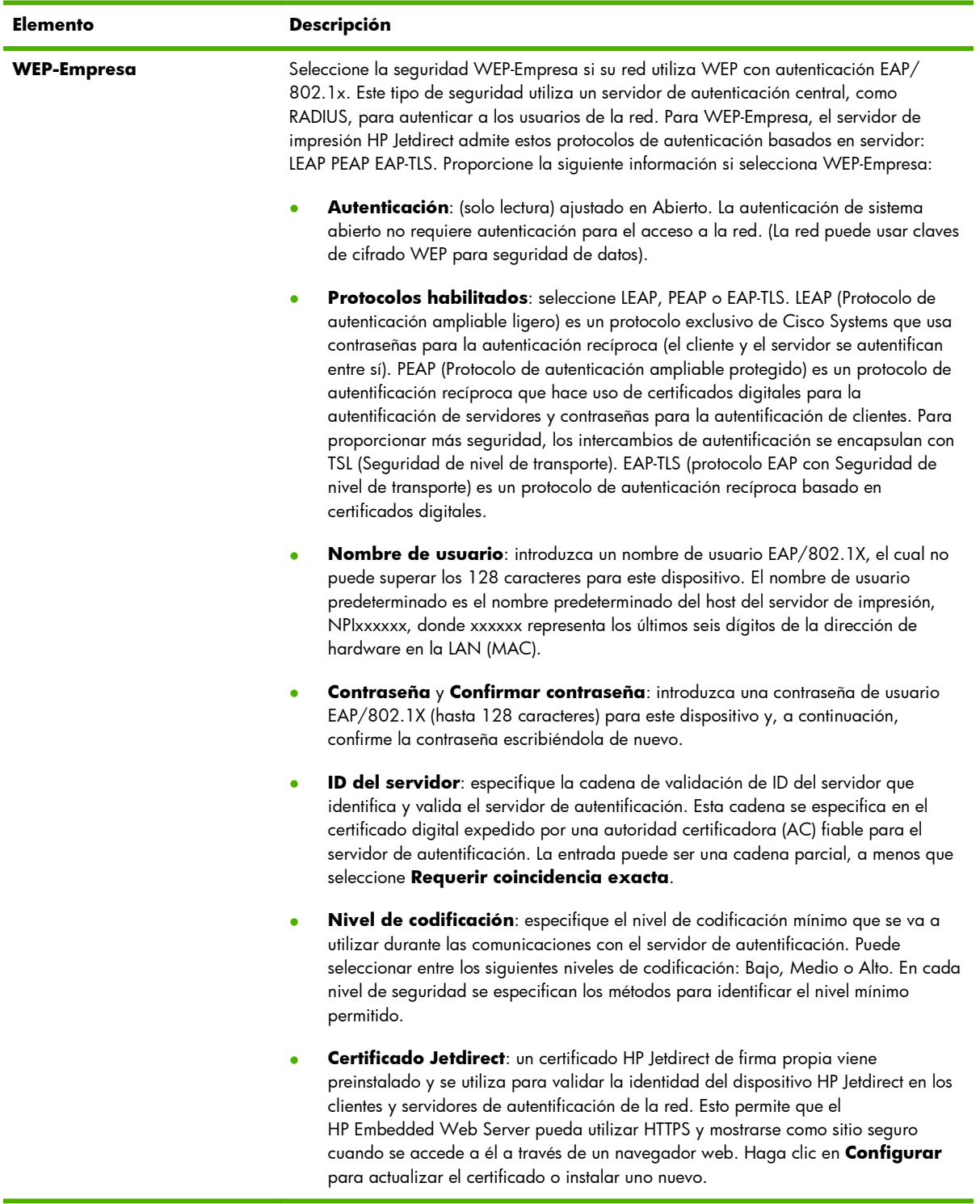

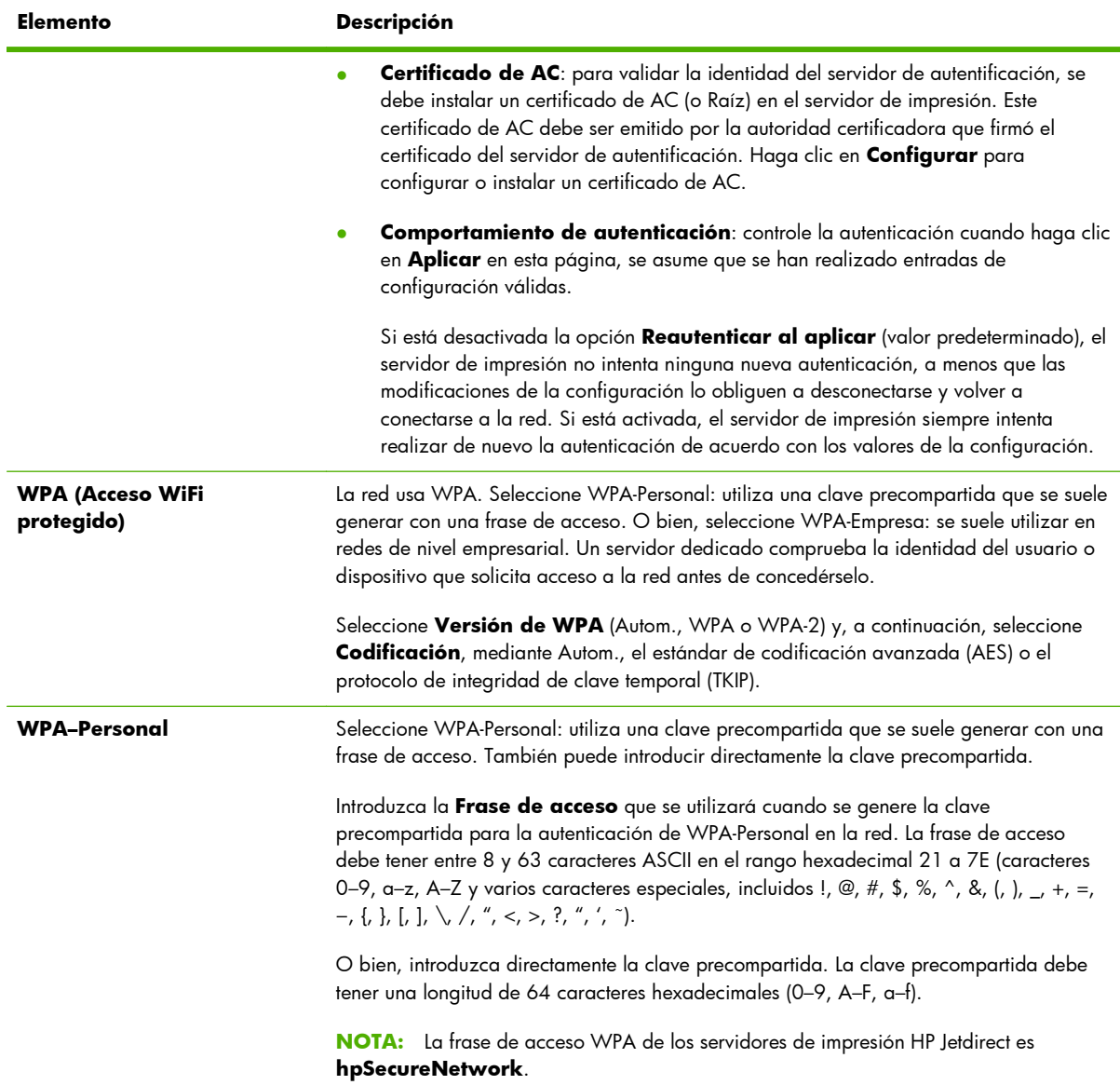

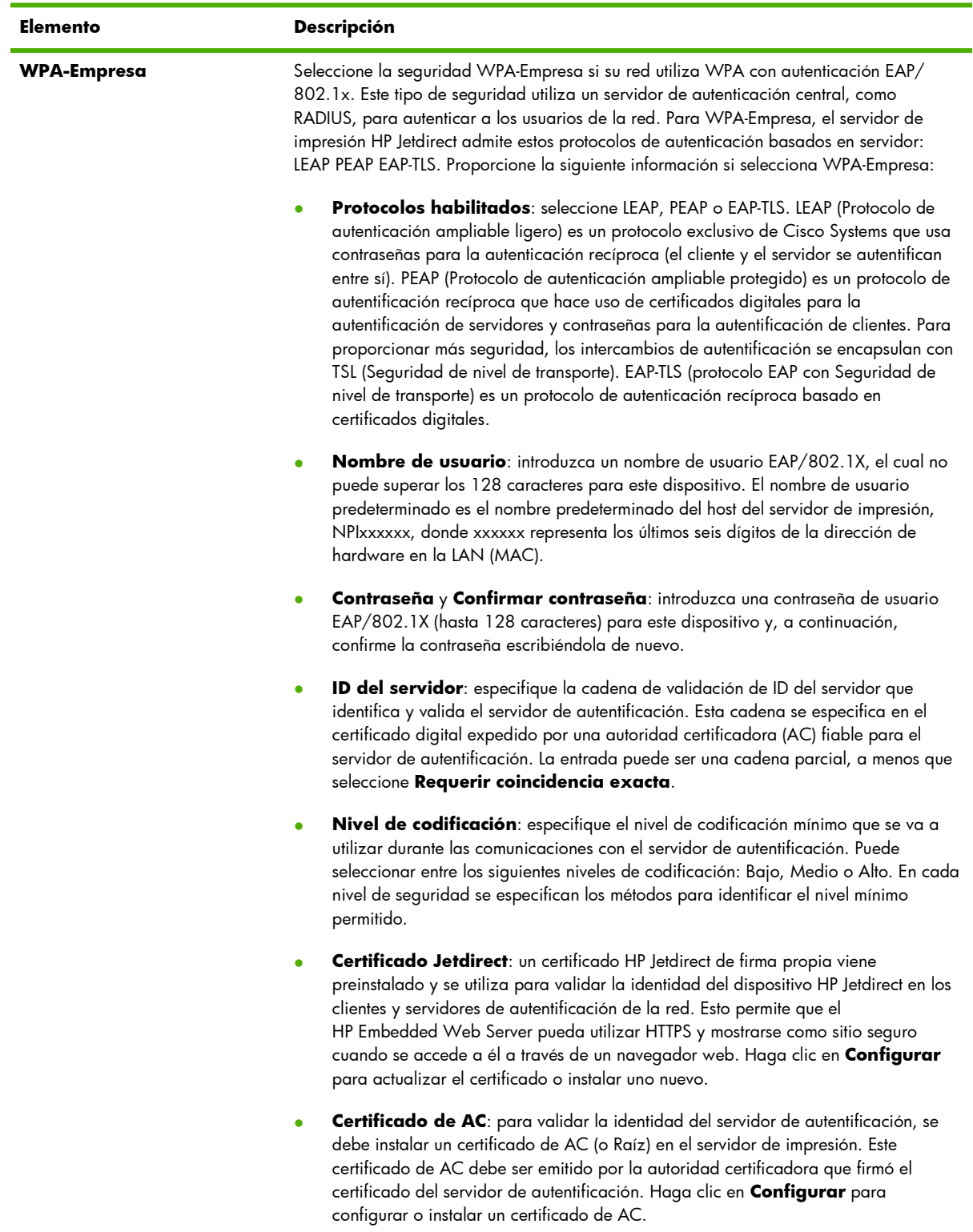

<span id="page-95-0"></span>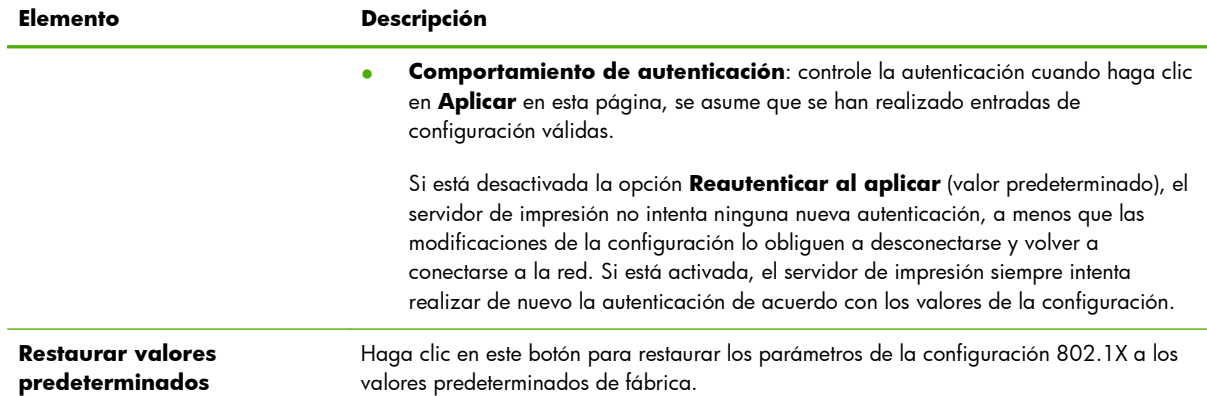

### **Configuración TCP/IP**

El menú **Configuración TCP/IP** ofrece acceso a las siguientes fichas:

- **Ficha Resumen** en la página 86
- **[Ficha Identificación de la red](#page-96-0)** en la página 87
- Ficha **TCP/IP(v4)** [en la página 89](#page-98-0)
- **[Ficha TCP/IP\(v6\)](#page-98-0)** en la página 89
- **[Ficha Precedencia de config](#page-99-0)** en la página 90
- **[Ficha Avanzadas](#page-101-0)** en la página 92

### **Ficha Resumen**

Esta ficha proporciona un resumen de la configuración TCP/IP. Los elementos de esta página se describen en la tabla siguiente.

| <b>Elemento</b>                           | <b>Descripción</b>                                                                                                    |
|-------------------------------------------|----------------------------------------------------------------------------------------------------|
| Nombre de host                            | Nombre de host IP asignado al dispositivo y almacenado en el servidor de impresión<br>HP letdirect.                                                                                                    |
|                                           | Para configurar un nombre de host, consulte la ficha Identificación de la red.                                                                                                    |
| <b>Estado IPv4</b>                        | Estado del protocolo IPv4. IPv4 no puede deshabilitarse desde el<br>HP Embedded Web Server en esta versión.                                                                                                    |
| Nombre de dominio completo<br>(IPv4/IPv6) | Está formado por el nombre de host del dispositivo y el nombre del dominio. A menos<br>que el administrador de la red divida los dominios en hosts IPv4 e IPv6 diferentes,<br>puede utilizar el FQDN en redes IPv4 o IPv6 simultáneamente. |
| Dirección IPv4                            | Dirección IPv4, máscara de subred y pasarela predeterminada del servidor de<br>impresión.                                                                                                    |
| Configurado por                           | Parámetros IPv4 configurados con: DHCP, BOOTP, Manual o IP auto.                                                                                                    |

**Tabla 4-4 Ficha Resumen TCP/IP**

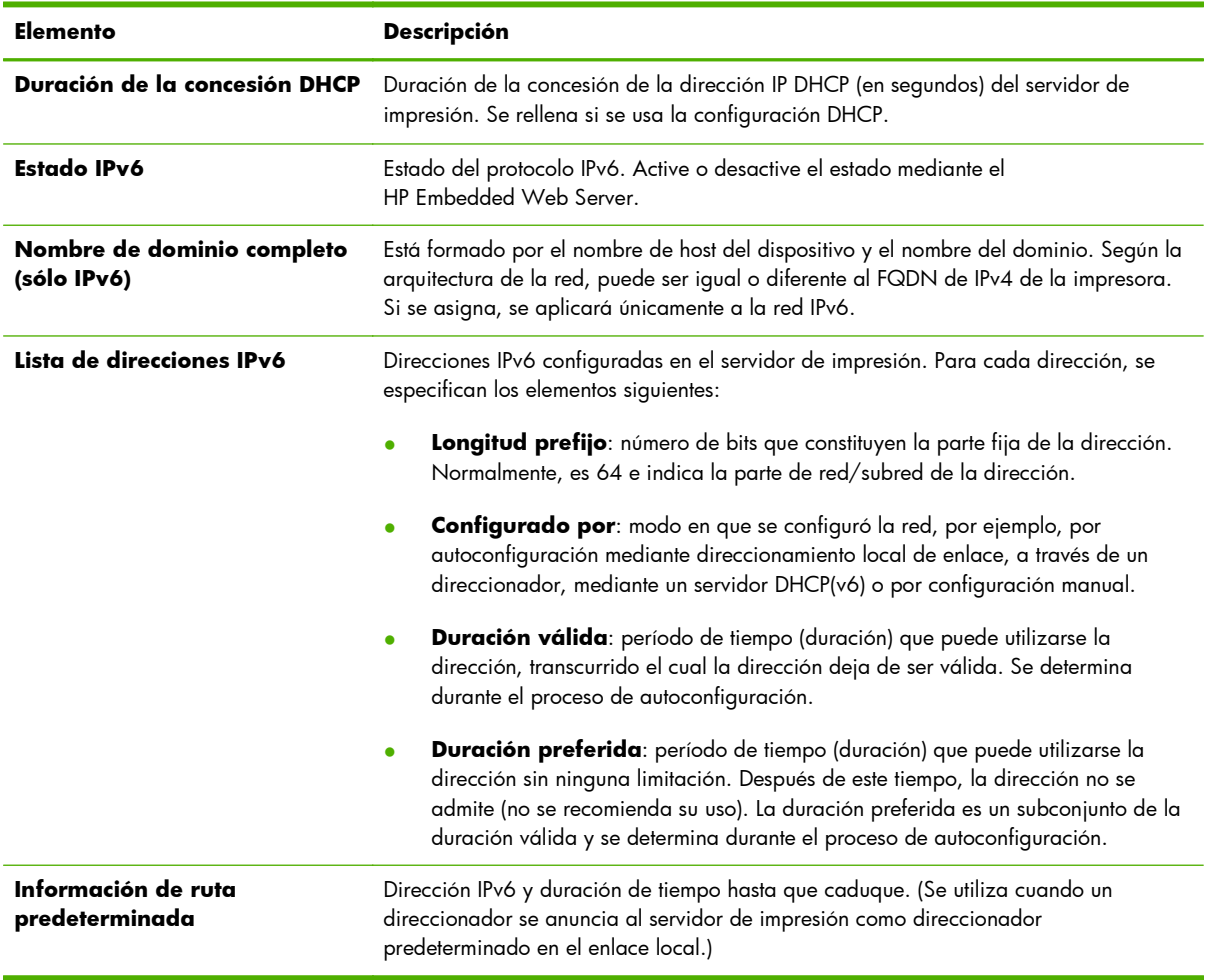

#### <span id="page-96-0"></span>**Tabla 4-4 Ficha Resumen TCP/IP (continuación)**

### **Ficha Identificación de la red**

Esta ficha ofrece una identificación de la red TCP/IP. Los elementos de esta página se describen en la tabla siguiente.

**NOTA:** Los nombres, como los de host y dominio, deben empezar por una letra y sólo pueden contener letras, números, puntos (sólo para nombres de dominio) o guiones. El carácter de subrayado (\_) no está permitido.

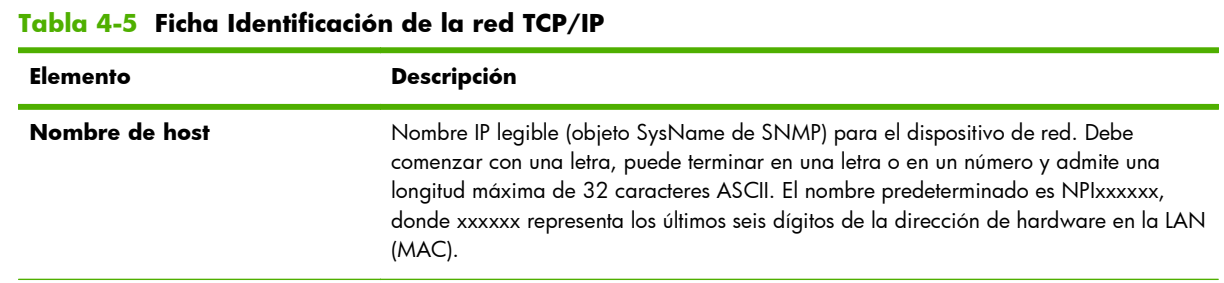

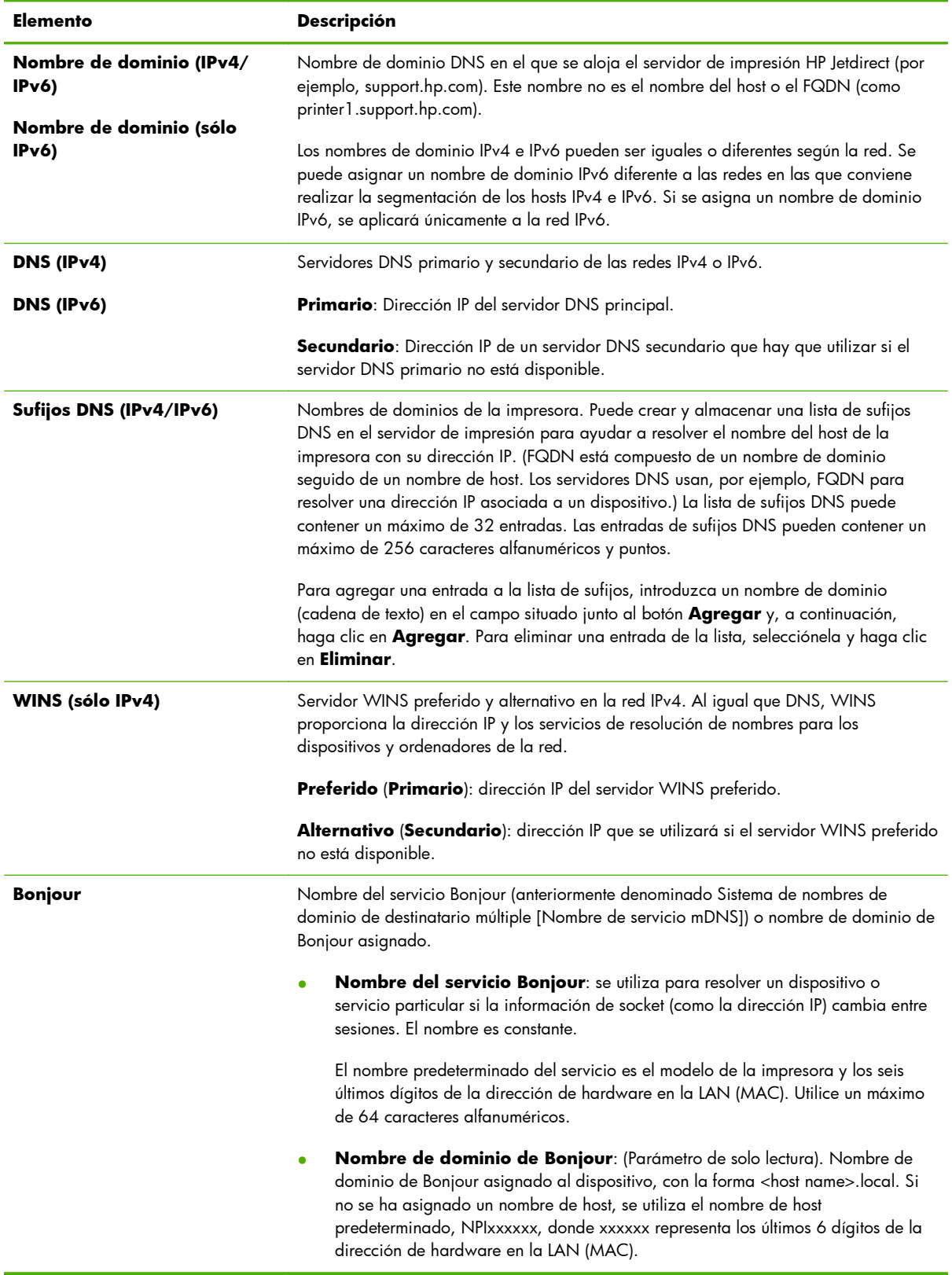

### **Tabla 4-5 Ficha Identificación de la red TCP/IP (continuación)**

### <span id="page-98-0"></span>**Ficha TCP/IP(v4)**

Utilice la ficha **TCP/IP(v4)** para establecer la configuración IPv4 básica en el servidor de impresión. Para otros parámetros adicionales, consulte la ficha **Avanzadas**.

| <b>Elemento</b>                  | <b>Descripción</b>                                                                                                    |
|----------------------------------|----------------------------------------------------------------------------------------------------|
| Método de configuración<br>de IP | Método que el servidor de impresión HP Jetdirect usa para sus parámetros de configuración<br>IP: BOOTP (predeterminado), DHCP, Manual, o IP auto.                                                                                                    |
|                                  | Los parámetros IP <b>BOOTP</b> o <b>DHCP</b> se configuran automáticamente a través de un servidor<br>BOOTP o DHCP cada vez que se enciende el servidor de impresión.                                                                                                    |
|                                  | <b>Manual</b> . Introduzca parámetros IP a través de esta página web u otras herramientas<br>disponibles.                                                                                                    |
|                                  | <b>IP auto</b> . Se asigna la dirección local de enlace única 169.254.x.x.                                                                                                    |
|                                  | Si desea obtener más información, consulte el capítulo Configuración TCP/IP<br><u>en la página 17.</u>                                                                                                    |
| Dirección IP                     | Asigne manualmente la dirección IP en el servidor de impresión HP Jetdirect.                                                                                                    |
|                                  | Esta dirección IP permite identificar con carácter exclusivo un nodo de una red TCP/IP. No se<br>admite la existencia de direcciones IP duplicadas en las redes TCP/IP.                                                                                                    |
| Máscara de subred                | Asigne manualmente una máscara de subred si se utiliza una subred. Una máscara de subred<br>es un número de 32 bits. Las máscaras de subred, cuando se aplican a una dirección IP,<br>determinan los bits que especifican la red y la subred y los que caracterizan al nodo de forma<br>única. |
| Pasarela<br>predeterminada       | Dirección IP de un direccionador u ordenador que se utiliza para la conexión a otras redes o<br>subredes.                                                                                                    |

**Tabla 4-6 Ficha TCP/IP(v4)**

### **Ficha TCP/IP(v6)**

Utilice la ficha **TCP/IP(v6)** para activar el funcionamiento de IPv6, ver las direcciones de autoconfiguración de IPv6 o configurar manualmente las direcciones IPv6. Para obtener información básica sobre las direcciones IPv6 en el servidor de impresión, consulte [Configuración TCP/IP](#page-26-0) [en la página 17](#page-26-0). Para otros parámetros adicionales que puede configurar, consulte la ficha **Avanzadas**.

#### **Tabla 4-7 Ficha TCP/IP(v6)**

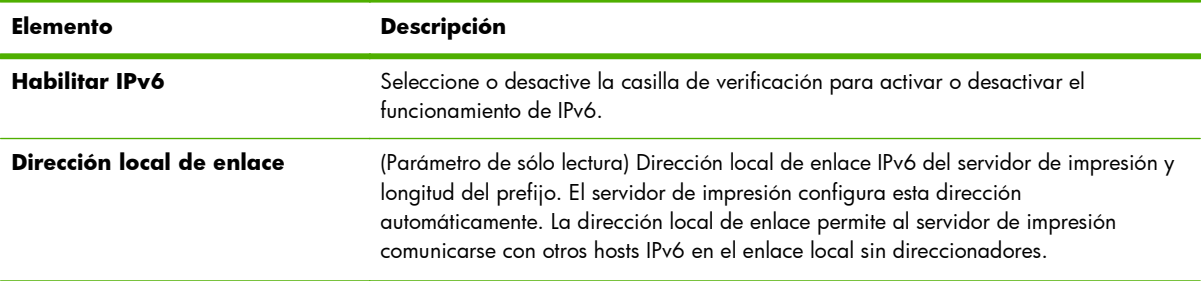

#### <span id="page-99-0"></span>**Tabla 4-7 Ficha TCP/IP(v6) (continuación)**

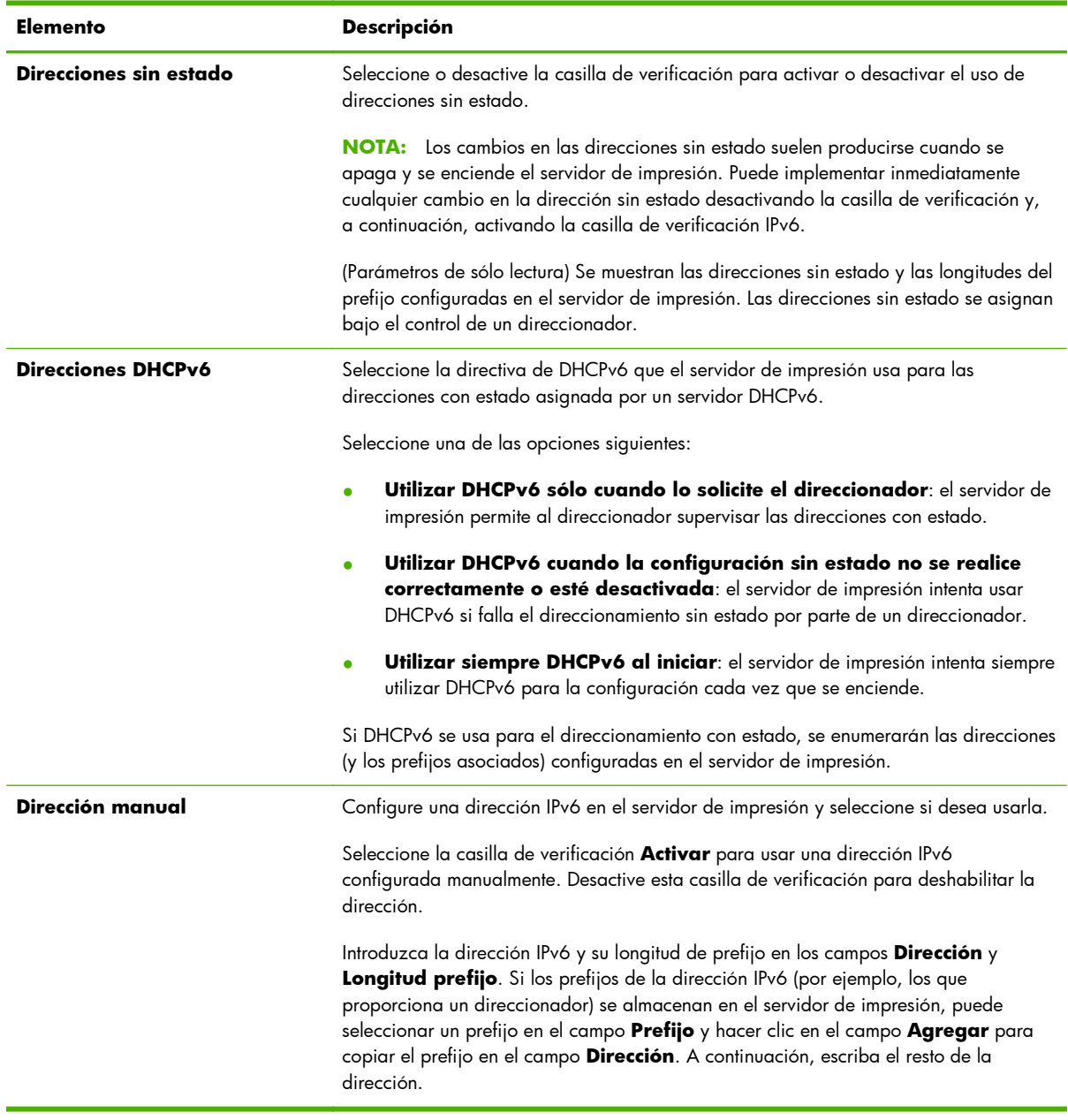

### **Ficha Precedencia de config**

Especifica el orden de prioridad de los métodos de configuración del servidor de impresión. Por ejemplo, para garantizar que los parámetros IPv4 configurados por un servidor TFTP no puedan ser sobrescritos por un método de configuración manual (como el panel de control de la impresora, Telnet o el HP Embedded Web Server), puede indicar que TFTP tenga preferencia sobre la configuración manual.

El orden de la prioridad predeterminada de fábrica se indica en la tabla siguiente.

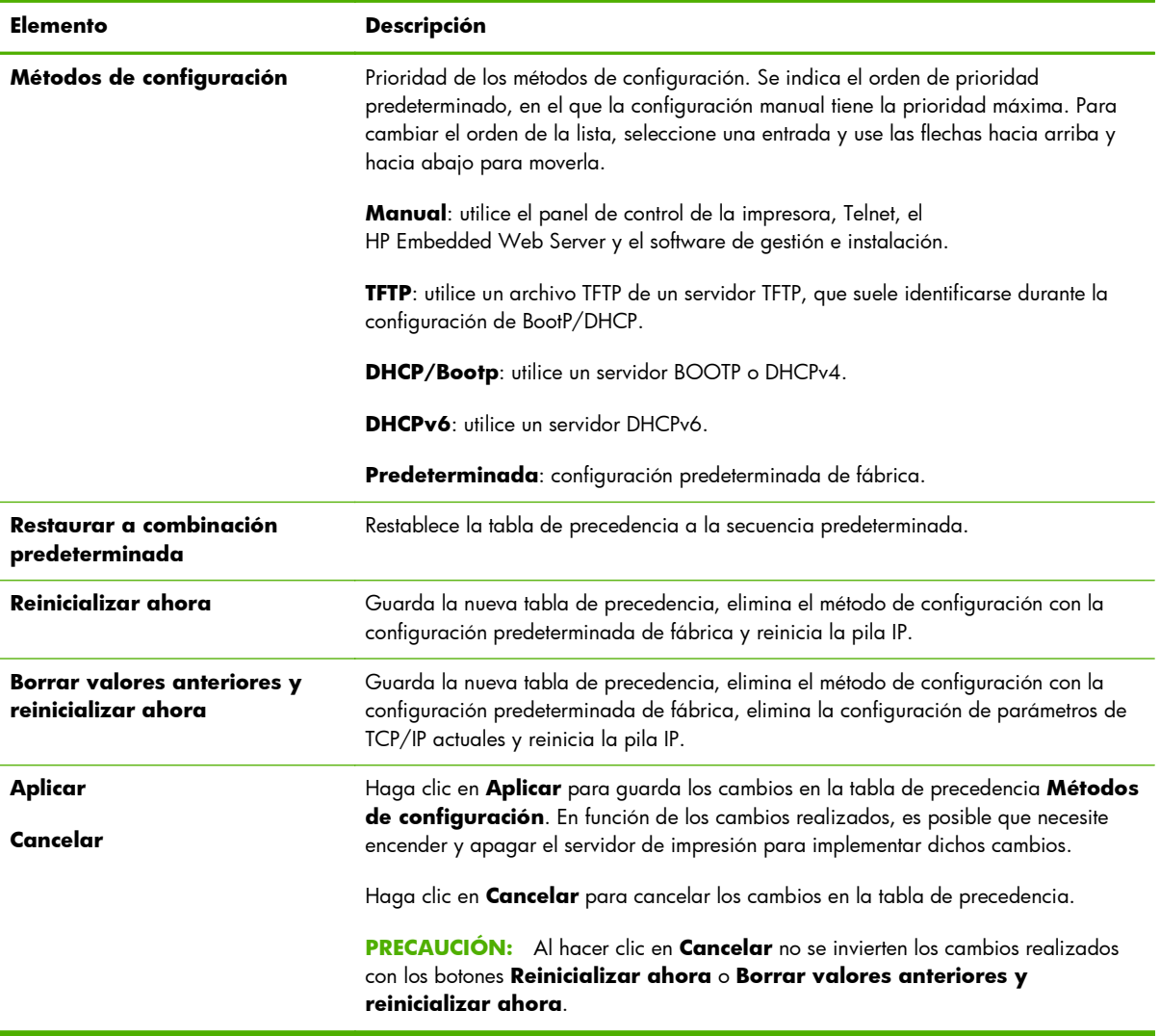

#### **Tabla 4-8 Ficha Precedencia de config. de TCP/IP**

**Ejemplo**: para configurar todos los parámetros configurados a través de DHCP a Sólo lectura y permitir sólo la configuración manual de parámetros que no se configuran a través de DHCP, siga estos pasos:

- **1.** Encienda el servidor de impresión para que obtenga su configuración DHCP.
- **2.** Modifique la tabla de precedencia con la información siguiente:

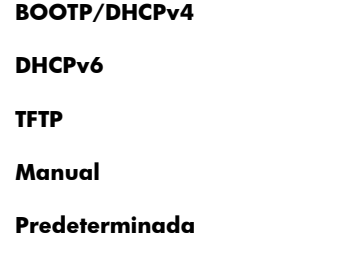

**3.** Pulse **Borrar valores anteriores y reinicializar ahora**.

### <span id="page-101-0"></span>**Ficha Avanzadas**

Use esta ficha para configurar los parámetros de TCP/IP adicionales.

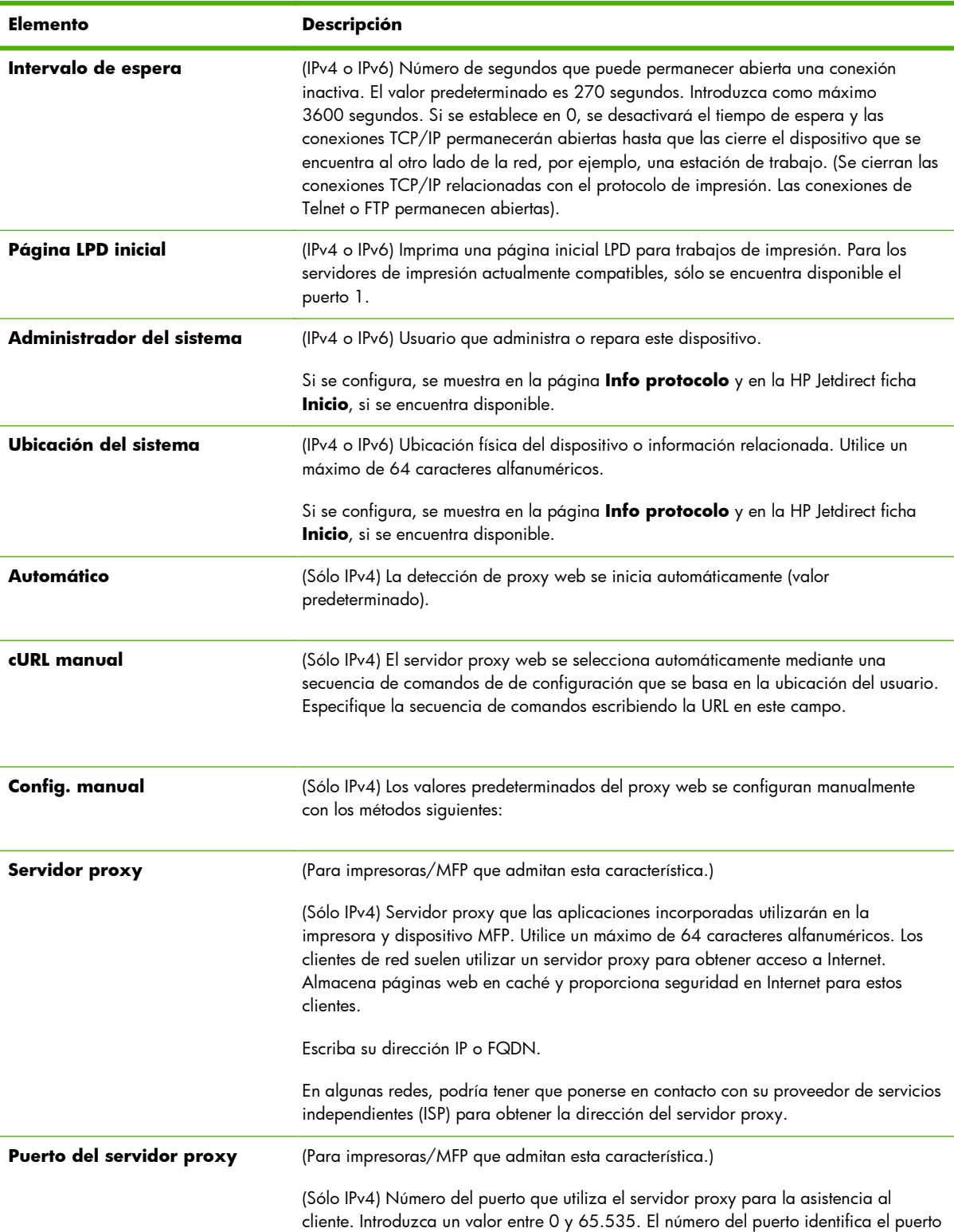

reservado para la actividad del proxy en su red.

**Tabla 4-9 Ficha Avanzadas de TCP/IP**

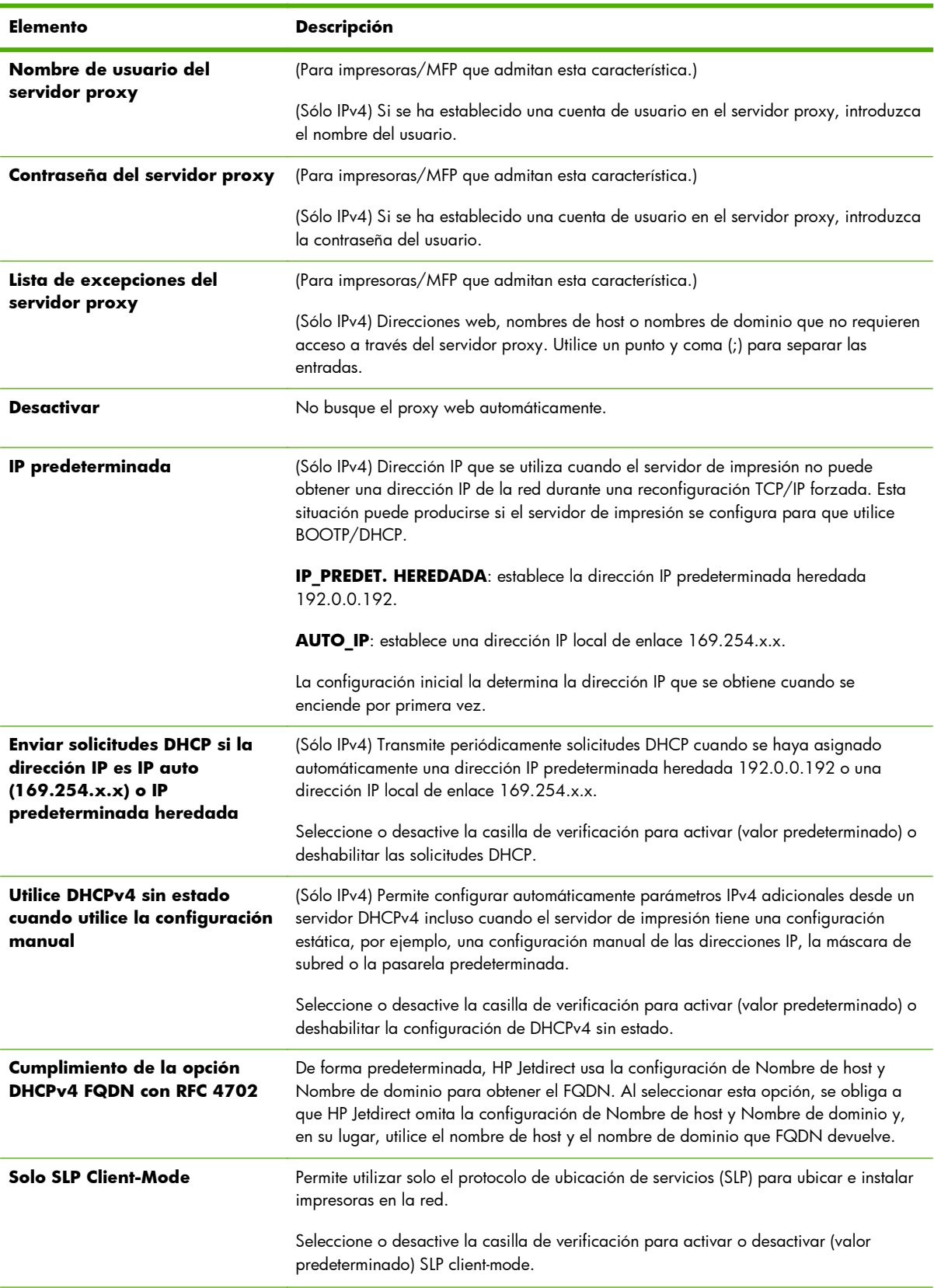

### **Tabla 4-9 Ficha Avanzadas de TCP/IP (continuación)**

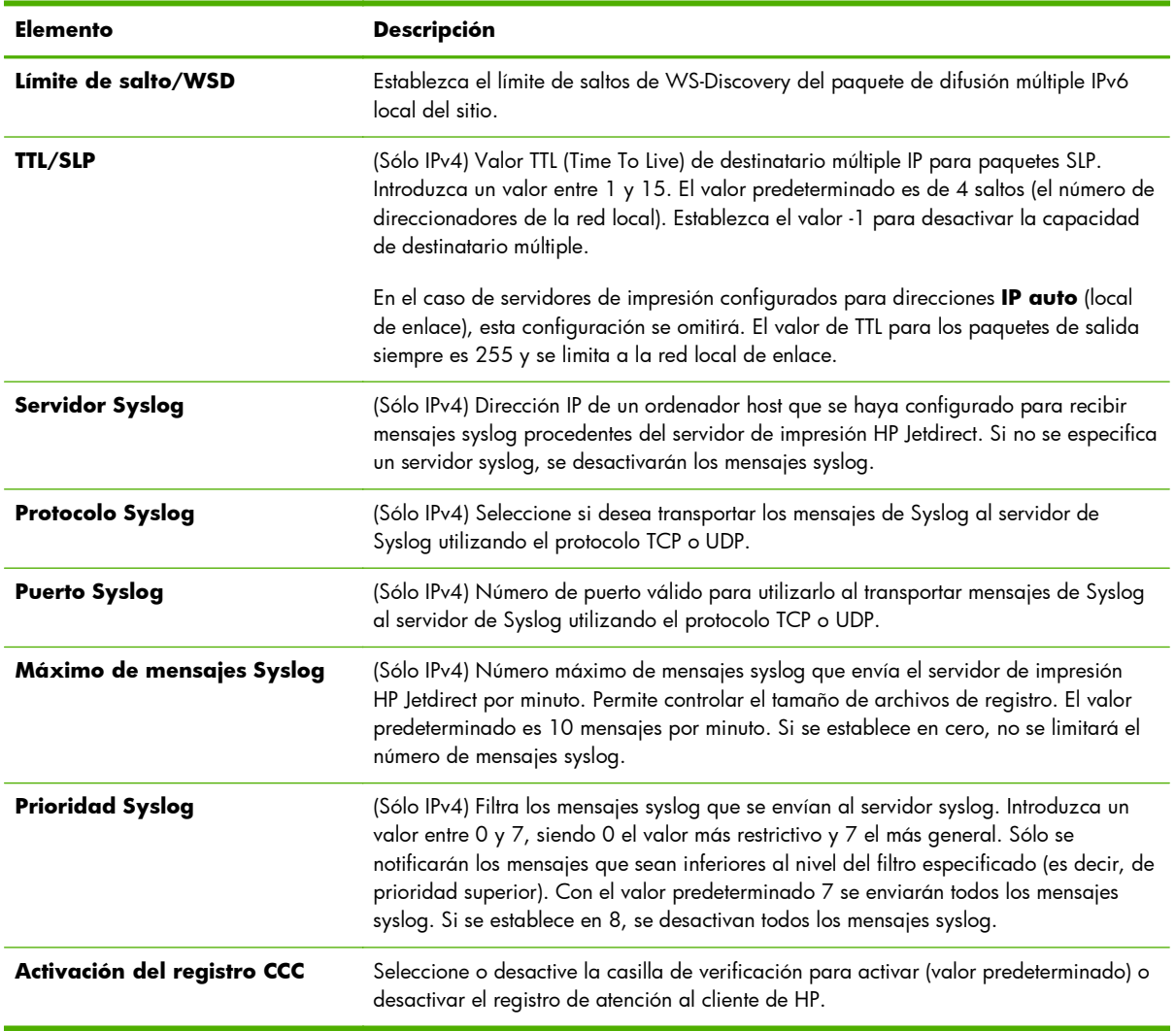

#### <span id="page-103-0"></span>**Tabla 4-9 Ficha Avanzadas de TCP/IP (continuación)**

### **Configuración de la red**

Utilice las páginas **Configuración de la red** para establecer o cambiar los parámetros de configuración para los protocolos **IPX/SPX** en la página 94, **AppleTalk** [en la página 96,](#page-105-0) **DLC/LLC** [en la página 96](#page-105-0) y **SNMP** [en la página 97](#page-106-0). Para asignar un valor a un parámetro, escriba el valor deseado y haga clic en **Aplicar**.

**NOTA:** Las características que se muestran dependen del servidor de impresión. Los servidores de impresión con características restringidas ofrecen una compatibilidad con protocolos limitada.

#### **IPX/SPX**

Use la ficha **IPX/SPX** para configurar los parámetros IPX/SPX en el servidor de impresión HP Jetdirect. Los protocolos IPX/SPX se utilizan para el funcionamiento en una red Novell NetWare o IPX/SPX compatible (como una red Microsoft). Si desea ver una descripción de las elementos, consulte la [Tabla 4-10 Parámetros de la ficha](#page-104-0) **IPX/SPX** en la página 95.

#### <span id="page-104-0"></span>**PRECAUCIÓN:** Si está utilizando el modo de impresión directa mediante IPX/SPX en una red Microsoft, **no** desactive IPX/SPX.

En las redes Novell NetWare:

- Utilice el HP Embedded Web Server para seleccionar parámetros del modo Servidor de colas en un entorno de Servicios de directorios Novell (NDS).
- No utilice el HP Embedded Web Server para crear objetos de impresora, de cola o de servidor de impresión NDS. En su lugar, use otra herramienta o utilidad.

| Elemento                        | Descripción                                                                                                    |
|---------------------------------|----------------------------------------------------------------------------------------------------|
| Habilitar IPX/SPX               | Active la casilla de verificación para usar los protocolos IPX/SPX.                                                                                                    |
| Tipo de trama IPX/SPX           | Tipo de trama IPX/SPX que se debe utilizar en la red. Una vez que se haya configurado el<br>tipo de trama, el resto se contarán y se descartarán.                                                                                                    |
|                                 | Todos los tipos de trama (auto). Detecta todos los tipos de trama y configura el<br>primero detectado (predeterminado).                                                                                                    |
|                                 | Ethernet 802.3 (EN_8023). Utiliza IPX sobre tramas IEEE 802.3.<br>٠                                                                                                    |
|                                 | Ethernet II (EN_II). Utiliza IPX sobre tramas Ethernet.                                                                                                    |
|                                 | <b>Ethernet 802.2 (EN_8022)</b> . Utiliza IPX sobre IEEE 802.2 con tramas IEEE 802.3.                                                                                                    |
|                                 | Ethernet SNAP (EN_SNAP). Utiliza IPX sobre SNAP con tramas IEEE 802.3.                                                                                                    |
| Intervalo de SAP                | Intervalo de tiempo (en segundos) que el servidor de impresión HP Jetdirect espera para<br>enviar mensajes SAP, que se difunden para hacer conocer sus capacidades de servicio en<br>una red Novell NetWare. El valor predeterminado es 60 segundos. Introduzca el valor cero<br>(0) para su desactivación.                           |
| Nombre servidor de<br>impresión | Nombre de la impresora de NetWare para el servidor de impresión HP Jetdirect. El nombre<br>predeterminado es NPIxxxxxx, donde xxxxxx son los últimos seis dígitos de la dirección de<br>hardware en la LAN (MAC) del servidor de impresión HP Jetdirect.                                                                              |
| Nombre de árbol NDS             | Nombre de árbol NDS para este dispositivo. Hace referencia al nombre de la estructura<br>organizativa que utiliza la red. Para desactivar la compatibilidad con NDS, deje este campo<br>en blanco.                                                                                                    |
| <b>Contexto NDS</b>             | Contenedor NDS o unidad organizativa que contiene el objeto del servidor de impresión. Los<br>objetos de dispositivos y colas de impresión pueden situarse en cualquier punto de la<br>estructura NDS, pero el servidor de impresión HP Jetdirect deberá configurarse con el nombre<br>completo del objeto del servidor de impresión. |
|                                 | Por ejemplo, si el objeto del servidor de impresión se encuentra en el contenedor<br>"marketing.mytown.lj", el nombre completo del contexto (CN) del servidor de impresión será:                                                                                                    |
|                                 | "OU=marketing.OU=mytown.O=lj"                                                                                                    |
|                                 | En este ejemplo, OU es un contenedor de unidad organizativa y O es un contenedor de<br>organización dentro de la estructura NDS. El servidor de impresión también acepta<br>"marketing.mytown.lj".                                                                                                    |
|                                 | Para desactivar la compatibilidad con NDS, deje este campo en blanco.                                                                                                    |
|                                 | <b>NOTA:</b> Los objetos NDS no pueden crearse con el HP Embedded Web Server.                                                                                                    |

**Tabla 4-10 Parámetros de la ficha IPX/SPX**

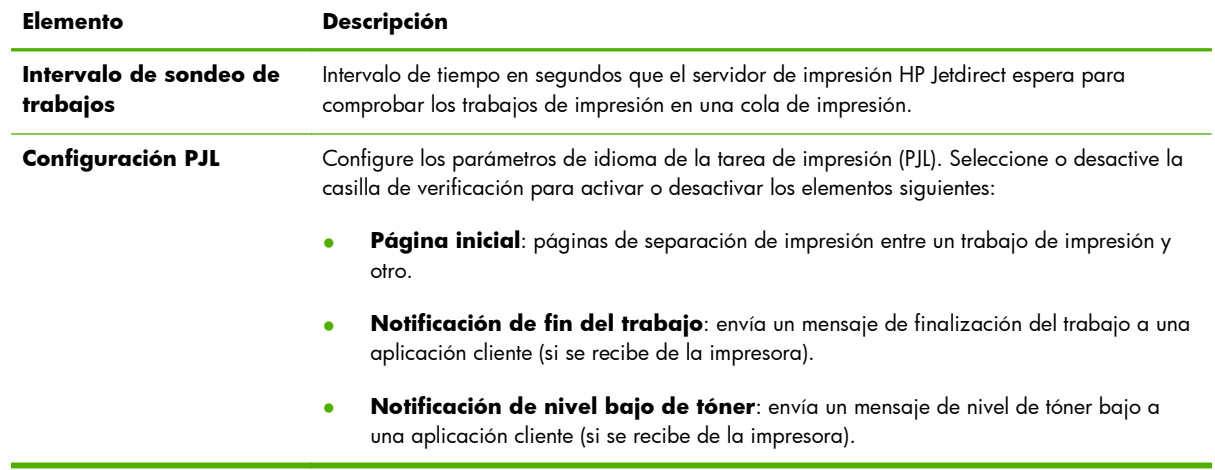

#### <span id="page-105-0"></span>**Tabla 4-10 Parámetros de la ficha IPX/SPX (continuación)**

### **AppleTalk**

Use la ficha **AppleTalk** para configurar las parámetros seleccionados en el servidor de impresión HP Jetdirect. Si desea ver una descripción de las elementos, consulte la Tabla 4-11 Parámetros de la ficha **AppleTalk** en la página 96.

**NOTA:** Los parámetros de AppleTalk que se muestran incluyen los tipos de impresora que se anuncian en la red.

El servidor de impresión HP Jetdirect admite sólo la fase 2 de AppleTalk.

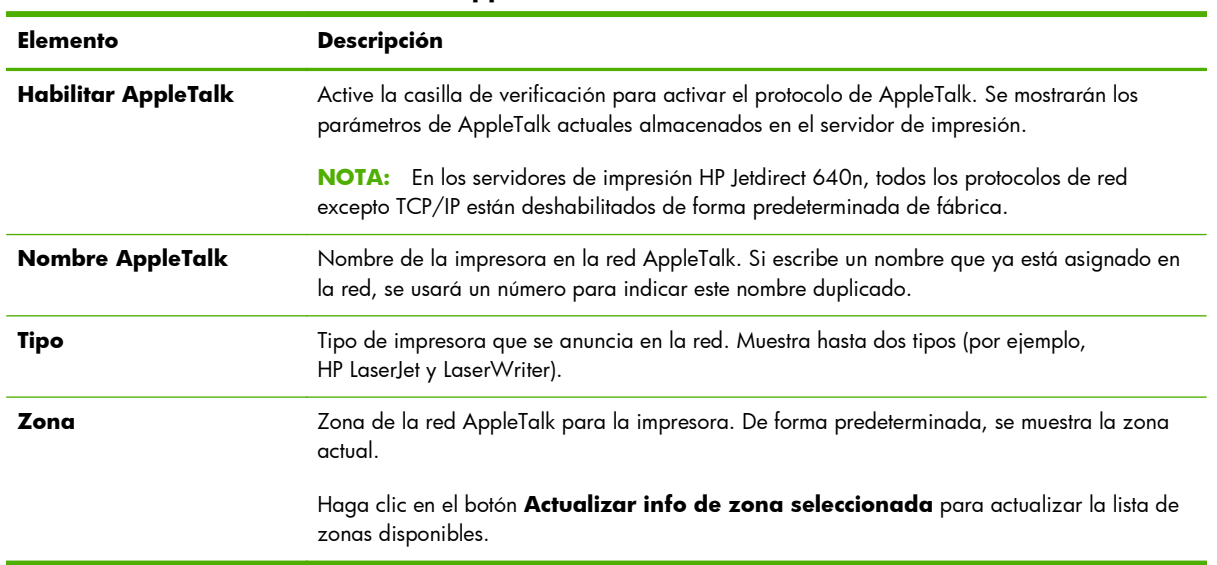

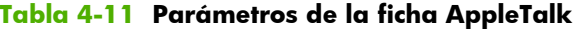

### **DLC/LLC**

Seleccione o desactive la casilla de verificación para activar o deshabilitar los protocolos DLC/LLC en el servidor de impresión HP Jetdirect.

<span id="page-106-0"></span>**NOTA:** En los servidores de impresión HP Jetdirect 640n, todos los protocolos de red excepto TCP/ IP están deshabilitados de forma predeterminada de fábrica.

#### **SNMP**

Use la ficha SNMP para especificar o cambiar los parámetros proporcionados. Si desea ver una descripción de las elementos, consulte la Tabla 4-12 Parámetros de la ficha **SNMP** en la página 97.

A **PRECAUCIÓN:** Hewlett-Packard recomienda usar HP Web JetAdmin para configurar SNMP v3 y otras configuraciones de seguridad del servidor de impresión.

Si usa el HP Embedded Web Server, se eliminarán las cuentas SNMP v3 existentes. Además, será necesario implementar la información de la cuenta SNMP v3 en la aplicación de gestión SNMP. Si desea obtener más información, consulte el capítulo [SNMP v3 en la página 114.](#page-123-0)

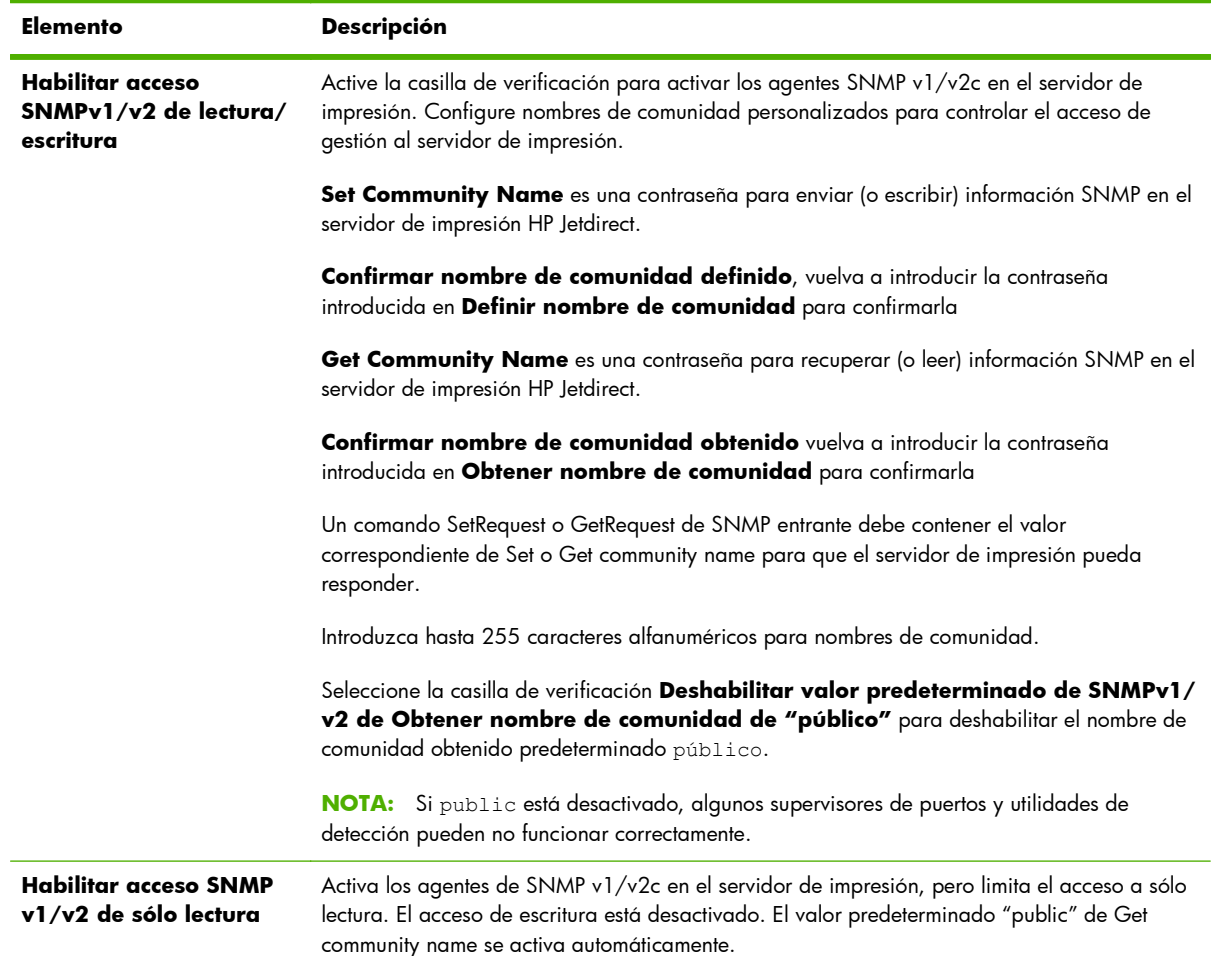

#### **Tabla 4-12 Parámetros de la ficha SNMP**

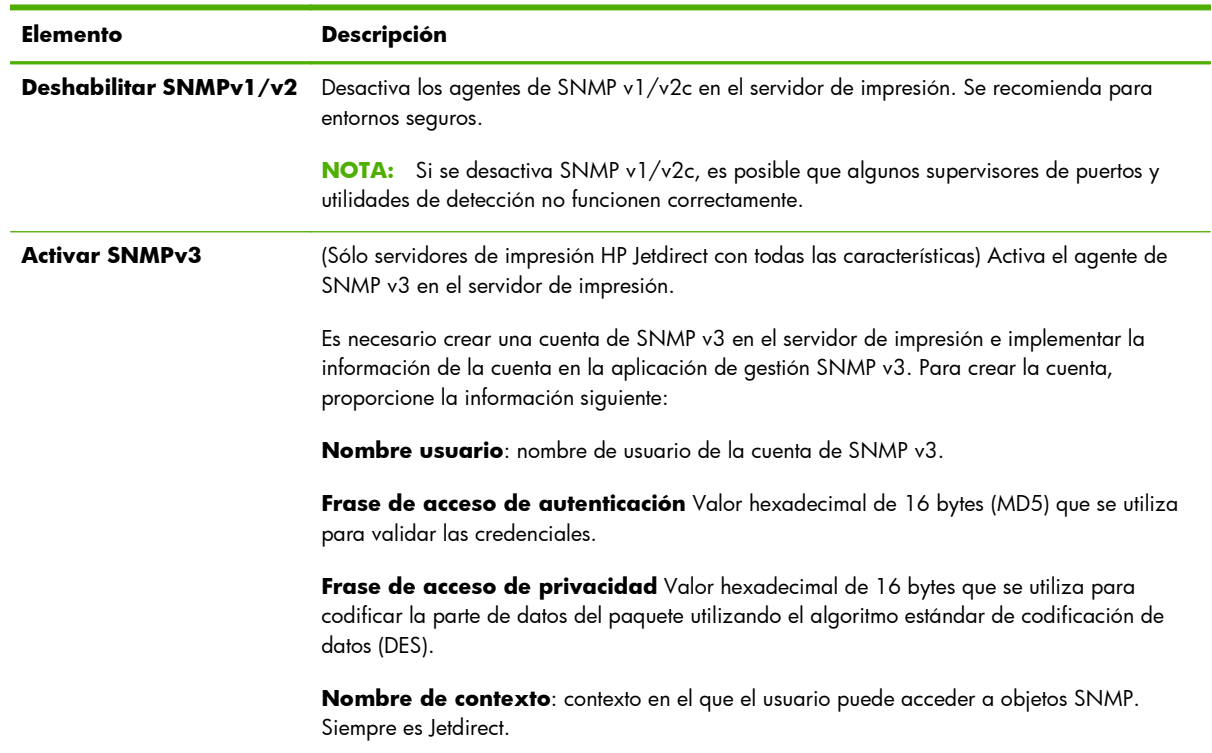

#### <span id="page-107-0"></span>**Tabla 4-12 Parámetros de la ficha SNMP (continuación)**

### **Más configuraciones**

Utilice esta ficha para proporcionar acceso a diversas opciones de configuración de gestión e impresión. Se describen las fichas siguientes:

- **Otras configuraciones** en la página 98 Active diversos protocolos y funciones avanzadas
- **[Actualización de firmware](#page-110-0)** en la página 101. Actualice el servidor de impresión HP Jetdirect con nuevas características y funciones optimizadas.
- **Colas LPD** [en la página 102](#page-111-0). Configure las colas de impresión que se utilizan en la impresión con servicios de impresión daemon de impresora de líneas (LPD).
- **[Información soporte](#page-114-0)** en la página 105. Configure el enlace **Asistencia** situado dentro de **Otros enlaces** en el margen izquierdo.
- **[Veloc. actualización](#page-114-0)** en la página 105 Configure el intervalo de tiempo (en segundos) de las actualizaciones de la página de diagnóstico del HP Embedded Web Server.

### **Otras configuraciones**

Utilice la ficha **Otras configuraciones** para configurar una variedad de protocolos avanzados y funciones, según se describe en la [Tabla 4-13 Otras configuraciones en la página 99.](#page-108-0)
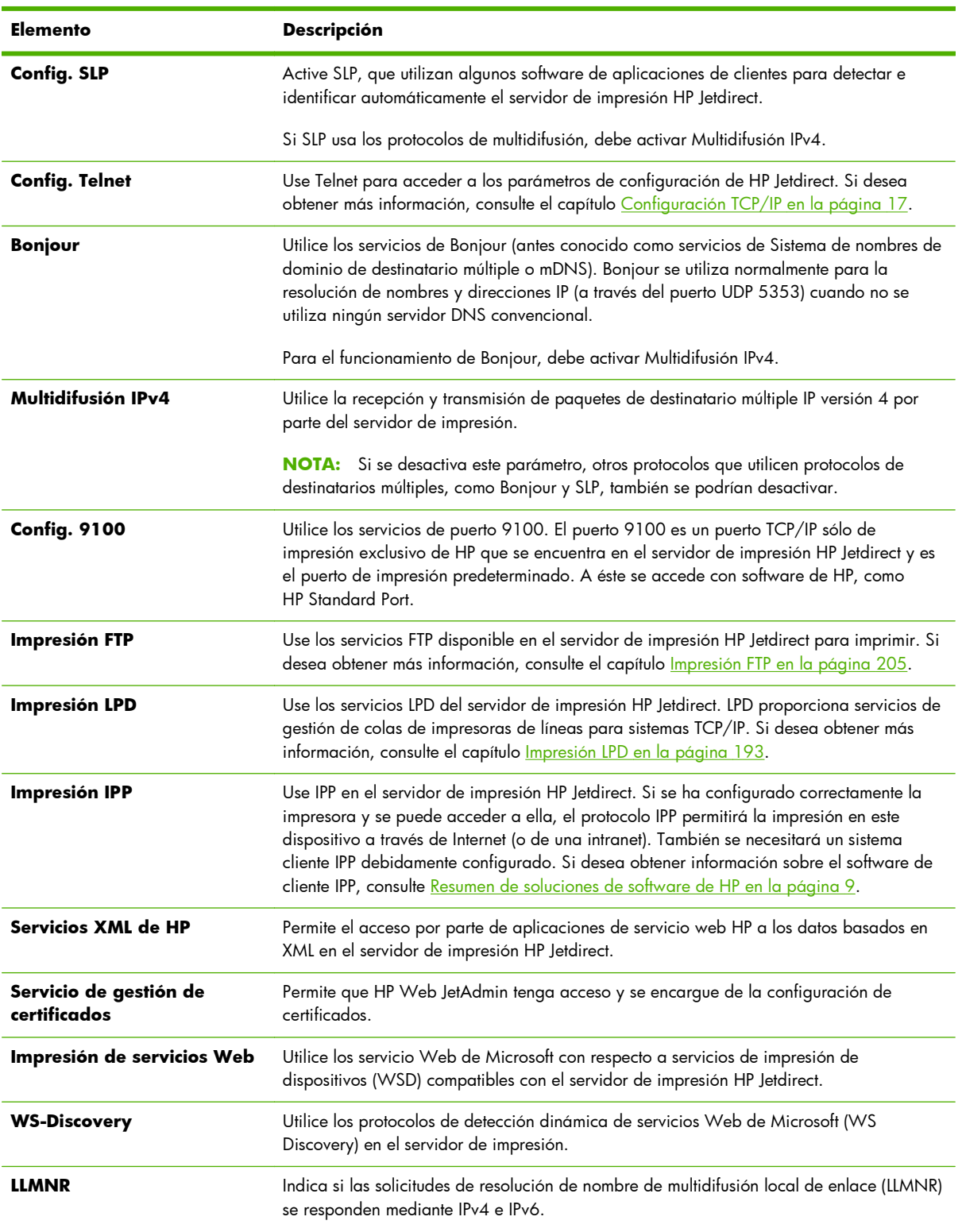

### **Tabla 4-13 Otras configuraciones**

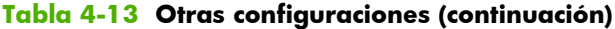

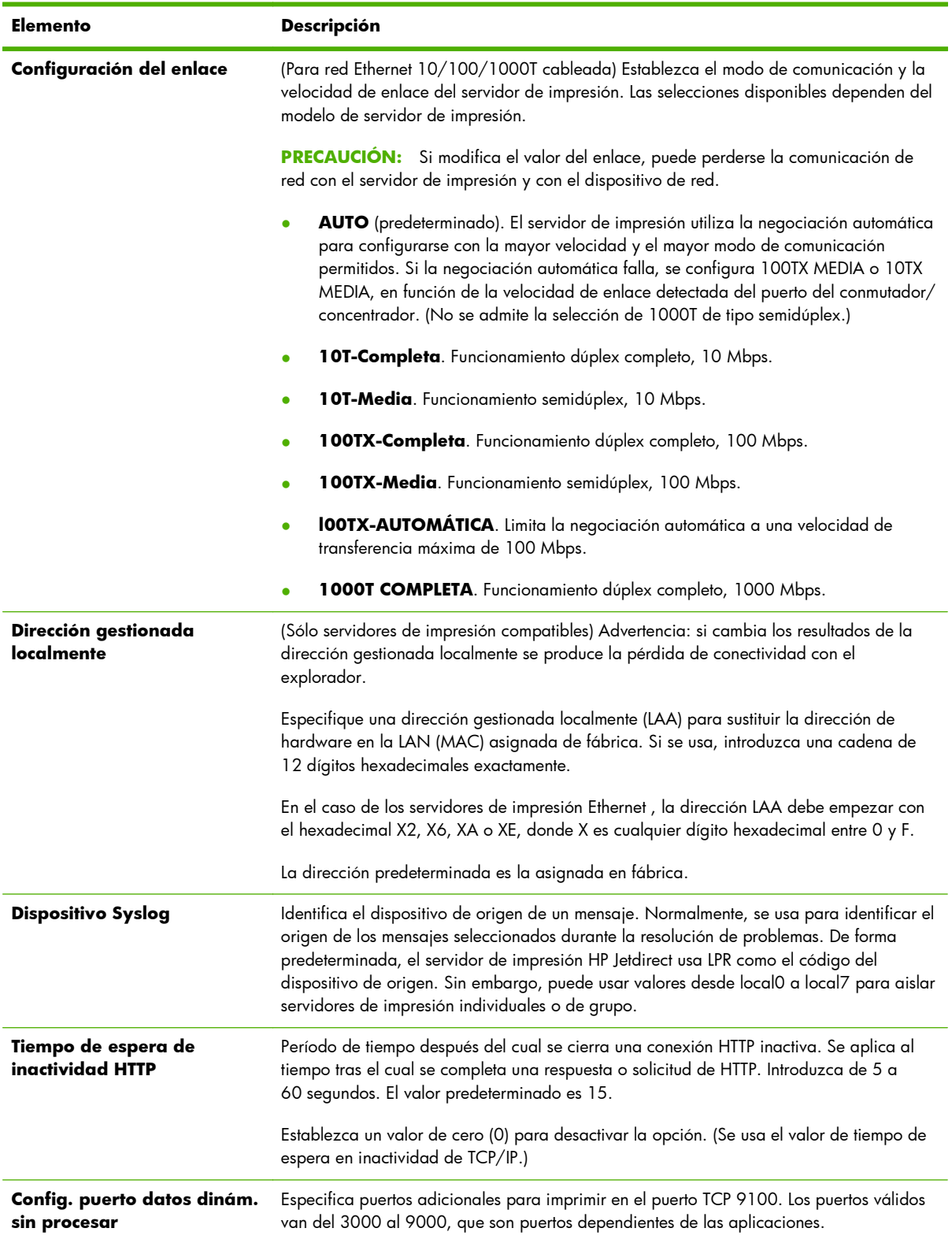

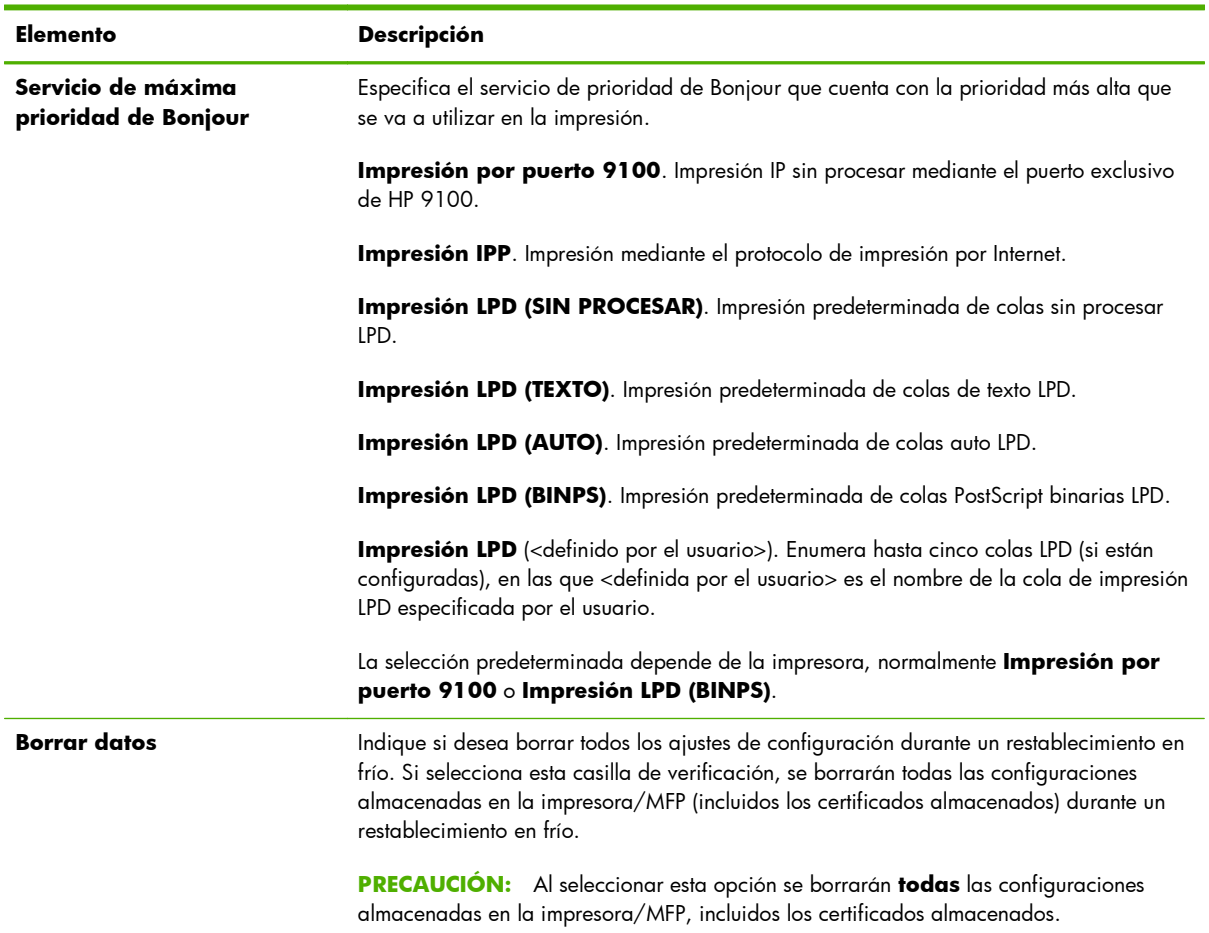

#### **Tabla 4-13 Otras configuraciones (continuación)**

### **Actualización de firmware**

En los servidores de impresión que admiten actualizaciones de firmware, utilice esta ficha para actualizar dicho servidor con nuevas funciones.

El archivo de actualización de firmware para el servidor de impresión debe estar disponible en el sistema. Para identificar y recuperar el archivo de actualización adecuado, haga clic en HP Jetdirect Actualizac. firmware (se necesita acceso a Internet) o visite el centro de asistencia en línea de HP en:

[www.hp.com/go/webjetadmin\\_firmware](http://www.hp.com/go/webjetadmin_firmware)

En la página de actualizaciones de firmware en línea de HP, siga estos pasos:

- **1.** Busque el modelo del servidor de impresión (o el número de producto) y el archivo de actualización.
- **2.** Compruebe la versión del archivo y asegúrese de que es más reciente que la versión instalada en el servidor de impresión. Si es así, descargue el archivo. En caso contrario, no necesita actualizar.

Para actualizar el servidor de impresión por medio del HP Embedded Web Server:

- **1.** Introduzca la ruta de acceso al archivo de actualización (Archivo de firmware) o haga clic en **Examinar** para buscarlo.
- **2.** Haga clic en **Actualizar firmware**.

### **Colas LPD**

Use la página **Colas LPD** para especificar las colas de impresión LPD en el servidor de impresión HP Jetdirect. Para obtener más información sobre la impresión LPD y las colas de impresión, consulte [Impresión LPD en la página 193.](#page-202-0)

Debe activar la impresión LPD en el servidor de impresión antes de definir las colas LPD. Si LPD está desactivada, vaya a la ficha **[Otras configuraciones](#page-107-0)** en la página 98 para activarla.

Si la impresión LPD está activada, hay diez colas de impresión con nombres diferentes disponibles. Cuatro de esas colas se configuran de forma automática y sus parámetros no pueden modificarse. Puede configurar las seis colas restantes.

**NOTA:** Los servidores de impresión con características restringidas no admiten las colas LPD definidas por el usuario.

Puede configurar las seis colas de posible modificación con cadenas de caracteres, como los comandos de control del trabajo, que se agregan automáticamente delante o detrás del trabajo de impresión. Puede definir un máximo de ocho cadenas con nombre y configurar cada cola de forma que la cadena con nombre preceda (**Nombre del prefijo**) o siga (**Nombre del sufijo**) a los datos de impresión.

Para configurar una cola de impresión definida por el usuario, especifique primero los nombres de las cadenas que serán Prefijo o Sufijo del trabajo de impresión mediante el tipo de cola correspondiente. El uso de la cola de impresión se especifica configurando una impresora LPD que utilice dicha cola. Por ejemplo, si configura una cadena "a" con el valor "abc" y una cadena "z" con el valor "xyz", puede definir la cola de impresión "az\_queue" con la cadena Prefijo "a", la cadena Sufijo "z" y el tipo de cola SIN PROCESAR. Cuando envíe un trabajo de impresión compuesto por <texto\_formateado> a través de la cola cola\_az, el trabajo enviado a la impresora es "abc<texto\_formateado>xyz".

**PRECAUCIÓN:** Evite usar caracteres en minúscula y en mayúscula para diferenciar nombres de colas. La gestión de las colas LPD con otras herramientas (como Telnet) podría tener unos resultados impredecibles.

Los parámetros de configuración de las colas LPD se describen en <u>Tabla 4-14 Parámetros de la ficha</u> **Colas LPD** en la página 102.

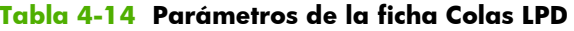

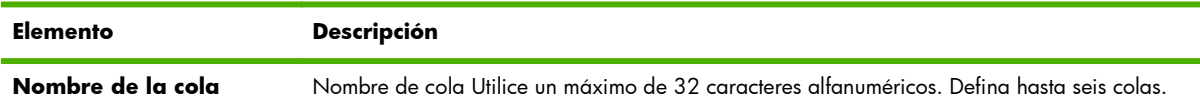

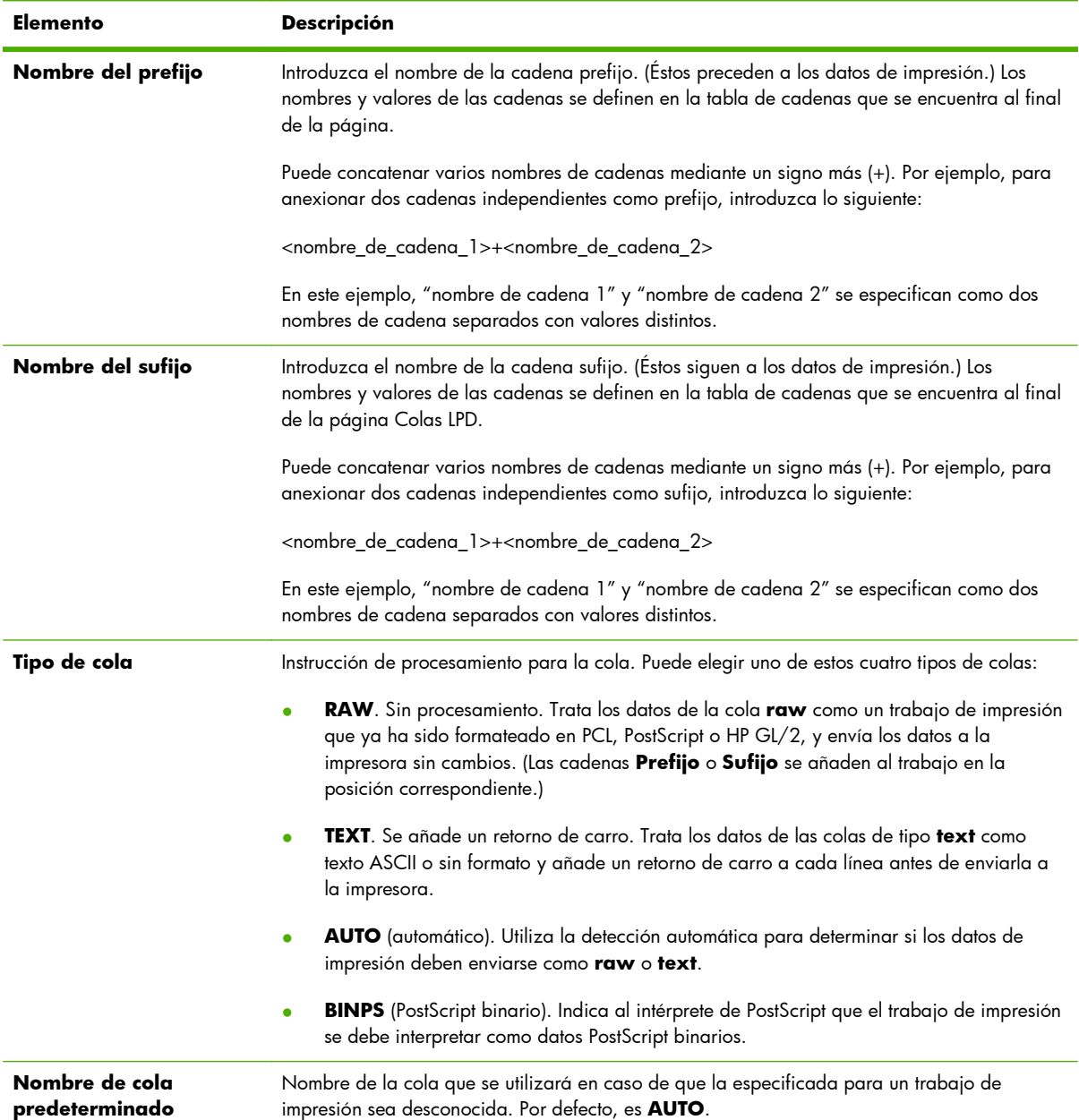

### **Tabla 4-14 Parámetros de la ficha Colas LPD (continuación)**

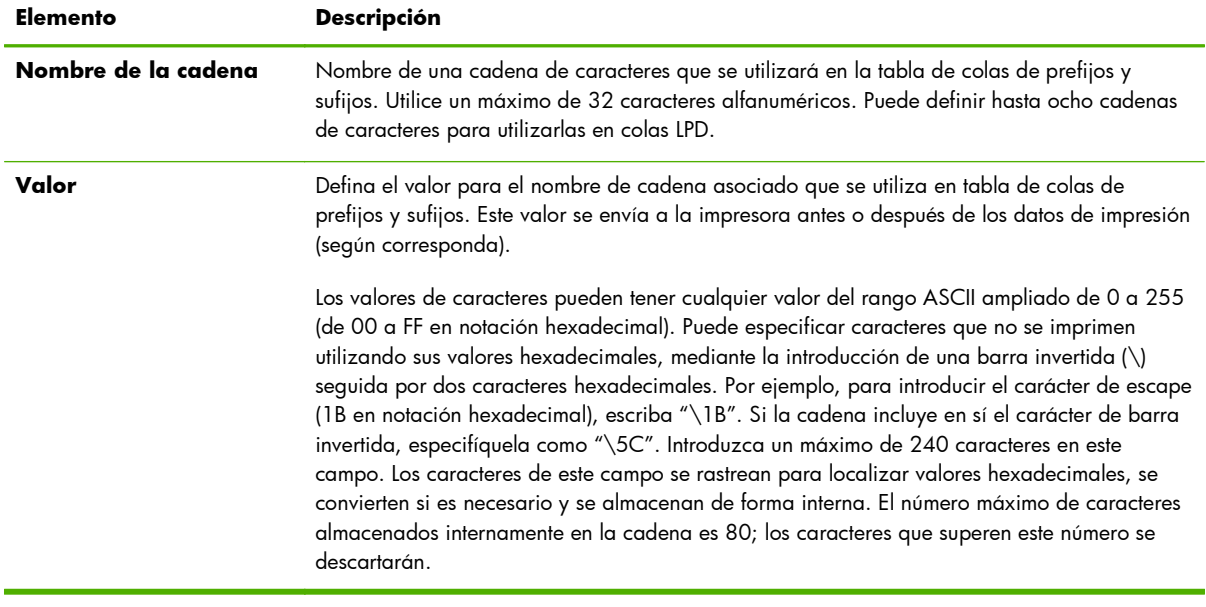

#### **Tabla 4-14 Parámetros de la ficha Colas LPD (continuación)**

Las instrucciones de configuración de una impresora LPD difieren en función de los sistemas operativos. Consulte [Impresión LPD en la página 193](#page-202-0) para obtener información detallada.

**Ejemplo**: para restablecer una impresora LPD al inicio de cada trabajo de impresión, puede crear una cola de impresión denominada "borrar\_impresora" que envíe un comando de restablecimiento PCL (Escape-E) al comenzar cada trabajo.

En primer lugar, configure la cola de impresión:

- **a.** Asigne un nombre a la cadena: escriba "cadena\_restablecimiento" en el campo **Nombre de la cadena** de la fila 1.
- **b.** Defina el valor de la cadena: escriba "\1BE" (Escape-E) en el campo **Valor** de la fila 1. (Como alternativa, puede escribir "\1B\45".)
- **c.** Asigne un nombre a la cola: escriba "borrar\_impresora" en el campo **Nombre de la cola** de la fila 5.
- **d.** Configure la cadena prefijo: escriba "cadena\_restablecimiento" en el campo **Cadena prefijo** de la fila 5.
- **e.** Deje en blanco el campo **Cadena sufijo** de la fila 5.
- **f.** Especifique el tipo de cola: establezca el campo **Tipo de cola** de campo de la fila 5 en **SIN PROCESAR**.

A continuación, configure la impresora que va a utilizar la cola; asegúrese de especificar "borrar\_impresora" cuando le soliciten un nombre de cola. (Para obtener información detallada sobre cómo configurar la impresora, consulte <u>Impresión LPD en la página 193</u>.) Una vez realizada esta operación, todos los trabajos de impresión que se envíen a la impresora (ya sea desde el servidor o desde un equipo cliente que haya configurado dicha impresora) incluirán un comando de restablecimiento al comienzo del trabajo.

### <span id="page-114-0"></span>**Información soporte**

Configure los enlaces de asistencia. Puede designar una persona de asistencia y el número de teléfono de un administrador del dispositivo, así como direcciones URL de asistencia sobre productos o asistencia técnica a través de la web.

### **Veloc. actualización**

Período de tiempo (en segundos) tras el cual se actualizan las páginas de diagnóstico automáticamente. El valor cero (0) desactiva la frecuencia de actualización.

# **Seleccionar idioma**

Este elemento se muestra si las página web de HP Jetdirect admiten varios idiomas. También puede seleccionar los idiomas compatibles a través de la configuración de las preferencias de idioma del explorador (consulte la ayuda del explorador).

Para mostrar los idiomas admitidos que no sean el inglés, debe activar el uso de cookies en la configuración del explorador.

# **Seguridad: Configuración**

El elemento **Configuración** de la sección **SEGURIDAD** proporciona acceso a las fichas siguientes: **Estado** (predeterminado), **Asistente** y **Restaurar valores predeterminados**. Los valores disponibles dependen del modelo de servidor de impresión del que disponga.

### **Estado**

Seleccione la ficha **Estado** para mostrar los valores de la configuración de seguridad actuales del servidor de impresión. Los valores que se muestran dependen de las características admitidas por el servidor de impresión.

### **Asistente**

**NOTA:** Si utiliza HP Web JetAdmin para gestionar sus dispositivos, no use este asistente. En su lugar, use HP Web JetAdmin para configurar los parámetros de seguridad de la red.

Seleccione la ficha **Asistente** para abrir la página de inicio del **Asistente**. Si aparecen alertas de seguridad, haga clic en **Sí** para continuar.

En la página **Asistente** se identifica el nivel de seguridad actual, que es el último que se configuró en el servidor de impresión. Si no se ha configurado ningún nivel de seguridad, el nivel de seguridad es **Ninguno**. No obstante, si es necesario utilizar HTTPS para acceder a las páginas de conexión en red, el valor predeterminado será **Personalizado**.

Asimismo, esta página permite ejecutar el asistente de configuración de seguridad de HP Jetdirect para configurar o modificar el nivel de seguridad actual. Este asistente le guiará en el proceso de configuración de seguridad del servidor de impresión en la red. Haga clic en **Iniciar Asistente** para ejecutar el asistente y abrir la página **Nivel de seguridad**.

El asistente muestra parámetros de configuración opcionales en función del nivel de seguridad que seleccione. Si desea obtener una descripción general, consulte *Tabla 4-15 Niveles de seguridad del* asistente en la página 106.

**NOTA:** Si cierra el asistente de forma incorrecta (por ejemplo, sin pulsar el botón **Cancelar**), se muestra la pantalla en la que se indica **Falló la operación**. Si ocurre esto, espere aproximadamente dos minutos y reinicie el asistente.

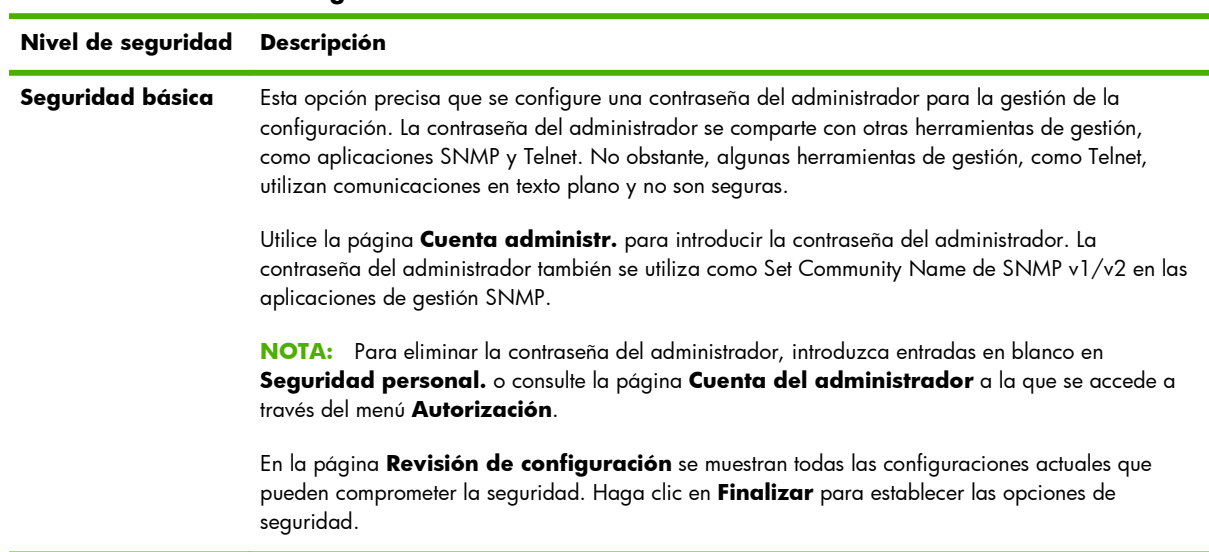

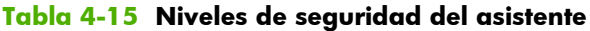

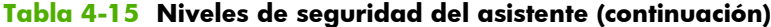

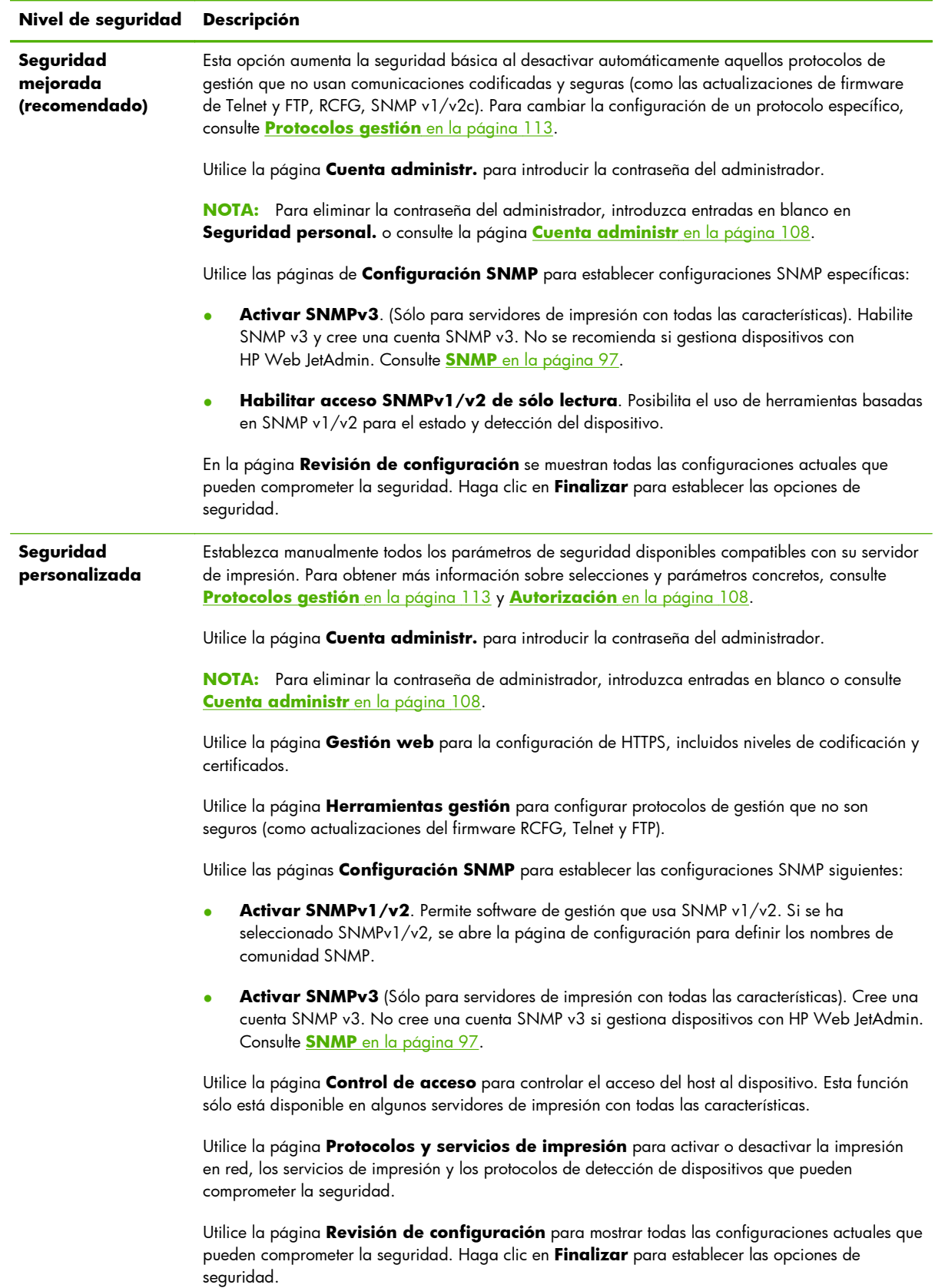

### <span id="page-117-0"></span>**Restaurar predeterminados**

Restaure los valores predeterminados de fábrica de los parámetros de configuración que se muestran. Los parámetros que se muestran dependen de las características admitidas por el servidor de impresión.

Sólo se restauran los valores predeterminados de fábrica de los parámetros de configuración. Los demás parámetros de configuración no se ven afectados.

# **Autorización**

Utilice la página **Autorización** para controlar el acceso al dispositivo y a las funciones de gestión y configuración del dispositivo. Además, es posible configurar certificados para la autentificación de clientes y servidores.

### **Cuenta administr**

Utilice esta ficha para definir una contraseña de administrador con el fin de controlar el acceso a la información de configuración y estado de HP Jetdirect. Las herramientas de configuración de HP Jetdirect, como el HP Embedded Web Server, Telnet y HP Web JetAdmin, comparten la contraseña del administrador. En impresoras seleccionadas, las contraseñas se comparten con la impresora (consulte Sincronización de contraseñas de impresora en la página 108).

Si se ha establecido una contraseña e intenta acceder a la configuración del servidor de impresión HP Jetdirect, se le pedirá que proporcione un nombre de usuario junto con *esta contraseña* antes de permitir el acceso.

**EX NOTA:** Puede borrar la contraseña del administrador aplicando entradas en blanco o mediante el restablecimiento en frío del servidor de impresión a los valores predeterminados de fábrica.

Puede sincronizar HP Web JetAdmin y la definición del nombre de comunidad SNMP v1/v2c utilizando la casilla de verificación de la sección **Configuración de usuario básica**. La contraseña del administrador también se utiliza como Set Community Name de SNMP en las aplicaciones de gestión SNMP v1/v2c.

**MOTA:** Si posteriormente modifica el valor de Set Community Name de SNMP a través de la ficha SNMP de la página **Configuración de la red** o mediante HP Web JetAdmin), las dos configuraciones perderán la sincronización.

### **Sincronización de contraseñas de impresora**

(Sólo EIO y servidores de impresión incorporado.) En la mayoría de las impresoras el acceso a los valores de configuración y estado de la impresora está protegido mediante una contraseña. La contraseña se especifica en las páginas web de seguridad que proporciona la impresora. En estas impresoras, las contraseñas del administrador para la impresora y el servidor de impresión HP Jetdirect están sincronizados de modo que se utiliza la misma contraseña para acceder a las páginas de configuración de la conexión de red y de la impresora. Para las impresoras que admiten la sincronización de contraseñas, se utiliza la misma contraseña independientemente de la página del HP Embedded Web Server (páginas de seguridad de la impresora o la página HP Jetdirect **Cuenta administr.** de Jetdirect) en la que se estableció la contraseña.

Si la sincronización de contraseñas se perdiera en estas impresoras, debería utilizarse uno de los procedimientos siguientes para recuperarla:

- Restaure la configuración predeterminada en fábrica tanto de la impresora como del servidor de impresión HP Jetdirect (por ejemplo, con un restablecimiento en frío) y, a continuación, vuelva a configurar los valores.
- Establezca manualmente la misma contraseña de administrador mediante la página de seguridad de la impresora y la página HP Jetdirect **Cuenta administr.** de Jetdirect.

# **Certificados**

Use esta ficha para instalar, configure y gestionar los servicios de los certificados digitales X.509v3. Un certificado digital es un mensaje electrónico que normalmente contiene, entre otros elementos, una clave (una cadena abreviada que se utiliza para la codificación y descodificación) y una firma digital. Los certificados suelen emitirse y firmarse por una entidad fiable independiente (lo que comúnmente se denomina autoridad certificadora o AC), que puede formar parte o no de la organización. Los certificados también pueden recibir una firma propia.

**MOTA:** Aunque es posible utilizar certificados de firma propia que permitan la codificación de datos, éstos no garantizan una autentificación válida. Los certificados también pueden no estar firmados por una autoridad externa, lo que equivale a validar la propia identidad del usuario.

La página **Certificados** proporciona el estado de los certificados instalados en el servidor de impresión HP Jetdirect:

● **Certificado Jetdirect** Se utiliza para validar la identidad del dispositivo HP Jetdirect en los clientes y servidores de autentificación.

De forma predeterminada de fábrica, se instala un certificado HP Jetdirect de firma propia. Esto permite que el HP Embedded Web Server pueda utilizar HTTPS y mostrarse como sitio seguro cuando se accede a él a través de un navegador web.

Haga clic en **Ver** para visualizar el contenido de un certificado HP Jetdirect instalado o en **Configurar** para actualizar o instalar uno nuevo. Si desea obtener más información, consulte el capítulo [Configuración de certificados en la página 110](#page-119-0).

Los certificados HP Jetdirect instalados se guardan cuando se realiza un restablecimiento en frío del servidor de impresión para restablecer los valores predeterminados de fábrica.

**Certificado de AC**. (Sólo servidores de impresión con todas las características). Se utiliza un certificado de una entidad fiable independiente, o autoridad certificadora (CA) para validar la identidad de un servidor de autenticación de red con los métodos de autenticación 802.1X que utilizan EAP. La identidad del servidor de autentificación se valida cuando la información del certificado de AC coincide con la del certificado recibido del servidor.

Un certificado de una autoridad certificadora para el servidor de impresión se utiliza para firmar el certificado del servidor de autentificación. Por lo tanto, la autoridad certificadora de este último certificado también debe usarse para el certificado de AC.

Haga clic en **Ver** para visualizar el contenido de un certificado HP Jetdirect instalado o en **Configurar** para actualizar o instalar uno nuevo. Si desea obtener más información, consulte el capítulo [Configuración de certificados en la página 110](#page-119-0).

Cuando se lleva a cabo el restablecimiento de los valores predeterminados de fábrica del servidor de impresión no se guarda ningún certificado de la AC.

### <span id="page-119-0"></span>**Configuración de certificados**

Para actualizar o instalar un certificado, haga clic en **Configurar** para iniciar el asistente de gestión de certificados. Las pantallas que se muestran dependen del tipo de certificado (HP Jetdirect o de AC) y de las opciones seleccionadas. En la Tabla 4-16 Pantallas de configuración de certificados en la página 110 se describen las pantallas y los parámetros de configuración que pueden aparecer.

**NOTA:** Si cierra la configuración de certificados de forma incorrecta, por ejemplo, sin pulsar el botón **Cancelar**, puede aparecer una pantalla que indica **Falló la operación**. Si ocurre esto, espere aproximadamente dos minutos y reinicie el asistente.

#### **Tabla 4-16 Pantallas de configuración de certificados**

Pantalla **Opciones de certificado**. Las opciones que se muestran dependen del modelo de servidor de impresión.

Actualizar certificado preinstalado. Actualiza un certificado de firma propia preinstalado. El certificado se sobrescribe. Puede actualizar los siguientes elementos:

#### **Período de validez del certificado**

El explorador identifica el certificado como de firma propia en cada sesión web nueva, lo que puede hacer aparecer un mensaje de alerta de seguridad. Este mensaje puede evitarse si el usuario lo añade al almacén de certificados del explorador o desactiva las alertas en éste (no se recomienda).

Los certificados de firma propia no tienen por qué ser seguros, ya que el usuario únicamente se limita a confirmar su propia identidad en vez de obtener una certificación de una entidad fiable independiente. Los certificados de una entidad fiable independiente se consideran más seguros.

#### **Longitud de la clave de cifrado**

Seleccione si desea utilizar la longitud de clave de cifrado de 1024 bits o de 2048 bits.

● **Crear solicitud de certificado**. Esta opción solicita que especifique un dispositivo y complete los datos sobre la organización en las siguientes pantallas:

#### **Información del certificado**

Utilice esta opción cuando un protocolo de autentificación necesite que se instale un certificado HP Jetdirect emitido por una entidad fiable independiente o por una autoridad certificadora.

● **Instalar certificado**. Esta opción sólo se muestra si hay pendiente una solicitud de certificado HP Jetdirect (a una entidad fiable independiente). Cuando se reciba el certificado, utilice esta opción para instalarlo. Una vez instalado, este certificado sobrescribe el que haya preinstalado. Se solicitará que complete los datos de la siguiente pantalla:

#### **Instalar certificado**

El certificado que se va a instalar debe estar asociado a una solicitud previa generada por el HP Embedded Web Server.

**Instalar certificado de AC** (Sólo servidores de impresión con todas las características). Se muestra al hacer clic en **Configurar** para instalar el certificado de AC necesario para los protocolos de autenticación seleccionados. Se solicitará que complete los datos de la siguiente pantalla:

#### **Instalar certificado**

#### **Tabla 4-16 Pantallas de configuración de certificados (continuación)**

**Importar certificado y clave privada**. Esta opción permite importar un certificado previamente adquirido y conocido como el certificado HP Jetdirect. Si importa un certificado, se sobrescribirá el que esté instalado. Se solicitará que complete los datos de la siguiente pantalla:

#### **Importar certificado y clave privada**

● **Exportar certificado y clave privada**. Esta opción exporta el certificado HP Jetdirect que está instalado en el servidor de impresión para su uso en otros servidores de impresión. Se solicitará que complete los datos de la siguiente pantalla:

#### **Exportar el certificado HP Jetdirect y la clave privada**

Borrar certificado de AC (Sólo para servidores de impresión con todas las características). Esta opción elimina el certificado de AC que está instalado en el servidor de impresión HP Jetdirect. Se muestra cuando se instala un certificado de AC para la autenticación de EAP.

**PRECAUCIÓN:** Si elimina el certificado de AC, se desactiva la autenticación EAP y se deniega el acceso a la red.

El certificado de AC se elimina también al realizar un restablecimiento en frío del servidor para restaurar la configuración predeterminada de fábrica.

Pantalla **Validez del certificado**. Especifique la duración de la validez del certificado HP Jetdirect de firma propia.

Solo se visualiza cuando hay un certificado de firma propia preinstalado y hace clic en **Editar configuración** para actualizar el período de validez (muestra la hora universal coordinada actual) y la longitud de clave de cifrado.

**Fecha de inicio de validez**. Se calcula de acuerdo con la configuración del reloj del ordenador.

**Período de validez**. Número de días (de 1 a 3650) de validez del certificado, a partir de la **Fecha de inicio de validez**. Es necesario especificar una entrada válida (de 1 a 3650). El valor predeterminado es 5 años.

**Longitud de la clave de cifrado** Seleccione si desea utilizar una longitud de clave de cifrado de 1024 bits o 2048 bits.

Pantalla **Información del certificado**. Introduzca la información para solicitar un certificado de la autoridad certificadora.

● **Nombre común** (Obligatorio) Para servidores de impresión HP Jetdirect, especifique el FQDN o una dirección IP válida para el dispositivo.

#### **Ejemplos**

Nombre de dominio: myprinter.mydepartment.mycompany.com

Dirección IP: *192.168.2.116*

El **Nombre común** se utiliza para identificar el dispositivo de forma exclusiva. En servidores de impresión HP Jetdirect que utilicen autenticación EAP, es posible que algunos servidores de autenticación deban configurarse con el **Nombre común** tal y como se especifica en el certificado.

Si la dirección IP 192.0.0.192 predeterminada se configura en el servidor de impresión HP Jetdirect, probablemente no es válido para su red. No utilice esta dirección predeterminada para identificar el dispositivo.

- **Organización** (Obligatorio) Especifique el nombre fiscal completo de la empresa.
	- **Unidad organizativa** (Opcional) Especifique el departamento, la división o cualquier otro subgrupo de la organización.

#### **Tabla 4-16 Pantallas de configuración de certificados (continuación)**

- **Ciudad/Localidad** (Obligatorio) Escriba la ciudad o localidad en la que se encuentra la organización.
- **Estado/Provincia** (Obligatorio para todos los países/regiones) Debe tener al menos tres caracteres.
- **País/región** Código ISO 3166 de dos caracteres del país/región. Por ejemplo, use GB para Reino Unido o US para Estados Unidos (obligatorio).

#### Pantallas **Instalar certificado** o **Instalar certificado de AC**.

Utilice la pantalla **Instalar certificado** para instalar un certificado HP Jetdirect. (La opción **Instalar certificado** no aparece si no hay solicitudes pendientes.)

Utilice la pantalla **Instalar certificado de AC** para instalar un certificado de una autoridad certificadora fiable para su uso durante la autenticación EAP. (Sólo para servidores de impresión con todas las características.)

Instala un certificado codificado de privacidad de correo ampliada (PEM/Base64).

Para instalar un certificado, especifique el nombre y la ruta de acceso del archivo que lo contiene. También puede hacer clic en **Examinar** para buscarlo en el sistema.

Haga clic en **Finalizar** para completar la instalación.

Para instalar un certificado, debe estar asociado a una solicitud de certificado pendiente generada por el HP Embedded Web Server.

Pantalla **Importar certificado y clave de privacidad**. Importa un certificado HP Jetdirect y la clave privada.

Importa un certificado HP Jetdirect y la clave privada. Una vez importados, se sobrescribirán el certificado y la clave privada existentes.

El formato del archivo debe codificarse PKCS#12 (.pfx).

Para importar un certificado y una clave privada, especifique el nombre y la ruta de acceso del archivo que los contiene. También puede hacer clic en **Examinar** para buscarlo en el sistema. A continuación, escriba la contraseña utilizada para codificar la clave privada.

Haga clic en **Finalizar** para completar la instalación.

Pantalla **Exportar el certificado HP Jetdirect y la clave privada** Exporte el certificado HP Jetdirect instalado y clave privada a un archivo.

> Para exportar el certificado Jetdirect y la clave privada, escriba una contraseña que se utilizará para codificar la clave privada. Introduzca la contraseña de nuevo para confirmarla. Haga clic en **Guardar como** para guardar el certificado y la clave privada en el sistema. El formato del archivo se codifica PKCS#12 (.pfx).

### **Control de acceso**

Con esta ficha puede mostrar la lista de control de acceso (ACL) en el servidor de impresión HP Jetdirect. Una ACL (o lista de acceso de hosts) especifica los sistemas host individuales, o las redes de sistemas host, a los que se permite el acceso al servidor de impresión y al dispositivo de red conectado. Puede añadir hasta 10 entradas. Si la lista está vacía (no aparece ningún host), se permitirá el acceso al servidor de impresión a cualquier sistema compatible.

**EX NOTA:** No todos los servidores de impresión o dispositivos admiten ACL, además la compatibilidad se limita a redes IPv4. Para conseguir una seguridad y un rendimiento optimizados, use la función IPSec/Firewall (si se encuentra disponible) en lugar de ACL.

<span id="page-122-0"></span>De forma predeterminada, los hosts con conexiones HTTP (como el HP Embedded Web Server o IPP) pueden acceder al servidor de impresión independientemente de las entradas de la lista de control de acceso. Para desactivar el acceso a los hosts HTTP, desactive la casilla de verificación **Permitir acceso servidor Web (HTTP)** situada en la parte inferior de la lista.

A **PRECAUCIÓN:** Si el sistema no está especificado correctamente en la lista o se ha desactivado el acceso mediante HTTP, puede perder la comunicación con el servidor de impresión HP Jetdirect.

Para utilizar la lista de control de acceso como función de seguridad, consulte [Características de](#page-150-0) [seguridad \(V.45.xx.nn.xx\) en la página 141.](#page-150-0)

Especifica los sistemas de hosts por sus direcciones IPv4 o el número de red. Si la red contiene subredes, puede utilizarse una máscara de dirección para identificar si la entrada de dirección IP designa un sistema de hosts específico o un grupo de sistemas de hosts.

### **Ejemplos:**

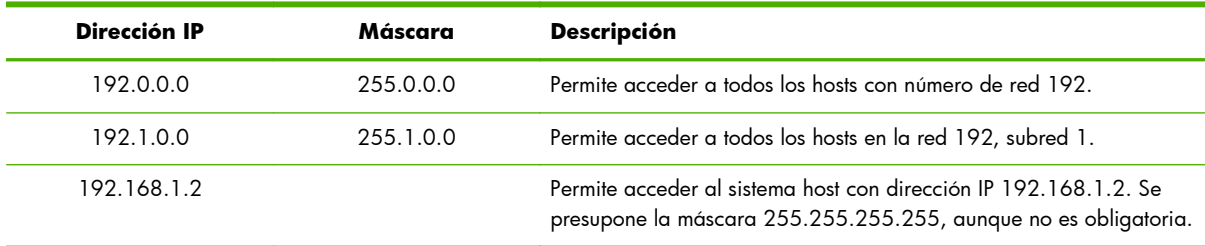

Para agregar una entrada a la lista de control de acceso, especifique un host mediante los campos **Dirección IP** y **Máscara**, seleccione la casilla de verificación **Guardar** y, a continuación, haga clic en **Aplicar**.

Para eliminar una entrada de la lista, desactive la casilla de verificación **Guardar** de esa entrada y, a continuación, haga clic en **Aplicar**.

Para borrar toda la lista de control de acceso, desactive todas las casillas de verificación **Guardar** y haga clic en **Aplicar**.

# **Protocolos gestión**

Utilice este elemento para acceder a la gestión de comunicaciones y otros protocolos que pueden afectar a la seguridad.

### **Gestión web**

Use esta ficha para gestionar comunicaciones con el HP Embedded Web Server desde navegadores web.

El protocolo HTTPS proporciona comunicaciones basadas en web seguras y codificadas. Si se configura para que utilice HTTPS, el HP Embedded Web Server direcciona las comunicaciones HTTPS a través del puerto 443, un puerto conocido para el tráfico HTTPS. El resto de comunicaciones no seguras, como HTTP, se redirigen a HTTPS, aunque se siguen utilizando los puertos 80, 280 o 631 para IPP. El redireccionamiento del explorador para que utilice HTTPS puede ser transparente dependiendo de las capacidades del explorador.

**NOTA:** IPP no se admite en servidores de impresión con características restringidas.

De forma predeterminada de fábrica, los servidores de impresión HP Jetdirect e impresoras con compatibilidad de IPSec requieren HTTPS.

Aunque no es recomendable, pueden aceptarse las comunicaciones HTTPS y HTTP que no son seguras mediante la desactivación de la casilla de verificación **Codificar toda comunicación por la Web**.

Para permitir la utilización de comunicaciones HTTPS, debe instalarse un certificado HP Jetdirect. En la configuración predeterminada de fábrica se ha instalado un certificado de firma propia para un uso inicial. Haga clic en el botón **Configurar** para actualizar el certificado instalado o instalar uno nuevo. Si desea obtener más información, consulte el capítulo [Configuración de certificados](#page-119-0) [en la página 110](#page-119-0).

El nivel mínimo de codificación que se permite debe especificarse al utilizar un certificado HP Jetdirect. Seleccione un nivel de codificación **Bajo** (predeterminado), **Medio** o **Alto**. Por ejemplo, seleccione **Bajo** para permitir el uso de niveles de codificación medio o alto. Seleccione **Alto** para usar únicamente niveles de codificación altos.

En cada nivel de codificación, especifique los métodos para identificar el nivel mínimo permitido.

**NOTA:** Los grupos de cifras admiten distintos niveles de codificación. Los grupos de cifras que se pueden utilizar actualmente para la codificación y descodificación son el estándar de codificación de datos (DES, de 56 bits), RC4 (40 o 128 bits) y 3DES (168 bits).

Introduzca el **Tiempo de espera de la sesión Web** en minutos. Es el tiempo máximo que un usuario puede permanecer inactivo antes de desconectarse automáticamente.

### **SNMP**

Esta ficha activa o desactiva agentes de SNMP v1, v2c y v3 en el servidor de impresión, en función del modelo del servidor. Si desea consultar una descripciones de las opciones SNMP, consulte la [Tabla 4-12 Parámetros de la ficha](#page-106-0) **SNMP** en la página 97.

### **SNMP v3**

Los servidores de impresión con todas las características HP Jetdirect incluyen un agente SNMP v3 para una seguridad SNMP mejorada. El agente SNMP v3 utiliza el modelo de seguridad basado en usuarios para SNMP v3 (RFC 2574), que permite la autenticación de usuarios y la privacidad de datos mediante la codificación.

El agente SNMP v3 se activa al crear una cuenta SNMP v3 inicial en el servidor de impresión. Una vez creada la cuenta, todas las aplicaciones de gestión SNMP correctamente configuradas podrán acceder a ella o desactivarla.

**A PRECAUCIÓN:** Al crear las cuentas SNMP v3 con el HP Embedded Web Server, se eliminan las cuentas existentes. Asimismo, debe implantar la información de la cuenta en la aplicación de gestión SNMP.

Se recomienda que use HP Web JetAdmin para configurar SNMP v3 y otra configuración de seguridad en el servidor de impresión.

Para impedir el acceso o la interceptación durante la creación de una cuenta SNMP v3, desactive Telnet y active la comunicación web incorporada segura mediante HTTPS.

Cree la cuenta SNMP inicial especificando las claves de codificación de autenticación HMAC-MD5 y de privacidad de datos CBC-DES que utilizan las aplicaciones de gestión SNMP v3.

A **PRECAUCIÓN:** Aunque los agentes SNMP v1 y v2c pueden coexistir con el agente SNMP v3, para garantizar un acceso SNMP totalmente seguro, se aconseja desactivar SNMP v1 y v2c.

### **Otros**

Esta ficha activa o desactiva diversos protocolos admitidos por el servidor de impresión para impresión, servicios de impresión y gestión. En la Tabla 4-17 Otros protocolos en la página 115 se describen los elementos.

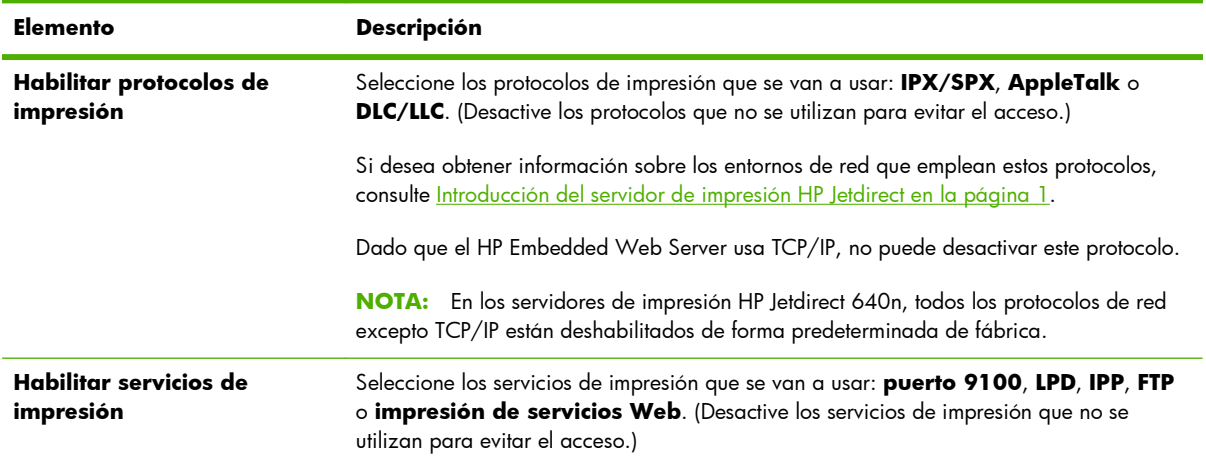

#### **Tabla 4-17 Otros protocolos**

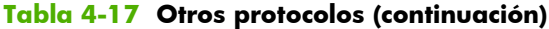

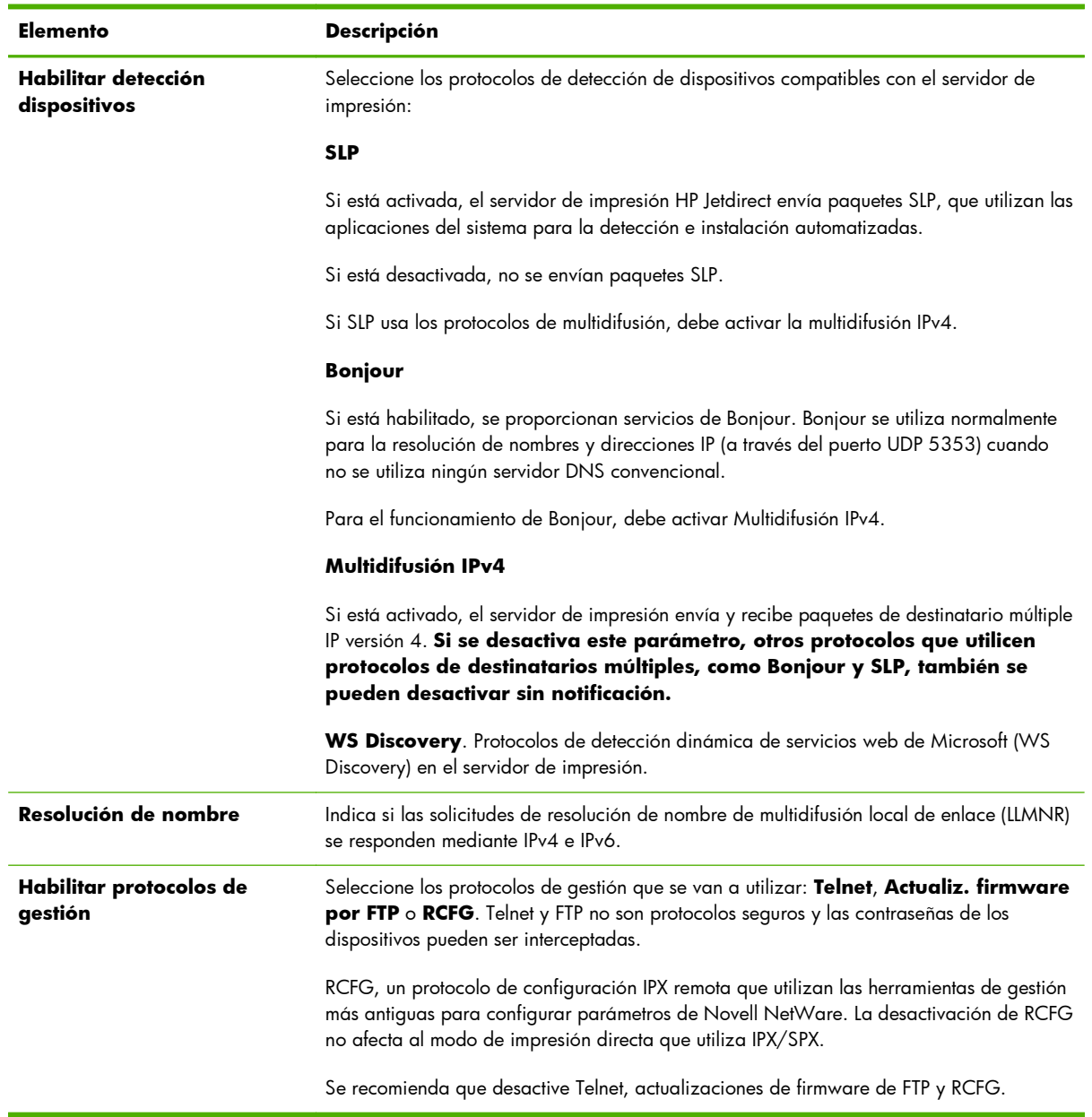

# **Autentificación 802.1X**

(Sólo en servidores de impresión con todas las características). Utilice este elemento para establecer la configuración de autentificación 802.1X en el servidor de impresión HP Jetdirect como se requiere para la autentificación del cliente en la red. Además, puede restablecer los valores de autentificación 802.1X. a la configuración predeterminada de fábrica.

### **PRECAUCIÓN: Si cambia la configuración de autentificación 802.1X, puede perderse la conexión**. Si se pierde la comunicación con la impresora/dispositivo MFP, puede que necesite restablecer el servidor de impresión a la configuración predeterminada de fábrica y volver a instalar el dispositivo.

Para la mayoría de redes 802.1X, los elementos de la infraestructura (como conmutadores LAN) deben utilizar los protocolos 802.1X para controlar el acceso de un puerto a la red. Si estos puertos no permiten el acceso parcial o a clientes, puede que sea necesario configurar el servidor de impresión con los parámetros de 802.1X antes de la conexión.

Para configurar los valores iniciales de 802.1X antes de conectar la red, puede utilizar una LAN aislada o una conexión directa al ordenador mediante un cable de enlace.

Los protocolos de autentificación 802.1X admitidos y la configuración asociada dependen del modelo de servidor de impresión y de la versión del firmware. En la Tabla 4-18 Parámetros de configuración 802.1X en la página 117 se muestran los parámetros de configuración disponibles.

| Elemento                            | Descripción                                                                                                    |
|-------------------------------------|----------------------------------------------------------------------------------------------------|
| <b>Habilitar protocolos</b>         | Active (marque la casilla de verificación) los protocolos compatibles que se utilizan para<br>la autentificación 802.1X en la red.                                                                                                    |
|                                     | PEAP. Utiliza certificados digitales para la autenticación de servidores de red y<br>contraseñas para la autenticación de clientes. PEAP precisa un nombre de usuario y<br>una contraseña EAP, así como un certificado de una autoridad certificadora.<br>También se emplean claves de codificación dinámica.                                                                                                    |
|                                     | <b>EAP-TLS</b> . Utiliza un protocolo de autenticación recíproca basado en certificados<br>digitales para la autenticación del cliente y del servidor de autenticación de red.<br>EAP-TLS precisa un nombre de usuario EAP, un certificado HP Jetdirect y un<br>certificado de AC. También se emplean claves de codificación dinámica.                                                                                                    |
| Nombre de usuario                   | Nombre de usuario EAP/802.1X (128 caracteres máximo) para este dispositivo. El<br>nombre de usuario predeterminado es el nombre predeterminado del host del servidor de<br>impresión, NPIxxxxxx, donde xxxxxx representa los últimos seis dígitos de la dirección de<br>hardware en la LAN (MAC). También puede utilizar DOMAIN\username, donde<br>DOMAIN es el nombre de DOMINIO de estilo 4 de Microsoft Windows NT, nombre de<br>usuario@dominio o nombre de usuario. |
| Contraseña, Confirmar<br>contraseña | Contraseña EAP/802.1X (128 caracteres máximo) para este dispositivo. Escriba de<br>nuevo la contraseña en el campo Confirmar contraseña para verificarla.                                                                                                    |
| <b>ID del servidor</b>              | Cadena de validación de ID del servidor para identificar y valida el servidor de<br>autenticación. Esta cadena se especifica en el certificado digital expedido por una<br>autoridad certificadora (AC) fiable para el servidor de autentificación. Puede contener<br>una cadena parcial (caracteres situados más a la derecha), a menos que la casilla de<br>verificación Requerir coincidencia exacta esté activada.                                                   |
| Nivel de codificación               | Nivel de codificación mínimo que se utiliza durante la comunicación con el servidor de<br>autentificación. Seleccione un nivel de codificación Bajo, Medio o Alto. En cada nivel<br>de seguridad se especifican los métodos para identificar el nivel mínimo permitido.                                                                                                    |
| Certificado Jetdirect               | Se ha preinstalado un certificado HP Jetdirect de firma propia. Para instalar otro<br>certificado, haga clic en Configurar.                                                                                                    |
| Certificado de AC                   | Para validar la identidad del servidor de autenticación, se debe instalar un certificado de<br>AC (o Raíz) o certificado del servidor de autenticación en el servidor de impresión. Este<br>certificado de AC debe ser emitido por la autoridad certificadora que firmó el certificado<br>del servidor de autentificación.                                                                                                    |
|                                     | Haga clic en <b>Configurar</b> para configurar o instalar un certificado de AC.                                                                                                    |

**Tabla 4-18 Parámetros de configuración 802.1X**

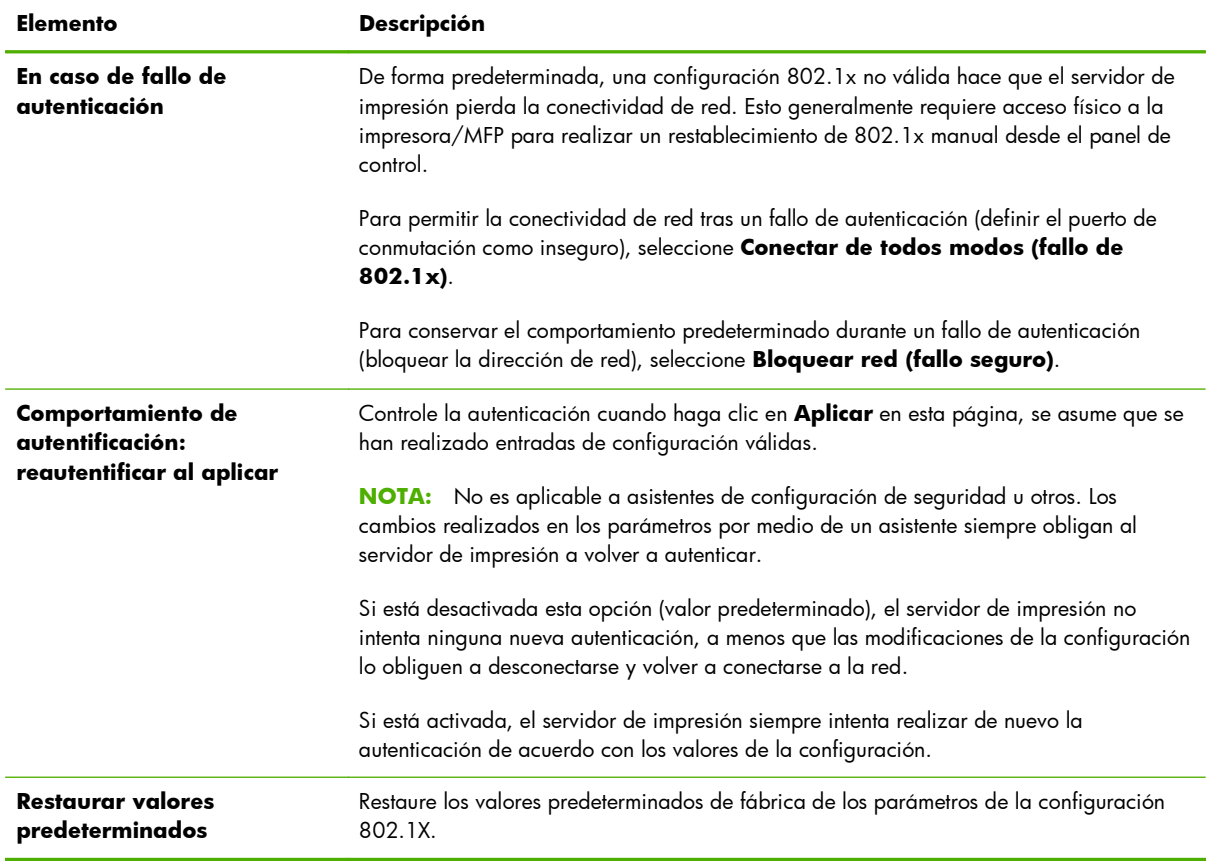

#### **Tabla 4-18 Parámetros de configuración 802.1X (continuación)**

# **IPsec/Firewall**

Configure o consulte la directiva de IPSec o Firewall con respecto al servidor de impresión. Puede habilitar o deshabilitar el funcionamiento de IPsec/Firewall en el servidor de impresión y configurar la regla *predeterminada* para los paquetes IP que no recogen las reglas de IPsec/Firewall.

Las reglas que definen la directiva de IPsec/Firewall, se configuran mediante un asistente de IPsec/ Firewall, que se ejecuta al hacer clic en **Agregar reglas**. Si desea obtener más información, consulte el capítulo [Configuración de IPsec/Firewall \(V.45.xx.nn.xx\) en la página 121](#page-130-0).

# **Agente de anuncios de dispositivo**

Utilice la página **Avisos de dispositivo** para habilitar o deshabilitar el Agente de anuncios de dispositivo HP, para configurar el servidor de configuración y para indicar si se necesita autenticación mutua mediante certificados. Cuando está habilitado (valor predeterminado), el Agente de anuncios de dispositivo HP envía un aviso a un servidor de configuración cuando el dispositivo se conecta por primera vez a su red. El servidor de configuración, como por ejemplo el Centro de seguridad de imágenes e impresión de HP, envía a continuación los ajustes de configuración preestablecidos al dispositivo.

De forma predeterminada, el agente de anuncios de dispositivo está habilitado, y la autenticación mutua (mediante certificados) está deshabilitada.

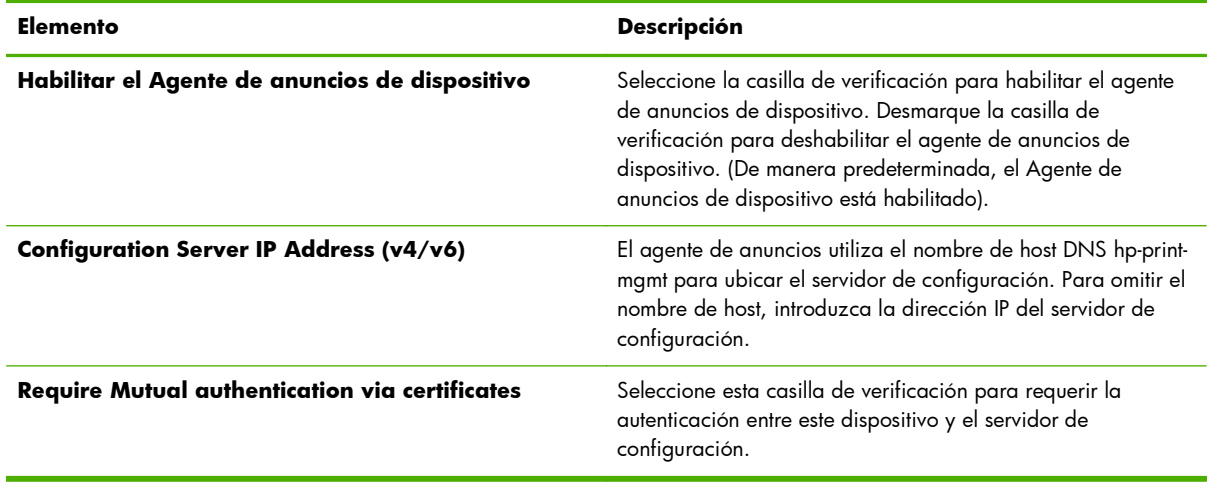

# **Estadísticas de red**

Seleccione la ficha **General** para ver los valores de contador y otra información de estado que actualmente está almacenada en el servidor de impresión HP Jetdirect. Esta información suele resultar útil para diagnosticar problemas de rendimiento o funcionamiento de la red o del dispositivo de red.

# **Info protocolo**

Obtenga una lista de los diferentes parámetros de configuración de la red del servidor de impresión HP Jetdirect para cada protocolo. Utilice estas listas para validar los parámetros que desee aplicar.

# **Página de configuración**

Ofrece una visión de la página de configuración de HP Jetdirect, que contiene un resumen de la información de estado y configuración. El contenido de esta página se describe en [Páginas de](#page-170-0) [configuración de HP Jetdirect en la página 161.](#page-170-0)

# **Otros enlaces**

# **? (Ayuda)**

En las páginas de la ficha **Conex. en red**, haga clic en **?** para mostrar la página de ayuda, que contiene un breve resumen de las características del HP Embedded Web Server. En la página de ayuda se han incluido enlaces a documentos de asistencia HP que proporcionan información actualizada (es necesario tener acceso a Internet).

# **Asistencia**

Muestre los valores configurados en la ficha **[Información soporte](#page-114-0)** en la página 105 del menú **[Más](#page-107-0) [configuraciones](#page-107-0)** en la página 98. La información puede incluir el nombre y número de teléfono de la persona encargada de la asistencia, así como enlaces web a páginas de información de productos

o de asistencia técnica. Los enlaces web predeterminados incluyen el servicio de asistencia en línea de HP y las páginas web de información sobre productos de HP (se precisa acceso a Internet).

# <span id="page-130-0"></span>**5 Configuración de IPsec/Firewall (V. 45.xx.nn.xx)**

(Sólo en servidores de impresión con todas las características) Las funciones IPsec/Firewall proporcionan seguridad de nivel de red en redes IPv4 e IPv6. Firewall permite controlar de forma sencilla las direcciones IP a las que se les concede acceso. La seguridad de Protocolo Internet (IPsec, RFC 2401) ofrece las ventajas adicionales de autentificación y de codificación.

La configuración de IPsec es relativamente compleja. Sin embargo, dado que IPsec proporciona seguridad en el nivel de red y puede ser relativamente independiente de los niveles de aplicaciones, mejora de modo significativo la posibilidad de realizar comunicaciones seguras de host a host a través de una extensa red, como es Internet.

- Si se admite IPSec, puede controlar el tráfico de IP mediante la protección IPSec y Firewall.
- Si no se admite IPSec, puede controlar el tráfico de IP mediante la protección Firewall.

**MOTA:** Además de la protección Firewall e IPsec en el nivel de red, el servidor de impresión admite también un agente SNMPv3 en el nivel de aplicaciones para la gestión de la seguridad de las aplicaciones, así como los estándares abiertos SSL (Secure Sockets Layer, Capa de sockets seguros) en el nivel de transporte para las aplicaciones seguras cliente-servidor (por ejemplo, autentificación de cliente-servidor o uso de un explorador web HTTPS).

Para el funcionamiento de IPsec/Firewall en el servidor de impresión, debe configurar una directiva de IPsec/Firewall para aplicarla al tráfico de IP especificado. Para acceder a las páginas de las directivas de IPsec y Firewall, debe utilizarse el HP Embedded Web Server; estas páginas podrán verse en el navegador web. A continuación, se ilustran las páginas comunes de las directivas de IPsec y Firewall.

**NOTA:** Para garantizar la comunicación con un servidor de impresión HP Jetdirect configurado con una directiva de IPsec, asegúrese de que los sistemas de ordenadores que se comunican con el servidor de impresión se han configurado correctamente. Las directivas de IPSec que se configuran en los sistemas de ordenadores y servidor de impresión deben ser compatibles. De lo contrario, las conexiones fallarán.

Una vez configurada una directiva, no se activa hasta que haga clic en el botón **Aplicar**.

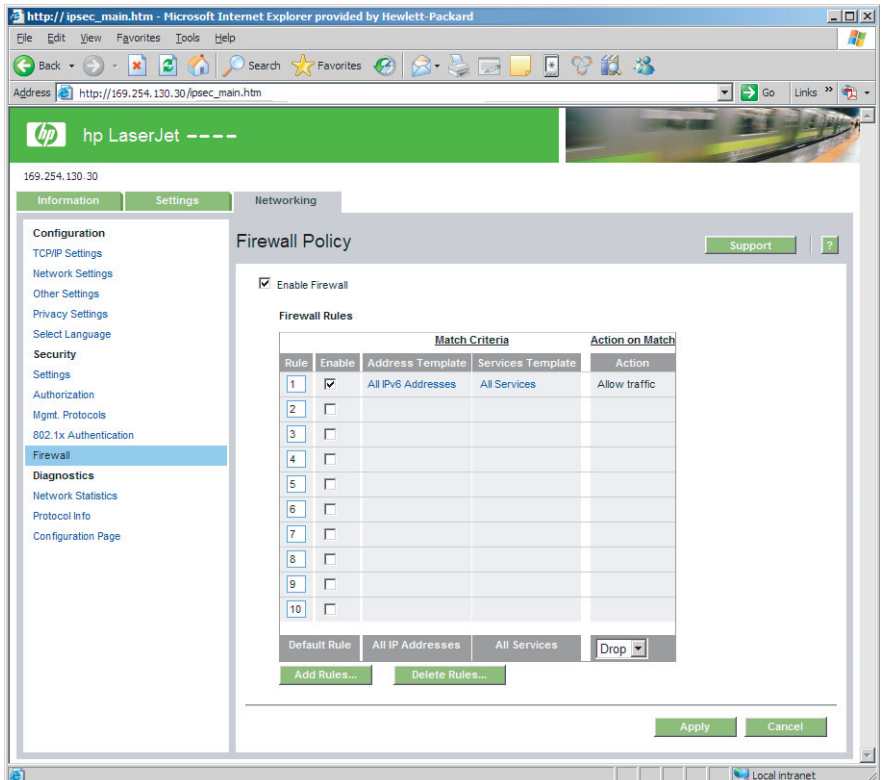

### **Figura 5-1** Página Directiva de firewall

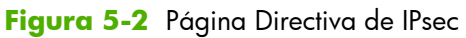

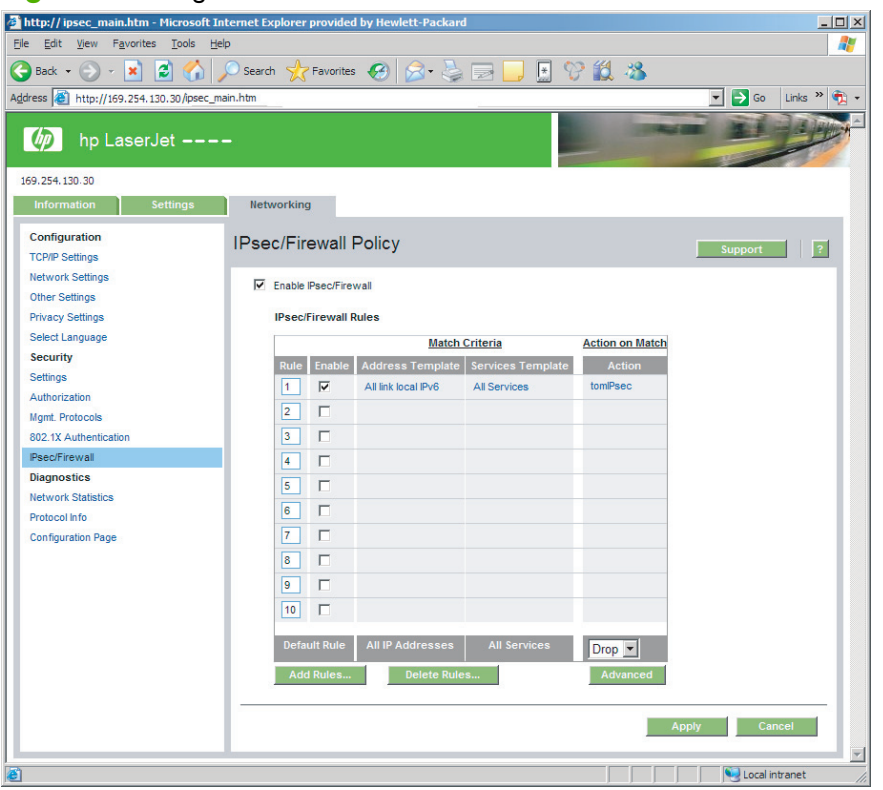

Los elementos de las páginas de las directivas de IPsec/Firewall se describen en la tabla siguiente:

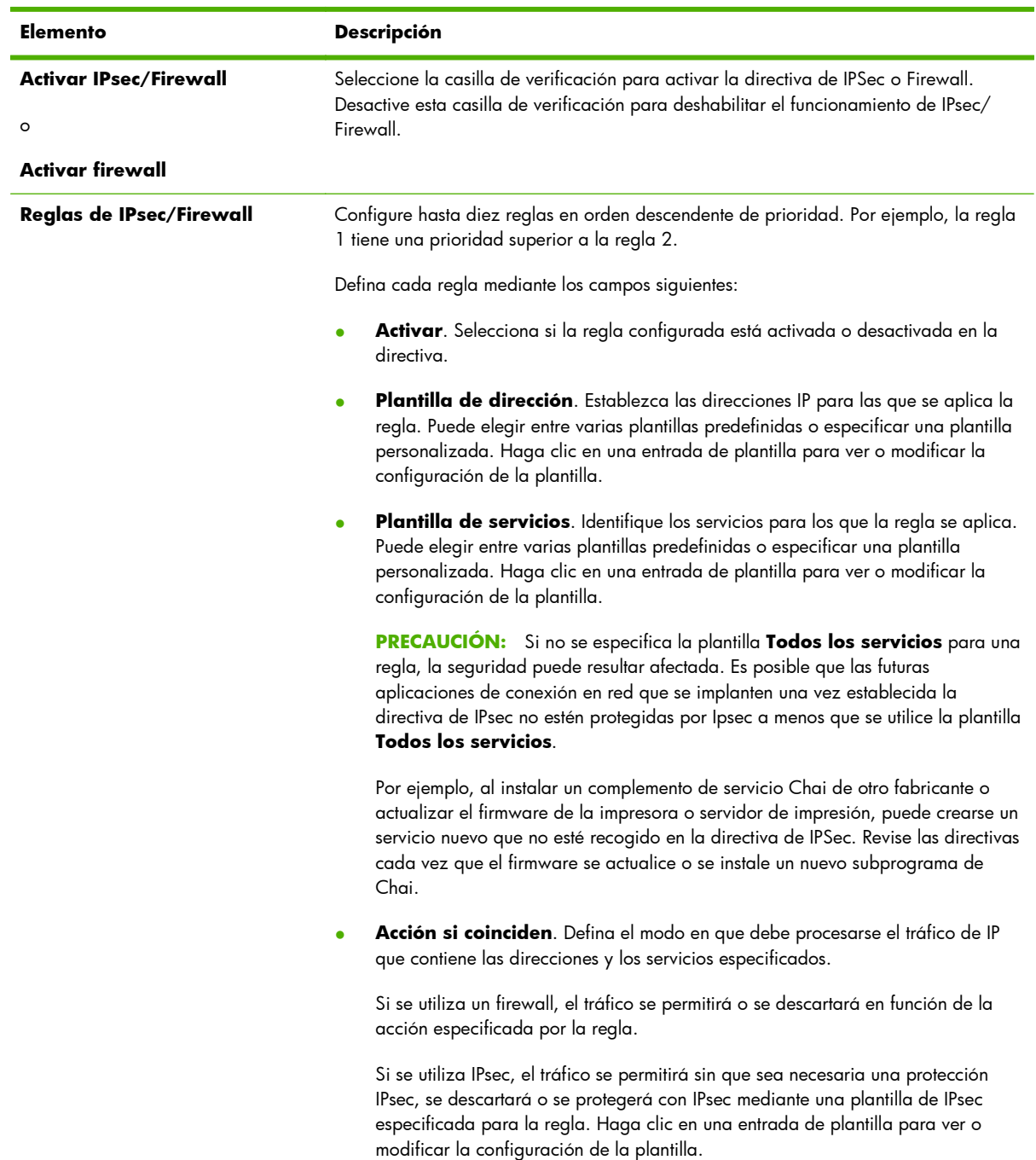

### **Tabla 5-1 Página Directiva de IPsec/Firewall**

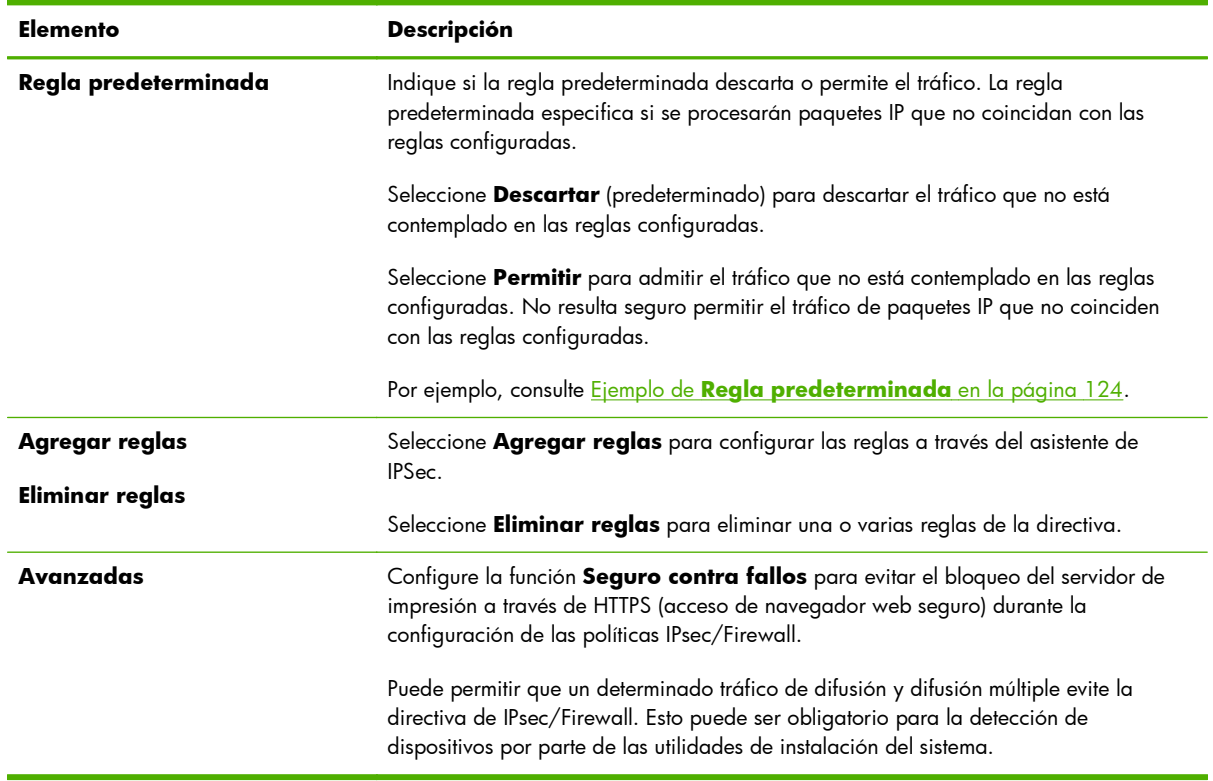

#### **Tabla 5-1 Página Directiva de IPsec/Firewall (continuación)**

# **Ejemplo de Regla predeterminada**

En el ejemplo siguiente se ofrece una explicación acerca de cómo varía el comportamiento del servidor de impresión en función de si la regla predeterminada se establece en **Permitir** o **Descartar** (predeterminado).

**Ejemplo de configuración de la directiva de IPsec**: IPsec está habilitado en el servidor de impresión con la siguiente regla:

- **Todas las direcciones IPv4**
- **Todos los servicios de impresión de Jetdirect**
- Se ha configurado una plantilla de IPsec sencilla para estas direcciones y servicios.

Si el valor de **Regla predeterminada** es **Permitir**, entonces:

- Un paquete IP que no se encuentre protegido mediante IPsec pero tenga una dirección IPv4 dirigida al puerto de impresión 9100, *no* se procesa (se descarta) porque infringe la regla configurada.
- Un paquete IP que no se encuentre protegido mediante IPsec pero tenga una dirección IPv4 dirigida a un puerto de servicio distinto del 9100 (como Telnet) está permitido y se procesa.

Si el valor de **Regla predeterminada** es **Descartar**, entonces:

- Un paquete IP que no se encuentre protegido mediante IPsec pero tenga una dirección IPv4 dirigida al puerto de impresión 9100, *no* se procesa (se descarta) porque infringe la regla configurada.
- Un paquete IPsec con dirección IPv4 dirigido al puerto de impresión 9100 se permite y se procesa ya que cumple la regla.
- Un paquete que no sea IPsec que tenga una dirección IPv4 dirigida al puerto Telnet se descarta ya que viola la regla predeterminada.

# **Asociaciones de seguridad IPsec (SA)**

Si un paquete está protegido con IPsec, debe tener una asociación de seguridad (SA) de IPsec. Una asociación de seguridad define la manera en que se protege con IPsec un paquete IP de un host a otro. Entre otras cosas, define el protocolo IPsec que se debe utilizar, las claves de autentificación y codificación y la duración del uso de la clave.

Una SA de IPsec es unidireccional. Un host puede tener una SA entrante y una SA saliente asociada a determinados protocolos y servicios de los paquetes IP y utilizar el protocolo IPsec para protegerlos.

Cuando están configurados correctamente, las reglas IPsec definen las asociaciones de seguridad para el tráfico IP de entrada y salida del servidor de impresión HP Jetdirect y puede garantizar que todo el tráfico esté seguro.

# **Asistente de IPSec/Firewall de HP Jetdirect**

Utilice el asistente de IPsec/Firewall para crear una o varias reglas que se aplicarán al tráfico de IP correspondiente. Haga clic en **Agregar reglas** para iniciar el asistente de IPsec/Firewall.

Introduzca diez reglas como máximo. En cada regla se especifican las direcciones del host, los servicios y la acción que debe efectuarse para estas direcciones y servicios. En función de la compatibilidad con IPsec del servidor de impresión y el dispositivo, podrán efectuarse las siguientes acciones:

- Permitir tráfico. Si se admite IPsec/Firewall, se permite el tráfico de IP que no esté protegido mediante la directiva de IPsec/Firewall.
- Descartar tráfico. No se procesa (se descarta) el tráfico de IP especificado.
- Pedir que se proteja el tráfico con la directiva de IPsec/Firewall. Se le solicitará que configure una plantilla de Ipsec que defina la configuración de autentificación y codificación de IPsec que se aplica al tráfico de IP especificado.

Consulte la siguiente ilustración.

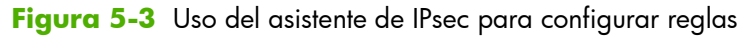

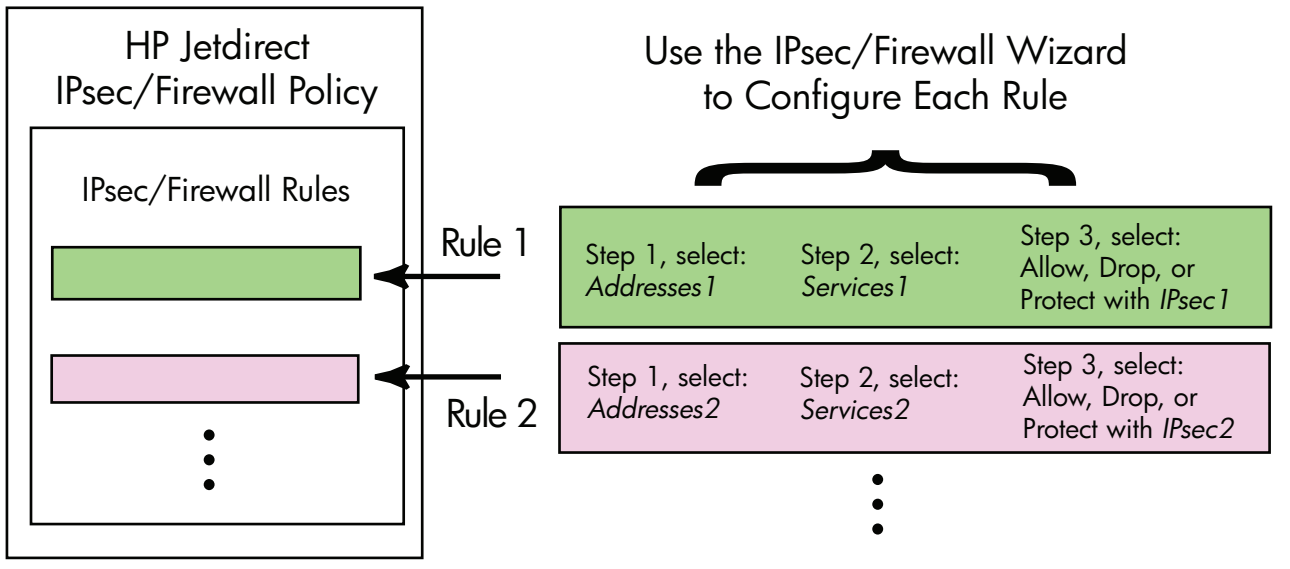

# **Limitaciones de las reglas, plantillas y servicios**

Las limitaciones de reglas, plantillas y servicios se resumen en la siguiente tabla.

### **Tabla 5-2 Limitaciones de las reglas, plantillas y servicios**

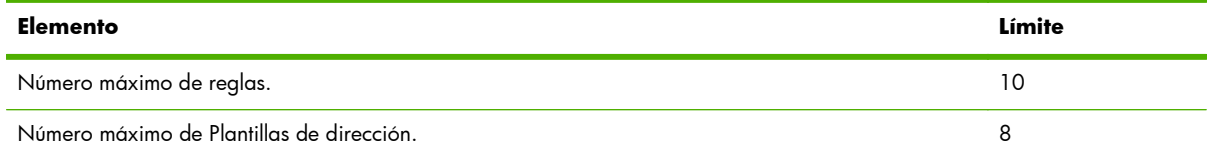

Tenga en cuenta lo siguiente:

- Todas las direcciones IP. Da como resultado dos (2) reglas de la plantilla de direcciones. Una para todas las direcciones IPv4 y otra para todas las direcciones IPv6.
- **Todos los IPv6 locales que no son de enlace**. Da como resultado cuatro (4) reglas de plantilla de dirección:
	- :: a FE7F:FFFF:FFFF:FFFF:FFFF:FFFF:FFFF:FFFF para direcciones locales y remotas
	- :: a FE7F:FFFF:FFFF:FFFF:FFFF:FFFF:FFFF:FFFF para direcciones locales

FE81:: a FFFF:FFFF:FFFF:FFFF:FFFF:FFFF:FFFF:FFFF para direcciones remotas

◦ FE81:: a FFFF:FFFF:FFFF:FFFF:FFFF:FFFF:FFFF:FFFF para direcciones locales

#### **Tabla 5-2 Limitaciones de las reglas, plantillas y servicios (continuación)**

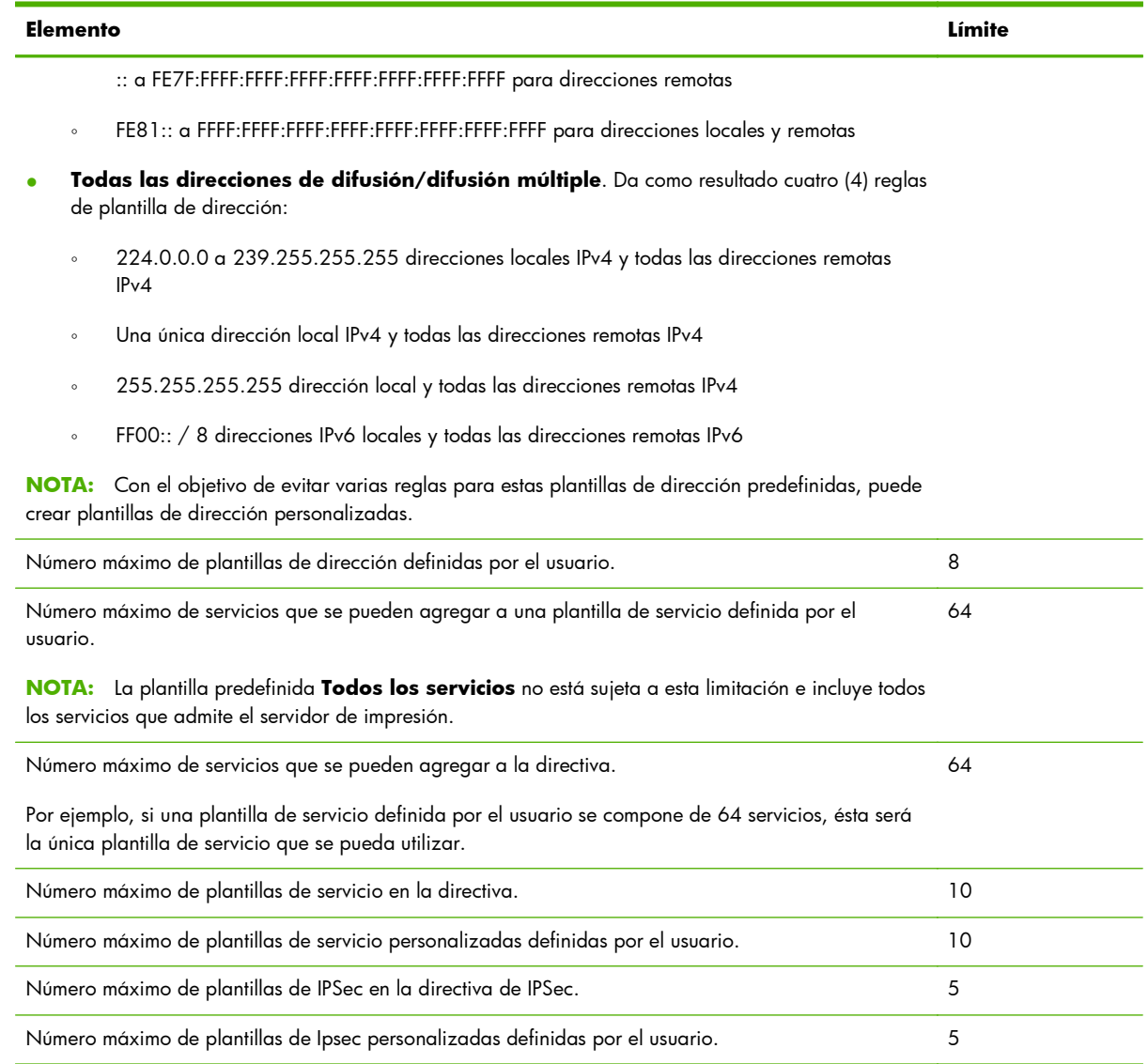

# **Paso 1: Especificar la plantilla de dirección**

Cuando seleccione **Agregar reglas**, las plantillas de dirección disponibles se enumerarán en el campo **Dirección de plantilla** por nombre. Seleccione una plantilla predefinida o haga clic en **Nueva** para crear una plantilla personalizada con la página **Crear plantilla de dirección**, que se describe a continuación.

Para ver o eliminar una plantilla de la lista, selecciónela y haga clic en **Ver** o **Eliminar** (algunas plantillas predefinidas no se pueden eliminar).

Después de seleccionar una plantilla de dirección, haga clic en **Siguiente**.

# **Crear plantilla de dirección**

Los elementos de la página **Crear plantilla de dirección** se describen en la tabla siguiente.

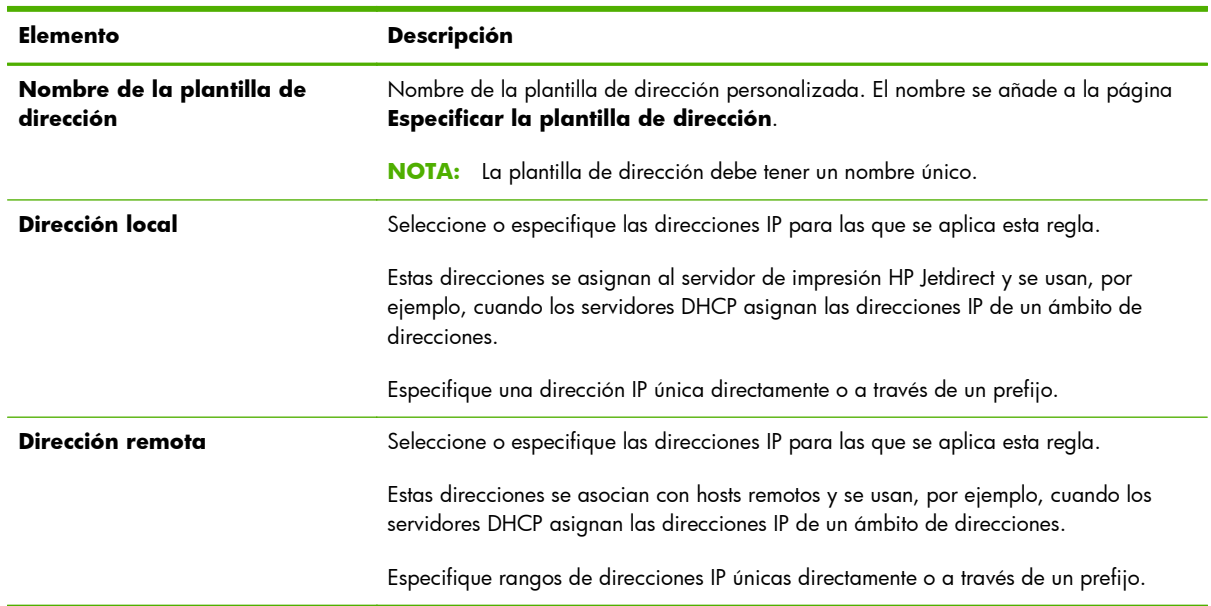

### **Tabla 5-3 Página Crear plantilla de dirección**

# **Paso 2: Especificar la plantilla de servicio**

Las plantillas de servicio disponibles para las que se aplica una regla figuran en el campo **Plantillas de servicio** por nombre. Seleccione una plantilla predefinida o haga clic en **Nueva** para crear y agregar una plantilla personalizada a la lista.

**PRECAUCIÓN:** Si no se especifica la plantilla **Todos los servicios** para una regla, la seguridad puede resultar afectada. Es posible que las futuras aplicaciones de conexión en red que se implanten una vez establecida la directiva de IPsec no estén protegidas por Ipsec a menos que se utilice la plantilla **Todos los servicios**.

Para ver o eliminar una plantilla de la lista, selecciónela y haga clic en **Ver** o **Eliminar** (algunas plantillas predefinidas no se pueden eliminar).

Seleccione una plantilla de servicio y, a continuación, haga clic en **Siguiente**.

### **Crear plantilla de servicio**

Los elementos de la página **Crear plantilla de servicio** se describen en la tabla siguiente.

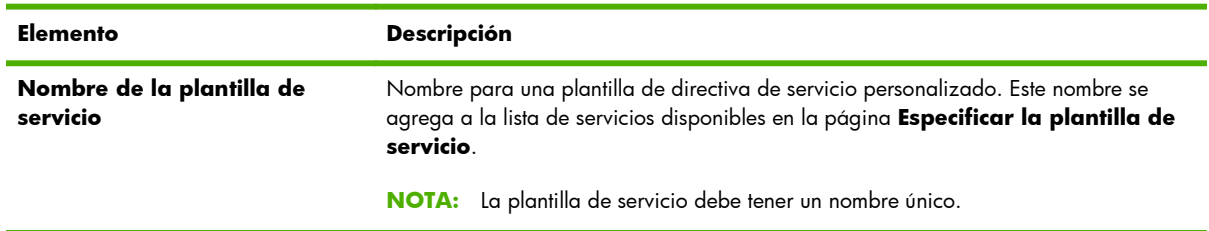

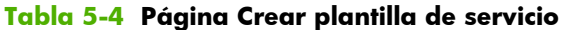

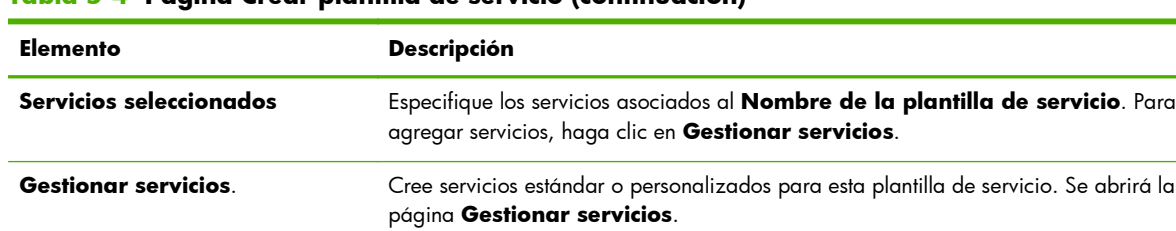

### **Tabla 5-4 Página Crear plantilla de servicio (continuación)**

# **Gestionar servicios**

Los elementos de la página **Gestionar servicios** se describen en la tabla siguiente.

- **1.** Seleccione uno o varios servicios para su plantilla de servicio. Para seleccionar un servicio de la lista, haga clic en la casilla de verificación de dicho servicio.
- **2.** Para crear y agregar un servicio personalizado a la lista, haga clic en **Administrar servicios personalizados**.
- **3.** Una vez seleccionados los servicios que desee, haga clic en **Aceptar**.

### **Tabla 5-5 Página Gestionar servicios**

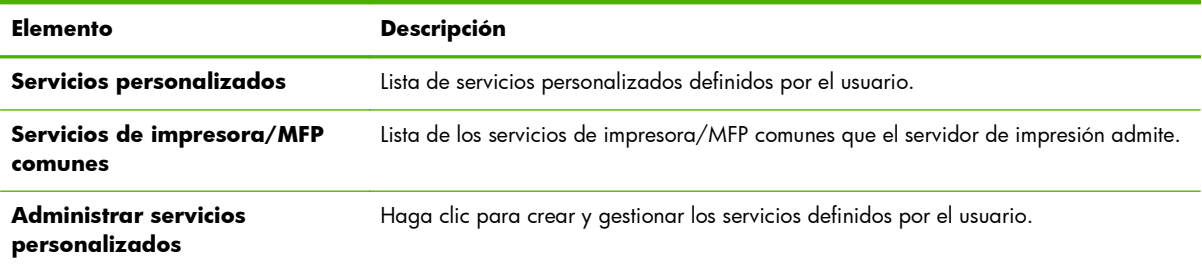

### **Administrar servicios personalizados**

Utilice esta página para agregar o eliminar servicios *personalizados* de la página **Gestionar servicios**. Para añadir un servicio personalizado, siga estos pasos:

- **1.** Introduzca un nombre para el servicio personalizado.
- **2.** Especifique el **Protocolo**, **Tipo de servicio** y **Puerto del servicio** o **Tipo de mensaje ICMP** para este servicio personalizado.
- **3.** Haga clic en **Agregar** para agregar el servicio a la lista de **Servicios personalizados configurados**.
- **4.** Haga clic en **Aceptar** para guardar los cambios. O bien, haga clic en **Cancelar** para descartar los cambios.

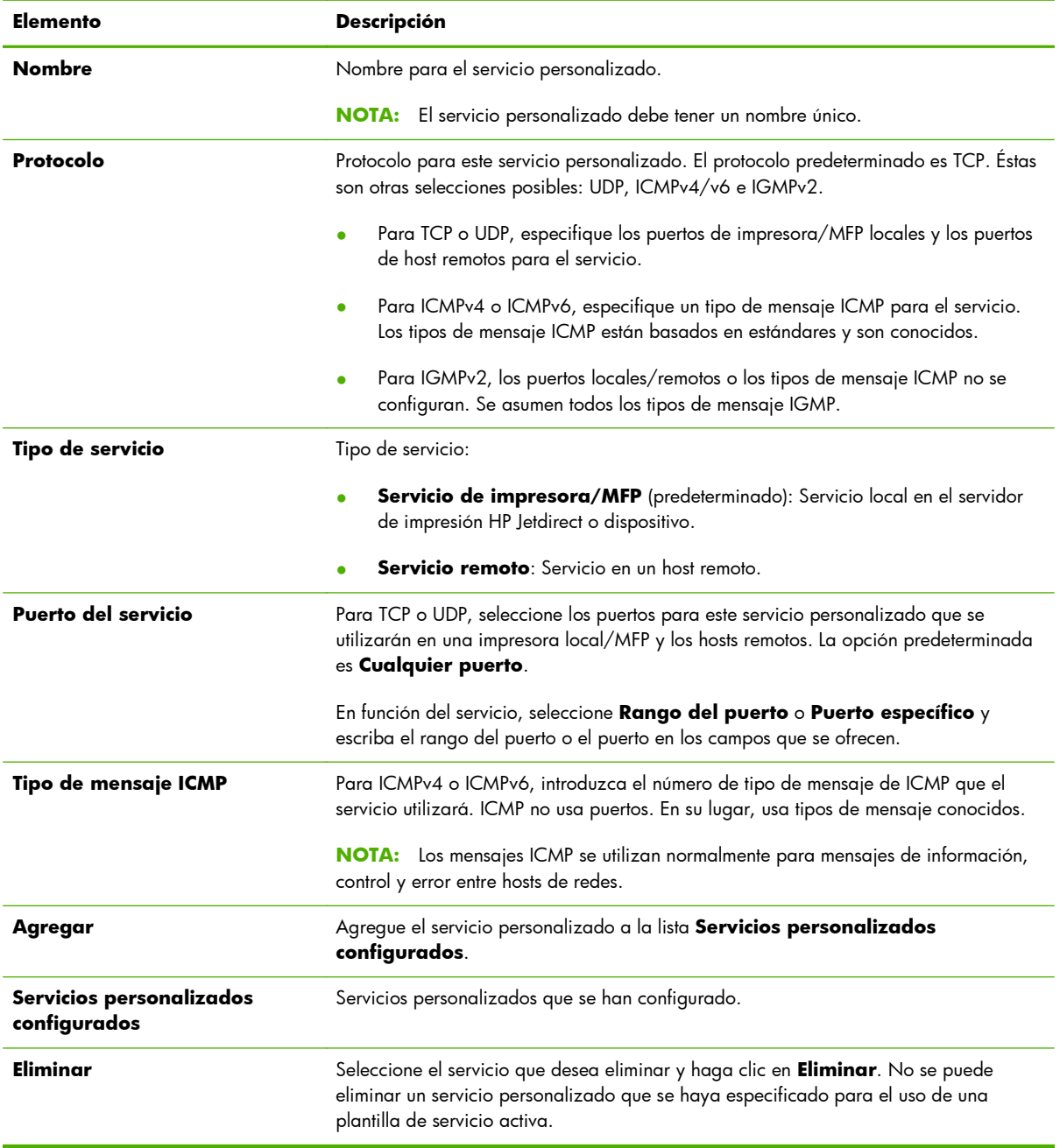

### **Tabla 5-6 Página Administrar servicios personalizados**

# **Paso 3: Especificar la acción**

Seleccione una acción en el servidor de impresión para las direcciones y servicios especificados en esta regla. Las acciones disponibles dependen de si se admite IPSec.

- Permitir tráfico. Si se admite IPsec, se permite el paso del tráfico sin protección IPsec.
- Descartar tráfico. No se procesa (se descarta) el tráfico de IP especificado.
- Pedir que se proteja el tráfico con una directiva de IPsec/Firewall. Si se admite Ipsec/Firewall, se le solicitará que seleccione o configure una plantilla de IPsec que se aplicará al tráfico de IP especificado.

# **Especificar plantilla de IPsec/Firewall**

Cualquier plantilla de IPsec previamente creada (por ejemplo, para otras reglas) aparecerá en el campo **Plantillas de IPSec/Firewall**. Dado que las plantillas de IPsec dependen de la red, no se incluyen plantillas con configuración predeterminada de fábrica.

- Si esta lista está vacía, aparecerá en su lugar la página **Crear plantilla de IPsec**, para que pueda crear una plantilla.
- Si la plantilla de IPsec deseada no figura en la lista, haga clic en **Nueva** para crear una plantilla personalizada en la página **Crear plantilla de IPsec**, que se describe a continuación.

Para ver o eliminar una plantilla de la lista, selecciónela y haga clic en **Ver** o **Eliminar**, según convenga.

Después de haber agregado a la lista y seleccionado una plantilla de IPsec, haga clic en **Siguiente** para completar la regla.

### **Crear plantilla de IPsec**

Utilice esta página para crear una plantilla de IPsec y especificar cómo se crearán las asociaciones de seguridad (SA), de modo manual o dinámico. Para crear una plantilla de IPSec, siga estos pasos:

- **1.** Introduzca un nombre único para la plantilla.
- **2.** Seleccione un tipo de autentificación. Consulte las descripciones de elementos en la tabla siguiente.
- **3.** Haga clic en **Siguiente**.

**NOTA:** Las páginas de configuración subsiguientes dependen de la selección de tipos de autentificación (intercambio de claves de Internet o claves manuales).

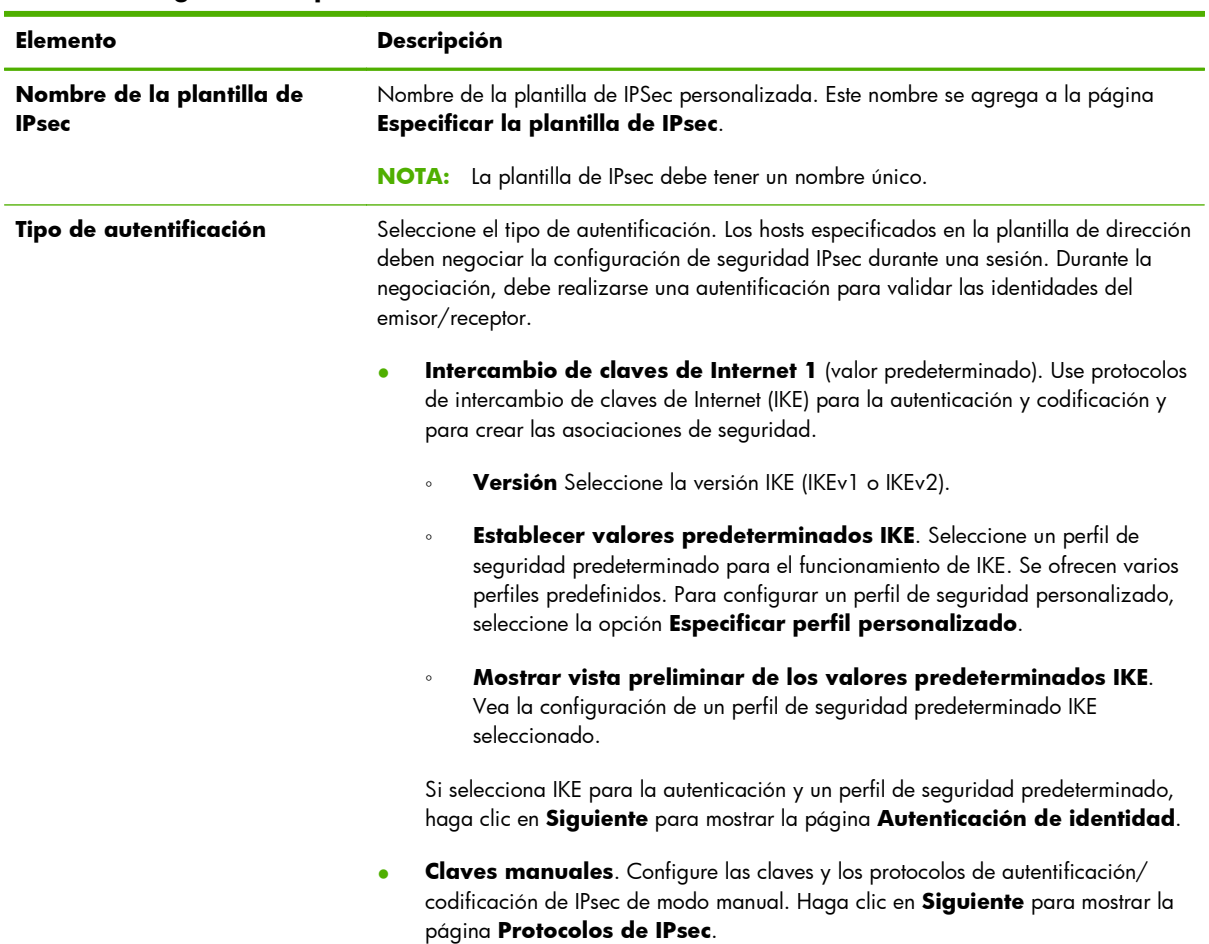

### **Tabla 5-7 Página Crear plantilla de IPsec**

### **Autenticación de identidad**

Utilice esta página para elegir un método de autentificación de identidad:

- **Clave precompartida**
- **Certificados**
- **Kerberos**

Los elementos de la página **Autentificación de identidad** se describen en la tabla siguiente.

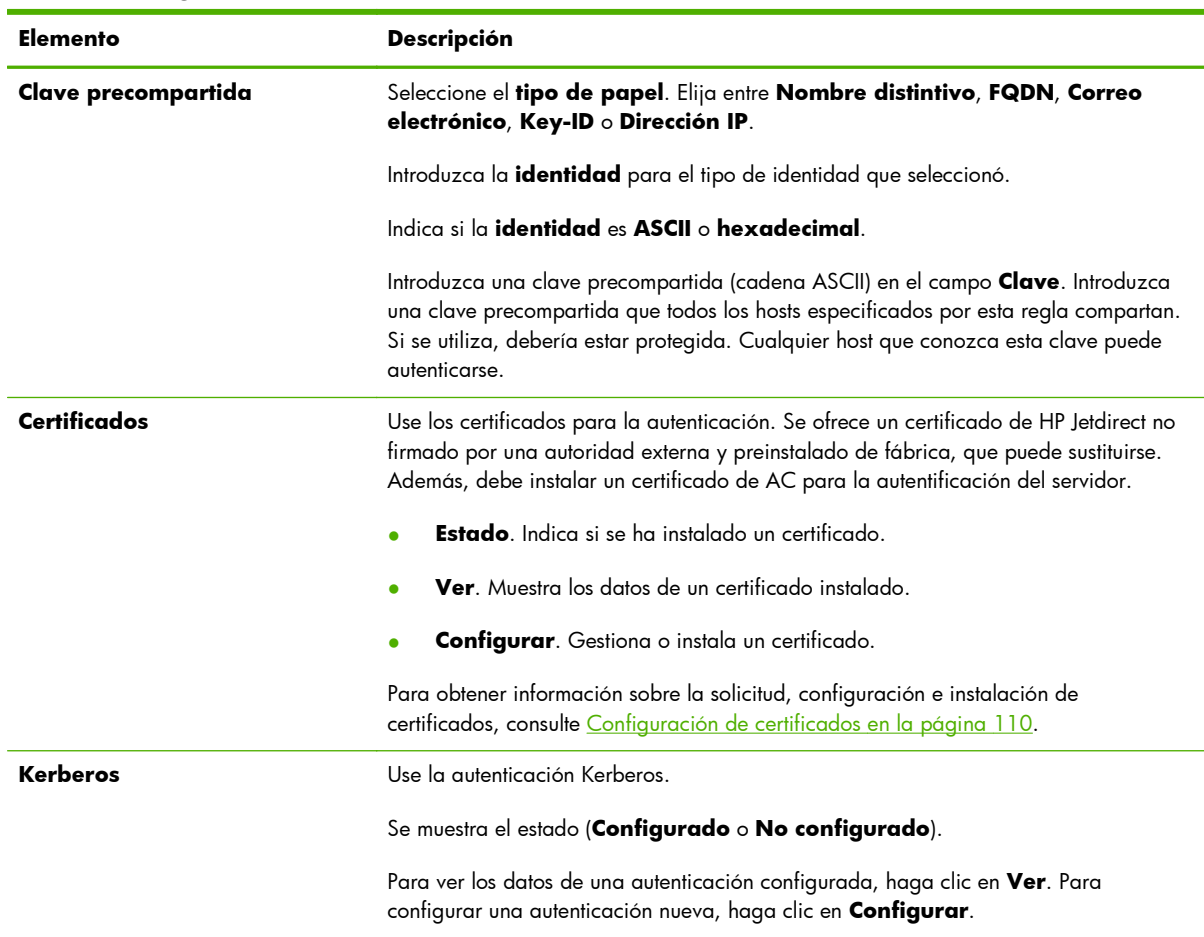

### **Tabla 5-8 Página Autenticación de identidad**

### **Kerberos**

Puede configurar el servidor de impresión HP Jetdirect para la autentificación Kerberos de modo manual o mediante la importación de archivos de configuración. Los elementos de la página **Kerberos** se describen en la tabla siguiente.

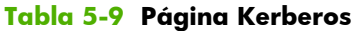

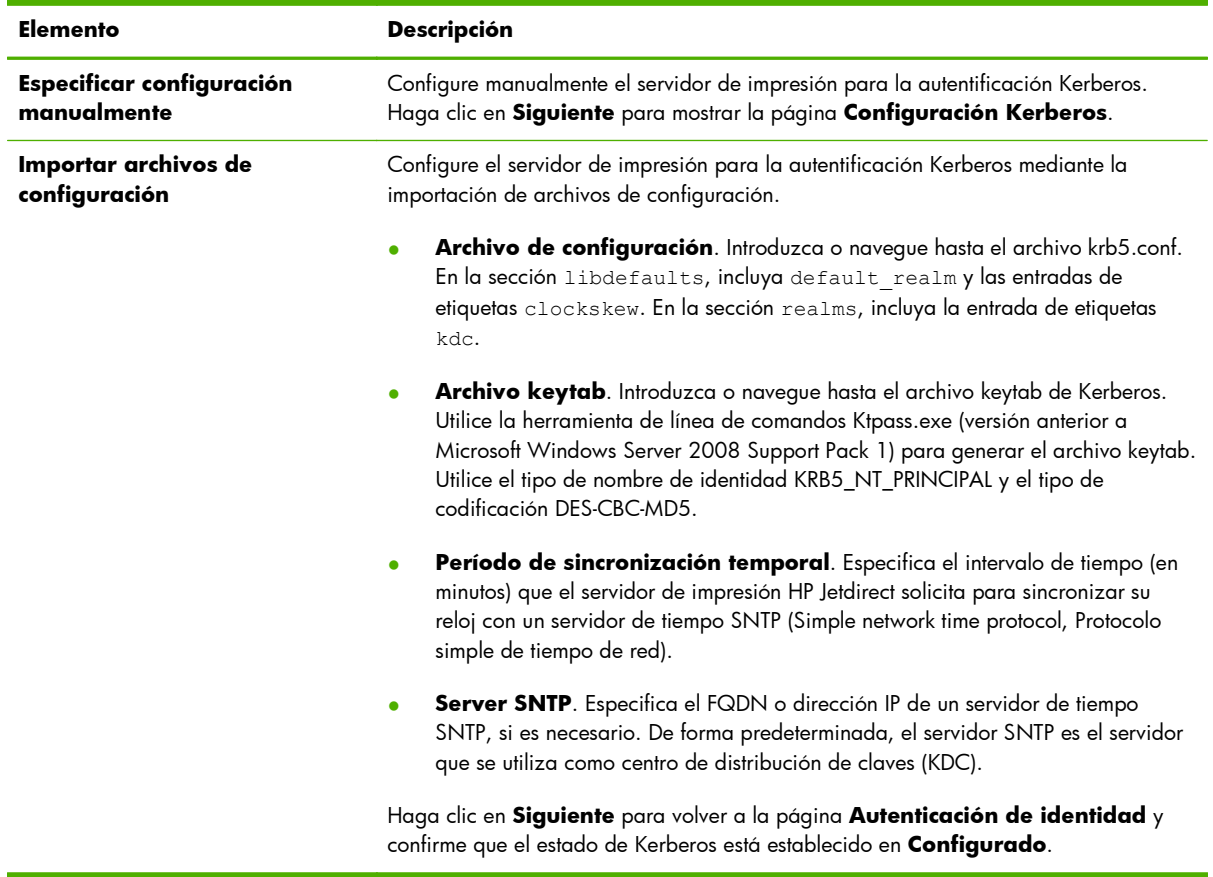

### **Configuración Kerberos**

Use el asistente para configurar manualmente los parámetros de la cuenta Kerberos en el servidor de impresión.

- **1.** Utilice la página **Configuración Kerberos** para proporcionar los parámetros de configuración y la cuenta Kerberos.
- **2.** Haga clic en **Siguiente** para volver a la página **Autenticación de identidad** y confirme que el estado de Kerberos está establecido en **Configurado**.

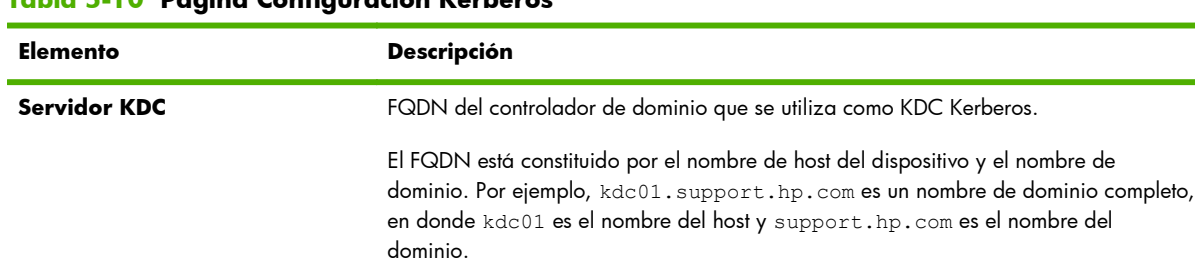

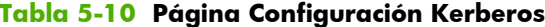
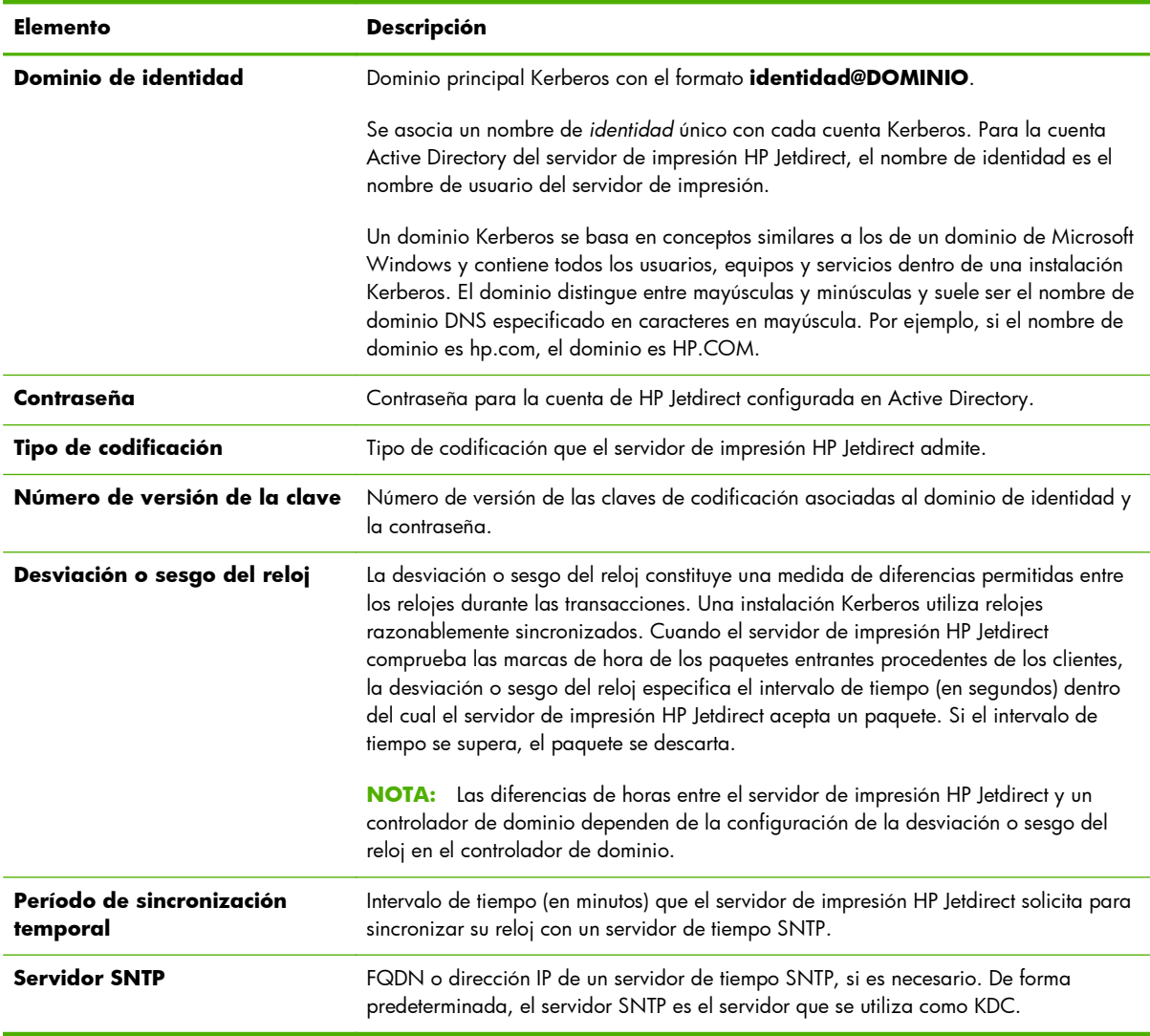

### **Tabla 5-10 Página Configuración Kerberos (continuación)**

### **IKEv1/IKEv2 fase 1 (Autenticación)**

Use IKE para crear las asociaciones de seguridad de modo dinámico. Configure los parámetros de SA para la autentificación y para generar de forma segura claves de sesión de IPsec para los algoritmos de codificación y autentificación. Los elementos de esta página se describen en la tabla siguiente.

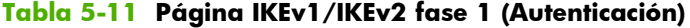

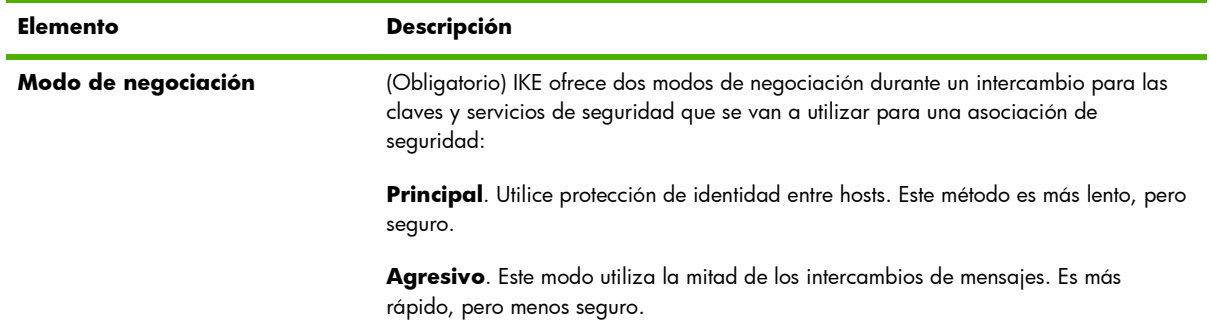

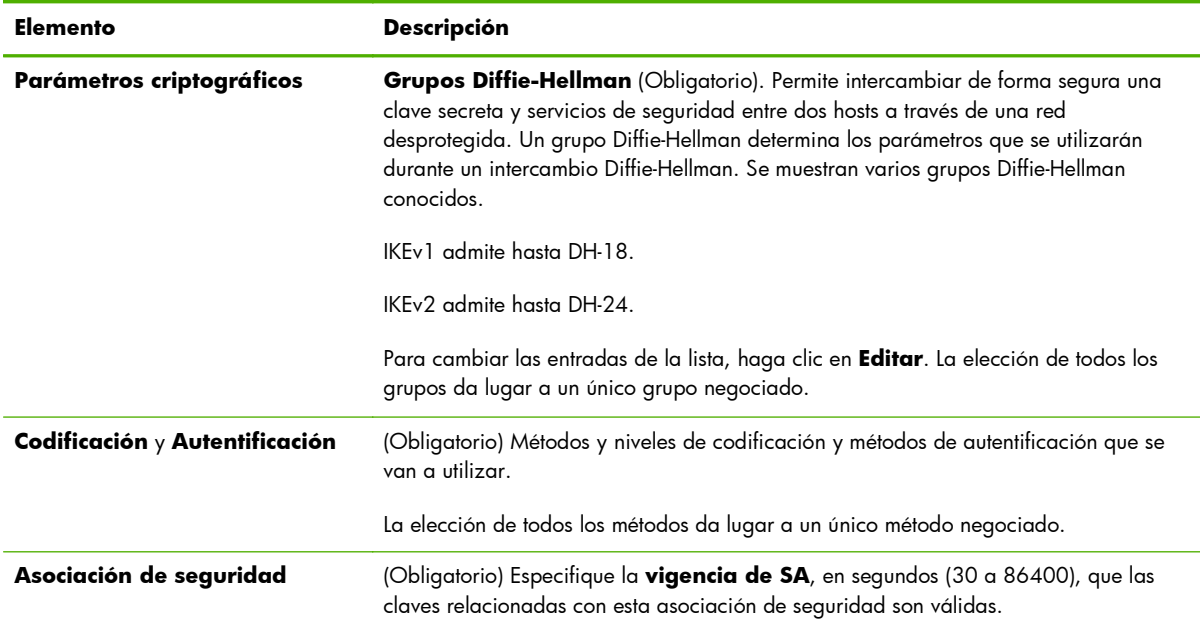

### **Tabla 5-11 Página IKEv1/IKEv2 fase 1 (Autenticación) (continuación)**

## **IKEv1/IKEv2 fase 2/modo rápido (protocolos IPsec)**

Los elementos de esta página se describen en la tabla siguiente.

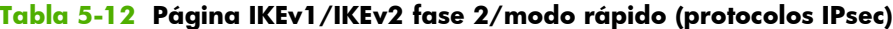

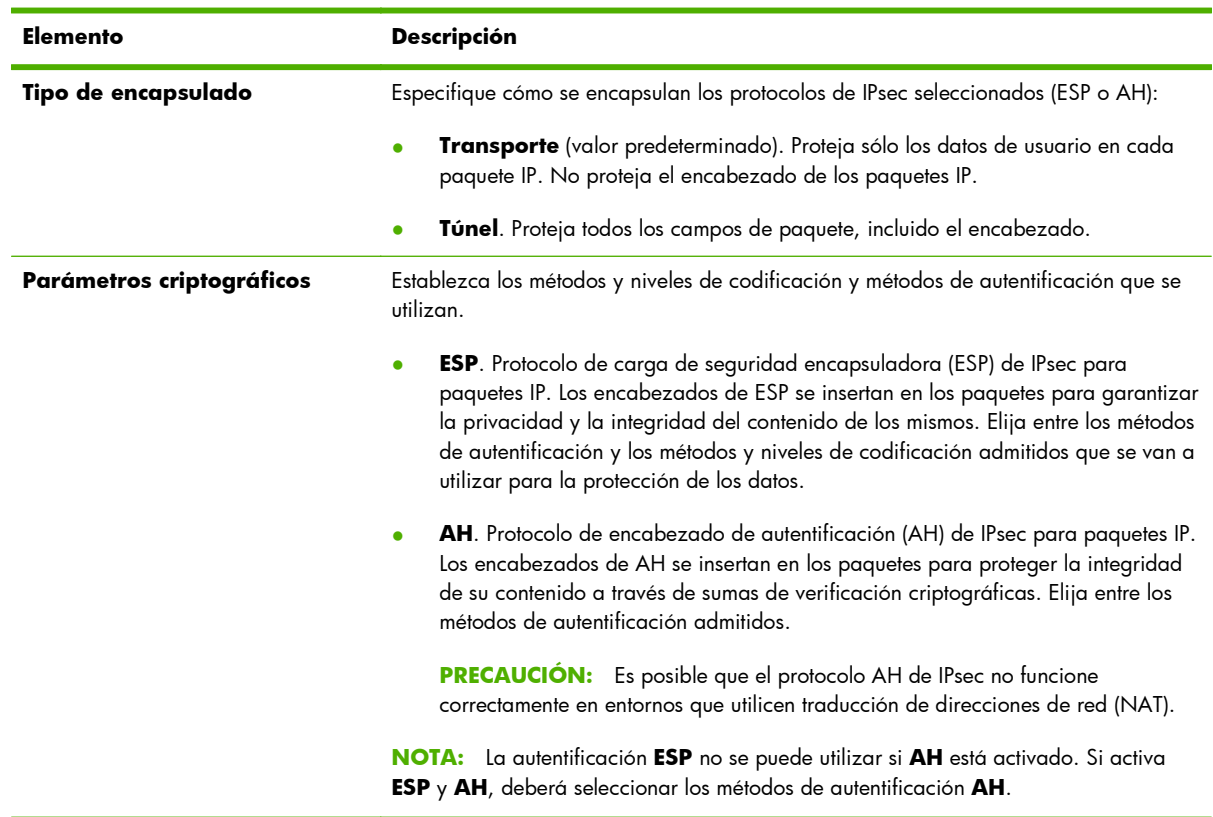

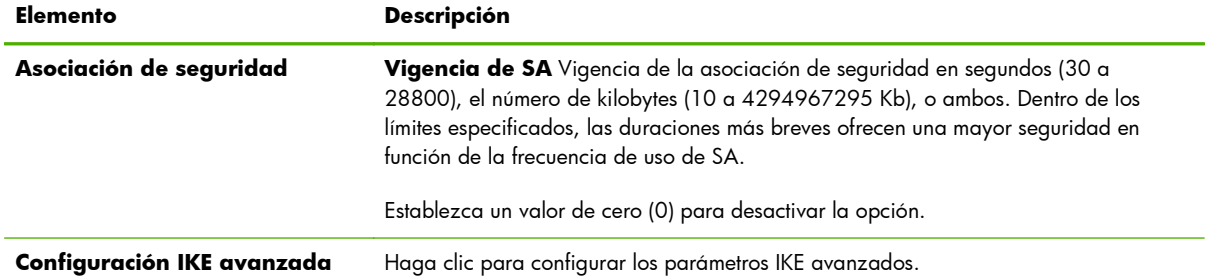

### **Tabla 5-12 Página IKEv1/IKEv2 fase 2/modo rápido (protocolos IPsec) (continuación)**

### **Configuración IKE avanzada**

La página **Configuración IKE avanzada** incluye los parámetros de configuración que se describen en esta tabla.

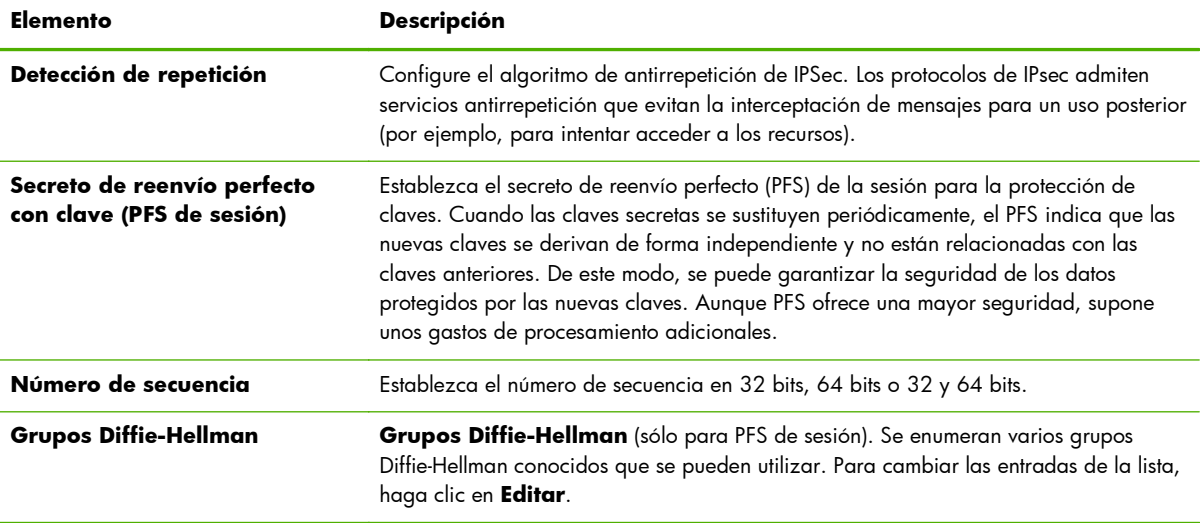

### **Tabla 5-13 Página Configuración IKE avanzada**

### **Protocolos de IPsec (claves manuales)**

Los elementos de la página **Protocolos de IPsec** se describen en la tabla siguiente.

**NOTA:** No puede utilizar rangos de direcciones IPv4 con claves manuales. En su lugar, utilice una dirección IP específica.

Para usar claves manuales para la negociación de claves, siga estos pasos:

- **1.** Especifique los métodos de autentificación y codificación del protocolo de IPsec que se van a utilizar para las asociaciones de seguridad (SA) en esta regla. La configuración de las claves manuales depende de las opciones que elija.
- **2.** Haga clic en **Aceptar** y, a continuación, configure las claves manuales para esta plantilla.

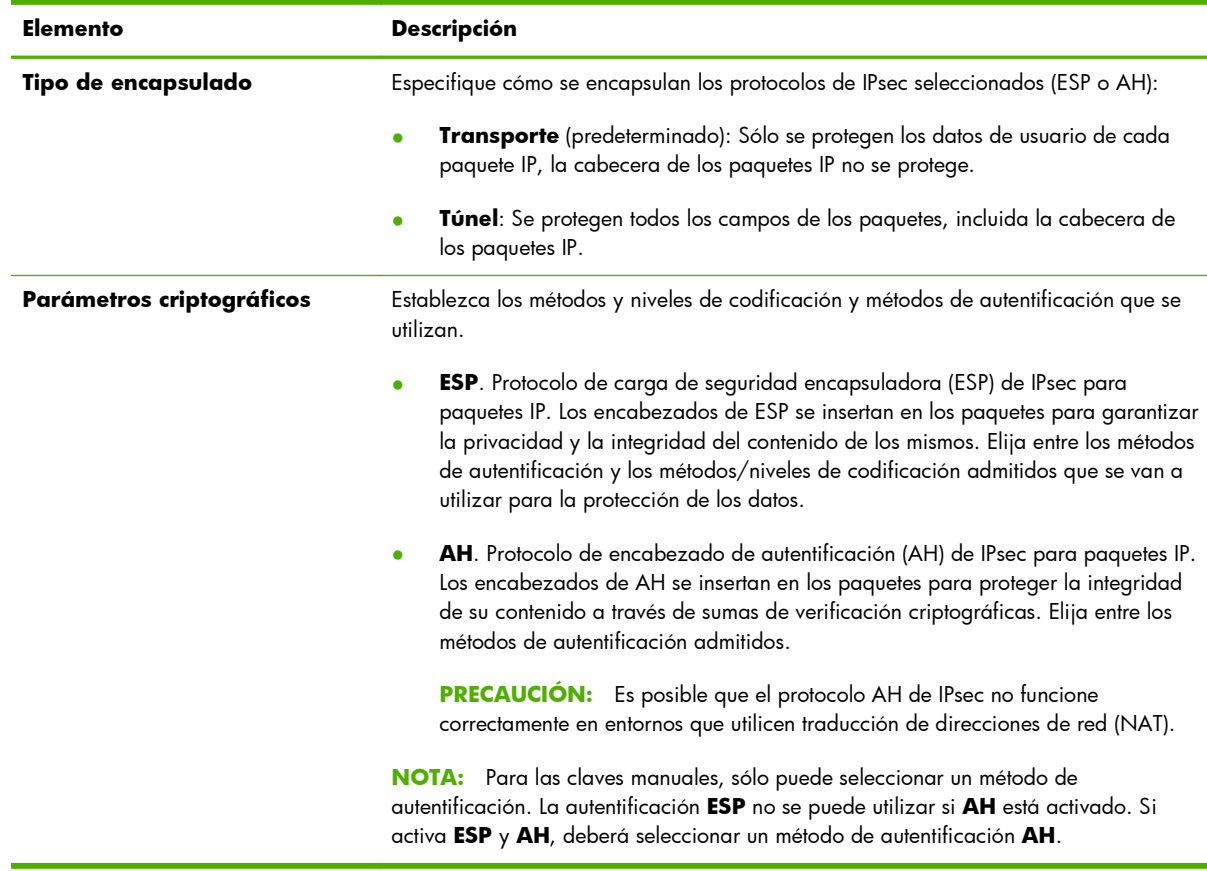

### **Tabla 5-14 Página Protocolos de IPsec (claves manuales)**

## **Claves manuales**

Los elementos de la página **Claves manuales** se describen en la tabla siguiente. Utilice esta página para configurar las claves de codificación y las asociaciones de seguridad (SA) manualmente. Debido a que los hosts aplicables también se configuran manualmente, no se requiere la generación de claves dinámicas y de autentificación.

| Elemento           | <b>Descripción</b>                                                                                                    |
|--------------------|----------------------------------------------------------------------------------------------------|
| <b>Formato SPI</b> | Utilice valores hexadecimales o decimales para especificar valores SPI.                                                                                                    |
| <b>ESP SPI</b>     | (Se enumeran campos ESP SPI si ESP se activa en la página <b>Protocolos de IPSec</b> .)<br>Campo de 32 bits en un encabezado ESP que se utiliza para identificar la asociación<br>de sequridad (SA) de IPsec. |
|                    | <b>Entrada</b> . Valor para una SA que se utiliza para los paquetes que el dispositivo<br>recibe.                                                                                                    |
|                    | Salida. Valor para una SA que se utiliza para los paquetes que el dispositivo envía.                                                                                                    |

**Tabla 5-15 Página Claves manuales**

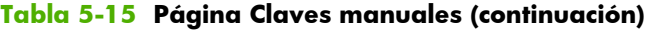

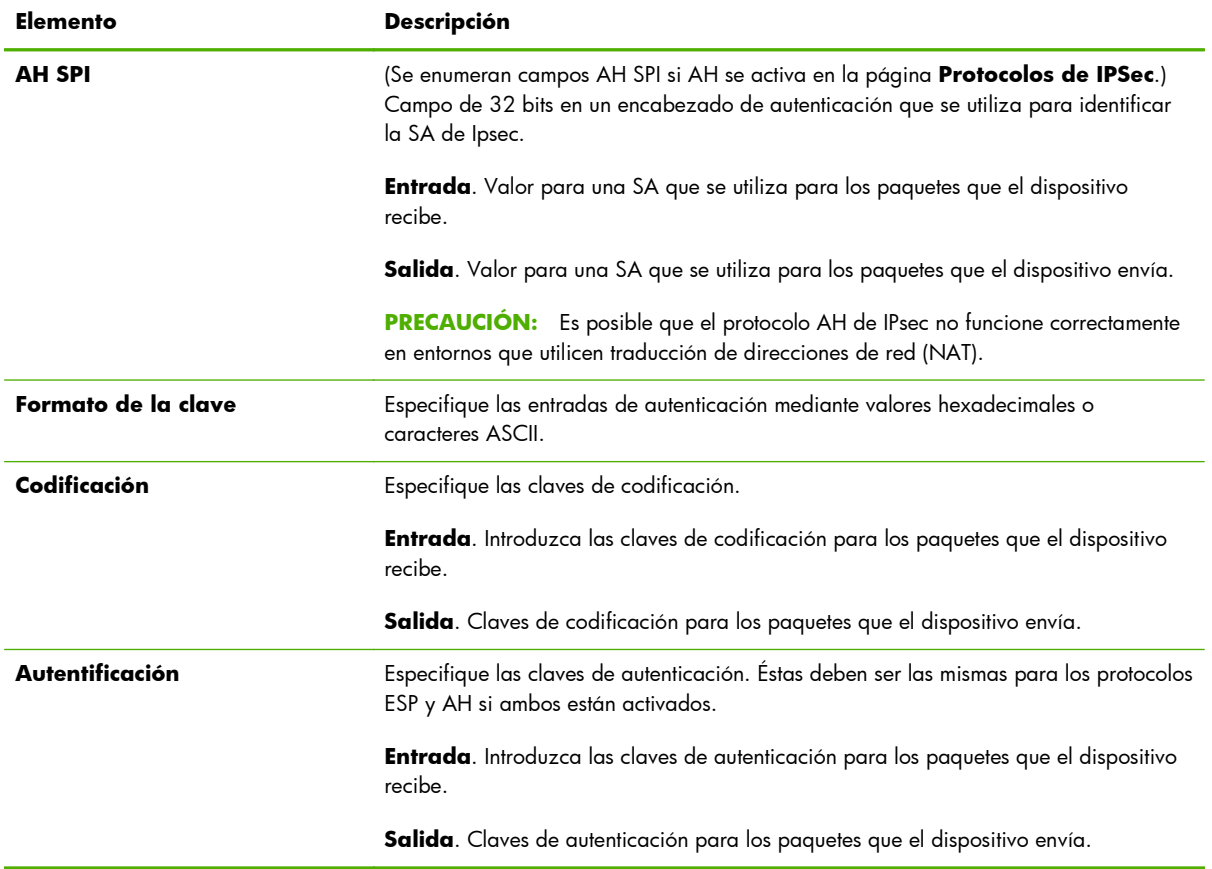

## **Resumen de reglas**

Esta página proporciona un resumen de las reglas IPsec/Firewall creadas. Para completar el procedimiento, siga estos pasos:

- **1.** Haga clic en **Crear otra regla** para definir otra regla de IPsec/Firewall antes de volver a la página Directiva de IPSec/Firewall.
- **2.** Haga clic en **Finalizar** para agregar las reglas configuradas a la página de la directiva.
- **3.** Indique si desea activar la directiva de IPSec/Firewall y si desea activar la función **Seguro contra fallos**.

# **Configuración de sistemas Microsoft Windows**

Para configurar IPsec en equipos compatibles con Microsoft Windows, consulte la documentación de su equipo o busque IPsec en el sitio Web de Microsoft.

# **6 Características de seguridad (V. 45.xx.nn.xx)**

Las características de seguridad del servidor de impresión HP Jetdirect minimizan el acceso no autorizado a los parámetros de red y otros datos almacenados. Las características difieren en función del producto de servidor de impresión y de la versión de firmware, además están limitadas en los servidores de impresión con características restringidas.

A PRECAUCIÓN: Aunque las características de seguridad básicas de HP Jetdirect pueden proteger los datos confidenciales, ningún método puede evitar por completo el acceso no autorizado.

En caso de necesidad de seguridad avanzada, póngase en contacto con los servicios de consultoría de HP.

En la tabla siguiente, se presenta un resumen de las características de seguridad básicas que proporcionan los servidores de impresión HP Jetdirect.

### **Tabla 6-1 Resumen de las características de seguridad de HP Jetdirect**

#### **Gestión de un servidor web incorporado seguro**

- Permite acceder de forma segura al HP Embedded Web Server. Un certificado HP Jetdirect de firma propia preinstalado proporciona acceso HTTPS al HP Embedded Web Server desde el navegador web.
- Instale un certificado digital emitido por una entidad fiable independiente para configurar el servidor de impresión como un sitio fiable.
- Configure los parámetros de seguridad mediante el asistente de configuración de seguridad.
- Configure los servidores de impresión con todas las características con la autentificación basada en puertos EAP/ 802.1X.

### **IPsec/Firewall**

Controle el tráfico de IP mediante las directivas de Firewall o de IPSec. Utilice las reglas de Firewall para permitir o descartar el tráfico de IP en función de los servicios y las direcciones IP. Las reglas de seguridad del Protocolo Internet (IPsec) cuentan además con la ventaja que constituye la autentificación y la codificación.

#### **Control de protocolos de red**

- Active o desactive la impresión en red, los servicios de impresión, la detección de dispositivos y los protocolos de gestión del servidor de impresión HP Jetdirect. Evite el acceso no autorizado deshabilitando los protocolos que no se utilizan o son innecesarios.
- Active o desactive los protocolos mediante Telnet (IPv4), el HP Embedded Web Server o HP Web JetAdmin (IPv4).

### **Tabla 6-1 Resumen de las características de seguridad de HP Jetdirect (continuación)**

#### **Contraseña de administrador IP**

- Restrinja el acceso a los parámetros de configuración de HP Jetdirect mediante la configuración de la contraseña del administrador. Telnet (IPv4) requiere la contraseña, HP Web JetAdmin (IPv4) y el HP Embedded Web Server.
- Utilice un máximo de 16 caracteres alfanuméricos.
- Configure la contraseña mediante TFTP (IPv4), Telnet (IPv4), los servicios del HP Embedded Web Server o HP Web JetAdmin (IPv4).
- Sincronícela como la definición del nombre de comunidad SNMP que se ha utilizado en los comandos de definición para SNMP v1/v2c de HP Web JetAdmin (IPv4), si se ha configurado a través de un HP Embedded Web Server.
- Se elimina con un restablecimiento en frío del servidor de impresión a los valores predeterminados de fábrica.

### **Lista de control de acceso IPv4**

**NOTA:** La característica **Firewall** proporciona una seguridad mejorada y puede utilizarse en lugar de ACL IPv4.

- Especifique un máximo de 10 sistemas de hosts IPv4 o redes IPv4 de sistemas de hosts a los que se autoriza acceso al servidor de impresión HP Jetdirect y al dispositivo de red conectado. (Si la lista se encuentra vacía, se permitirá el acceso a todos los sistemas de hosts.)
- Por lo general, el acceso se limita a los sistemas de hosts que se han especificado en la lista.
- Los sistemas de hosts que utilizan HTTP, como el HP Embedded Web Server o IPP, no se comparan con las entradas de la lista de acceso y se les permite el acceso. No obstante, el acceso de hosts mediante HTTP puede desactivarse en el HP Embedded Web Server.
- Se configura en el servidor de impresión HP Jetdirect mediante TFTP (IPv4), Telnet (IPv4), el HP Embedded Web Server o software de gestión SNMP (IPv4).

#### **Control Telnet**

El acceso Telnet (IPv4) no es seguro. Puede deshabilitar Telnet mediante el HP Embedded Web Server (consulte [HP Embedded Web Server \(V.45.xx.nn.xx\) en la página 73](#page-82-0)).

#### **Autenticación y codificación**

La gestión de los certificados digitales X.509v3 se realiza desde el HP Embedded Web Server tanto para la autenticación basada en clientes como para la basada en servidores. Se ha preinstalado un certificado HP Jetdirect de firma propia, que se puede sustituir. En los servidores de impresión con todas las características, también puede instalarse un certificado de AC.

#### **Definir nombre de comunidad de SNMP v1/v2c IPv4/IPv6 (IP/IPX)**

(Sólo SNMP v1/v2c)

- Contraseña del servidor de impresión HP Jetdirect que permite a los comandos entrantes Set de SNMP escribir (o establecer) los parámetros de configuración de HP Jetdirect.
- Los comandos Set de SNMP deben contener el nombre de comunidad asignado por el usuario, que se somete a la autenticación por parte del servidor de impresión antes de ejecutar el comando.
- En redes IP, se puede restringir la autenticación de comandos Set de SNMP a los sistemas de la ACL.
- Se configura en el servidor de impresión HP Jetdirect mediante TFTP (IPv4), Telnet (IPv4), el HP Embedded Web Server o servicios de aplicaciones de gestión.
- SNMP v1/v2c usa texto sin formato, que se puede desactivar.

#### **SNMP v3 IPv4/IPv6**

### **Tabla 6-1 Resumen de las características de seguridad de HP Jetdirect (continuación)**

(Sólo para los servidores de impresión con todas las características)

- Un agente de SNMP v3 del servidor de impresión HP Jetdirect proporciona comunicaciones codificadas y seguras con una aplicación de gestión SNMP v3, como HP Web JetAdmin.
- Admite la creación de una cuenta SNMP v3 cuando se activa mediante el HP Embedded Web Server. La información de la cuenta puede integrarse en aplicaciones de gestión SNMP v3.
- Admite la creación de una cuenta SNMP v3 y la gestión desde HP Web JetAdmin.

### **Contraseña y perfiles de HP Web JetAdmin (IPv4)**

- Control de acceso a los parámetros de configuración de HP Jetdirect a través de la contraseña del administrador IP de HP Jetdirect, que se puede configurar desde HP Web JetAdmin (IPv4), Telnet (IPv4) o el HP Embedded Web Server.
- HP Web JetAdmin proporciona control de acceso mediante los perfiles de usuario, que permiten la protección de contraseñas de los perfiles individuales y acceso controlado a las funciones de la impresora y HP Jetdirect.
- (Sólo para los servidores de impresión con todas las características). HP Web JetAdmin permite activar el agente de SNMP v3 IPv4/IPv6 en el servidor de impresión y crear una cuenta SNMP v3 para conseguir una gestión codificada y segura.

#### **Bloqueo del panel de control de la impresora**

En las impresoras HP seleccionadas se ha incluido un bloqueo del panel de control que impide el acceso a los parámetros de configuración del servidor de impresión HP Jetdirect. En muchos casos, las aplicaciones de gestión (como HP Web JetAdmin) pueden configurar el bloqueo de forma remota. Para determinar si una impresora dispone de bloqueo del panel de control, consulte su documentación.

#### **Tabla de precedencia de configuración**

Para controlar la configuración de varios parámetros de TCP/IP mediante diferentes herramientas compatibles con el servidor de impresión, se proporciona una tabla de precedencia sobre métodos de configuración. Acceda a la tabla de precedencia mediante el HP Embedded Web Server. De forma predeterminada, los métodos de configuración manuales tienen prioridad sobre otros métodos (como DHCP o TFTP). Cambiando el orden de prioridad se puede mejorar el control de los parámetros de configuración.

# **Limitación de acceso a las características de seguridad**

El acceso a los parámetros de configuración de HP Jetdirect se puede controlar mediante las características de seguridad disponibles. En la Tabla 6-2 Configuración de control de acceso en la página 144 se ofrecen ejemplos de varias configuraciones y niveles asociados de control de acceso.

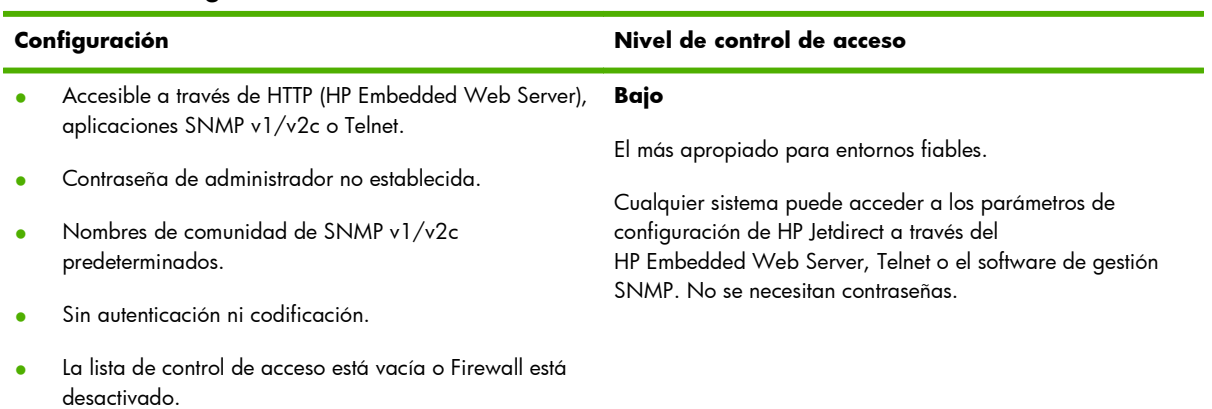

### **Tabla 6-2 Configuración de control de acceso**

## **Tabla 6-2 Configuración de control de acceso (continuación)**

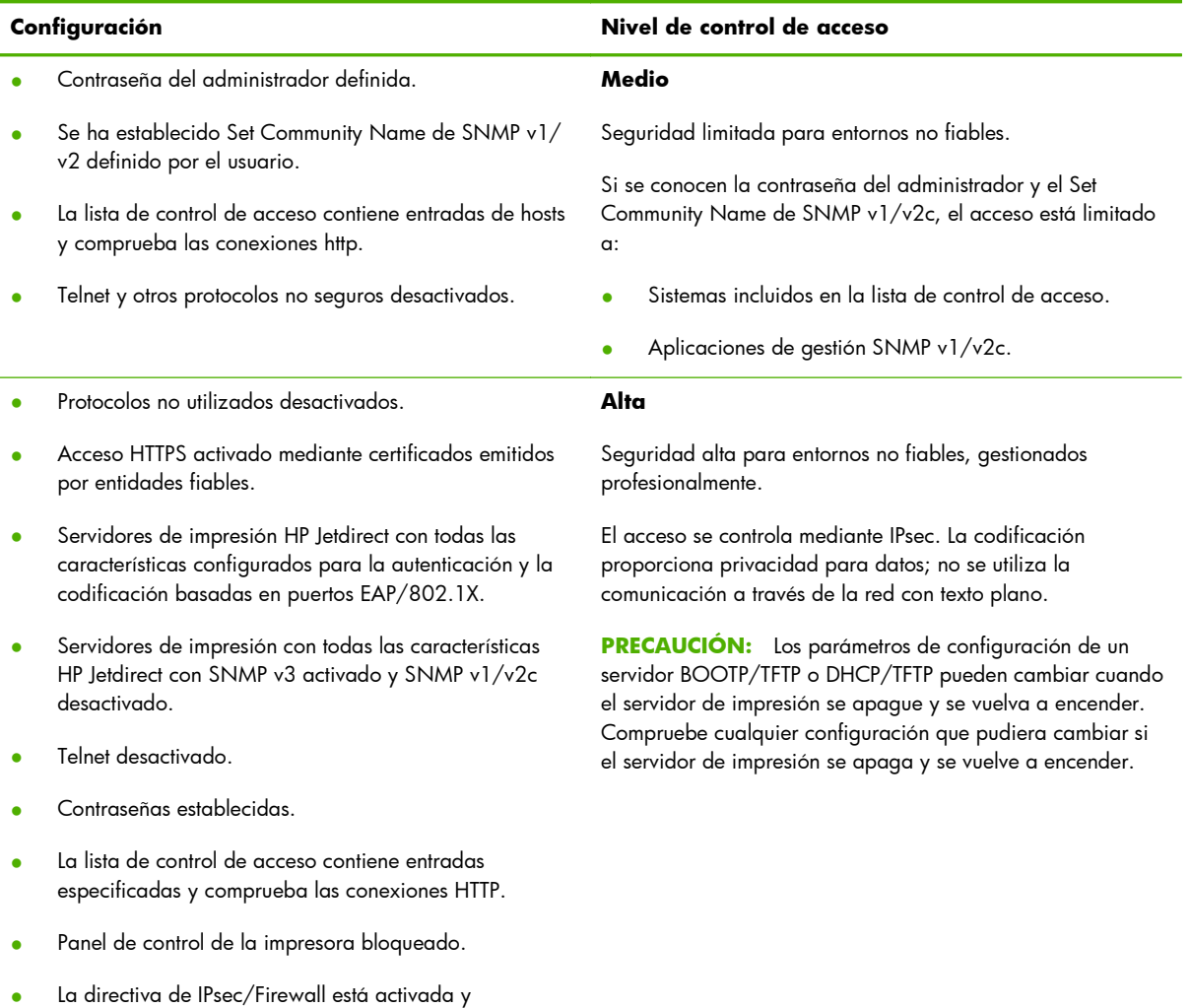

configurada.

# **7 Solución de problemas del servidor de impresión HP Jetdirect**

En este capítulo se describe cómo diagnosticar y corregir los problemas relacionados con el servidor de impresión HP Jetdirect.

Un organigrama le guiará por los procedimientos correctos para solucionar:

- Problemas de la impresora
- Instalación del hardware de HP Jetdirect y problemas de conexión
- Problemas relacionados con la red

Para solucionar problemas del servidor de impresión HP Jetdirect, debe tener disponibles los elementos siguientes:

- Página de configuración de HP Jetdirect (consulte [Páginas de configuración de HP Jetdirect](#page-170-0) [en la página 161](#page-170-0))
- Página de configuración o de diagnóstico de la impresora
- La documentación que recibió junto con la impresora
- La documentación proporcionada con el servidor de impresión HP Jetdirect
- Las herramientas de diagnóstico y las utilidades suministradas con el software de red, como las utilidades de Novell Netware, utilidades TCP/IP o aplicaciones de gestión de impresoras de red, como HP Web JetAdmin

**PEZ NOTA:** Para ver las preguntas más frecuentes sobre la instalación y configuración de los servidores de impresión HP Jetdirect, busque su producto en [www.hp.com/support/net\\_printing](http://www.hp.com/support/net_printing).

# **Restablecimiento a los valores de fábrica**

Use los procedimientos siguientes para restablecer los parámetros del servidor de impresión HP Jetdirect a los valores predeterminados de fábrica.

**PRECAUCIÓN:** Un restablecimiento en frío borra **todos** los datos de la memoria y restablece **todos** los valores a sus valores predeterminados de fábrica. Antes de continuar, imprima una página de configuración de HP Jetdirect.

Después de un restablecimiento en frío se guarda un certificado X.509v3 de HP Jetdirect. Sin embargo, no se guarda el certificado de autoridad certificadora instalado para validar un servidor de autenticación de la red.

Un restablecimiento puede afectar a la configuración de la impresora especificada por el usuario.

Los clientes de red pueden perder la conexión con la impresora.

### Servidores de impresión externos HP Jetdirect

Mantenga presionado el botón **Prueba** en el servidor de impresión mientras conecta el cable de alimentación.

### ● **Impresora HP LaserJet con servidor de impresión interno EIO**

Use el procedimiento adecuado para realizar un restablecimiento en frío en el modelo de impresora/MFP. (En la mayoría de los casos al hacerlo se restablece el servidor de impresión interno HP Jetdirect.)

- En las impresoras HP LaserJet antiguas, se puede realizar un restablecimiento en frío apagando y encendiendo la impresora mientras pulsa los botones **Ir**, **Iniciar** o **Pausa/ Reanudar**.
- Para las impresoras HP LaserJet y MFP recientes, puede usar de manera general los procedimientos descritos en [Ejemplo: restablecimiento en frío mediante el menú Servicio](#page-158-0) [en la página 149](#page-158-0).
- Para otras impresoras, o si tiene preguntas sobre cómo realizar un restablecimiento en frío, consulte los manuales de reparación de la impresora. También puede visitar [www.hp.com/](http://www.hp.com/support) [support](http://www.hp.com/support) y buscar el archivo bpj02300.html.

### ● **Impresoras/MFP HP LaserJet con servidor de impresión incorporado HP Jetdirect**

Es posible restablecer los valores predeterminados de fábrica en los servidores de impresión incorporados HP Jetdirect mediante un restablecimiento en frío de la impresora.

**NOTA:** El elemento de menú **Restaurar configuración predeterminada de fábrica** del menú del panel de control de la impresora **no** restablece el servidor de impresión HP Jetdirect.

- Para las últimas impresoras LaserJet y MFP, utilice el menú Servicio de la impresora, al que se accede durante la secuencia de puesta en funcionamiento inicial. Consulte [Ejemplo:](#page-158-0) [restablecimiento en frío mediante el menú Servicio en la página 149.](#page-158-0)
- Para las demás impresoras, consulte los manuales de servicio correspondientes.

# <span id="page-158-0"></span>**Ejemplo: restablecimiento en frío mediante el menú Servicio**

Para realizar un restablecimiento en frío en muchas de las impresoras HP LaserJet y MFP nuevas, siga estos pasos:

- **1.** Encienda la impresora y observe cuándo empieza el contador de la memoria.
- **2.** Mantenga pulsado el botón **Seleccionar** ✓ (o el botón 6 en los MFP que sólo tienen teclado numérico) hasta que las tres luces del panel de control (**Preparado**, **Datos**, **Atención**) parpadeen y se queden encendidas.
- **3.** Suelte el botón **Seleccionar** ✓ (o el botón 6). El panel de control muestra Select Language.
- **4.** Pulse el botón con la flecha hacia abajo ▼ (o el botón 9) hasta que aparezca Cold Reset.
- **5.** Pulse el botón **Seleccionar** ✓ (o el botón 6) para realizar un restablecimiento en frío y continúe con la secuencia de puesta en funcionamiento.

# **Desactivación de un servidor de impresión HP Jetdirect incorporado (V.45.xx.nn.xx)**

**NOTA:** Los servidores de impresión externos y EIO HP Jetdirect pueden desactivarse desconectándolos de la impresora/MFP.

Puede desactivar un servidor de impresión incorporado HP Jetdirect a través del menú Servicio de la impresora/MFP. Esta característica puede ayudarle a aislar los errores en la impresora o en el servidor de impresión. Para desactivar el servidor de impresión, siga estos pasos:

- **1.** Encienda la impresora y observe cuándo empieza el contador de la memoria.
- **2.** Mantenga pulsado el botón **Seleccionar** ✓ (o el botón 6 en los MFP que sólo tienen teclado numérico) hasta que las tres luces del panel de control (**Preparado**, **Datos**, **Atención**) parpadeen y se queden encendidas.
- **3.** Suelte el botón **Seleccionar** ✓ (o el botón 6). El panel de control muestra Select.
- **4.** Pulse el botón con la flecha hacia abajo ▼ (o el botón 9) hasta que aparezca Embedded LAN disable.
- **5.** Pulse el botón **Seleccionar** ✓ (o el botón 6) para desactivar el servidor de impresión incorporado y continúe con la secuencia de puesta en funcionamiento.
- **6.** Compruebe que la impresora o el dispositivo MFP finaliza correctamente la secuencia de puesta en funcionamiento.

Para habilitar el servidor de impresión incorporado, siga los mismos pasos, pero seleccione Embedded LAN enable en el paso 4.

# **Solución general de problemas**

## **Gráfico de solución de problemas: valoración del problema**

**Figura 7-1** Análisis del problema

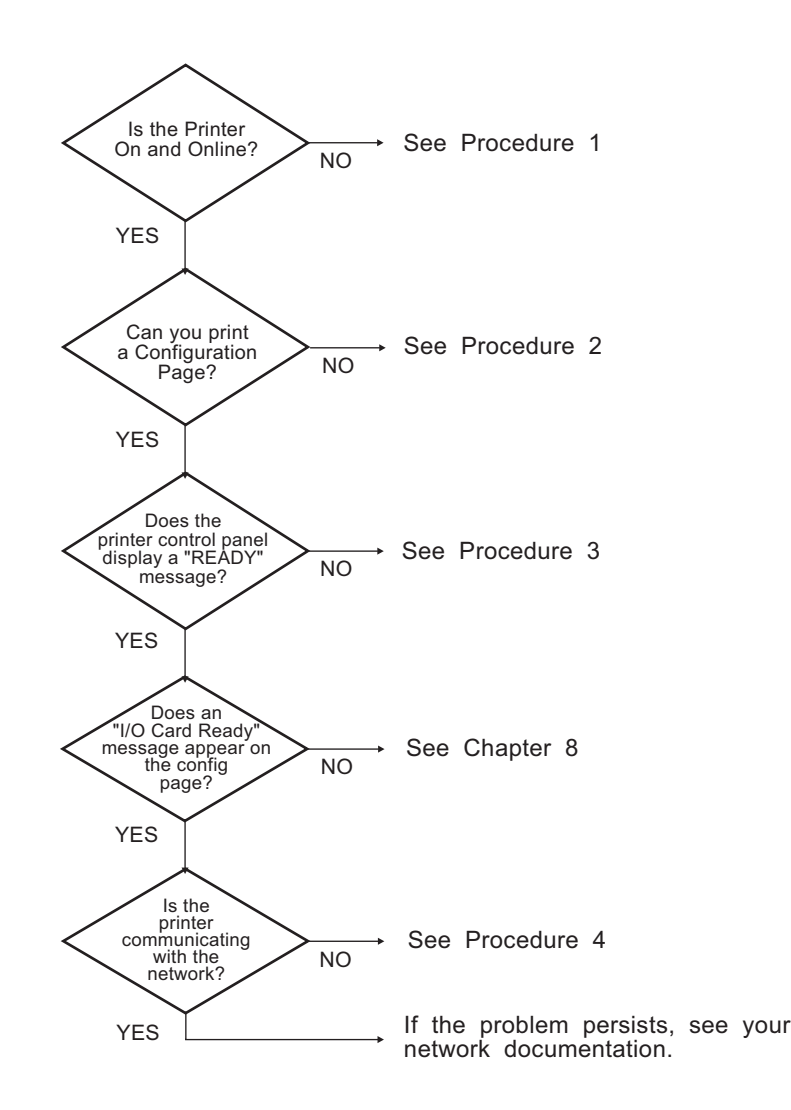

# **Procedimiento 1: Verificación de que la impresora está encendida y en línea**

Para verificar que la impresora está lista para imprimir, compruebe los siguientes elementos:

**1.** ¿La impresora está conectada y encendida?

Asegúrese de que la impresora está conectada y encendida. Si el problema persiste, puede ser que el cable, la fuente de alimentación o la impresora tengan algún defecto.

**2.** ¿La impresora está en línea?

El indicador **Preparado** en línea debe estar encendido. Si no es así, pulse los botones adecuados (por ejemplo, **Iniciar**, **Pausa/Reanudar** o pulse ✓ para acceder a los menús) para poner la impresora en línea.

- **3.** ¿Está en blanco la pantalla del panel de control de la impresora (en impresoras con pantalla)? Si no lo está, compruebe lo siguiente:
	- La impresora está encendida.
	- El servidor de impresión HP Jetdirect está correctamente instalado.
	- La impresora no está en modo de ahorro de energía.
- **4.** ¿Aparece algún mensaje en la pantalla del panel de control de la impresora que no sea **PREPARADO**?
	- Consulte el procedimiento 3 de esta sección para obtener una lista de los mensajes de error relacionados con la red y la forma de corregirlos.
	- Consulte la documentación de la impresora para obtener una lista completa de los mensajes del panel de control y de la forma de corregirlos.

## **Procedimiento 2: Impresión de una página de configuración de HP Jetdirect**

La página de configuración de HP Jetdirect constituye una importante herramienta a la hora de solucionar problemas. Esta página indica el estado de la red y del servidor de impresión HP Jetdirect. La posibilidad de imprimir una de estas páginas es una indicación de que la impresora está funcionando correctamente. Consulte [Páginas de configuración de HP Jetdirect en la página 161](#page-170-0) para obtener información sobre la página de configuración de HP Jetdirect.

**MOTA:** En una red TCP/IP, es posible ver la página de configuración desde un navegador web, accediendo al HP Embedded Web Server. Si desea obtener más información, consulte [HP Embedded Web Server \(V.45.xx.nn.xx\) en la página 73](#page-82-0).

Si no se imprime la página de configuración, compruebe lo siguiente:

**1.** ¿Ha seguido los pasos apropiados en la impresora para imprimir la página de configuración?

Los pasos necesarios para imprimir una página de configuración varían de una impresora a otra y de un servidor de impresión a otro. (Consulte la documentación proporcionada con su servidor de impresión.) A continuación se indican las instrucciones generales.

En los servidores de impresión incorporados y EIO, normalmente se imprime una página de HP Jetdirect junto con la página de configuración de la impresora. Utilice los menús del panel de control de la impresora.

En los servidores de impresión externos, pulse el botón **Prueba**.

**2.** ¿Se está imprimiendo un trabajo?

No es posible imprimir una página de configuración de HP Jetdirect en la impresora mientras haya un trabajo en curso. Espere a que termine de imprimirse e imprima a continuación la página de configuración.

- **3.** ¿Aparece un mensaje de error en la pantalla del panel de control de la impresora?
	- Consulte el procedimiento 3 de esta sección para obtener una lista de los mensajes de error relacionados con la red y la forma de corregirlos.
	- Consulte la documentación de la impresora para obtener una lista completa de los mensajes del panel de control y de la forma de corregirlos.

## **Procedimiento 3: Resolución de los mensajes de error que muestra la impresora**

Siga estos pasos para resolver los mensajes de error relacionados con la red que aparecen en la pantalla del panel de control de la impresora: *Esta información presupone que ya ha impreso una página de configuración*.

- **1.** ¿Para impresoras LaserJet o MFP, hay mensajes de error de servicio como 49.XXXX, 79.XXXX o 8X.XXXX?
	- Consulte los manuales de la impresora para interpretar el mensaje de error.
	- Si ha actualizado el firmware de HP Jetdirect recientemente, apague y encienda el servidor de impresión. En los servidores de impresión HP Jetdirect incorporados y EIO, apague la impresora y vuelva a encenderla.
	- Compruebe que todos los conectores están enchufados correctamente.
	- Imprima una página de configuración de HP Jetdirect y compruebe todos los parámetros de configuración. Para interpretar los mensajes de la página de configuración, consulte [Páginas](#page-170-0) [de configuración de HP Jetdirect en la página 161.](#page-170-0)
	- Mediante el menú Servicio, desactive el funcionamiento del servidor de impresión incorporado HP Jetdirect. Si el mensaje de error desaparece cuando el servidor de impresión

está desactivado, es probable que el error se deba al servidor de impresión o a la red. Póngase en contacto con su proveedor de servicios.

● Anote todos los códigos de error y póngase en contacto con su proveedor de servicios. Si fuera necesario utilizar el servicio de garantía, incluya todas las páginas de diagnóstico y configuración.

## **2.** ¿Aparece **INICIALIZANDO EIOX/NO APAGAR** en la pantalla?

Espere diez minutos para ver si desaparece. Si no lo hace, quizá tenga que ponerse en contacto con el proveedor de servicios.

**3.** ¿Aparece **ERROR 49** en la pantalla del panel de control de la impresora?

El servidor de impresión HP Jetdirect ha detectado una interrupción en las comunicaciones de datos. Cuando esto sucede, la impresora queda fuera de línea.

La interrupción en las comunicaciones puede ser el resultado de una interrupción en la conexión de la red o una desconexión del servidor. Si la impresora tiene la característica de continuación automática desactivada, deberá pulsar la tecla apropiada (por ejemplo, **Iniciar** o **Pausa/ Reanudar**) de la impresora una vez resuelto el problema de comunicaciones para volver a ponerla en línea. En algunas impresoras, active la característica **Continuación automática** para forzar la impresora para que vuelva a conectarse sin intervención por parte del usuario. Sin embargo, esto no soluciona el problema de desconexión.

**4.** ¿Aparece un mensaje de inicialización (por ejemplo, **INIC**) en la pantalla?

Este mensaje es normal. Espere unos tres minutos para que desaparezca el mensaje o aparezca otro mensaje. Si se muestra otro mensaje, consulte la documentación de la impresora y las páginas de configuración para obtener información adicional.

**5.** ¿Aparece algún mensaje en la pantalla que no sea **PREPARADO** o los mensajes que se muestran en esta sección?

Consulte la documentación de la impresora para obtener una lista completa de los mensajes del panel de control y de la forma de corregirlos.

# **Procedimiento 4: Resolución de los problemas de comunicación por red de la impresora**

Siga estos pasos para determinar si la impresora se está comunicando con la red: (*Esta información presupone que ya ha impreso una página de configuración de HP Jetdirect.*)

**1.** ¿Existen problemas en la conexión física entre la estación de trabajo o el servidor de archivos y el servidor de impresión HP Jetdirect?

Revise el cableado de la red, las conexiones y la configuración de los direccionadores. Compruebe que las longitudes de los cables se ajustan a las especificaciones de la red.

Para los servidores de impresión inalámbricos, compruebe que se han configurado correctamente los parámetros de red inalámbrica.

**2.** ¿Están conectados correctamente los cables de la red?

Compruebe que la impresora está conectada a la red a través del puerto del servidor de impresión adecuado y el cable de HP Jetdirect. Compruebe cada conexión por cable para asegurarse de que está asegurada en el lugar derecho. Si el problema persiste, pruebe un cable o puerto de red diferente en el concentrador o en el conmutador.

**3.** ¿Está la negociación automática configurada correctamente en los servidores de impresión 10/100/1000Base-T? En los servidores de impresión HP Jetdirect correspondientes, la negociación automática se puede configurar a través del menú de HP Jetdirect desde el panel de control de la impresora. La negociación automática es la configuración predeterminada de fábrica.

La velocidad y el modo de comunicación del servidor de impresión deben coincidir con los de la red para un correcto funcionamiento.

En función del servidor de impresión y la impresora o el dispositivo MFP, los indicadores luminosos pueden determinar la velocidad de transferencia que se está utilizando. Si se utilizan indicadores LED, compruebe qué indicador luminoso de velocidad de transferencia está encendido: 10 Mbps, 100 Mbps o 1000 Mbps. Si todos los indicadores están apagados, no se ha establecido el enlace adecuado.

La página de configuración contiene también los valores de configuración y negociación automática del servidor de impresión. Imprima y consulte la página de configuración para comprobar la configuración adecuada.

4. Si el servidor de impresión está conectado a una red 802.1X, *iestá configurado correctamente* para el funcionamiento de EAP/802.1X?

La red debe permitir el uso del método del Protocolo de autentificación ampliable (EAP), que se configura para poder utilizarlo en el servidor de impresión.

Compruebe la configuración del puerto de red 802.1X. Si no permite el acceso como invitado o temporal, es posible que tenga que configurar el servidor de impresión HP Jetdirect para el funcionamiento de 802.1X antes de conectarse a la red. Para ello, debe utilizar una LAN aislada o una conexión directa de ordenador a impresora mediante un cable de enlace.

**5.** ¿Se han agregado aplicaciones de software a la red?

Asegúrese de que son compatibles y de que están instaladas correctamente con los controladores de impresora apropiados.

**6.** ¿Otros usuarios pueden imprimir?

Puede que el problema se limite exclusivamente a la estación de trabajo. Verifique los controladores de red y de la impresora y el redireccionamiento de la estación de trabajo (captura en Novell Netware).

7. Si otros usuarios pueden imprimir, *i* están utilizando el mismo sistema operativo de red?

Compruebe que la configuración de la red en el sistema operativo es correcta.

**8.** ¿Está activado el protocolo en el servidor de impresión HP Jetdirect?

Compruebe el estado de los protocolos de red en la página de configuración de HP Jetdirect. Consulte [Páginas de configuración de HP Jetdirect en la página 161](#page-170-0) para obtener información sobre la página de configuración. (En redes TCP/IP, también puede utilizar el HP Embedded Web Server para comprobar el estado de otros protocolos. Consulte [HP Embedded Web Server \(V.45.xx.nn.xx\) en la página 73](#page-82-0).)

**9.** ¿Hay algún mensaje de error en la sección del protocolo de la página de configuración de HP letdirect?

Consulte [Páginas de configuración de HP Jetdirect en la página 161](#page-170-0) para obtener una lista de los mensajes de error.

**10.** Si se encuentra en una red TCP/IP, ¿puede usar Telnet para imprimir directamente con la impresora?

Para imprimir directamente, use el comando de Telnet siguiente:

telnet <IP address> <port>

En el ejemplo, <IP address> es la dirección IPv4 asignada al servidor de impresión HP Jetdirect y <port> es 9100, el puerto de impresión predeterminado del servidor de impresión.

En la sesión Telnet, escriba los datos y pulse Intro. Los datos se enviarán a la impresora para su impresión (es posible que sea necesario cargar el papel manualmente).

- **11.** ¿Aparece la impresora en HP Web JetAdmin o en otra aplicación de gestión?
	- Verifique los valores de la red y de HP Jetdirect en la página de configuración de HP Jetdirect. Consulte [Páginas de configuración de HP Jetdirect en la página 161](#page-170-0) para obtener información sobre la página de configuración.
	- Confirme los valores de red de la impresora utilizando el panel de control de ésta (en impresoras con panel de control).
	- Consulte la sección de solución de problemas de la ayuda en línea del software de HP Web letAdmin.

12. En sistemas compatibles, *i* responde la impresora a HP Web JetAdmin?

- Verifique los valores de la red y de HP Jetdirect en la página de configuración. Consulte [Páginas de configuración de HP Jetdirect en la página 161](#page-170-0) para obtener información sobre la página de configuración.
- Confirme los valores de red de la impresora utilizando el panel de control de ésta (en impresoras con panel de control).
- Consulte la sección de solución de problemas de la ayuda en línea del software de HP Web JetAdmin.

# **Solución de problemas en servidores de impresión inalámbricos**

# **No hay comunicación durante la configuración inicial**

Si usa las comunicaciones inalámbricas para configurar el servidor de impresión, compruebe lo siguiente:

- Su ordenador inalámbrico está configurado para coincidir con las configuraciones de la red inalámbrica predeterminadas en el servidor de impresión HP Jetdirect:
	- ❑ Modo de comunicación: Ad Hoc
	- ❑ Nombre de red (SSID): hpsetup
	- ❑ Codificación (WEP): <desactivada>

**EXAITA:** El nombre de red (SSID) distingue entre mayúsculas y minúsculas. Asegúrese de escribir "hpsetup" con letras minúsculas.

- El servidor de impresión HP Jetdirect está encendido y funciona correctamente (imprima la página de configuración).
- Está dentro del rango del servidor de impresión HP Jetdirect.
- Hay menos de seis dispositivos en total en la red ad hoc (con "hpsetup" como SSID).
- No hay ningún punto de acceso en la proximidad que se configure con un SSID "hpsetup".
- No se están configurando varios servidores de impresión al mismo tiempo. Si hay varios servidores de impresión, desactive todos excepto el que desea configurar.

## **No hay comunicación después de la configuración inicial**

Si ha configurado correctamente el servidor de impresión inalámbrico HP Jetdirect con una conexión de red a su red, pero sus ordenadores de red no pueden comunicarse con la impresora (incluido un comando ping), intente lo siguiente:

- Imprima una página de configuración de HP Jetdirect y compruebe toda la configuración para su red. Los errores comunes incluyen entradas incorrectas para los elementos siguientes:
	- ❑ Modo de comunicación (ad hoc o infraestructura)
	- ❑ Nombre de red (SSID), que distingue entre mayúsculas y minúsculas
	- ❑ Método de autenticación
	- ❑ El tipo de codificación, entradas de la clave de codificación o la clave de transmisión especificada
- ❑ Dirección IP
- ❑ Identificador de conjunto de servicios básico (BSSID), que distingue una LAN inalámbrica de otra aunque tengan el mismo SSID
- Compruebe que la impresora está dentro del rango de la red. Consulte [Mejora de la recepción y](#page-169-0) [el rendimiento en la página 160](#page-169-0) en este capítulo.
- Use un PC inalámbrico y sus utilidades para confirmar la fuerza de recepción en la ubicación de la impresora. La intensidad de señal detectada debería ser similar para el servidor de impresión, como se indica en la página de configuración de HP Jetdirect.

# **Mi canal configurado no coincide con la página de configuración**

(Sólo en modo Ad Hoc) Las herramientas de configuración de HP le permiten seleccionar el canal 10 o el 11 (valor predeterminado) en el servidor de impresión inalámbrico HP Jetdirect. El servidor de impresión usa sólo este canal para difundir su nombre de red (SSID) cuando no detecta y se une a una red inalámbrica existente. Si puede unirse a una red, vuelve a configurar su canal al usado por la red.

La página de configuración de HP Jetdirect identifica el canal de la red que se está utilizando realmente en la red. No muestra el canal de la difusión usado cuando no se detecta una red.

# <span id="page-169-0"></span>**Mejora de la recepción y el rendimiento**

Las señales de radio de LAN inalámbrica pueden penetrar muchas estructuras interiores y sortear obstáculos. Sin embargo, el rango de comunicación inalámbrica y el rendimiento dependen de una variedad de factores, entre ellos el número de usuarios, la calidad y posición física del hardware inalámbrico y los orígenes de interferencias de la señal de radio. Por ejemplo, los hornos de microondas y los teléfonos inalámbricos usan frecuencias similares que pueden interferir con las señales de la LAN inalámbrica. En general, las velocidades de transferencia de datos del servidor de impresión inalámbrico HP Jetdirect disminuyen al aumentar la distancia, los obstáculos y las interferencias.

## **Síntomas**

- La fuerza de recepción es pobre o marginal. Consulte la página de configuración de HP Jetdirect o el HP Embedded Web Server.
- Los trabajos de impresión son excesivamente lentos.

## **Acciones correctoras**

- Reoriente la impresora o el servidor de impresión inalámbrico HP Jetdirect. En general, tener el servidor de impresión orientado hacia el punto de acceso o PC inalámbrico mejora la recepción y el rendimiento.
- Reduzca o quite las fuentes de interferencias. Los objetos metálicos pueden absorber o atenuar las señales de radio, y los dispositivos como hornos de microondas y teléfonos inalámbricos funcionan usando radiofrecuencias similares.
- Reduzca la distancia entre la impresora y el punto de acceso o PC inalámbrico mediante alguno de los métodos siguientes:
	- ❑ Mover la impresora
	- ❑ Mover el punto de acceso o PC inalámbrico
	- ❑ Añadir un punto de acceso adicional (sólo en modo de infraestructura)
- Eleve la antena del punto de acceso. Al elevar la antena del punto de acceso, en la mayoría de los entornos de oficina se mejoran el rango y el rendimiento de todos los dispositivos inalámbricos.

## **Error de descarga de firmware**

Como con otros servidores de impresión HP Jetdirect, las actualizaciones de firmware pueden descargarse usando herramientas como HP Download Manager (Microsoft Windows), HP Web JetAdmin, el HP Embedded Web Server o el protocolo de transferencia de archivos (FTP).

Si se produce un error de descarga de firmware en un servidor de impresión inalámbrico HP Jetdirect, simplemente reinicie el proceso de descarga e inténtelo de nuevo. Si se apaga y a continuación se enciende, el servidor de impresión recobra su configuración anterior al error de la descarga.

# <span id="page-170-0"></span>**8 Páginas de configuración de HP Jetdirect**

Las páginas de configuración son herramientas importantes para gestionar o solucionar problemas de los servidores de impresión HP Jetdirect.

La página de configuración estándar proporciona información de identificación, como el producto de HP Jetdirect, la versión del firmware y la dirección de hardware en la LAN, así como los parámetros de estado y configuración de los protocolos de red admitidos. También muestra estadísticas de red recopiladas por el servidor de impresión. Consulte [Página de configuración de HP Jetdirect](#page-171-0) [en la página 162](#page-171-0).

En las impresoras en las que se ha instalado un servidor de impresión incorporado HP Jetdirect, se imprime automáticamente una página de configuración de HP Jetdirect después de haber imprimido la página de configuración de la impresora. Para obtener instrucciones, consulte los manuales de la impresora.

También puede ver la página de configuración de HP Jetdirect a través de la red mediante una utilidad de gestión, por ejemplo HP Web JetAdmin, o bien entrando en el HP Embedded Web Server del servidor de impresión HP Jetdirect. Consulte [HP Embedded Web Server \(V.45.xx.nn.xx\)](#page-82-0) [en la página 73](#page-82-0).

Si el servidor de impresión lo admite, el estado de IPsec se incluye en una página de configuración de seguridad junto con la configuración general de seguridad. La página de configuración de seguridad se imprime desde el menú de HP Jetdirect al cual se accede desde el panel de control de la impresora. Consulte [Página de seguridad de HP Jetdirect](#page-194-0) en la página 185.

Puede imprimir la configuración pagina de HP Jetdirect directamente desde la impresora conectada. El formato de las páginas depende de los siguientes elementos:

- Modelo de la impresora
- Producto de HP Jetdirect y versión de firmware

# <span id="page-171-0"></span>**Página de configuración de HP Jetdirect**

La página de configuración estándar de HP Jetdirect ofrece los parámetros de configuración y estado generales del servidor de impresión.

## **Mensajes de error del campo Estado**

La página de configuración de HP Jetdirect contiene varios campos de estado para el servidor de impresión y los protocolos admitidos. En un campo Estado, se muestran uno o varios códigos de error y mensajes de error relacionados. Si desea obtener más información sobre cada mensaje de error, consulte la [Tabla 8-13 Mensajes de error en la página 177](#page-186-0).

## **Formato de la página de configuración**

En la Figura 8-1 Página de configuración de HP Jetdirect típica en la página 162 puede ver una página de configuración de HP Jetdirect típica. La información de la página de configuración que se ofrece depende del modelo del servidor de impresión y de la versión de firmware.

**Figura 8-1** Página de configuración de HP Jetdirect típica

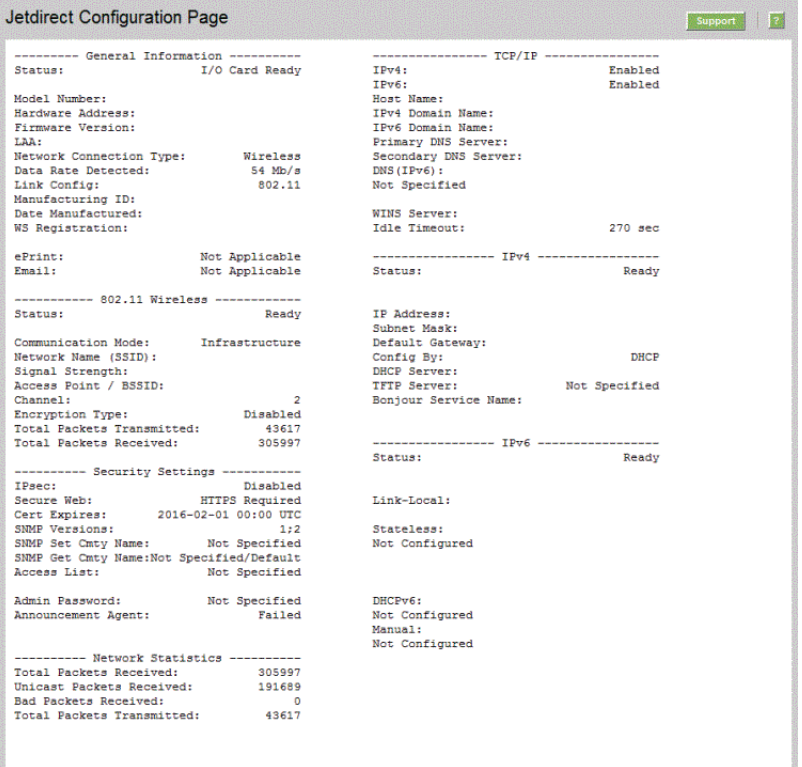

La página de configuración de HP Jetdirect está dividida en secciones, tal y como se enumeran en la tabla siguiente. En este capítulo, se ofrecen descripciones detalladas de los parámetros y valores de cada sección, además de los mensajes de error.

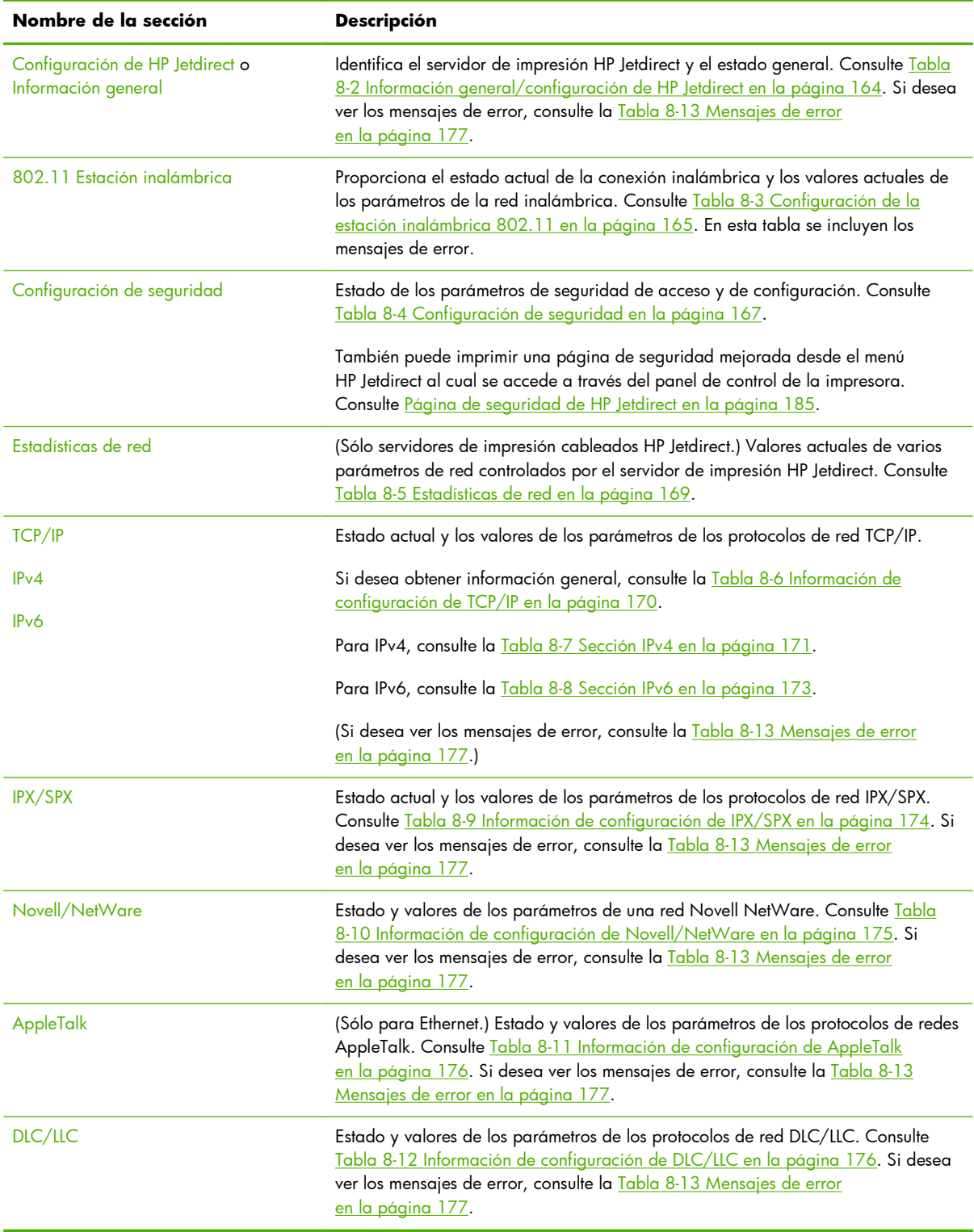

## **Tabla 8-1 Secciones de la página de configuración**

# <span id="page-173-0"></span>**Mensajes de la página de configuración**

## **Configuración de HP Jetdirect e información general**

La tabla siguiente proporciona información general sobre la configuración del servidor de impresión HP Jetdirect. Si desea ver los mensajes de error, consulte la [Tabla 8-13 Mensajes de error](#page-186-0) [en la página 177](#page-186-0).

| Mensaje                        | <b>Descripción</b>                                                                                                    |
|--------------------------------|----------------------------------------------------------------------------------------------------|
| <b>TIPO DE CONEXIÓN DE RED</b> | Especifica el tipo de conexión de red: inalámbrica o cableada.                                                                                                    |
| <b>ESTADO</b>                  | Estado actual del servidor de impresión HP Jetdirect.                                                                                                    |
|                                | TARJETA E/S PREPARADA o PREPARADO. Conectado correctamente a la red y en<br>espera de datos.                                                                                                    |
|                                | INICIALIZANDO TARJETA E/S o INICIALIZANDO. Inicializando los protocolos de red.<br>Si desea obtener más información, consulte la línea de estado de cada protocolo en la<br>página de configuración.            |
|                                | TARJETA E/S NO PREPARADA o ERROR. Se ha detectado un problema con el servidor<br>de impresión o su configuración.                                                                                               |
|                                | Aparece un código con un mensaje de error si el servidor de impresión no está<br>preparado. Si desea obtener más información, consulte el capítulo Tabla 8-13<br>Mensajes de error en la página 177.            |
| <b>VELOCIDAD DE DATOS</b>      | Especifica la velocidad de datos de red según el tipo de conexión de red:                                                                                                    |
| <b>DETECTADA</b>               | 1–54 Mbps (802.11 bgn inalámbrico)                                                                                                    |
|                                | 10 Mb, 100 Mbps, 1000 Mbps (Ethernet cableada)                                                                                                    |
| NÚMERO DE MODELO               | Número de producto del servidor de impresión HP Jetdirect (por ejemplo, J7961G)                                                                                                    |
| <b>CONFIGURAR VELOCIDAD</b>    | Especifica el modo de comunicación de enlace activo:                                                                                                    |
|                                | 802.11: 802.11bgn inalámbrico                                                                                                    |
|                                | 10T HALF: 10 Mbps, semidúplex (puerto cableado)                                                                                                    |
|                                | 10T COMPLETA: 10 Mbps, dúplex completo (puerto cableado)                                                                                                    |
|                                | 100TX MEDIA: 100 Mbps, semidúplex (puerto cableado)                                                                                                    |
|                                | 100TX COMPLETA: 100 Mbps, dúplex completo (puerto cableado)                                                                                                    |
| <b>DIRECCIÓN DE HARDWARE</b>   | Dirección de hardware (MAC) de red hexadecimal de 12 dígitos del servidor de<br>impresión HP Jetdirect que está instalado en la impresora o en el dispositivo. Esta<br>dirección es asignada por el fabricante. |
| SELECCIÓN DE PUERTO            | (Sólo Ethernet). Especifica el puerto detectado para su uso en el servidor de impresión<br>HP Jetdirect:                                                                                                    |
|                                | NINGUNO: el servidor de impresión no está conectado a la red.                                                                                                    |
|                                | RJ-45: el servidor está conectado mediante el puerto de red RJ-45.                                                                                                    |

**Tabla 8-2 Información general/configuración de HP Jetdirect**

| Mensaje                     | <b>Descripción</b>                                                                                                    |
|-----------------------------|----------------------------------------------------------------------------------------------------|
| <b>VERSIÓN DE FIRMWARE</b>  | Número de versión del firmware del servidor de impresión HP Jetdirect que está<br>actualmente instalado en la impresora.                                                                                                    |
| LAA                         | La dirección gestionada localmente (LAA) identifica la dirección de hardware en la<br>LAN de un servidor de impresión, que es necesaria para algunos administradores de<br>red. La dirección predeterminada es la dirección predeterminada de fábrica de<br>hardware en la LAN del servidor de impresión. |
| <b>ID DE FABRICANTE</b>     | Código de identificación del fabricante. Está destinado al uso del personal del centro<br>de asistencia en línea de HP.                                                                                                    |
| N/S                         | Número de serie de HP Jetdirect.                                                                                                    |
| <b>FECHA DE FABRICACIÓN</b> | Fecha de fabricación del servidor de impresión HP Jetdirect.                                                                                                    |

<span id="page-174-0"></span>**Tabla 8-2 Información general/configuración de HP Jetdirect (continuación)**

## **Configuración de la estación inalámbrica 802.11**

En la Tabla 8-3 Configuración de la estación inalámbrica 802.11 en la página 165 se indican el estado de la estación inalámbrica, los parámetros de configuración y los mensajes de error.

| Mensaje                 | <b>Descripción</b>                                                                                                    |
|-------------------------|----------------------------------------------------------------------------------------------------|
| Estado                  | Estado actual del servidor de impresión HP Jetdirect. Consulte Tabla 8-2 Información<br>general/configuración de HP Jetdirect en la página 164 si desea obtener una<br>definición completa.                     |
| Número de modelo        | Número de producto del servidor de impresión HP Jetdirect.                                                                                                    |
| Dirección de hardware   | Dirección de hardware (MAC) de red hexadecimal de 12 dígitos del servidor de<br>impresión HP Jetdirect que está instalado en la impresora o en el dispositivo. Esta<br>dirección es asignada por el fabricante. |
| Versión de firmware     | Número de versión del firmware del servidor de impresión HP Jetdirect que está<br>actualmente instalado en la impresora.                                                                                        |
| Modo de conexión de red | Tipo de conexión de la red: automática, inalámbrica o cableada.                                                                                                    |
| Modo de comunicación    | Topología de red inalámbrica configurada en el servidor de impresión HP Jetdirect:                                                                                                    |
|                         | Infraestructura: conexión inalámbrica a un punto de acceso (pasarela, puente, estación<br>base) que recibe y reenvía el tráfico de red entre todos los nodos de red.                                            |
|                         | Ad Hoc: conexión inalámbrica de igual a igual directa a todos los nodos de red, sin<br>direccionar a través de un punto de acceso.                                                                              |
| Nombre de red (SSID)    | Nombre de la red (identificador de conjunto de servicios) a la que está conectado el<br>servidor de impresión.                                                                                                  |
| Tipo de conexión de red | Especifica el tipo de conexión de red: inalámbrica o cableada.                                                                                                    |

**Tabla 8-3 Configuración de la estación inalámbrica 802.11**

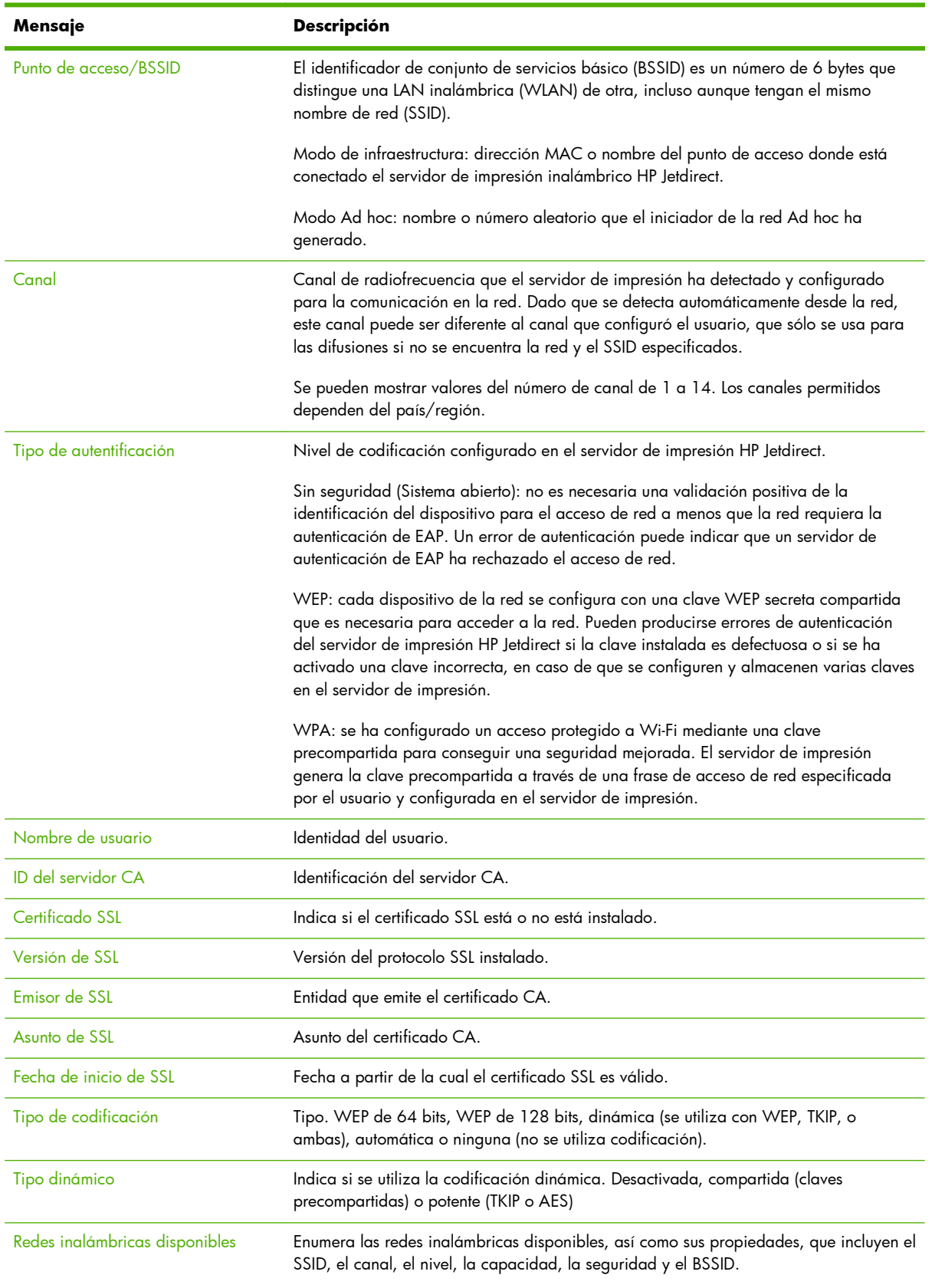

## **Tabla 8-3 Configuración de la estación inalámbrica 802.11 (continuación)**

| Mensaje                  | <b>Descripción</b>                                                                                                    |
|--------------------------|----------------------------------------------------------------------------------------------------|
| Modo inalámbrico         | Modo inalámbrico de 802.11, que son B/G o B/G/N.                                                                                                    |
| Guard Interval           | Ajuste del intervalo de guarda (Auto, Long o Short) que es el espacio entre los símbolos<br>transmitidos (caracteres). Puede eliminar interferencias entre símbolos (ISI), que se<br>producen cuando los ecos o los reflejos de un símbolo interfieren con otro. Un intervalo<br>largo puede reducir los ecos, pero disminuir la tasa de datos. Un intervalo corto puede<br>aumentar la tasa de datos en un 10 por ciento aproximadamente. |
| <b>AMSDU Aggregation</b> | Las unidades de datos del servicio de Agregación 802.11n MAC los agrupa en<br>tramas para reducir el gasto y aumentar la tasa de datos. Al habilitar la agregación se<br>permite un tamaño máximo de trama de 7935 bytes. Usar la agregación de unidades<br>de datos del servicio MAC: ENABLED o DISABLED                                                                                                    |
| <b>Block ACKs</b>        | Seleccione si desea habilitar el reconocimiento de varios AMPDU, lo que permite que<br>cada trama de datos que se agrega se reconozca o se retransmita individualmente si<br>se encuentra afectada por un error. (Habilitado automáticamente cuando Agrupación<br>AMPDU está habilitado). Usar reconocimiento de bloqueo de varios AMPDU:<br><b>ENABLED o DISABLED</b>                                                                     |
| <b>AMPDU Aggregation</b> | Las unidades de datos del protocolo de Agregación 802.11 MAC los agrupa en<br>tramas para reducir el gasto y aumentar la tasa de datos. Al habilitar la agregación se<br>permite un tamaño máximo de trama de 64 000 bytes: ENABLED o DISABLED                                                                                                    |

<span id="page-176-0"></span>**Tabla 8-3 Configuración de la estación inalámbrica 802.11 (continuación)**

## **Configuración de seguridad**

La información incluida en esta sección de la página de configuración de HP Jetdirect se describe en la tabla siguiente.

| Mensaje                             | Descripción                                                                                                    |
|-------------------------------------|----------------------------------------------------------------------------------------------------|
| 802.1X                              | Indica qué configuración de autenticación del cliente de EAP/802.1X se ha<br>seleccionado.                                                                                                    |
|                                     | <b>EAP-TLS. Utilice EAP-TLS.</b>                                                                                                    |
|                                     | EAP-PEAP. Utilice EAP-PEAP.                                                                                                    |
|                                     | Especificado. Se ha seleccionado un protocolo de autentificación 802.1X distinto de<br>EAP-TLS/EAP-PEAP.                                                                                                    |
|                                     | No especificado (en blanco). No se ha seleccionado ninguna autenticación 802.1X.                                                                                                    |
| <b>IPsec</b><br>$\circ$<br>Firewall | Si el servidor de impresión y la impresora/dispositivo MFP admiten IPsec, entonces se<br>muestra IPsec. Si no se admite IPsec, entonces se muestra Firewall.                                                                     |
|                                     | Estado actual de IPSec/Firewall.                                                                                                    |
|                                     | Activado. IPsec/Firewall está activado y funciona según la configuración establecida.                                                                                                    |
|                                     | Desactivado. IPsec/Firewall está desconectado.                                                                                                    |
|                                     | Error en directiva. El servidor de impresión no pudo implantar la directiva de IPsec.<br>Puede que sea necesario restablecer la seguridad (panel de control o<br>HP Embedded Web Server) o realizar un restablecimiento en frío. |

**Tabla 8-4 Configuración de seguridad**

## **Tabla 8-4 Configuración de seguridad (continuación)**

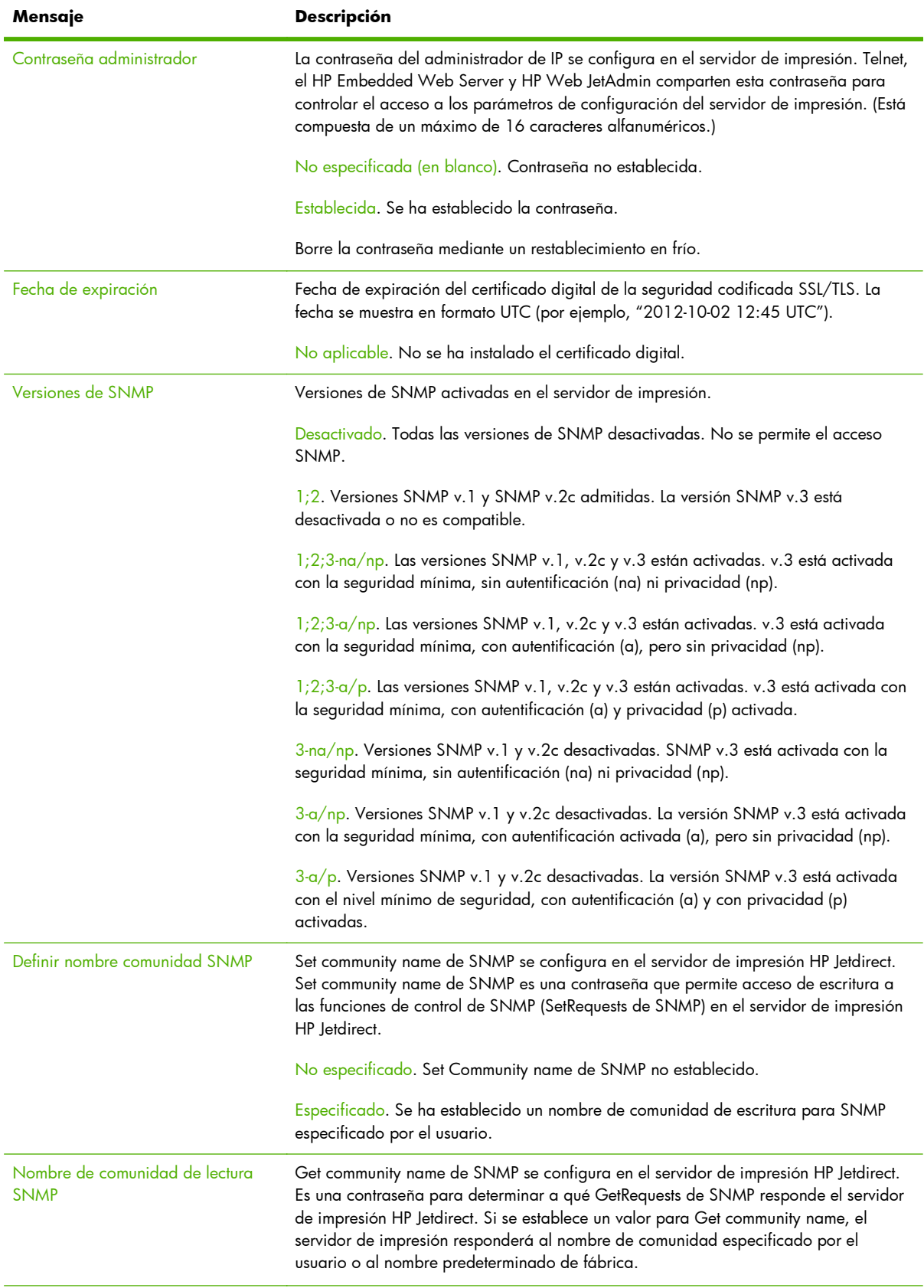

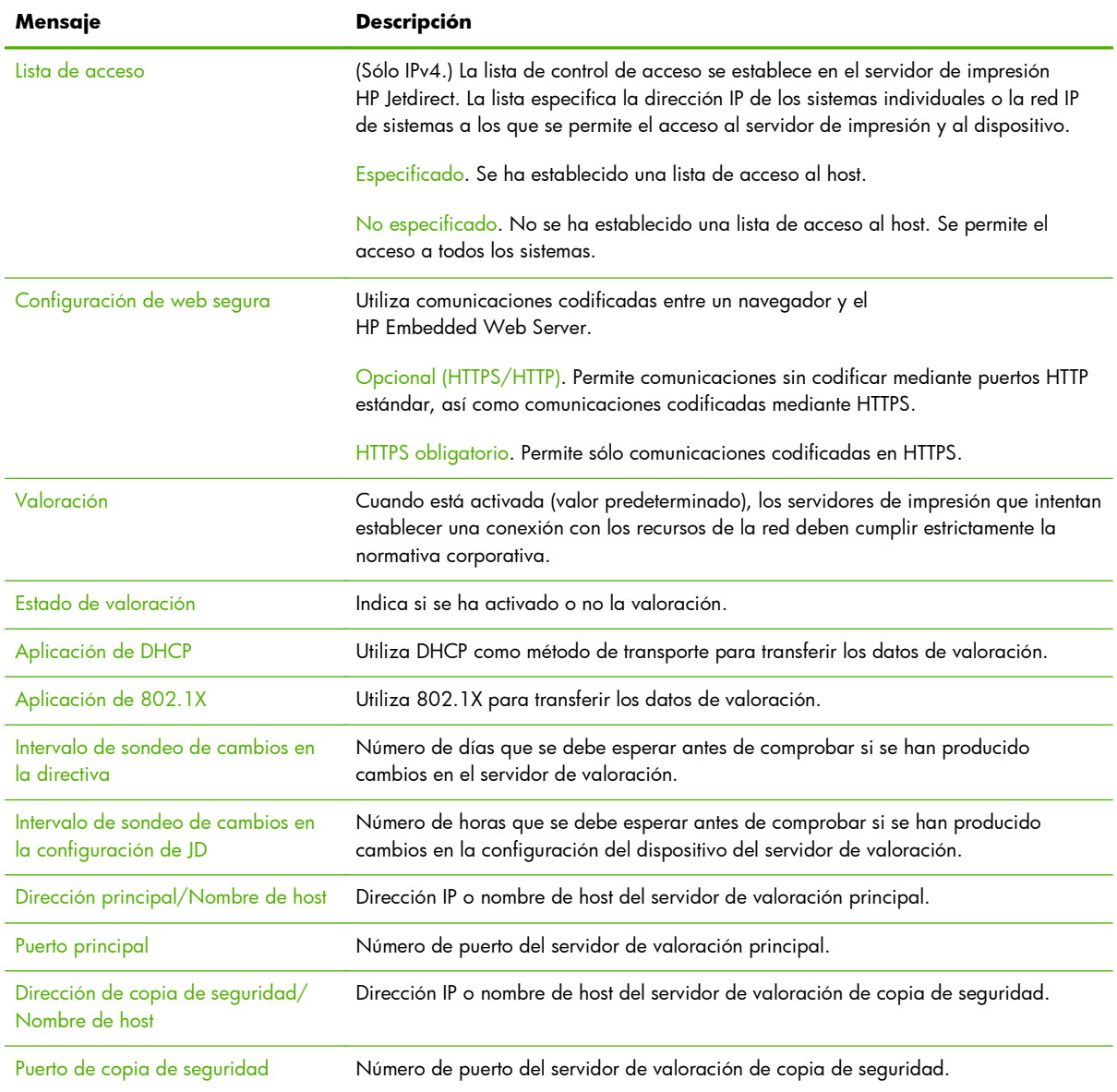

### <span id="page-178-0"></span>**Tabla 8-4 Configuración de seguridad (continuación)**

## **Estadísticas de red**

La información incluida en esta sección de la página de configuración de HP Jetdirect se describe en la Tabla 8-5 Estadísticas de red en la página 169.

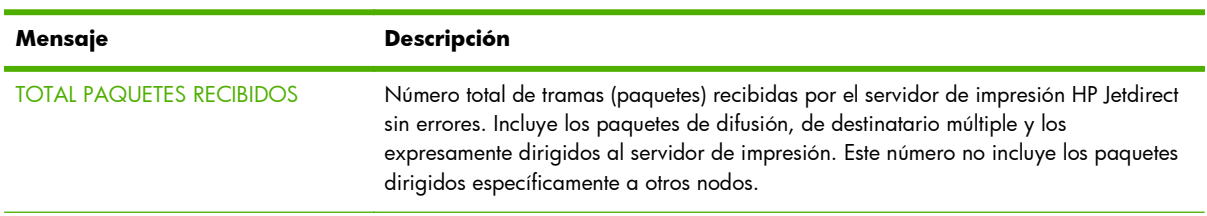

### **Tabla 8-5 Estadísticas de red**

<span id="page-179-0"></span>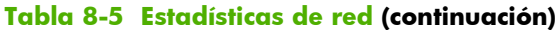

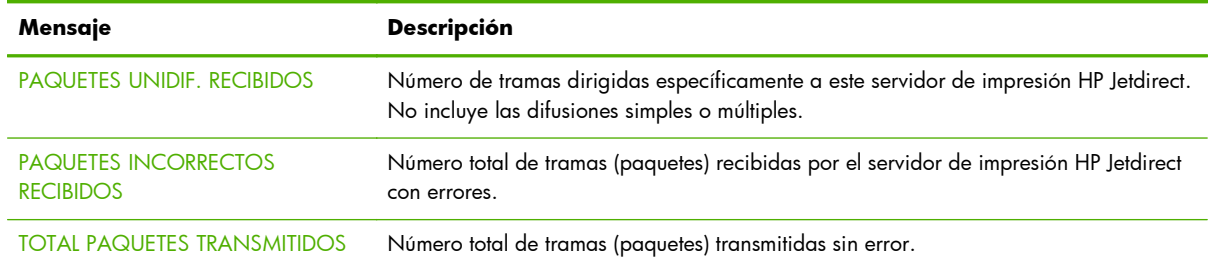

## **Información del protocolo TCP/IP**

La información incluida en esta sección de la página de configuración de HP Jetdirect se describe en la tabla siguiente. Para obtener información sobre parámetros de configuración TCP/IP generales, consulte Tabla 8-6 Información de configuración de TCP/IP en la página 170. Para consultar los parámetros IPv4, diríjase a la [Tabla 8-7 Sección IPv4](#page-180-0) en la página 171. Para consultar los parámetros IPv6, diríjase a la [Tabla 8-8 Sección IPv6](#page-182-0) en la página 173. Si desea ver los mensajes de error, consulte la [Tabla 8-13 Mensajes de error en la página 177](#page-186-0).

| Mensaje                       | <b>Descripción</b>                                                                                                    |
|-------------------------------|----------------------------------------------------------------------------------------------------|
| IPv4                          | Estado de los protocolos IPv4 e IPv6 del servidor de impresión:                                                                                                    |
| e                             | Activado. El protocolo está activo.                                                                                                    |
| IP <sub>v</sub> 6             | Desactivado. El protocolo no está activado.                                                                                                    |
| NOMBRE DE HOST                | Nombre de host configurado en el servidor de impresión. Puede estar truncado.                                                                                                    |
|                               | No especificado. No se ha especificado ningún nombre de host en una respuesta<br>BOOTP o un archivo de configuración TFTP.                                                                                                    |
|                               | NPIxxxxxx. El nombre predeterminado es NPIxxxxxx, donde xxxxxx representa los<br>últimos seis dígitos de la dirección de hardware en la LAN (MAC).                                                                                                    |
| NOMBRE DE DOMINIO IPV4        | El nombre DNS (sistema de nombre de dominio) del dominio IPv4 en el que se aloja el<br>servidor de impresión HP Jetdirect (por ejemplo, support.company.com). No se trata<br>del nombre DNS completo (por ejemplo, printer 1 .support.company.com), porque no<br>incluye el nombre de la impresora del host. |
|                               | No especificado. Nombre de dominio no configurado en el servidor de impresión.                                                                                                    |
| NOMBRE DE DOMINIO IPV6        | El nombre DNS (sistema de nombre de dominio) del dominio IPv6 en el que se aloja el<br>servidor de impresión HP Jetdirect (por ejemplo, support.company.com). No se trata<br>del nombre DNS completo (por ejemplo, printer 1 .support.company.com), porque no<br>incluye el nombre de la impresora del host. |
|                               | No especificado. Nombre de dominio no configurado en el servidor de impresión.                                                                                                    |
| <b>SERVIDOR DNS PRINCIPAL</b> | Dirección IPv4 del servidor DNS.                                                                                                    |
|                               | No especificado. Servidor DNS principal no configurado en el servidor de impresión.                                                                                                    |

**Tabla 8-6 Información de configuración de TCP/IP**
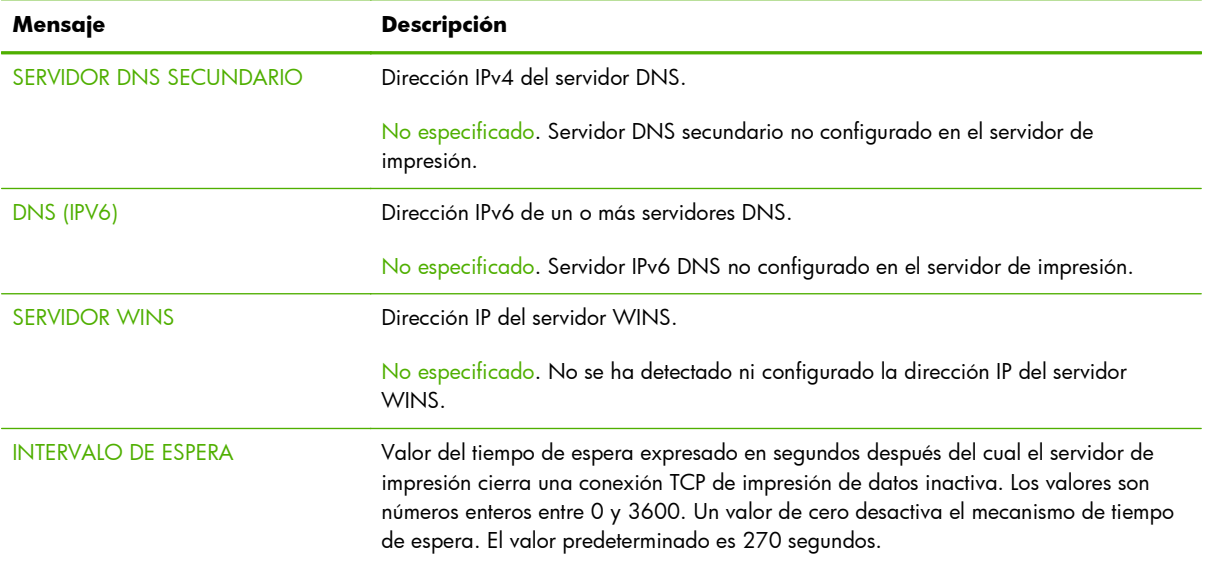

#### **Tabla 8-6 Información de configuración de TCP/IP (continuación)**

#### **Sección IPv4**

En la siguiente tabla se describen los elementos mostrados en la sección IPv4 de la página de configuración.

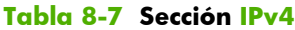

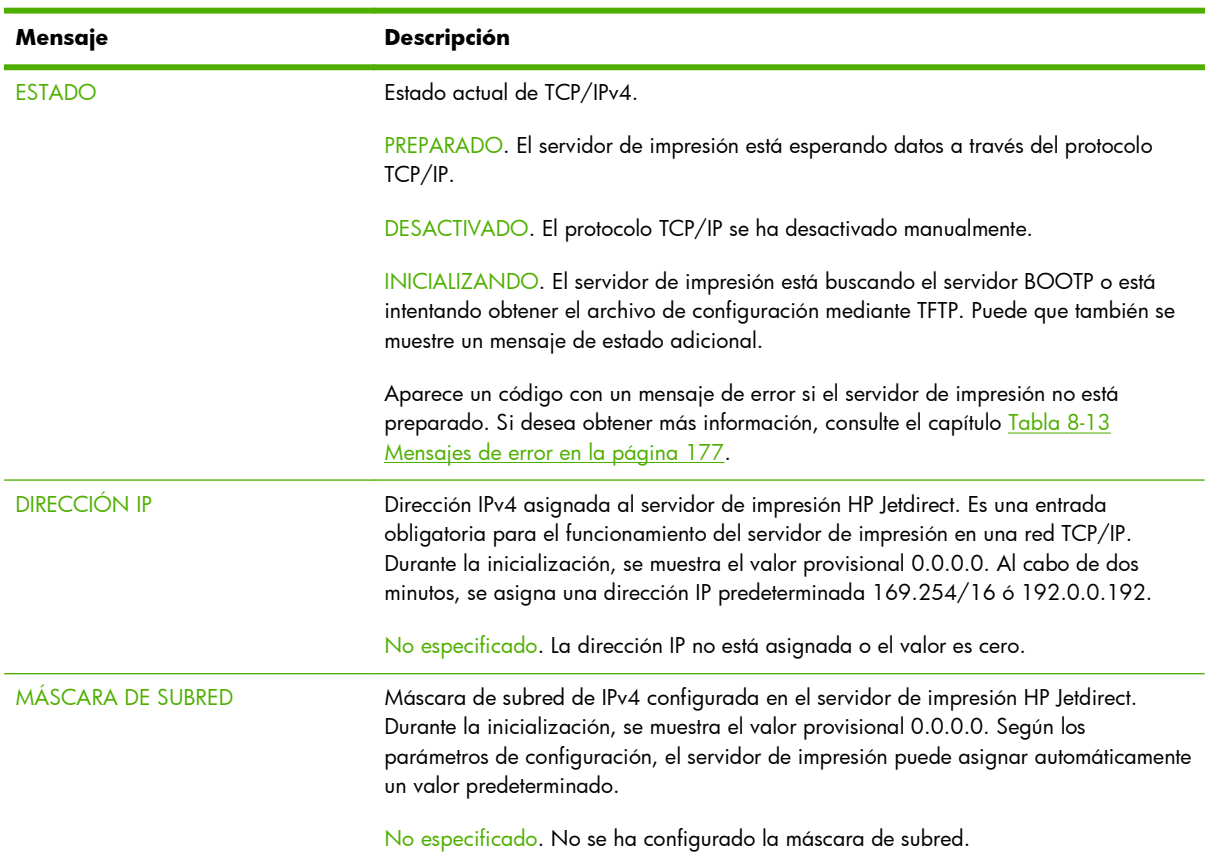

#### **Tabla 8-7 Sección IPv4 (continuación)**

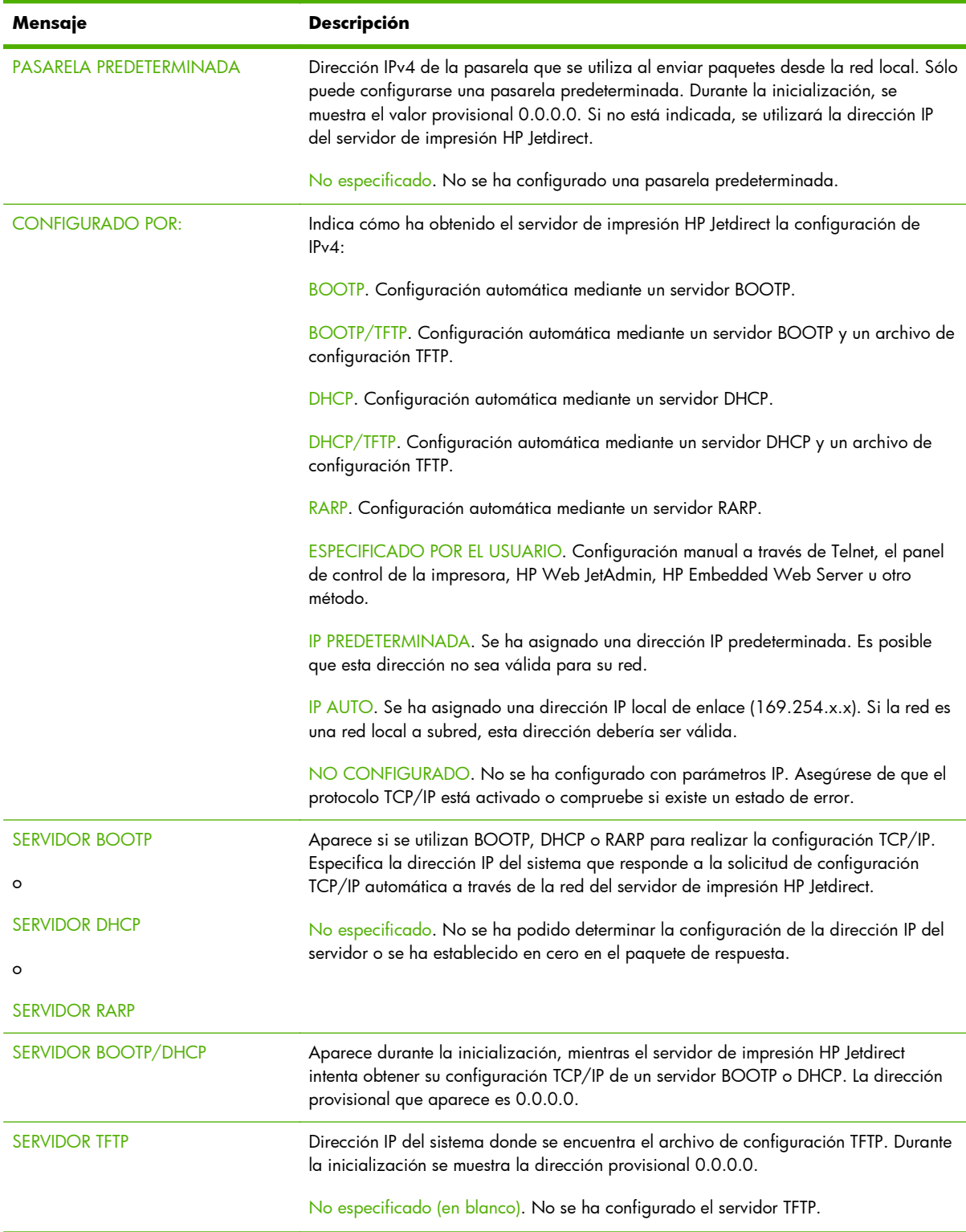

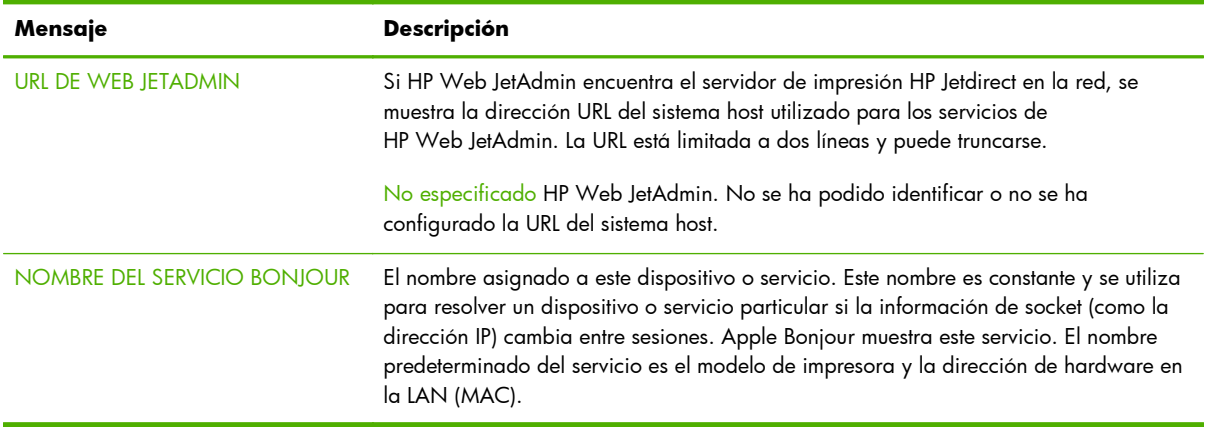

#### **Tabla 8-7 Sección IPv4 (continuación)**

#### **Sección IPv6**

La siguiente tabla incluye los elementos mostrados en la sección IPv6 de la página de configuración.

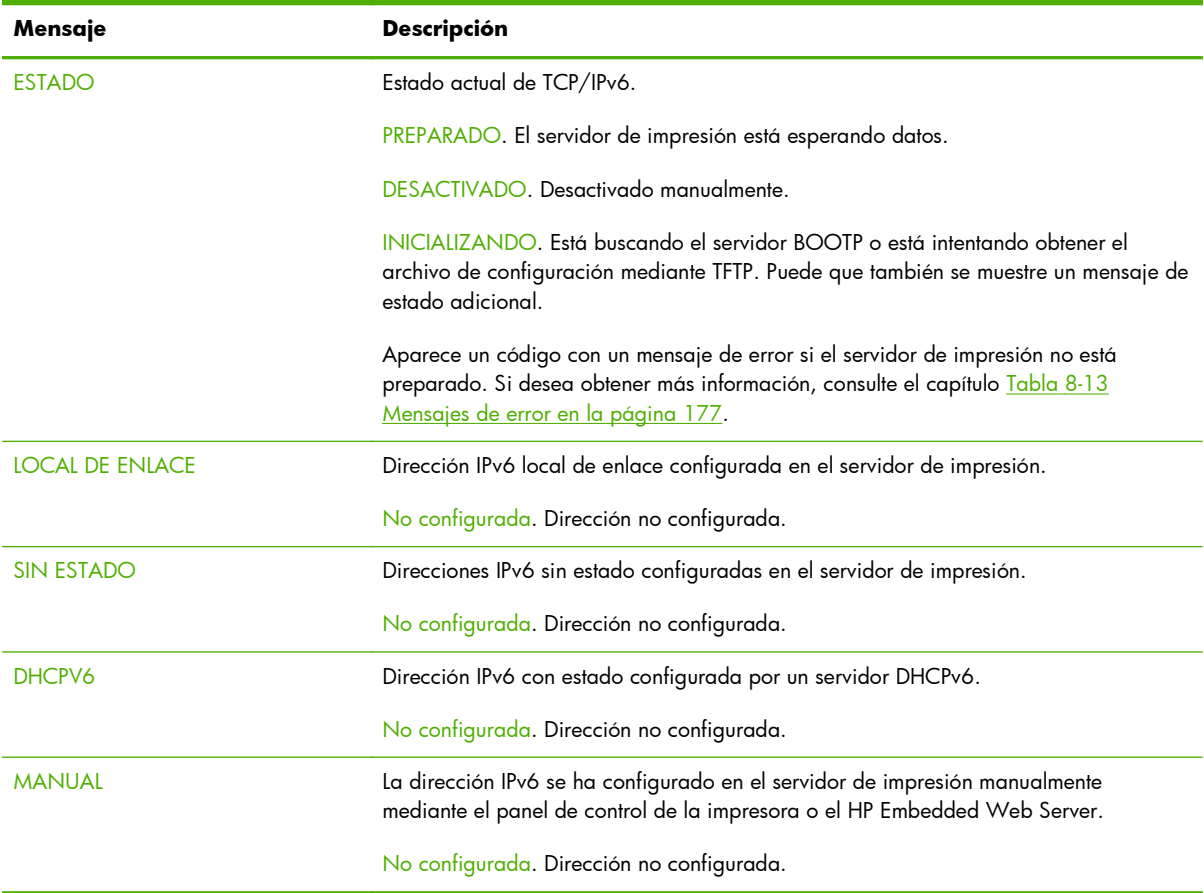

#### **Tabla 8-8 Sección IPv6**

### **Información del protocolo IPX/SPX**

La información incluida en esta sección de la página de configuración de HP Jetdirect se describe en la Tabla 8-9 Información de configuración de IPX/SPX en la página 174. Si desea ver los mensajes de error, consulte la [Tabla 8-13 Mensajes de error en la página 177](#page-186-0).

| Mensaje                     | Descripción                                                                                                    |
|-----------------------------|----------------------------------------------------------------------------------------------------|
| ESTADO                      | Estado actual del protocolo IPX/SPX.                                                                                                    |
|                             | PREPARADO. El servidor de impresión está esperando datos.                                                                                                    |
|                             | DESACTIVADO. Desactivado manualmente.                                                                                                    |
|                             | INICIALIZANDO. Se está registrando el nombre o la dirección del nodo. Puede que<br>también se muestre un mensaje de estado adicional.                                                                                                    |
|                             | Aparece un código con un mensaje de error si el servidor de impresión no está<br>preparado. Si desea obtener más información, consulte el capítulo Tabla 8-13<br>Mensajes de error en la página 177.                                                                                                    |
| <b>TIPO TRAMA PRINCIPAL</b> | Selección del tipo de trama.                                                                                                    |
|                             | SELECCIÓN AUTOM. Se detecta automáticamente y se limita a la primera detección.                                                                                                    |
|                             | EN_8023. Se limita a IPX mediante tramas IEEE 802.3. El resto se contarán y se<br>descartarán.                                                                                                    |
|                             | EN_II. Se limita a IPX mediante tramas Ethernet. El resto se contarán y se descartarán.                                                                                                    |
|                             | EN_8022. Se limita a IPX mediante IEEE 802.2 con tramas IEEE 802.3. El resto se<br>contarán y se descartarán.                                                                                                    |
|                             | EN_SNAP. Se limita a IPX mediante SNAP con tramas IEEE 802.3. El resto se contarán<br>y se descartarán.                                                                                                    |
| <b>RED</b>                  | La columna Red especifica el número de red asociado con el tipo de trama del                                                                                                    |
| <b>TIPO DE TRAMA</b>        | protocolo utilizado para la comunicación entre un servidor y el servidor de impresión<br>HP Jetdirect. DESCONOCIDO. Determina qué número de red se va a utilizar.                                                                                                    |
| <b>RECIBIDO</b>             | La columna Tipo de trama identifica el tipo de trama utilizado con el número de red<br>asociado: EN_8023, EN_8022, EN_II, EN_SNAP. Salvo si se configura manualmente<br>un tipo de trama específico, el servidor de impresión determinará automáticamente el<br>tipo de trama del protocolo escuchando los datos que están siendo transferidos por la<br>red. DESACTIVADO. El tipo de trama para esta red se ha configurado de modo<br>manual. |
|                             | La columna RECIBIDO muestra los paquetes recibidos para cada tipo de trama.                                                                                                    |

**Tabla 8-9 Información de configuración de IPX/SPX**

#### **Parámetros de Novell/NetWare**

La información incluida en esta sección de la página de configuración de HP Jetdirect se describe en la [Tabla 8-10 Información de configuración de Novell/NetWare](#page-184-0) en la página 175. Si desea ver los mensajes de error, consulte la [Tabla 8-13 Mensajes de error en la página 177](#page-186-0).

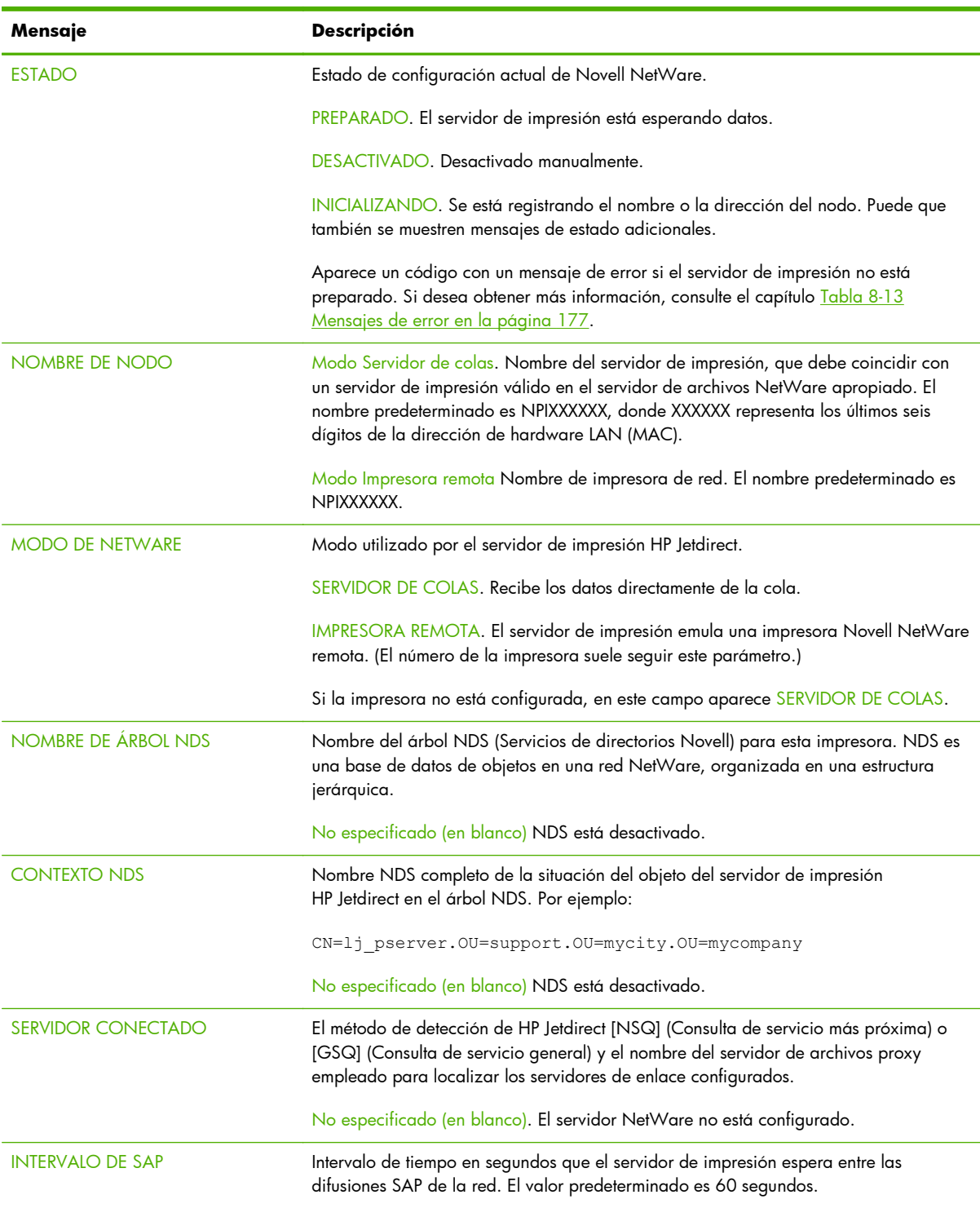

#### <span id="page-184-0"></span>**Tabla 8-10 Información de configuración de Novell/NetWare**

#### **Información del protocolo AppleTalk**

La información incluida en esta sección de la página de configuración de HP Jetdirect (sólo para Ethernet) se describe en la [Tabla 8-11 Información de configuración de AppleTalk](#page-185-0) en la página 176 Si desea ver los mensajes de error, consulte la [Tabla 8-13 Mensajes de error en la página 177.](#page-186-0)

<span id="page-185-0"></span>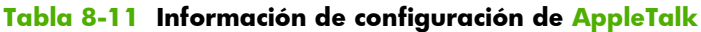

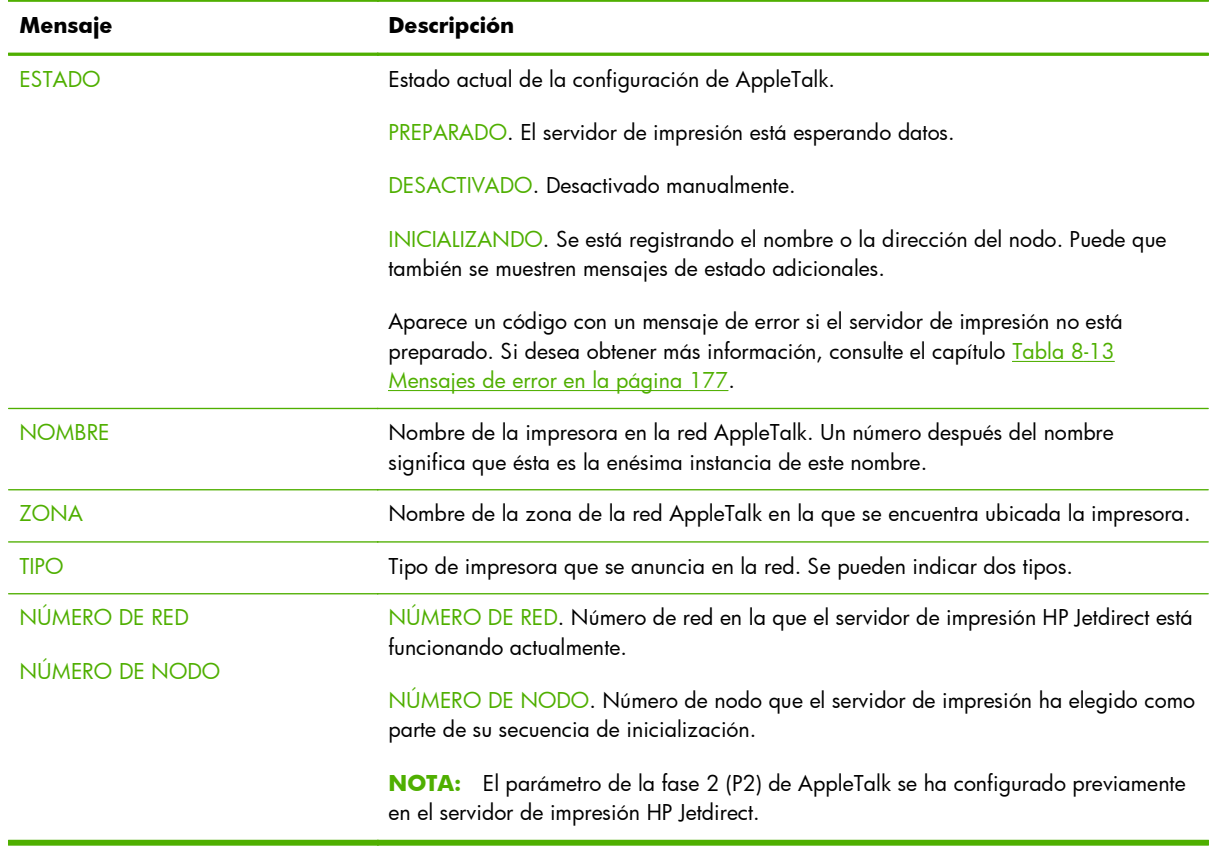

## **Información del protocolo DLC/LLC**

La información incluida en esta sección de la página de configuración de HP Jetdirect se describe en la Tabla 8-12 Información de configuración de DLC/LLC en la página 176.

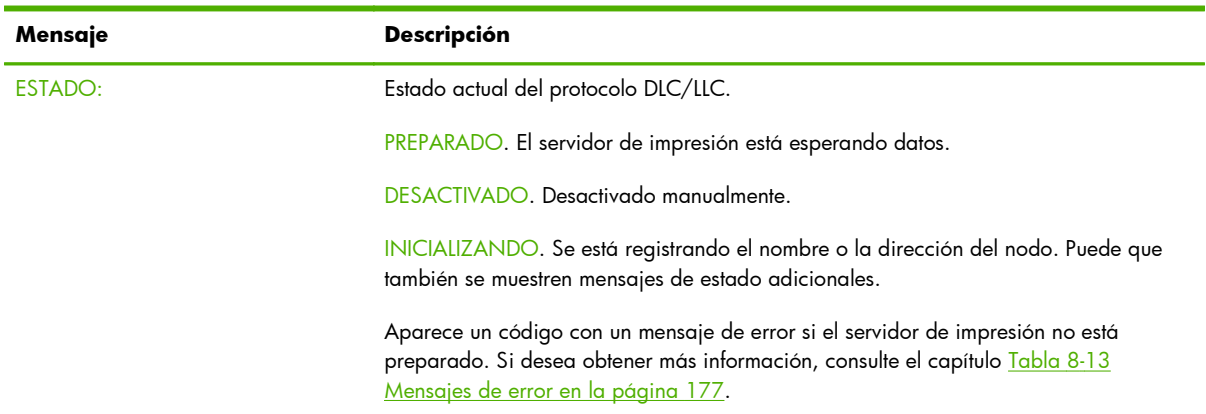

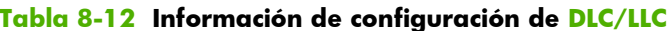

## <span id="page-186-0"></span>**Mensajes de error**

Los mensajes y códigos de error que pueden aparecer en las secciones de Estado de la página de configuración de HP Jetdirect se describen en la Tabla 8-13 Mensajes de error en la página 177.

| Código de error y mensaje                   | <b>Descripción</b>                                                                                                    |
|---------------------------------------------|----------------------------------------------------------------------------------------------------|
| 02 ERROR LAN - BUCLE RET.<br><b>INTERN.</b> | Durante la comprobación automática, se ha detectado un error en la prueba de bucle<br>de retorno interno. Es posible que el servidor de impresión sea defectuoso. Si el error<br>continúa, sustituya el servidor de impresión HP Jetdirect.                                                                      |
| 03 ERROR LAN - BUCLE RET.<br><b>EXTERN</b>  | El servidor de impresión no está conectado correctamente a la red o es defectuoso.<br>Asegúrese de que está conectado correctamente a la red mediante la comprobación<br>del cableado y de los conectores.                                                                                                    |
| 05 NO SE HA DETECTADO SEÑAL                 | (802.11 inalámbrico, sólo modo de infraestructura.) El servidor de impresión no ha<br>encontrado un punto de acceso ni una señal del radio.                                                                                                    |
|                                             | Busque el origen de las interferencias de la señal de radio. Si es posible, eleve el<br>servidor de impresión o la antena externa (si es aplicable). Compruebe que el resto de<br>dispositivos inalámbricos están encendidos y localizados en el intervalo de la señal<br>inalámbrica del servidor de impresión. |
| 06 CODIFICACIÓN NECESARIA                   | Es necesaria la codificación de esta red; sin embargo, la configuración de la<br>codificación es incorrecta. Compruebe la configuración de la codificación.                                                                                                    |
| 07 ERROR LAN - CHIP<br><b>CONTROLADOR</b>   | Compruebe las conexiones de la red. Si son correctas, ejecute la comprobación<br>automática desconectando la impresora y, a continuación, conectándola de nuevo. Si<br>el error continúa, sustituya el servidor de impresión HP Jetdirect.                                                                       |
| 07 FALLÓ LA AUTENTIFICACIÓN                 | El servidor de impresión no puede acceder a la red debido a un error de<br>autentificación. El error depende del método de autentificación utilizado.                                                                                                    |
|                                             | Compruebe la configuración y el método de autenticación.                                                                                                    |
| 08 ERROR LAN - PRÓRROGA<br><b>INFINITA</b>  | Problema de congestión de red.                                                                                                    |
| 08 AUTENTIFICACIÓN EN CURSO                 | La autentificación de nivel de enlace está en curso.                                                                                                    |
| 09 EXPLORANDO PARA SSID                     | (802.11 inalámbrico) El servidor de impresión está explorando todos los canales para<br>encontrar dispositivos en el SSID especificado (nombre de red). Compruebe el SSID<br>especificado o el estado del punto de acceso (modo de infraestructura) u otros<br>dispositivos inalámbricos.                        |
|                                             | El servidor de impresión continúa con la exploración para encontrar el SSID<br>especificado.                                                                                                    |
| 09 ERROR LAN - DIAFONÍA                     | Compruebe las conexiones de la red. Si las conexiones son correctas, ejecute la<br>comprobación automática desconectando la impresora y, a continuación,<br>conectándola de nuevo. Si el error continúa, sustituya el servidor de impresión.                                                                     |
| 0A ERROR LAN - SIN SQE                      | (Ethernet) Compruebe las conexiones de la red. Si las conexiones son correctas,<br>ejecute la comprobación automática desconectando el servidor de impresión y, a<br>continuación, conectándolo de nuevo. Si el error continúa, sustituya el servidor de<br>impresión.                                           |

**Tabla 8-13 Mensajes de error**

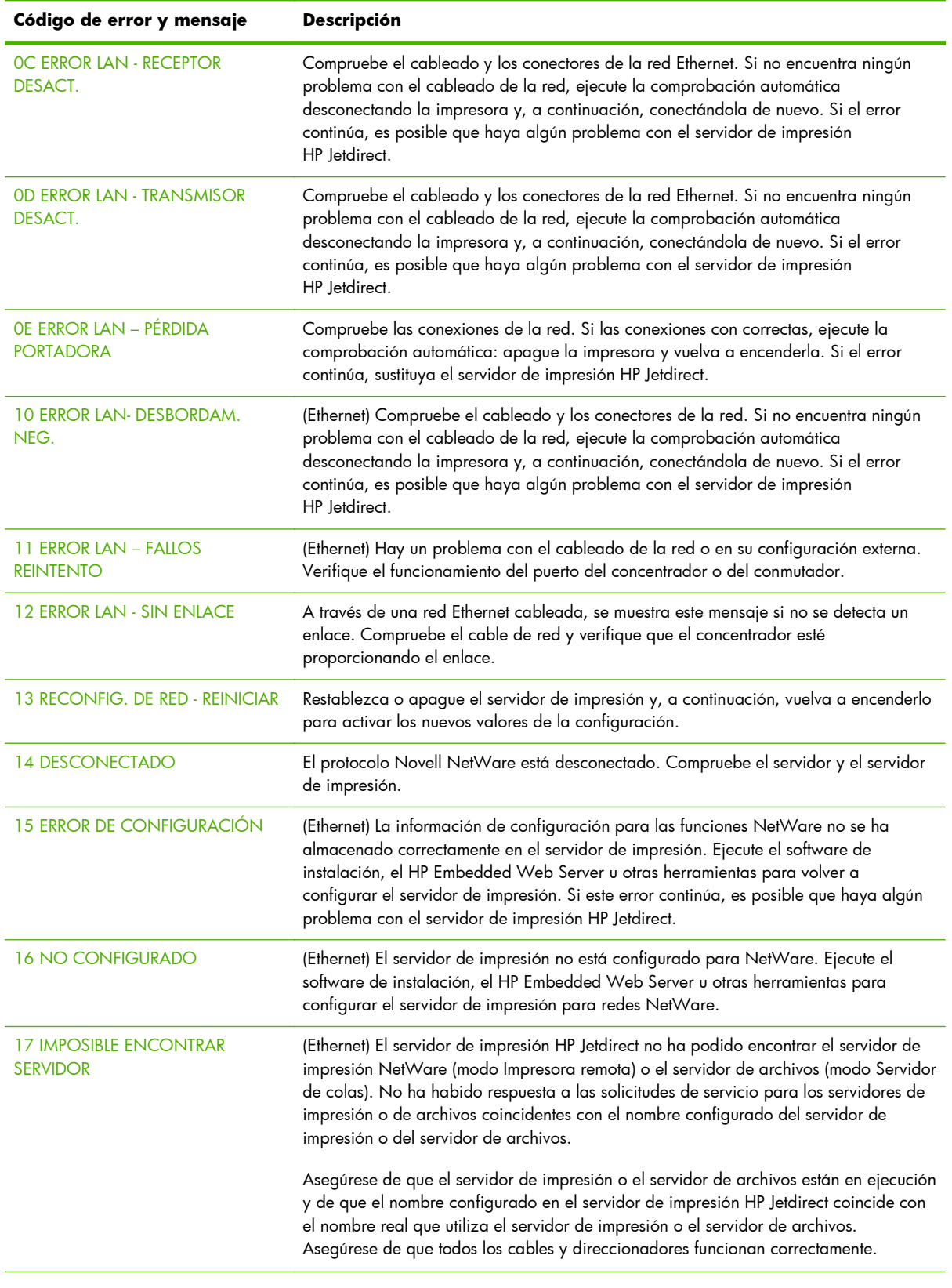

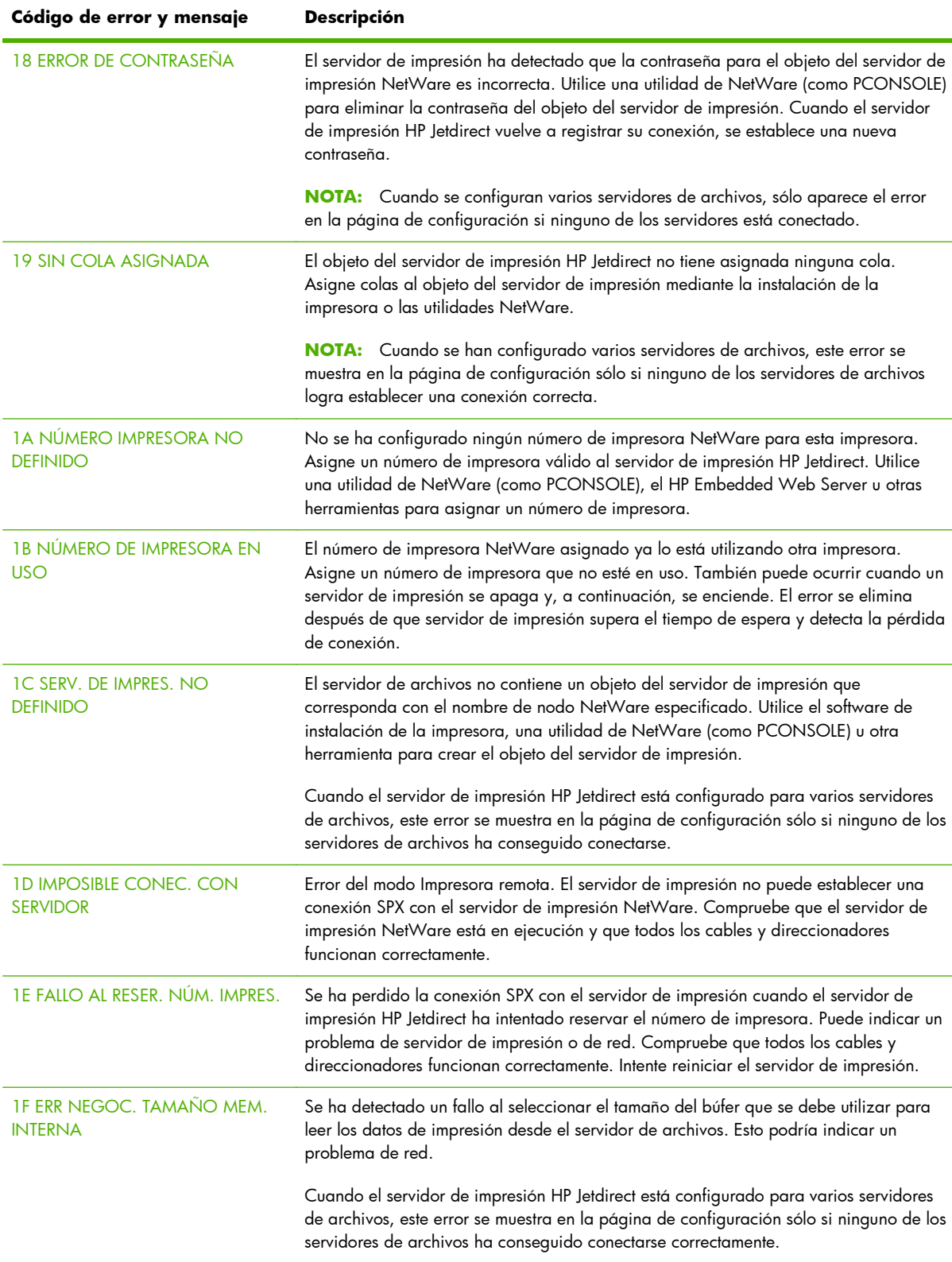

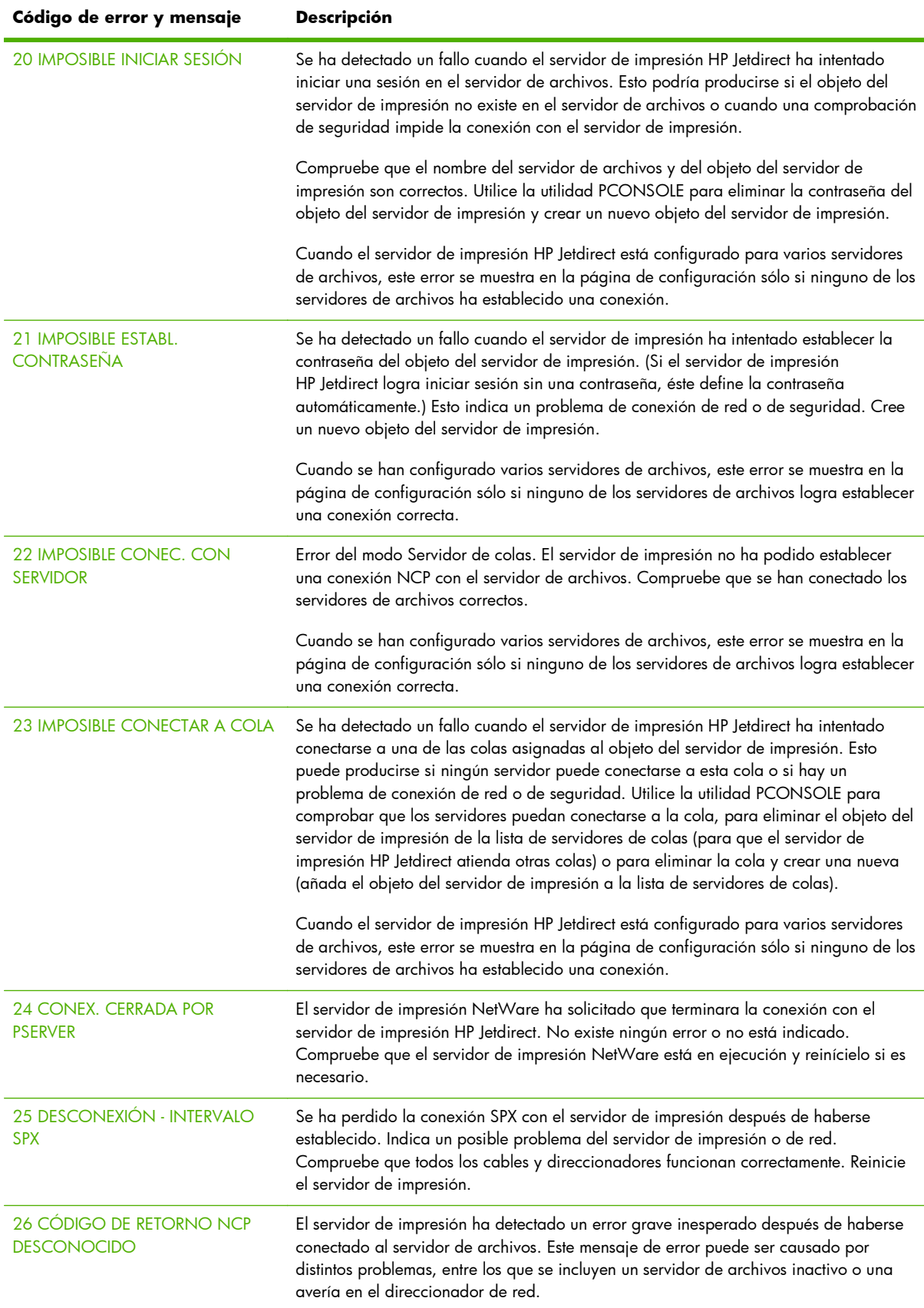

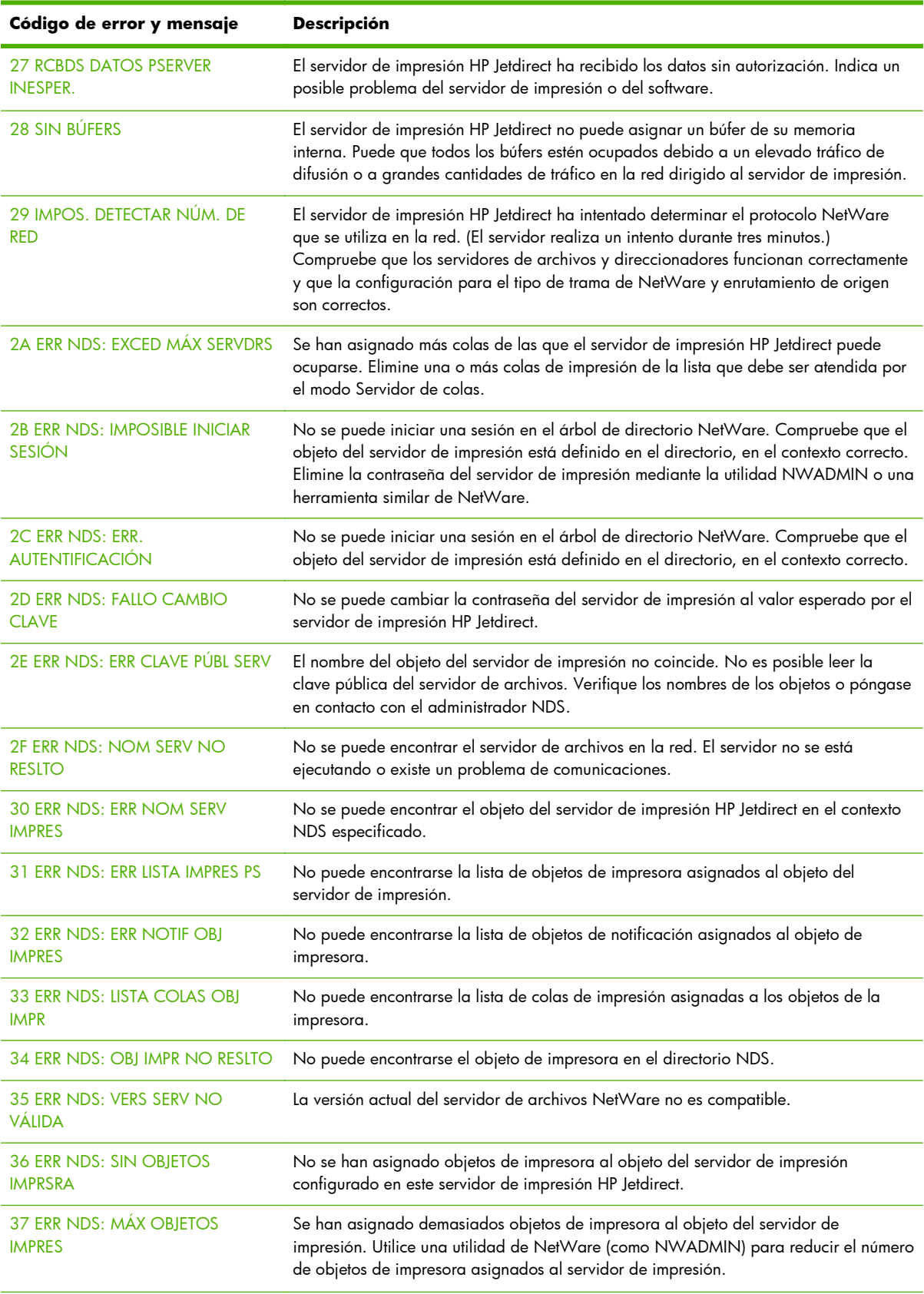

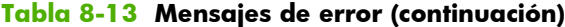

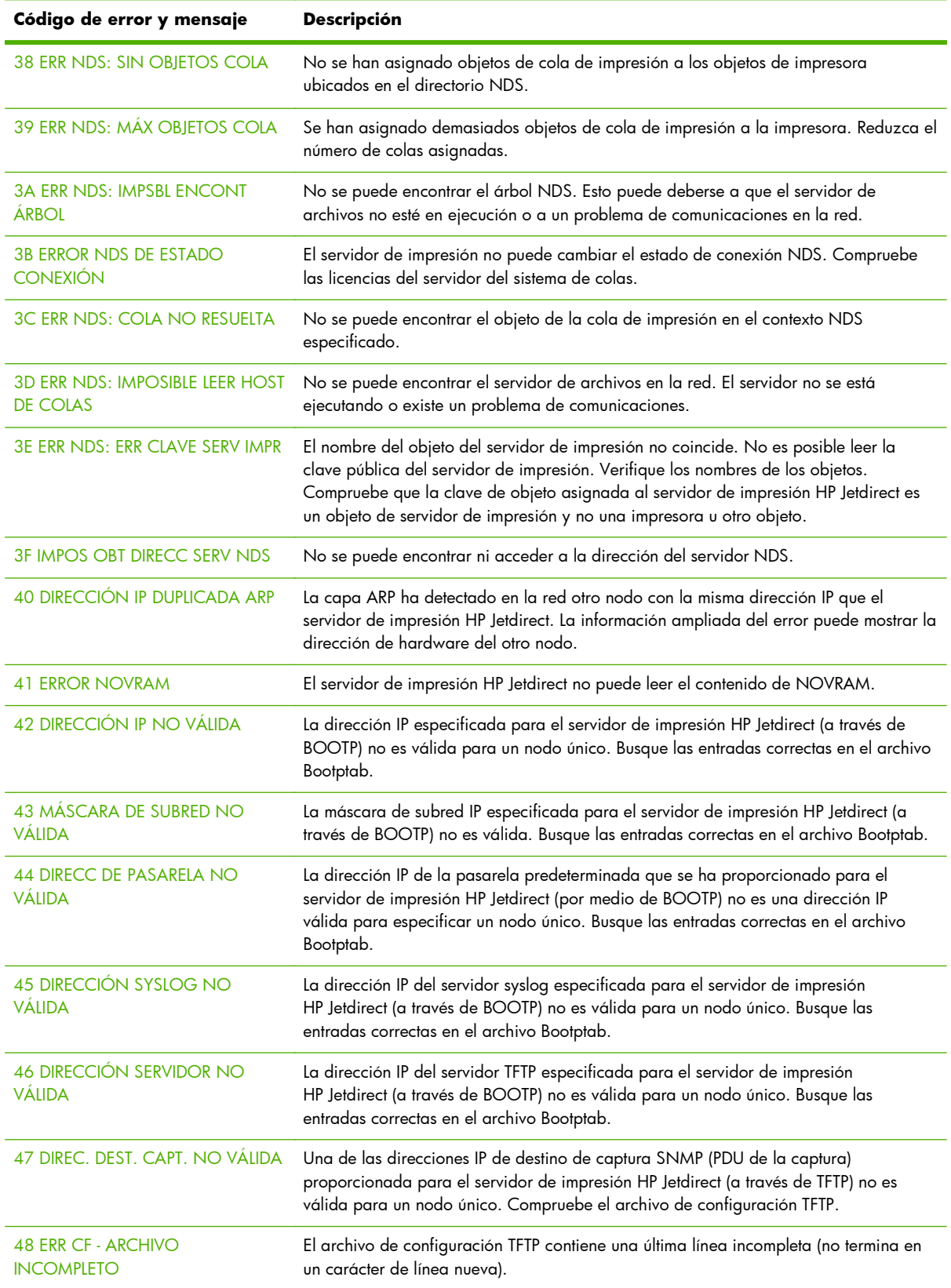

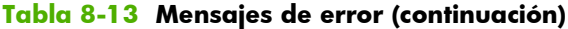

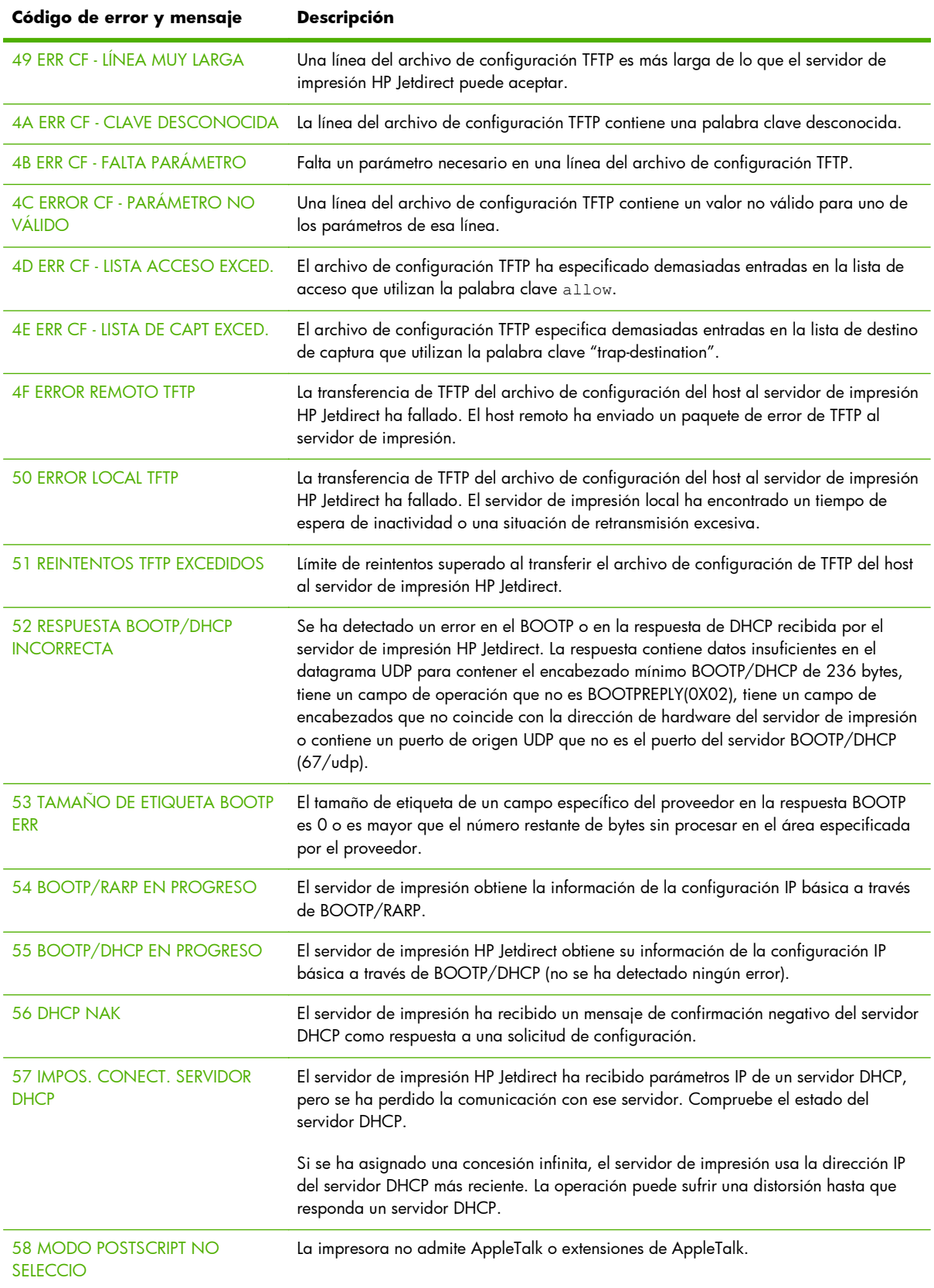

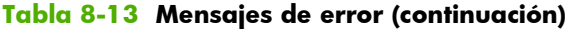

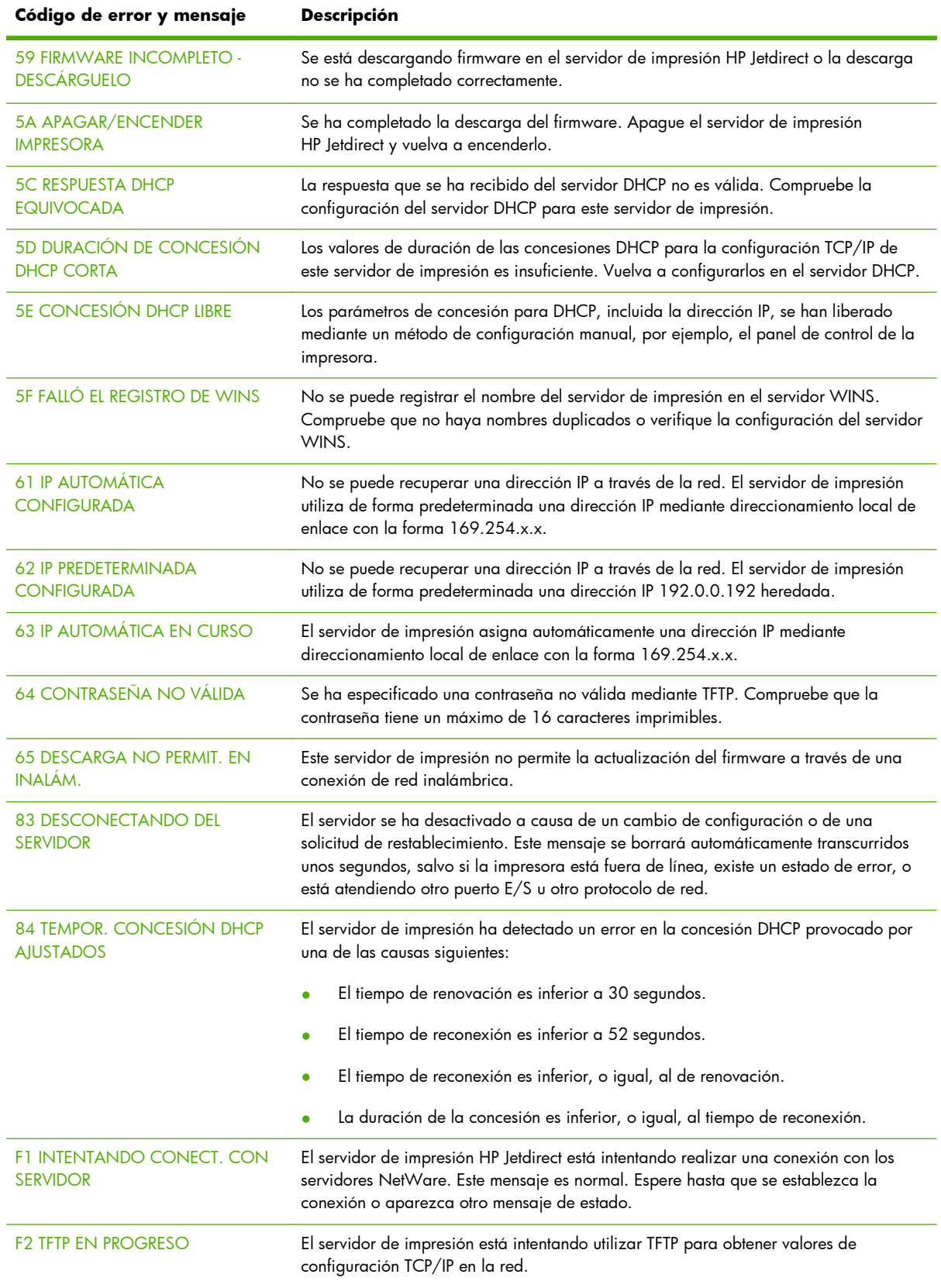

**Tabla 8-13 Mensajes de error (continuación)**

| Código de error y mensaje        | <b>Descripción</b>                                                                                                    |
|----------------------------------|----------------------------------------------------------------------------------------------------|
| <b>F3 BOOTP/RARP EN PROGRESO</b> | El servidor de impresión está intentando utilizar BootP o RARP para obtener valores de<br>configuración TCP/IP en la red. |
| F4 BOOTP/DHCP EN PROGRESO        | El servidor de impresión está intentando utilizar BootP o DHCP para obtener valores de<br>configuración TCP/IP en la red. |

## **Página de seguridad de HP Jetdirect**

Si el servidor de impresión HP Jetdirect admite IPsec, puede imprimirse una página de seguridad mejorada desde el menú de HP Jetdirect al que se accede a través del panel de control de la impresora. La siguiente ilustración muestra una página de seguridad típica:

**NOTA:** Esta sección describe una página de seguridad típica. El contenido de la página de seguridad real depende del producto HP Jetdirect y de la versión del firmware.

Para impimir la página de seguridad de HP Jetdirect:

- **1.** En el panel de control de la impresora, desplácese hasta los menús de HP Jetdirect.
- **2.** En los menús de HP Jetdirect, localice y seleccione el elemento de menú Seguridad.
- **3.** En el menú Seguridad, localice y seleccione Imprimir pág seg. (Sólo se muestra esta opción si el servidor de impresión admite IPSec.)
- **4.** Haga clic en Sí para imprimir la página de seguridad.

#### **Figura 8-2** Página de seguridad de HP Jetdirect

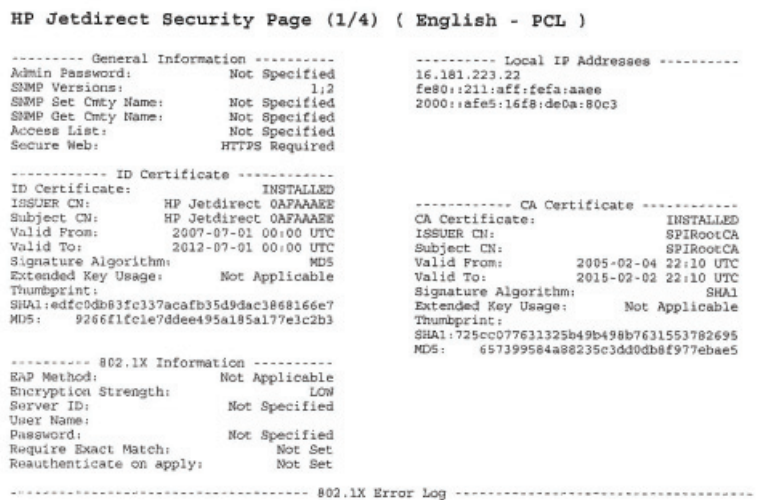

HP Jetdirect Security Page (2/4) ( English - PCL )

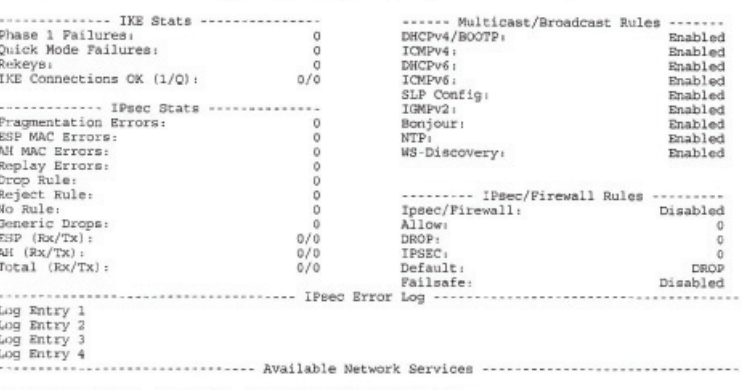

Logend: R - Remote, L - Local, U - Unsecured, S - Secured

Los parámetros de cada sección de la página de seguridad se describen en la tabla siguiente.

## **Configuración de seguridad**

Esta sección de la página de seguridad muestra información similar a la que se proporciona en la página de configuración HP Jetdirect estándar. Consulte la tabla siguiente.

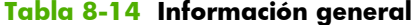

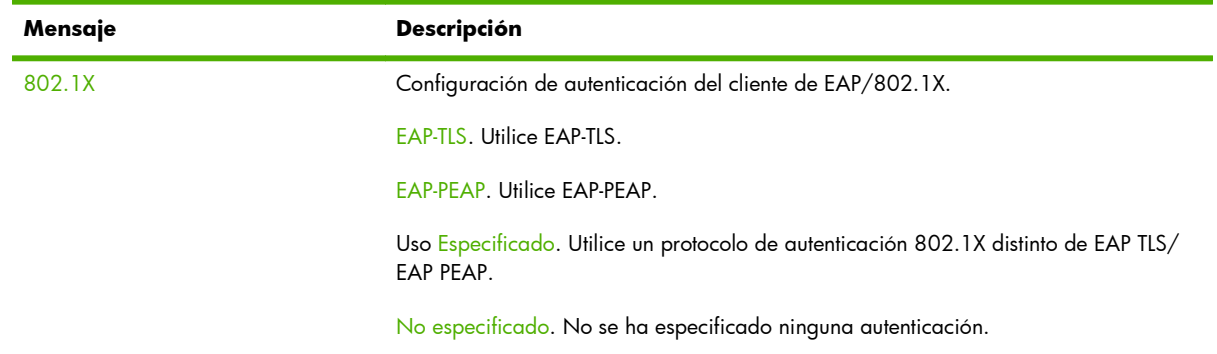

### **Tabla 8-14 Información general (continuación)**

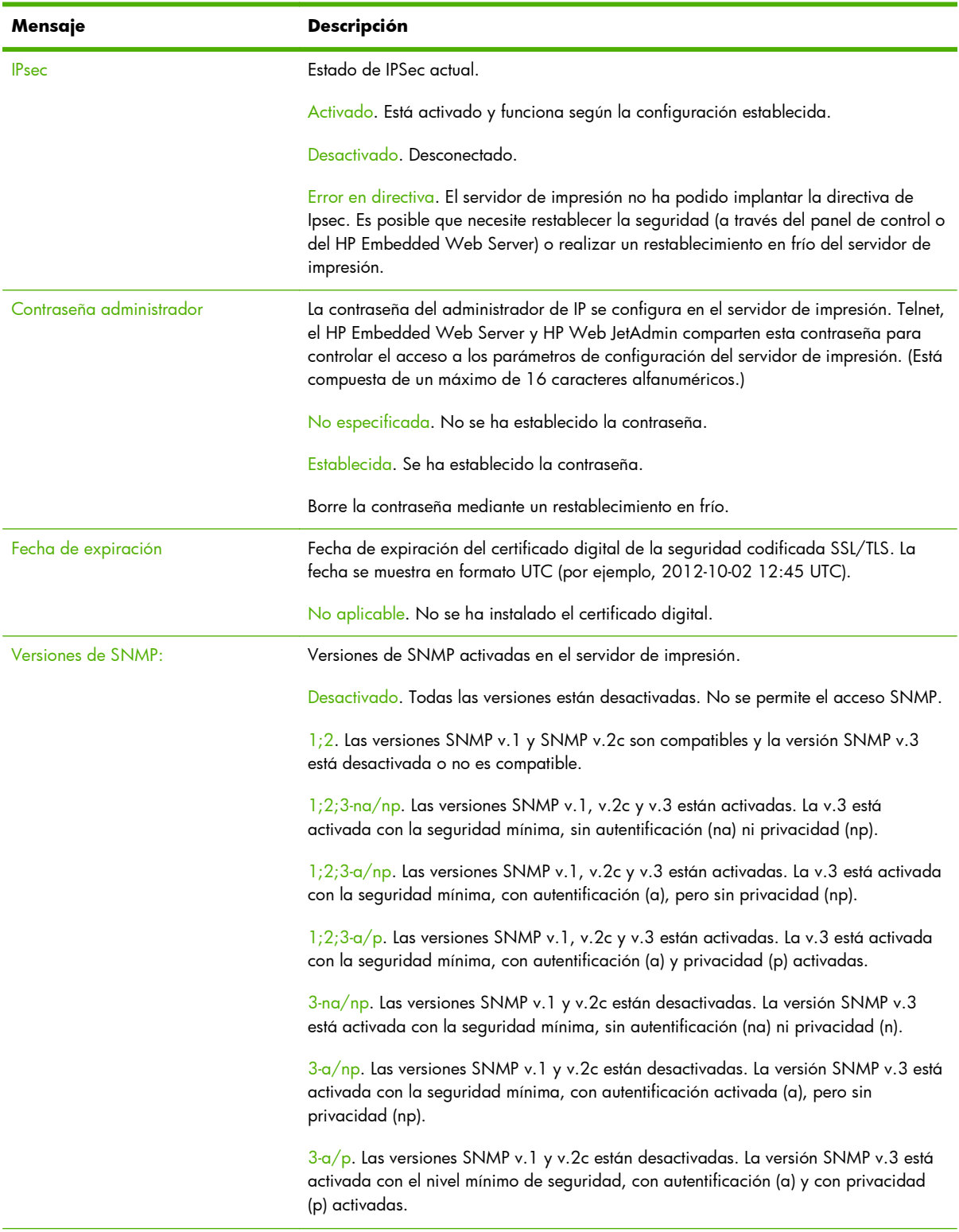

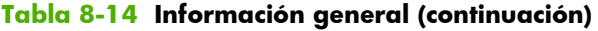

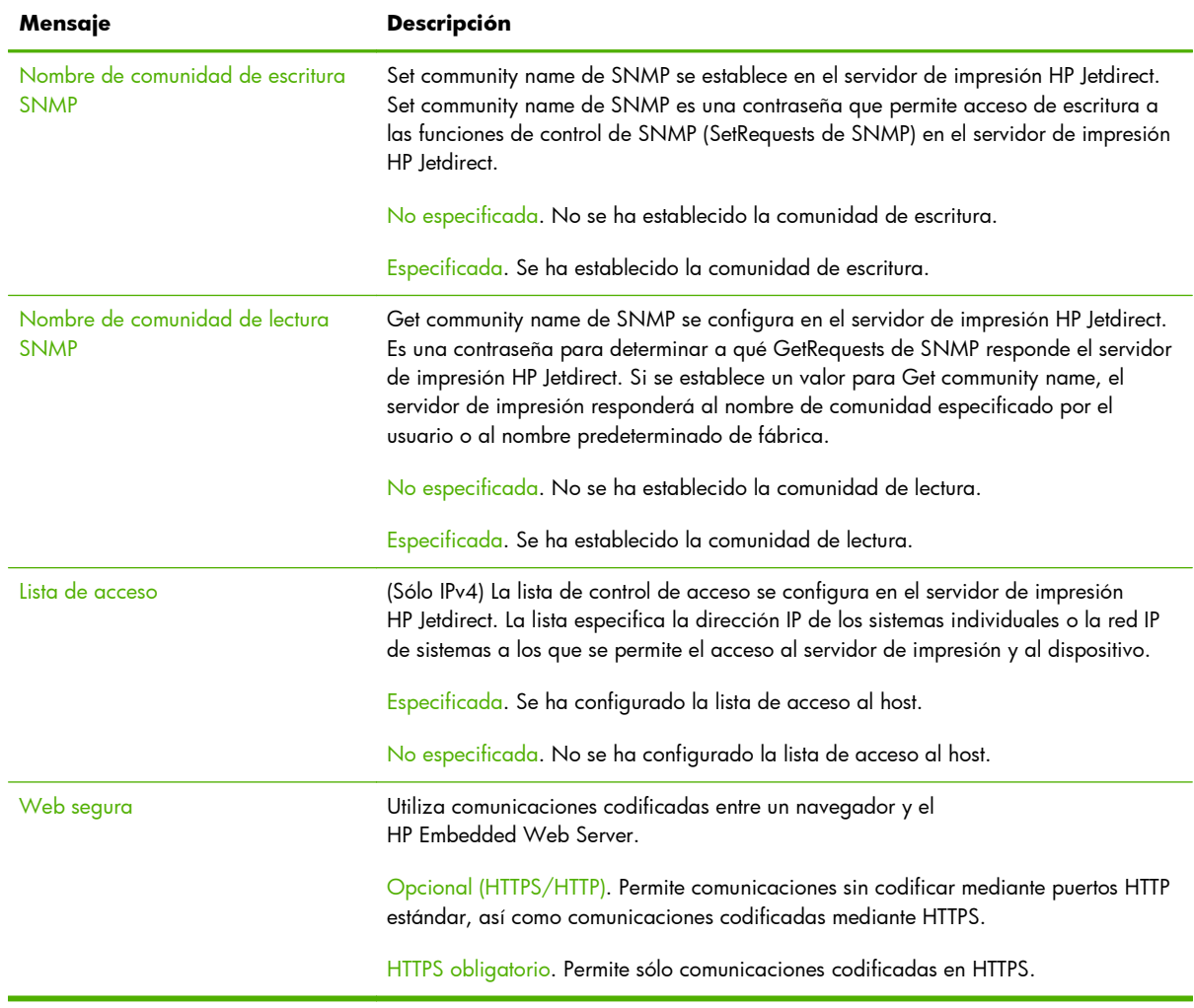

## **Registro de errores de IPsec**

En esta sección se incluyen los mensajes de error de IPsec, que se describen en la siguiente tabla.

| Mensaje                             | <b>Descripción</b>                                                                                                    |
|-------------------------------------|----------------------------------------------------------------------------------------------------|
| Plantilla no admitida               | Se ha detectado una plantilla de servicio de una versión de firmware de HP Jetdirect<br>anterior. La plantilla tiene uno de los estados siguientes:                                                                                                    |
|                                     | Configurada como plantilla predefinida y disponible para su uso. Sin embargo,<br>puede que no sea válida. Actualice el firmware de HP Jetdirect con la versión<br>más reciente.                                                                                           |
|                                     | Guardada como plantilla de servicio personalizada, que puede haber sido<br>reemplazada por una nueva versión predefinida disponible para su uso. Revise<br>la directiva de IPsec/Firewall y asegúrese de que se están utilizando las plantillas<br>de servicio correctas. |
| Actualizar firmware de HP Jetdirect | Debe actualizar la versión de firmware del servidor de impresión HP Jetdirect.                                                                                                    |

**Tabla 8-15 Registro de errores de IPsec**

## **Direcciones IP locales**

Esta sección enumera las direcciones de IPv4 e IPv6 que se han configurado en el servidor de impresión.

## **Estadísticas de IPsec**

En la siguiente tabla se describen las estadísticas de IPsec que el servidor de impresión ha recopilado y notificado.

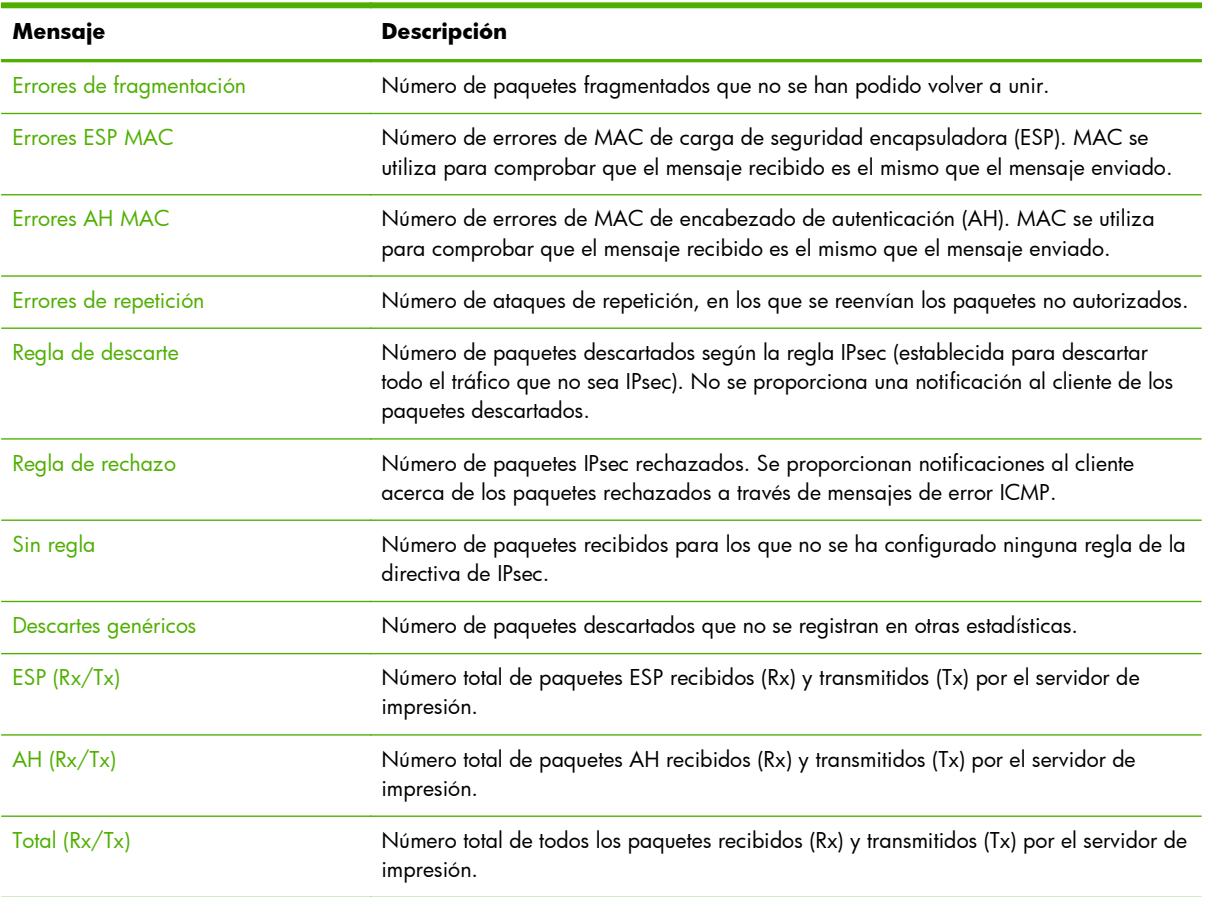

#### **Tabla 8-16 Estadísticas de IPsec**

## **Estadísticas IKE**

En la siguiente tabla se describen las estadísticas de intercambio de claves de Internet (IKE) del servidor de impresión.

**Tabla 8-17 Estadísticas IKE**

| Mensaje               | Descripción                                                                                                    |
|-----------------------|----------------------------------------------------------------------------------------------------|
| - Fallos de la fase 1 | Número de errores de autenticación que se producen cuando el servidor de impresión<br>está estableciendo una conexión a través de IPsec. Éstos provocan fallos de conexión. |

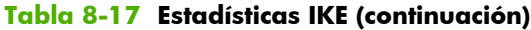

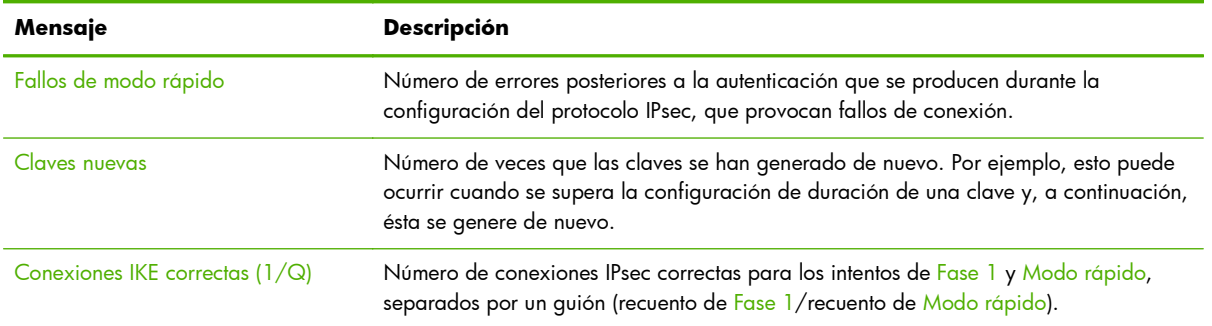

## **Reglas IPsec**

Esta sección de la página de seguridad identifica la directiva de IPsec del servidor de impresión. La política de IPsec está formada por reglas que controlan la seguridad del tráfico que el servidor de impresión recibe y transmite. Las reglas se configuran mediante un asistente de configuración de IPsec, al que se accede desde el HP Embedded Web Server. Se pueden configurar hasta diez reglas.

En título de esta sección indica la regla predeterminada para el tráfico IPsec (Pred.: Permitir o Descartar).

- Permitir. Permite todo el tráfico que no sea IPsec.
- Descartar. Rechaza todo el tráfico que no sea IPsec.

Para cada regla configurada, se muestran los nombres de la plantilla de dirección IP, la plantilla de servicio y la plantilla de IPsec que definen la regla. Si desea obtener más información, consulte el capítulo [Configuración de IPsec/Firewall \(V.45.xx.nn.xx\) en la página 121.](#page-130-0)

## **Tabla IPsec SA (asociaciones de seguridad)**

La tabla IPsec SA muestra las asociaciones de seguridad de sesiones IPsec en caché entre dos hosts. En las sesiones activas, todas las asociaciones de seguridad detectadas se muestran en la tabla. Si es necesario, se imprimirán varias páginas.

| Mensaje        | <b>Descripción</b>                                                                              |
|----------------|-------------------------------------------------------------------------------------------------|
| Número Par SA  | Número par de entrada de la tabla SA. Se muestran hasta ocho entradas.                          |
| Protocolo      | Protocolo que utilizan los hosts: TCP, UDP, ICMP, IGMPv2                                        |
| <b>SRC</b>     | Dirección IP del host que inicia el tráfico IPsec.                                              |
| <b>DST</b>     | Dirección IP del host que recibe el tráfico IPsec.                                              |
| <b>Entrada</b> | Número de paquetes IPsec recibidos, transmitidos o descartados por el servidor de<br>impresión. |
| Salida         |                                                                                                 |
| Descartado     |                                                                                                 |

**Tabla 8-18 Asociaciones de seguridad IPsec**

## **Servicios de red disponibles**

Esta sección enumera los puertos conocidos de los servicios de HP Jetdirect a los que se accede. Se asocia un puerto remoto con una aplicación de cliente remoto. Un puerto local identifica un número de puerto y servicio en el servidor de impresión HP Jetdirect. Un puerto será seguro o no en función de la configuración de la directiva de IPsec.

Por ejemplo, para la impresión LPD activada con una regla IPsec, se podría indicar puerto 515, seguro, con TCP. El puerto 515 es un puerto que los servicios LPD reconocen. Si el servidor de impresión está conectado a un puerto 25 de una aplicación remota, podría indicar un puerto 25, no seguro, con TCP remoto del cliente.

# **A Impresión LPD**

El servidor de impresión HP Jetdirect incluye un módulo de servidor LPD compatible con la impresión LPD. En este capítulo se describe cómo configurar el servidor de impresión HP Jetdirect para usarlo con diferentes sistemas que admiten la impresión LPD. Se incluyen las secciones siguientes:

- [LPD en sistemas UNIX en la página 196](#page-205-0)
	- Configuración de sistemas UNIX basados en BSD con LPD
	- Configuración de colas de impresión con la utilidad SAM (sistemas HP-UX)
- [LPD en sistemas Microsoft Windows Server 2003/2008 en la página 199](#page-208-0)
- [LPD en sistemas Microsoft Windows XP en la página 202](#page-211-0)

**NOTA:** Si desea información sobre otros sistemas, consulte la documentación y la ayuda en línea del sistema operativo en cuestión.

Las versiones recientes de Novell NetWare (NetWare 5.x con NDPS 2.1 o posteriores) admiten impresión LPD. Si desea obtener instrucciones de instalación o asistencia, consulte la documentación que se entrega con NetWare. Consulte también la documentación técnica (TID) en el sitio Web de Novell.

## **Acerca de LPD**

El daemon de impresora de líneas (LPD) hace referencia al protocolo y a los programas asociados con los servicios de gestión de colas de impresión de la impresora de líneas que se suelen instalar en diversos sistemas TCP/IP.

Algunos de los sistemas en los que la funcionalidad del servidor de impresión HP Jetdirect es compatible con LPD son:

- Los sistemas UNIX basados en Berkeley (BSD)
- **HP-UX**
- **Solaris**
- **IBM AIX**
- Linux
- Microsoft Windows Server 2003/2008

Los ejemplos de configuración de UNIX de esta sección siguen la sintaxis de los sistemas UNIX basados en BSD. La sintaxis para su sistema puede ser distinta. Consulte la documentación del sistema para conocer la sintaxis correcta.

**MOTA:** Utilice la funcionalidad LPD con cualquier implementación de host que cumpla con el documento RFC1179. El proceso de configuración de los dispositivos de gestión de colas de la impresora puede variar. Consulte la documentación del sistema para obtener información sobre la configuración de estos sistemas.

Los programas y el protocolo LPD incluyen lo siguiente:

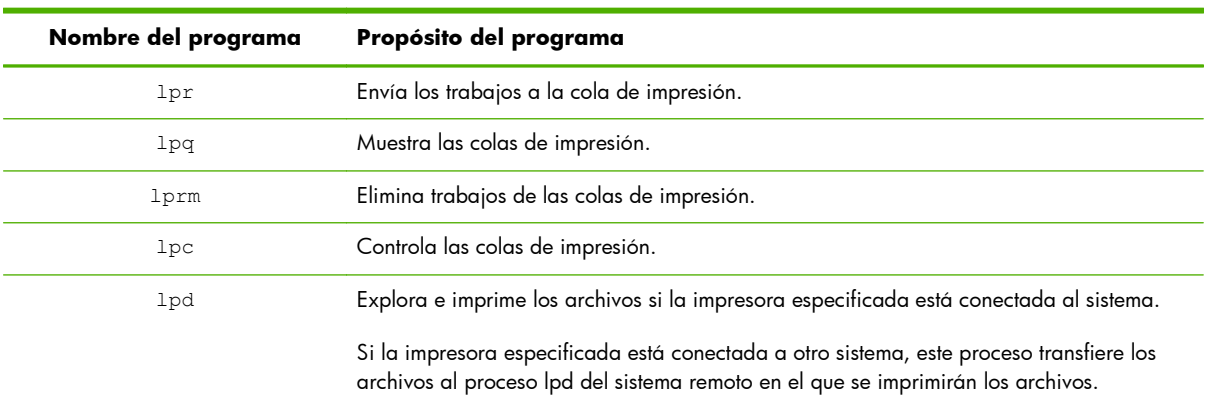

#### **Tabla A-1 Programas y protocolos LPD**

## **Requisitos para configurar LPD**

La impresora debe estar conectada correctamente a la red a través del servidor de impresión HP Jetdirect y la información de estado de éste debe estar disponible. Esta información aparece en la página de configuración de la impresora HP Jetdirect. Si no ha imprimido una página de

configuración desde su impresora, consulte la documentación de la impresora para obtener instrucciones. También debe disponer de lo siguiente:

- Sistema operativo que admita la impresión LPD.
- Acceso al sistema como superusuario (root) o administrador.
- La dirección de hardware de LAN (o dirección de estación) del servidor de impresión. Esta dirección se muestra con la información de estado del servidor de impresión en la página de configuración de HP Jetdirect, con el formato:

DIRECCIÓN DE HARDWARE: xxxxxxxxxxx

En este ejemplo, x es un dígito hexadecimal (por ejemplo, 0001E6123ABC).

Dirección IP configurada en el servidor de impresión HP Jetdirect.

## **Descripción general de la configuración de LPD**

Para configurar el servidor de impresión HP Jetdirect para la impresión LPD, son necesarios estos pasos:

- **1.** Configurar los parámetros IP.
- **2.** Configurar las colas de impresión.
- **3.** Impresión de un archivo de prueba

Las siguientes secciones proporcionan una descripción detallada de cada paso.

## **Paso 1. Configuración de los parámetros IP**

Para configurar los parámetros IP del servidor de impresión HP Jetdirect, consulte [Configuración TCP/](#page-26-0) [IP en la página 17.](#page-26-0)

## **Paso 2. Configuración de las colas de impresión**

Configure una cola de impresión para cada impresora o lenguaje de impresora (PCL o PostScript) que utilice en el sistema. Se necesitan colas diferentes para archivos formateados y no formateados. La tabla siguiente muestra los tipos de colas compatibles y el modo en que el servidor daemon de impresora de líneas HP Jetdirect procesa cada una de éstos.

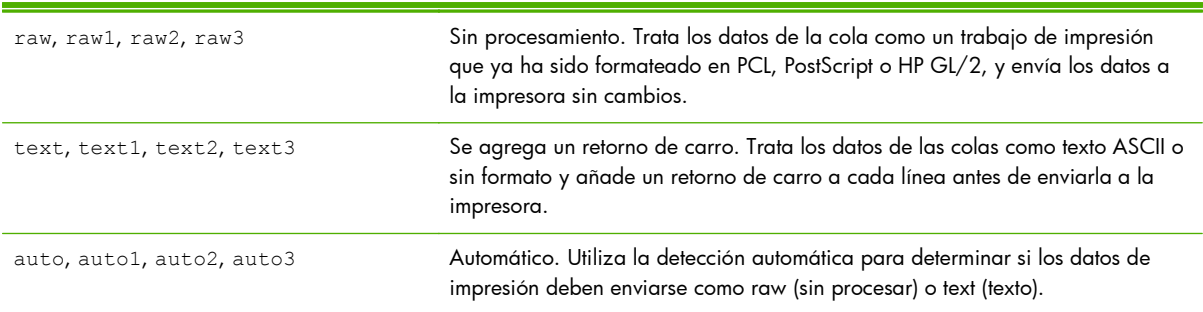

#### **Tabla A-2 Tipos de cola compatibles**

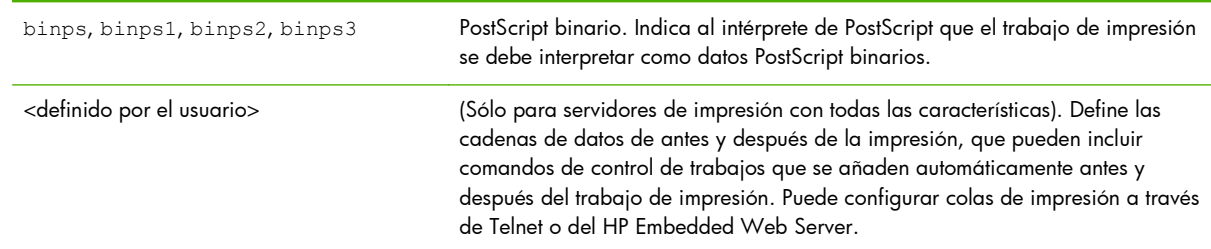

#### <span id="page-205-0"></span>**Tabla A-2 Tipos de cola compatibles (continuación)**

### **Paso 3. Impresión de un archivo de prueba**

Imprima un archivo de prueba utilizando los comandos LPD. Para ver las instrucciones, consulte la información del sistema.

## **LPD en sistemas UNIX**

#### **Configuración de colas de impresión en sistemas BSD**

Edite el archivo /etc/printcap para que incluya las entradas siguientes:

printer\_name|short\_printer\_name:\ : $Ip =: \setminus$  :rm=node\_name:\ :rp=remote\_printer\_name\_argument:\ :lf=/usr/spool/lpd/error\_log\_filename:\ :sd=/usr/spool/lpd/printer\_name:

En este ejemplo, short\_printer\_name identifica la impresora al usuario, node\_name identifica la impresora en la red y remote\_printer\_name\_argument es la designación de la cola de impresión (por ejemplo, text, raw, binps, auto o definida por el usuario).

Si desea obtener más información sobre printcap, consulte la página del manual sobre printcap.

#### **Ejemplo: Entradas printcap para impresoras ASCII o de texto**

```
\left| i1 \right\rangle text | text 1:
:|p=:\rangle :rm=laserjet1:\
 :rp=text:\
 :lf=/usr/spool/lpd/lj1_text.log:\
:sd=/usr/spool/lpd/lj1_text:
```
#### **Ejemplo: Entradas printcap para impresoras PostScript, PCL o HP-GL/2**

lj1\_raw|raw1:\ : $=$ el: :rm=laserjet1:\ :rp=raw:\ :lf=/usr/spool/lpd/li1\_raw.log:\ :sd=/usr/spool/lpd/lj1\_raw:

Si su impresora no admite el intercambio automático entre lenguajes PostScript, PCL y HP-GL/2, use el panel de control de la impresora (si se encuentra disponible) para seleccionar el lenguaje de impresora, o bien deje que la aplicación lo seleccione por medio de comandos incorporados en los datos de impresión.

Asegúrese de que los usuarios conocen los nombres de las impresoras, ya que deberán escribir dichos nombres en la línea de comando para imprimir.

Cree el directorio de gestión de colas de impresión introduciendo la siguiente información en el directorio raíz.

mkdir /usr/spool/lpd cd /usr/spool/lpd mkdir printer name 1 printer name 2 chown daemon printer\_name\_1 printer\_name\_2 chgrp daemon printer\_name\_1 printer\_name\_2 chmod q+w printer\_name\_1 printer\_name\_2

En este ejemplo, printer\_name\_1 y printer\_name\_2 se refieren a las impresoras que se van a gestionar en la cola de impresión. Puede gestionar las colas de impresión de varias impresoras. El siguiente ejemplo muestra el comando para crear los directorios de gestión de las colas de impresión de las impresoras utilizadas para la impresión de texto (o ASCII) y para la impresión PCL o PostScript.

#### **Ejemplo: Creación de un directorio de envío a cola para impresoras de texto y PCL/ PostScript**

mkdir /usr/spool/lpd cd /usr/spool/lpd mkdir lj1 text lj1 raw chown daemon lj1\_text lj1\_raw chgrp daemon lj1 text lj1 raw chmod q+w lj1\_text lj1\_raw

## **Utilice SAM para configurar colas de impresión (sistemas HP-UX)**

En los sistemas HP-UX, utilice la utilidad SAM para configurar colas de impresión remotas e imprimir archivos de tipo "text" (ASCII) o archivos de tipo "raw" (PCL, PostScript u otro lenguaje de impresora). Antes de comenzar, seleccione una dirección IP para el servidor de impresión HP Jetdirect y añada una entrada para éste en el archivo /etc/hosts del sistema HP-UX.

- **1.** Inicie la utilidad SAM como superusuario.
- **2.** Seleccione Peripheral Devices del menú Main.
- **3.** Seleccione Printers/Plotters del menú Peripheral Devices.
- **4.** Seleccione Printers/Plotters del menú Printers/Plotters.
- **5.** Seleccione Add a Remote Printer de la lista Actions, a continuación, seleccione un nombre de impresora.

**Ejemplos:** my printer o printer1

**6.** Seleccione un nombre de sistema remoto. En este ejemplo, se utiliza el nombre de nodo (jetdirect1) del servidor de impresión HP Jetdirect:

**Ejemplo**: jetdirect1

**7.** Seleccione un nombre de impresora remota.

Escriba text para ASCII o raw para PostScript, PCL o HP-GL/2.

Escriba auto si desea que el daemon de impresora de líneas realice la selección de manera automática.

Escriba binps para que el intérprete de PostScript interprete el trabajo de impresión como datos PostScript binarios.

Escriba el nombre de una cola definida por el usuario para incluir cadenas preestablecidas antes y/o después de los datos de impresión (configure las colas de impresión definidas por el usuario a través de Telnet o del HP Embedded Web Server).

- **8.** Compruebe si hay una impresora remota en un sistema BSD. Escriba Y.
- **9.** Haga clic en OK en la parte inferior del menú. Si la configuración es correcta, el programa imprime el mensaje:

The printer has been added and is ready to accept print requests.

- **10.** Haga clic en OK y seleccione Exit del menú List.
- **11.** Seleccione Exit Sam.

**NOTA:** De forma predeterminada, el programador (lpsched) de impresión no está en funcionamiento. Actívelo cuando configure las colas de impresión.

### <span id="page-208-0"></span>**Impresión de un archivo de prueba**

Para comprobar que la impresora y las conexiones del servidor de impresión son correctas, imprima un archivo de prueba. Para ello, siga estos pasos:

**1.** En el indicador del sistema UNIX, escriba: lpr -Pprintername filename

En este ejemplo, printername es la impresora designada y filename es el archivo para imprimir.

**Ejemplos** (para sistemas BSD):

Archivo de texto: lpr -Ptext1 textfile

Archivo PCL: lpr -Praw1 pclfile.pcl

Archivo PostScript: lpr -Praw1 psfile.ps

Archivo HP-GL/2: lpr -Praw1 hpglfile.hpg

*En sistemas HP-UX, use* lp -d *en lugar de* lpr -P.

**2.** Para obtener el estado de impresión, escriba lo siguiente cuando aparezca el indicador de UNIX: lpq -Pprintername

En este ejemplo, printername es la impresora designada.

**Ejemplos** (para sistemas BSD): 1pq -Ptext1 lpq -Praw1

*Para sistemas HP-UX, utilice* lpstat *en lugar de* lpq -P.

Así concluye el proceso de configuración del servidor de impresión HP Jetdirect para utilizar LPD.

## **LPD en sistemas Microsoft Windows Server 2003/2008**

Utilice la información de esta sección para configurar redes Microsoft Windows compatibles para que usen los servicios LPD de HP Jetdirect.

- Instale software TCP/IP (si es necesario).
- Configure una impresora LPD de red.

#### **Instalación del software TCP/IP**

Utilice este procedimiento para comprobar si TCP/IP está instalado en el sistema Microsoft Windows compatible y para instalar el software, si es necesario.

**EX NOTA:** Puede necesitar los archivos de distribución o los CD-ROM del sistema Microsoft Windows para instalar los componentes TCP/IP.

- **1.** Para comprobar si está instalado el protocolo de impresión TCP/IP de Microsoft y si se ha activado la compatibilidad con la impresión TCP/IP, son necesarios estos pasos:
	- Haga clic en **Inicio**, **Todos los programas**, **Accesorios**, **Comunicaciones**, y abra la carpeta **Conexiones de red**. Haga doble clic en **Conexión de área local** para la red y haga clic en **Propiedades**.
	- Si el protocolo Internet (TCP/IP) aparece en la lista de componentes utilizados por esta conexión y está activado, el software necesario ya está instalado. Continúe con el procedimiento descrito en Configuración de una impresora de red en sistemas Microsoft Windows Server 2003/2008 en la página 200. En caso contrario, continúe con el paso 2.
- **2.** Si no ha instalado antes el software:
	- En la ventana **Propiedades de conexión de área local**, haga clic en **Instalar**. Seleccione **Protocolo** en la ventana **Seleccionar el tipo de componente de red** y haga clic en **Agregar** para agregar **Protocolo de Internet (TCP/IP)**.

Siga las instrucciones proporcionadas en pantalla.

- **3.** Introduzca los valores de la configuración TCP/IP para el ordenador:
	- En la ficha **General** de la ventana **Propiedades de conexión de área local**, seleccione **Protocolo Internet (TCP/IP)** y haga clic en **Propiedades**.

Si está configurando un servidor Microsoft Windows, escriba la dirección IP, la dirección de la pasarela predeterminada y la máscara de subred en los campos correspondientes.

Si está configurando un cliente, pregunte al administrador de la red si debe activar la configuración TCP/IP automática o escribir una dirección IP estática, una dirección de pasarela predeterminada y una máscara de subred en los campos correspondientes.

- **4.** Haga clic en **Aceptar** para salir.
- **5.** Si así se le indica, salga de Microsoft Windows y vuelva a iniciar su ordenador para activar los cambios.

### **Configuración de una impresora de red en sistemas Microsoft Windows Server 2003/2008**

Lleve a cabo los siguientes pasos para configurar la impresora predeterminada.

- **1.** Compruebe que están instalados los servicios de impresión para Unix (es necesario para que el puerto LPR esté disponible):
	- **a.** Haga clic en **Inicio**, **Todos los programas**, **Accesorios**, **Comunicaciones**, y abra la carpeta **Conexiones de red**.
	- **b.** Haga clic en el menú **Avanzadas** y seleccione **Componentes de red opcionales**.
	- **c.** Seleccione y active **Otros servicios de archivo e impresión de red**.
- **d.** Haga clic en **Detalles** y compruebe que está activada la opción **Servicios de impresión para Unix**.
- **e.** Haga clic en **Aceptar** y luego en **Siguiente**.
- **2.** Abra la carpeta **Impresoras y faxes** (haga clic en **Inicio**, **Impresoras y faxes**).
- **3.** Haga doble clic en **Agregar impresora**. En la pantalla de bienvenida del asistente para **Agregar impresora**, haga clic en **Siguiente**.
- **4.** Seleccione **Impresora local** y desactive la detección automática de la instalación Plug and Play de la impresora. Haga clic en **Siguiente**.
- **5.** Seleccione **Crear nuevo puerto** y **Puerto LPR**. Haga clic en **Siguiente**.
- **6.** En la ventana **Agregar impresora compatible LPR**:
	- **a.** Introduzca el nombre DNS o la dirección IP del servidor de impresión HP Jetdirect.
		- **NOTA:** Puede que algunas aplicaciones cliente no admitan escribir directamente una dirección IPv6. Sin embargo, la resolución de nombres puede estar disponible si se configuran los registros de IPv6 adecuados en DNS. Si se admite la resolución del nombre, puede indicar el nombre del host del servidor de impresión o un FQDN en estas aplicaciones.
	- **b.** En cuanto al nombre de la impresora o cola de impresión del servidor de impresión HP Jetdirect, escriba (en minúscula) **raw**, **text**, **auto**, **binps** o el nombre de la cola de impresión definido por el usuario (consulte [HP Embedded Web Server \(V.45.xx.nn.xx\)](#page-82-0) [en la página 73](#page-82-0)).
	- **c.** A continuación, haga clic en **Aceptar**.
	- **NOTA:** El servidor de impresión HP Jetdirect trata los archivos "text" como texto sin formato o ASCII. Los archivos "raw" son archivos con formato en los lenguajes de impresora PCL, PostScript o HP-GL/2.

Si el tipo de cola es *binps*, el intérprete de PostScript interpretará el trabajo de impresión como datos PostScript binarios.

- **7.** Seleccione el fabricante y el modelo de la impresora. Si es necesario, haga clic en **Utilizar disco** y siga las instrucciones para instalar el controlador de la impresora. Haga clic en **Siguiente**.
- **8.** Si se le pregunta, opte por conservar el controlador existente. Haga clic en **Siguiente**.
- **9.** Introduzca un nombre de impresora e indique si desea que sea la impresora predeterminada. Haga clic en **Siguiente**.
- **10.** Indique si esta impresora está disponible para otros ordenadores. Si va a compartirla, introduzca un nombre que identifique esta impresora ante los otros usuarios. Haga clic en **Siguiente**.
- **11.** Si lo desea, introduzca una ubicación y otros datos para la impresora. Haga clic en **Siguiente**.
- **12.** Indique si desea imprimir una página de prueba y haga clic en **Siguiente**.
- **13.** Haga clic en **Finalizar** para cerrar el asistente.

### <span id="page-211-0"></span>**Comprobación de la configuración**

En Microsoft Windows, imprima un archivo desde cualquier aplicación. Si se imprime sin errores, la configuración se ha realizado correctamente.

Si el trabajo de impresión no es satisfactorio, trate de imprimir directamente desde DOS utilizando la siquiente sintaxis: lpr -S <ipaddress> -P<queuename> nombre de archivo

En este ejemplo, <ipaddress> es la dirección IP del servidor de impresión, <queuename> es raw o text y filename es el archivo que se va a imprimir. Si se imprime sin errores, la configuración se ha realizado correctamente. Si no se imprime o se imprime incorrectamente, consulte [Solución de](#page-156-0) [problemas del servidor de impresión HP Jetdirect en la página 147](#page-156-0).

## **Impresión desde clientes Microsoft Windows**

Si la impresora LPD del servidor Microsoft Windows está compartida, los clientes Windows podrán conectarse a la impresora en el servidor Windows mediante el asistente para **Agregar impresora** de Windows en la carpeta **Impresoras**.

## **LPD en sistemas Microsoft Windows XP**

Utilice la información de esta sección para configurar redes Windows XP para que utilicen servicios LPD de HP Jetdirect.

El proceso consta de dos partes:

- Adición de componentes de red opcionales de Microsoft Windows en la página 202
- [Configuración de una impresora LPD de red en la página 203](#page-212-0)

## **Adición de componentes de red opcionales de Microsoft Windows**

- **1.** Haga clic en **Inicio**.
- **2.** Haga clic en **Panel de control**.
- **3.** Haga clic en **Conexiones de red y de acceso telefónico**.
- **4.** Haga clic en el icono **Conexiones de red**.
- **5.** Seleccione **Avanzadas** en la barra de menús superior. En la lista desplegable, seleccione **Componentes de red opcionales**.
- **6.** Seleccione **Otros servicios de archivo e impresión de red** y haga clic en **Siguiente**. (Si selecciona **Detalles** antes de seleccionar **Siguiente**, aparecerá **Servicios de impresión para UNIX (R)** como componente de **Otros servicios de archivo e impresión de red**.) Se muestran los archivos que se están cargando.
- **7.** Cierre la ventana **Conexiones de red**. **Puerto LPR** aparece ahora como una opción en las **Propiedades** de una impresora, en **Puertos**, **Agregar puerto**.

## <span id="page-212-0"></span>**Configuración de una impresora LPD de red**

### **Adición de una impresora LPD**

- **1.** Abra la carpeta **Impresoras** (haga clic en **Inicio**, **Impresoras y faxes**).
- **2.** Haga clic en **Agregar impresora**. En la pantalla de bienvenida del asistente para **Agregar impresora**, haga clic en **Siguiente**.
- **3.** Seleccione **Impresora local** y *desactive* la detección automática de la instalación Plug and Play de la impresora. Haga clic en **Siguiente**.
- **4.** Seleccione **Crear nuevo puerto** y **Puerto LPR** en el menú desplegable. Haga clic en **Siguiente**.
- **5.** En la ventana **Agregar impresora compatible LPR**, haga lo siguiente:
	- **a.** Introduzca el nombre DNS o la dirección IP del servidor de impresión HP Jetdirect.
		- **EX NOTA:** Algunas aplicaciones cliente no admiten escribir directamente una dirección IPv6. Sin embargo, la resolución de nombres puede estar disponible si se configuran los registros de IPv6 adecuados en DNS. Si se admite la resolución del nombre, puede indicar el nombre del host del servidor de impresión o un FQDN en estas aplicaciones.
	- **b.** Escriba (en minúsculas) el nombre de la cola de impresión del servidor de impresión HP Jetdirect (por ejemplo: raw, text, auto o binps.)
	- **c.** Haga clic en **Aceptar**.
- **6.** Seleccione el fabricante y el modelo de la impresora. Si es necesario, haga clic en **Utilizar disco** y siga las instrucciones para instalar el controlador de la impresora. Haga clic en **Siguiente**.
- **7.** Si se le pregunta si desea conservar el controlador existente, haga clic en **Sí**. Haga clic en **Siguiente**.
- **8.** Asigne un nombre a la impresora y selecciónela como predeterminada (si lo desea). Haga clic en **Siguiente**.
- **9.** Indique si va a *compartir* esta impresora con otros ordenadores de la red (por ejemplo, si el sistema es un servidor de impresoras). Si va a compartirla, escriba un nombre que identifique esta impresora ante los demás usuarios. Haga clic en **Siguiente**.
- **10.** Si lo desea, introduzca una ubicación y otros datos para la impresora. Haga clic en **Siguiente**.
- **11.** Haga clic en **Sí** para imprimir una página de prueba y, a continuación, haga clic en **Siguiente**.
- **12.** Haga clic en **Finalizar** para cerrar el asistente.

#### **Creación de un puerto LPR para una impresora instalada**

- **1.** Haga clic en **Inicio**, **Impresoras y faxes**.
- **2.** Haga clic con el botón secundario en el icono **Impresora** y seleccione **Propiedades**.
- **3.** Seleccione la ficha **Puertos** y **Agregar puerto**.
- **4.** En el cuadro de diálogo Puertos de impresora, seleccione **Puerto LPR** y seleccione **Puerto nuevo**.
- **5.** En el campo **Nombre y dirección del servidor que proporciona LPD**, escriba el nombre DNS o la dirección IP del servidor de impresión HP Jetdirect.

**MOTA:** Algunas aplicaciones cliente no admiten escribir directamente una dirección IPv6. Sin embargo, la resolución de nombres puede estar disponible si se configuran los registros de IPv6 adecuados en DNS. Si se admite la resolución del nombre, puede indicar el nombre del host del servidor de impresión o un FQDN en estas aplicaciones.

- **6.** En el cuadro de diálogo *Nombre de la impresora o cola en ese servidor*, escriba (en minúsculas) el nombre de la cola de impresión del servidor de impresión HP Jetdirect (por ejemplo: raw, text, auto, binps o cola de impresión especificada por el usuario).
- **7.** Seleccione **Aceptar**.
- **8.** Seleccione **Cerrar** y **Aceptar** para cerrar el cuadro **Propiedades**.

# **B Impresión FTP**

FTP es una utilidad TCP/IP básica para transferir datos entre sistemas. La impresión mediante FTP envía los archivos de impresión desde un sistema cliente a una impresora conectada con HP Jetdirect. En una sesión de impresión FTP, el cliente se conecta y envía un archivo de impresión al servidor FTP HP Jetdirect, que a su vez transfiere el archivo de impresión a la impresora.

Puede activar o desactivar el servidor FTP de HP Jetdirect mediante una herramienta de configuración, como Telnet (consulte [Configuración TCP/IP en la página 17](#page-26-0)) o el HP Embedded Web Server (consulte [HP Embedded Web Server \(V.45.xx.nn.xx\) en la página 73](#page-82-0)).

## **Requisitos**

La impresión por FTP precisa sistemas cliente TCP/IPv4 o TCP/IPv6 con FTP que cumplan con el estándar RFC 959.

**MOTA:** Para ver la lista más reciente de sistemas probados, visite el centro de asistencia en línea de Hewlett-Packard en [www.hp.com/support/net\\_printing.](http://www.hp.com/support/net_printing)

## **Archivos de impresión**

El servidor FTP de HP Jetdirect transfiere los archivos de impresión a la impresora, pero no los interpreta. Los archivos de impresión deben estar en un lenguaje que la impresora reconozca (como PostScript, PCL, o texto sin formato). En el caso de los trabajos de impresión con formato, primero se imprime en un archivo desde la aplicación utilizando el controlador de la impresora seleccionada y, a continuación, se transfiere el archivo de impresión a la impresora mediante una sesión de FTP. Para los archivos de impresión con formato, utilice el tipo de transferencia binaria (de imagen).

## **Utilización de la impresión por FTP**

## **Conexiones FTP**

La impresión por FTP utiliza una conexión de control TCP y una conexión de datos.

Cuando se abre una sesión FTP, permanece activa hasta que el cliente cierra la conexión o hasta que se supera el período de inactividad de las conexiones de datos y de control. El valor predeterminado es de 270 segundos para una conexión de datos y 900 segundos para una conexión de control. El tiempo de espera en inactividad puede establecerse con varias herramientas de configuración TCP/IP, como BOOTP/TFTP, Telnet, el panel de control de la impresora (consulte [Configuración TCP/IP](#page-26-0) [en la página 17](#page-26-0)), el HP Embedded Web Server (consulte [HP Embedded Web Server \(V.45.xx.nn.xx\)](#page-82-0) [en la página 73](#page-82-0)) o software de gestión.

#### **Conexión de control**

Con un FTP estándar, el cliente abre una conexión de control en el servidor FTP de HP Jetdirect. Las conexiones de control se utilizan para intercambiar comandos entre el cliente y el servidor FTP. El servidor de impresión HP Jetdirect admite hasta cuatro conexiones de control simultáneas (o sesiones FTP). Si se supera este número, se mostrará un mensaje que indica que el servicio no está disponible.

Las conexiones de control FTP utilizan el puerto TCP 21.

### **Conexión de datos**

Se crea una conexión de datos cada vez que se transfiere un archivo entre el cliente y el servidor FTP. El cliente controla la creación de la conexión de datos enviando los comandos que requieren una conexión de datos (como los comandos de FTP ls, dir o put).

Aunque los comandos ls y dir siempre se aceptan, el servidor FTP de HP Jetdirect admite una sola conexión de datos de impresión cada vez.

El modo de transmisión para una conexión de datos FTP con el servidor de impresión HP Jetdirect es siempre de flujo, por lo que marca el final de archivo cerrando la conexión de datos.

Una vez establecida una conexión de datos, se especifica un tipo de transferencia de archivos (ASCII o binario). Los clientes intentan negociar automáticamente un tipo de transferencia. El tipo de transferencia predeterminada depende del sistema cliente. Por ejemplo, UNIX puede establecer el tipo de transferencia predeterminado en binario. Para especificar el tipo de transferencia, escriba el comando bin o ascii en la línea de comandos FTP.

## **Inicio de sesión FTP**

Para iniciar una sesión de FTP, escriba el comando siguiente desde la línea de comandos de MS-DOS o UNIX: ftp <ipaddress>
En este ejemplo, <ipaddress> es la dirección IP válida o el nombre del nodo configurado para el servidor de impresión HP Jetdirect.

**Figura B-1** Ejemplo de inicio de sesión FTP

```
Command Prompt - ftp 192.168.45.39
                                                                               \Box\Box\timesMicrosoft(R) Windows NT(TM)<br>(C) Copyright 1985-1996 Microsoft Corp.
331 Username Ok, send identity (email address) as password.
Password:
230- Hewlett-Packard FTP Print Server Version 2.0
Directory:
                  Description:
PORT1
                  Print to port 1 HP Color LaserJet 4500
To print a file, use the command: put <filename> [portx]<br>or 'cd' to a desired port and use: put <filename>.
Ready to print to PORT1
230 User logged in.
|ftp>
\blacktriangleleft
```
Si se realiza la conexión correctamente, aparece el mensaje Ready.

A continuación, se solicita al usuario un nombre de inicio de sesión y una contraseña. De manera predeterminada, se trata del nombre de inicio de sesión del cliente. El servidor FTP de HP Jetdirect permite cualquier nombre de usuario y las contraseñas se omiten.

Si se inicia la sesión correctamente, aparece el mensaje 230 en el sistema cliente. Además, se muestran los puertos de impresión de HP Jetdirect disponibles. Los servidores de impresión HP Jetdirect compatibles proporcionan un único puerto (Puerto 1). Puede ver un ejemplo de una sesión de impresión FTP típica en [Ejemplo de una sesión FTP en la página 209.](#page-218-0)

# **Finalización de la sesión FTP**

Para finalizar una sesión FTP, escriba quit o bye.

**EX NOTA:** Antes de finalizar una sesión FTP, introduzca el comando Ctrl C para cerrar la conexión de datos.

# **Comandos**

La tabla siguiente resume los comandos disponibles durante una sesión de impresión mediante FTP.

**Tabla B-1 Comandos de usuario para el servidor FTP de HP Jetdirect**

| Comando                    | Descripción                                                                                                    |
|----------------------------|----------------------------------------------------------------------------------------------------|
| user < <b>Username&gt;</b> | <username> especifica el usuario. Se acepta cualquier usuario para imprimir en el<br/>puerto seleccionado.</username> |

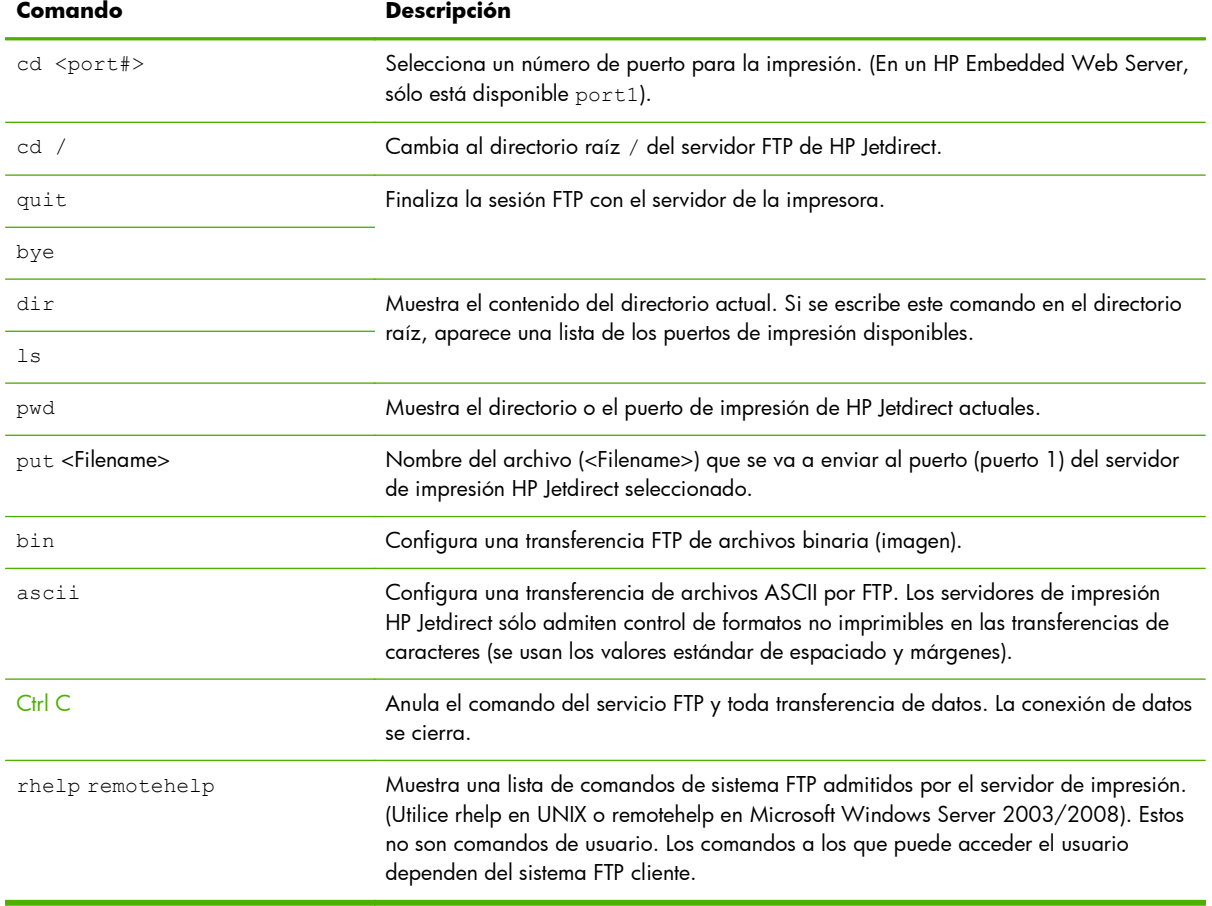

# **Tabla B-1 Comandos de usuario para el servidor FTP de HP Jetdirect (continuación)**

# <span id="page-218-0"></span>**Ejemplo de una sesión FTP**

Lo que sigue es un ejemplo de una típica sesión de impresión mediante FTP:

**Figura B-2** Ejemplo de sesión FTP C:\> **ftp 192.168.45.39** Connected to 192.168.45.39. 220 JD FTP Server Ready User <192.168.45.39:none>>: **susan\_g** 001 Username Ok, send identity <email address> as password Password: 230- Hewlett-Packard FTP Print Server Version 2.0 Directory: Description: ----------------------------------------------------------------------------------------------------

PORT1 Print to port 1 HP color LaserJet 4500

To print a file, use the command: put <filename> [portx] or cd to a desired port and use: put <filename>.

Ready to print to PORT1

230 User logged in. ftp> **pwd** 257 "/" is current directory. <"default port is : /PORT1> HP Color LaserJet 4500" ftp> **cd port1** 250 Changed directory to "/PORT1" ftp> **pwd** 257 "/PORT1" is current directory. "HP Color LaserJet 4500" ftp> **bin** 200 Type set to I. Using binary mode to transfer files. ftp> **put d:\atlas\temp\ftp\_test.ps** 200 PORT command successful. 150 Opening BINARY mode data connection 226- Ready 226- Processing job 226 Transfer complete 31534 bytes sent in 0.04 seconds <788.35 Kbytes/sec> ftp> **quit** 221 Goodbye  $C:\&$ 

# **C Menús del panel de control de HP Jetdirect (V.45.xx.nn.xx)**

Al menú de configuración de EIO HP Jetdirect y de los servidores de impresión incorporados se accede desde el panel de control de la impresora. Los pasos para acceder a este menú desde el panel de control de la impresora varían según el modelo de la impresora. Consulte la guía del usuario o imprima un mapa de menús del panel de control para obtener más información.

Los menús de HP Jetdirect disponibles dependen del tipo de panel de control, ya sea gráfico o clásico.

- [Menús del panel de control gráfico](#page-221-0)
- [Menús de EOI del panel de control clásico](#page-232-0)

# <span id="page-221-0"></span>**Menús del panel de control gráfico**

Las nuevas impresoras/dispositivos MFP admiten paneles de control gráficos, que pueden estar constituidos por un teclado numérico, botones de navegación y pantallas táctiles.

Para los menús de HP Jetdirect, los paneles de control gráficos suelen mostrar 18 caracteres por línea y un máximo de cuatro líneas al mismo tiempo. Con la asistencia de desplazamiento se pueden mostrar las líneas adicionales.

**MOTA:** Estos menús se aplican a impresoras/dispositivos MFP con un servidor de impresión incorporado HP Jetdirect o que incluyen una ranura EIO en la que se instala un servidor de impresión EIO HP Jetdirect. Los elementos de menú que se muestran dependen de las características admitidas por el servidor de impresión.

**Figura C-1** Ejemplo de panel de control gráfico

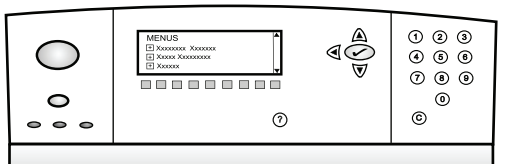

#### **Tabla C-1 Menú de EIO HP Jetdirect del panel de control gráfico**

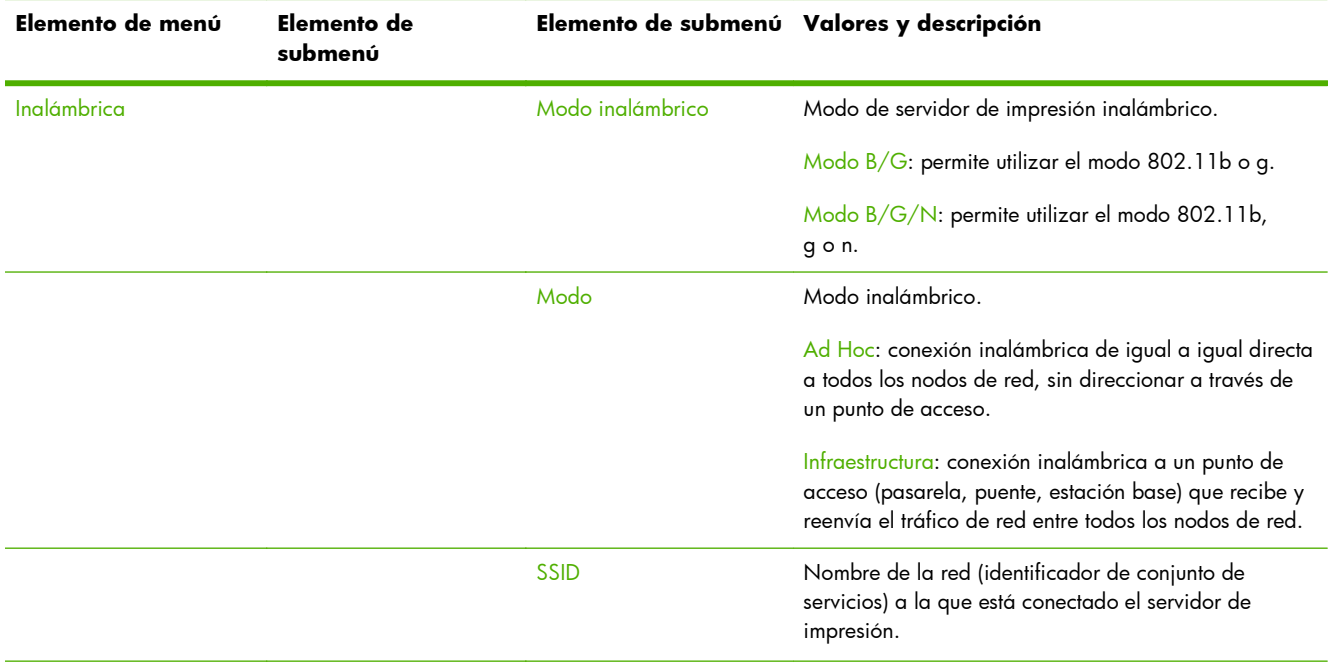

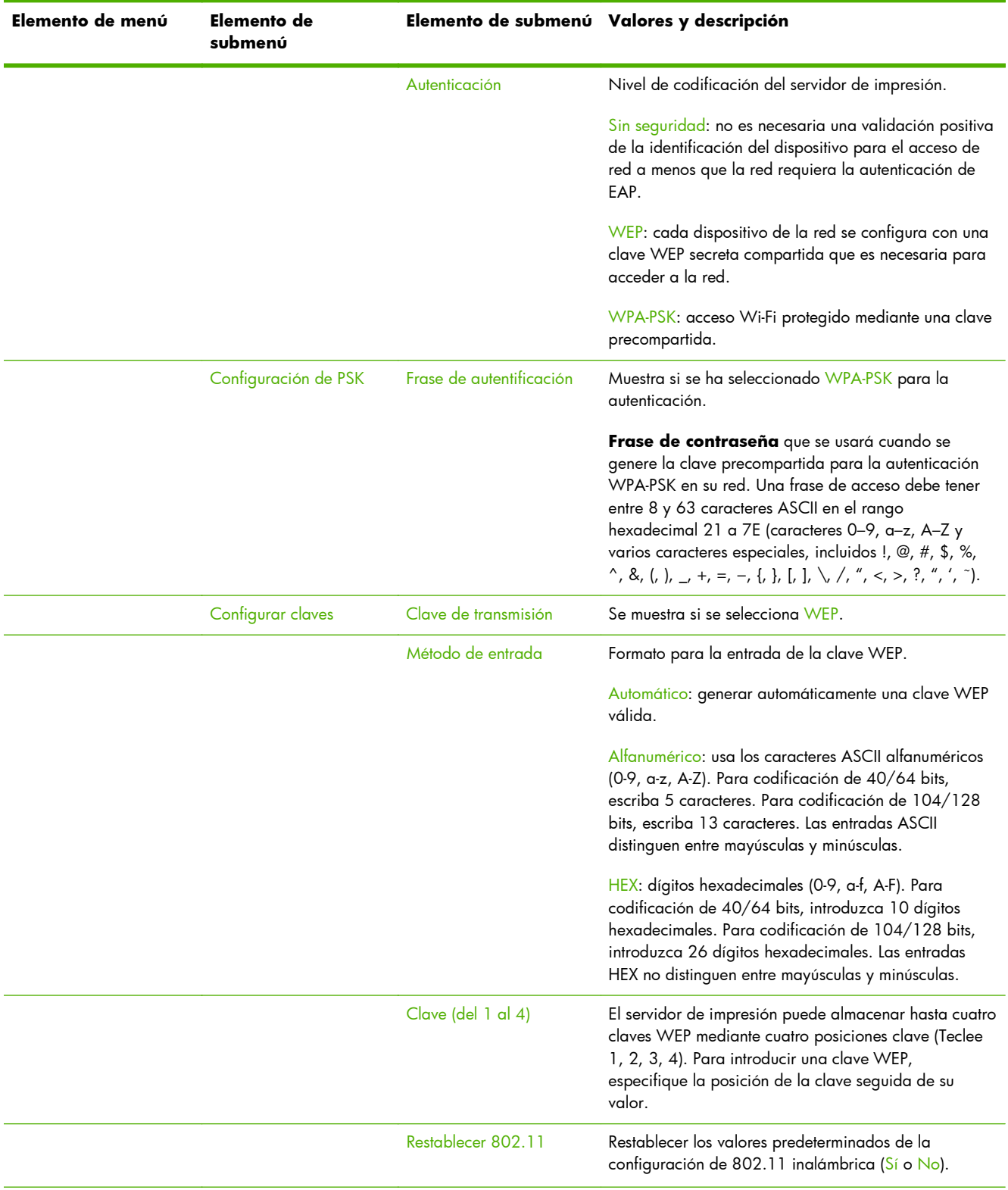

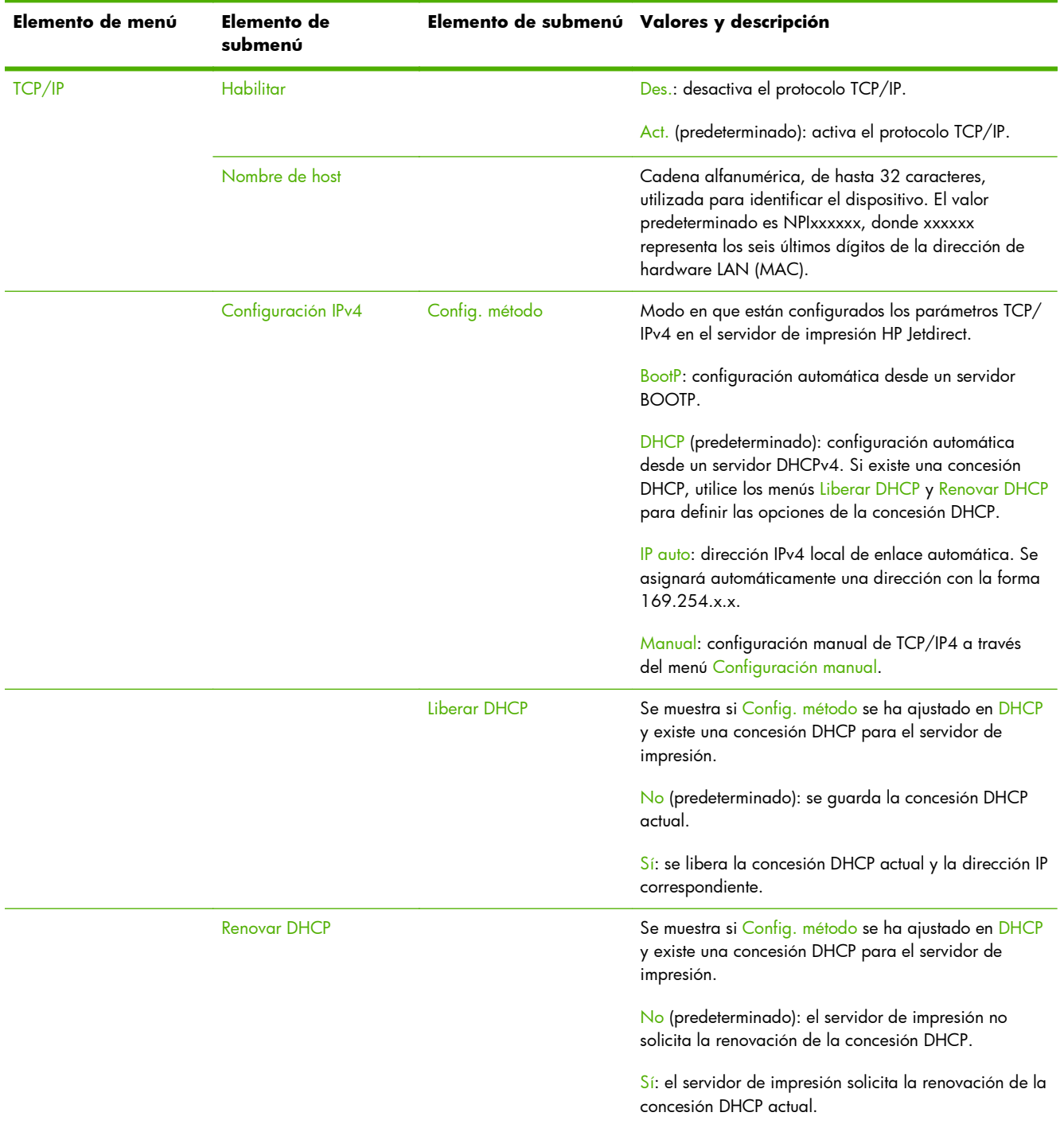

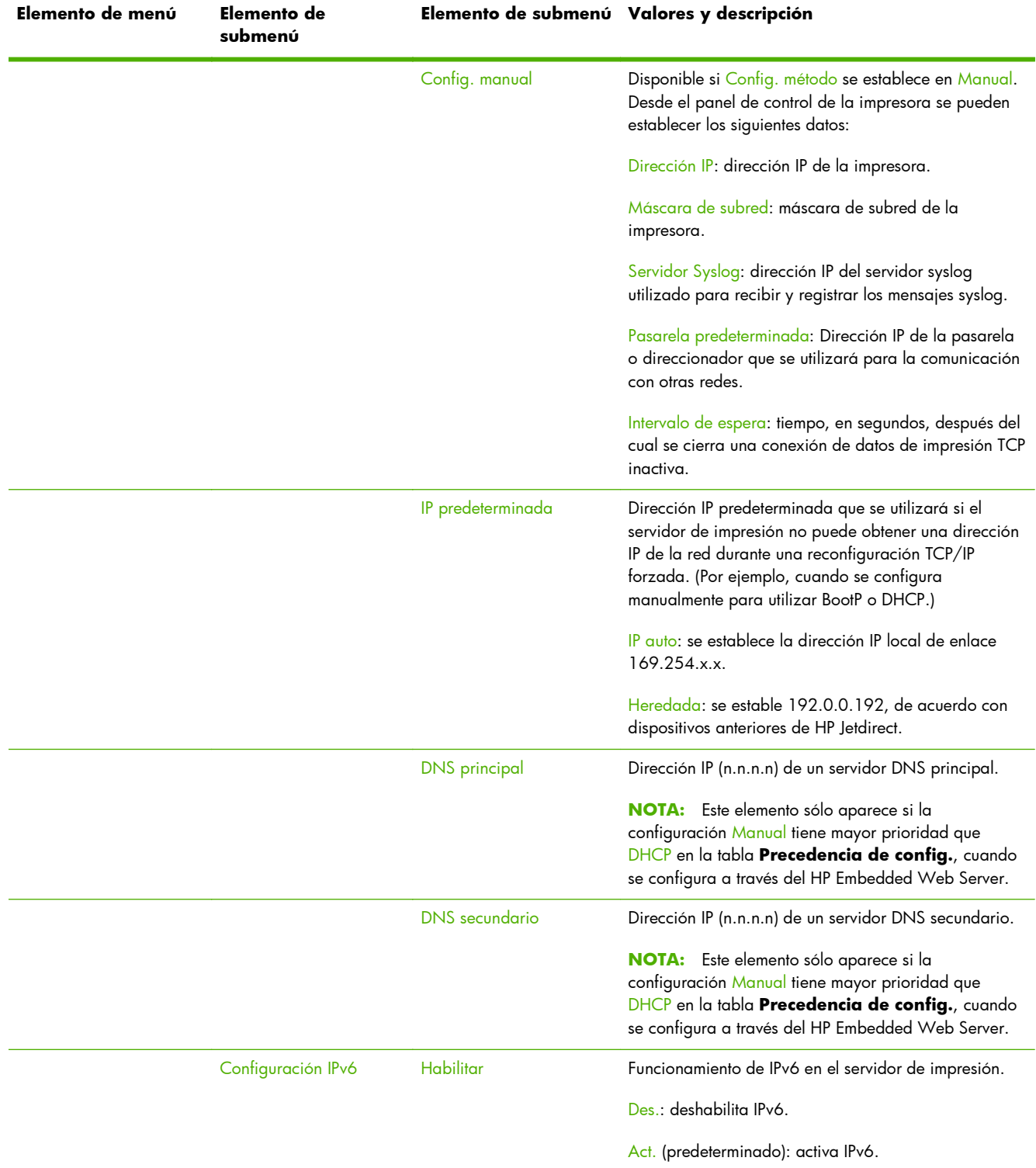

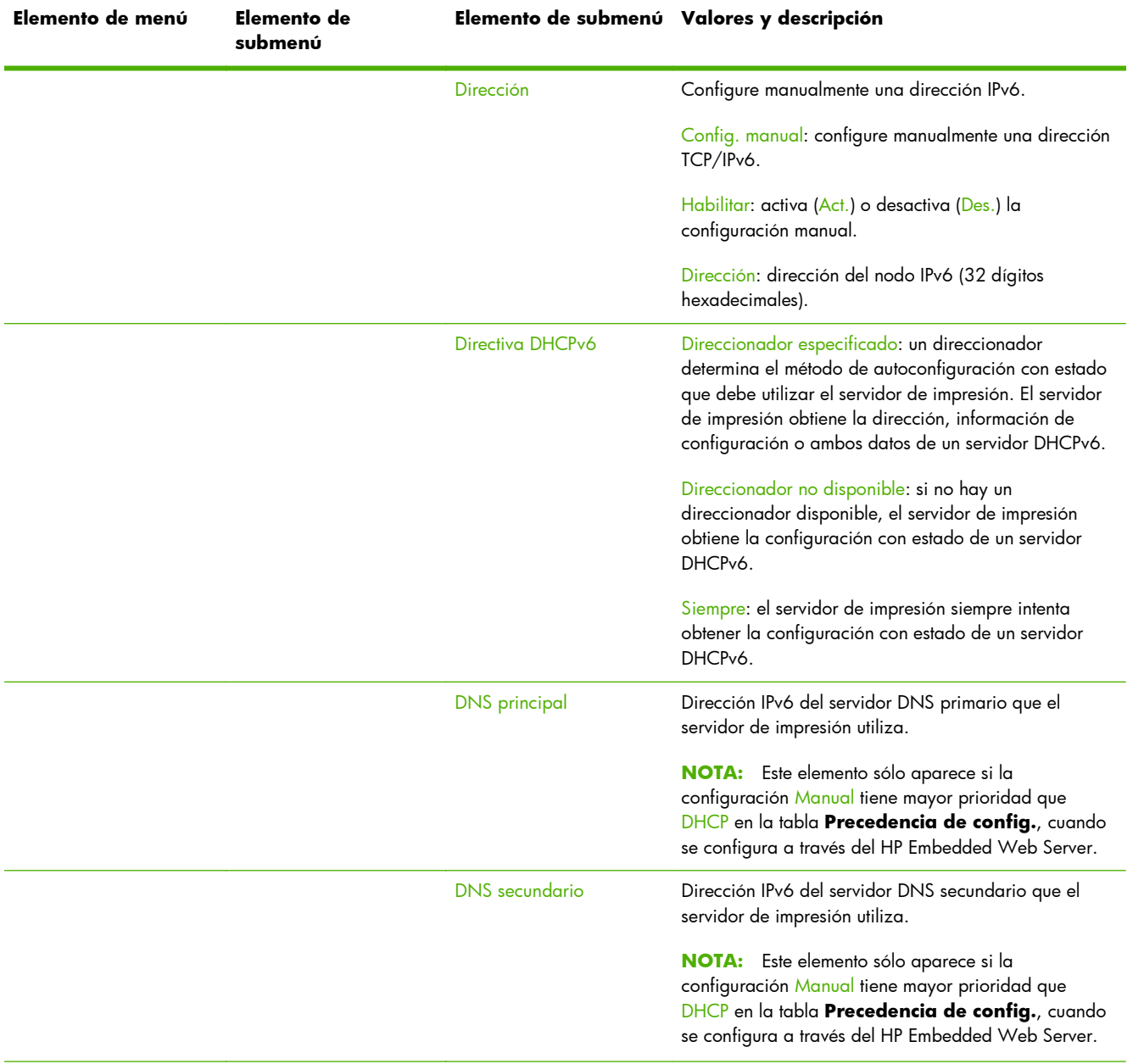

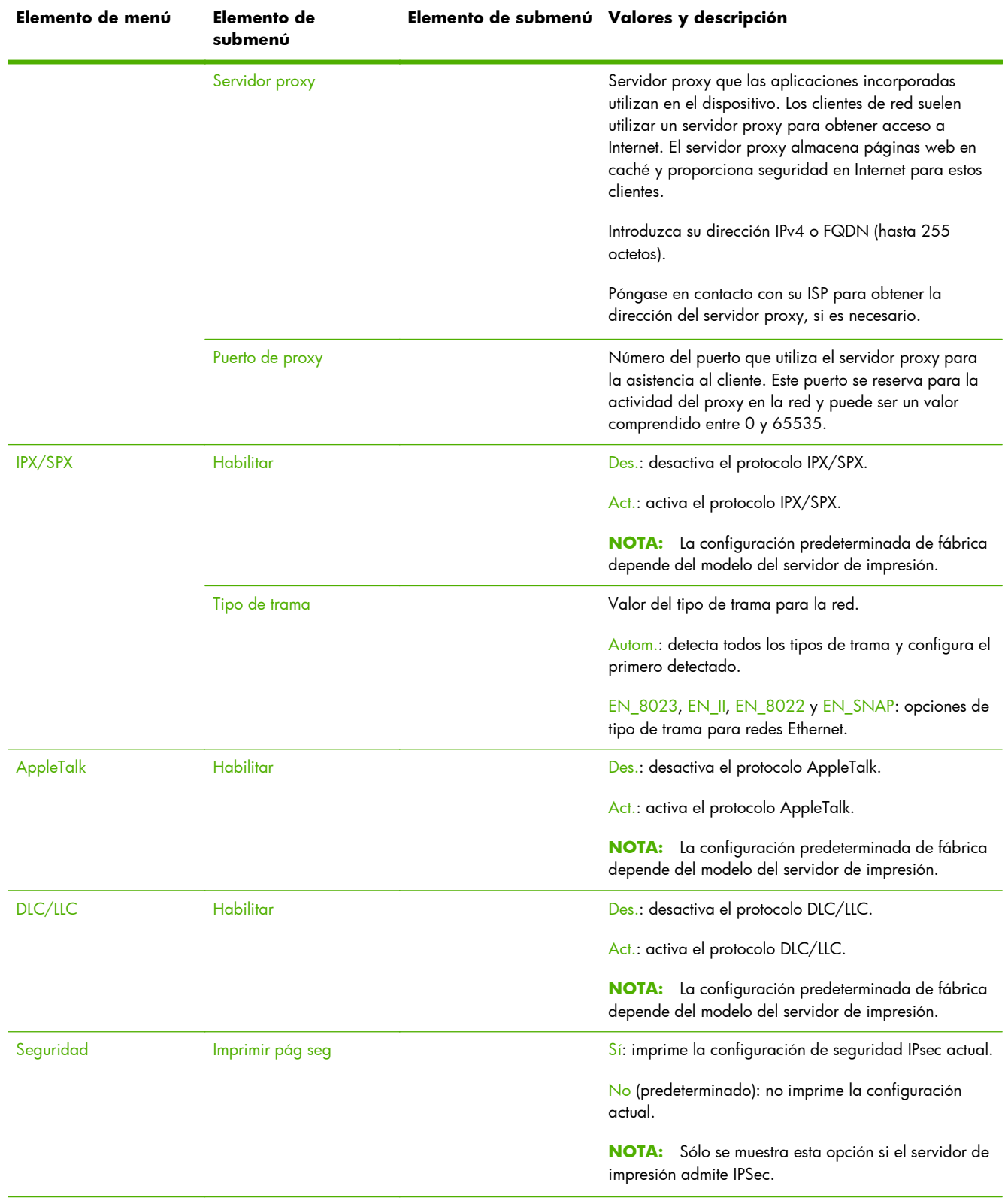

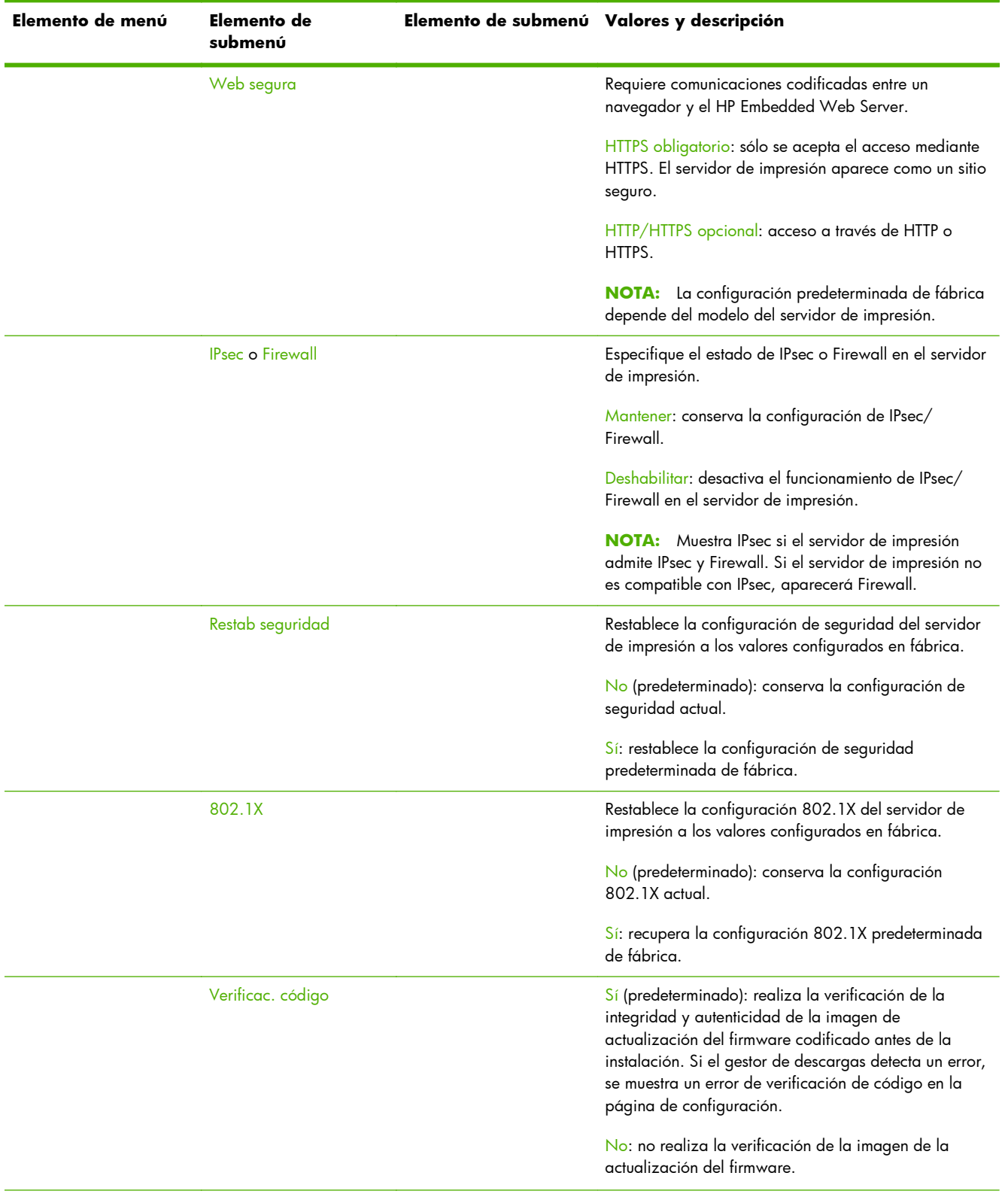

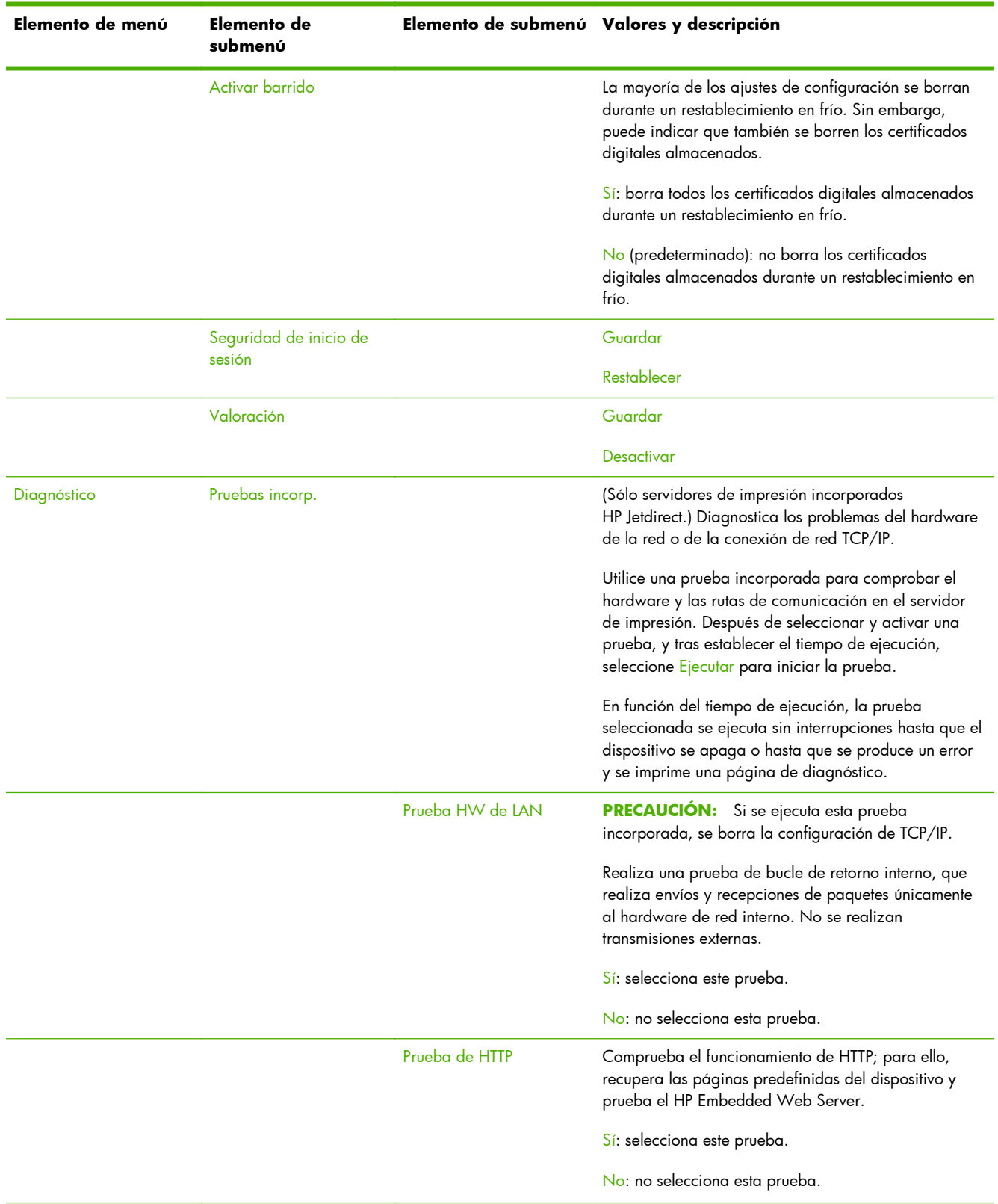

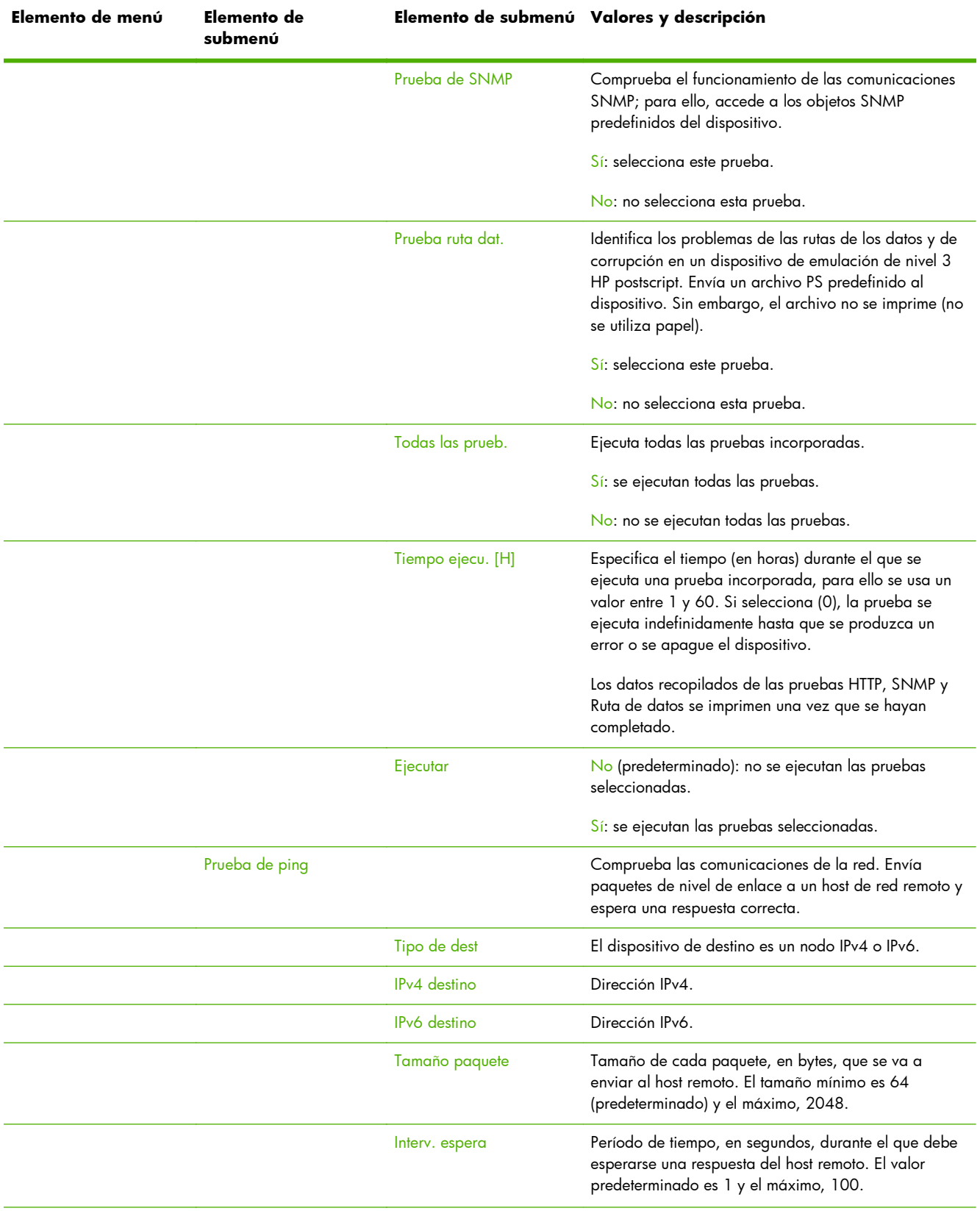

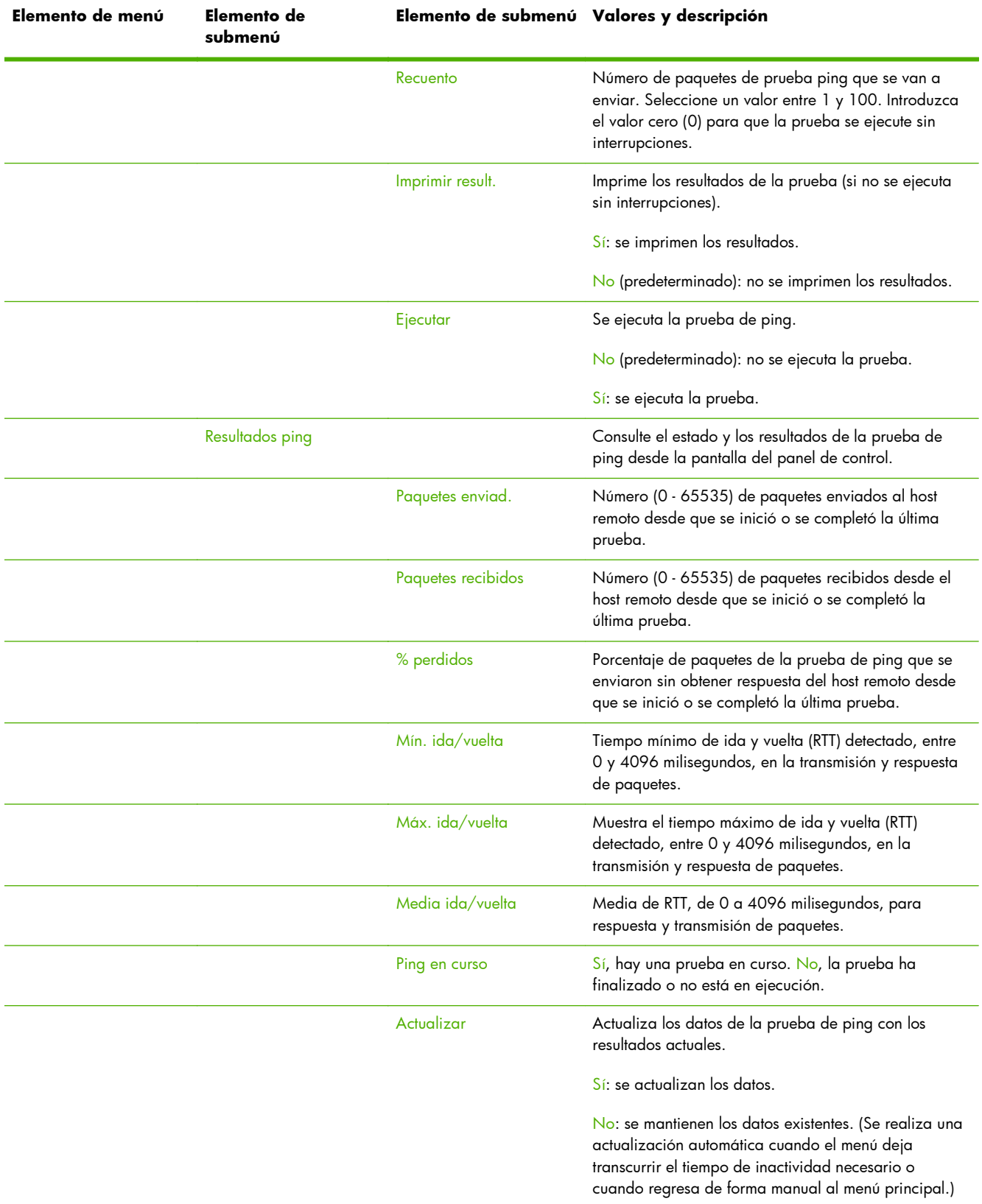

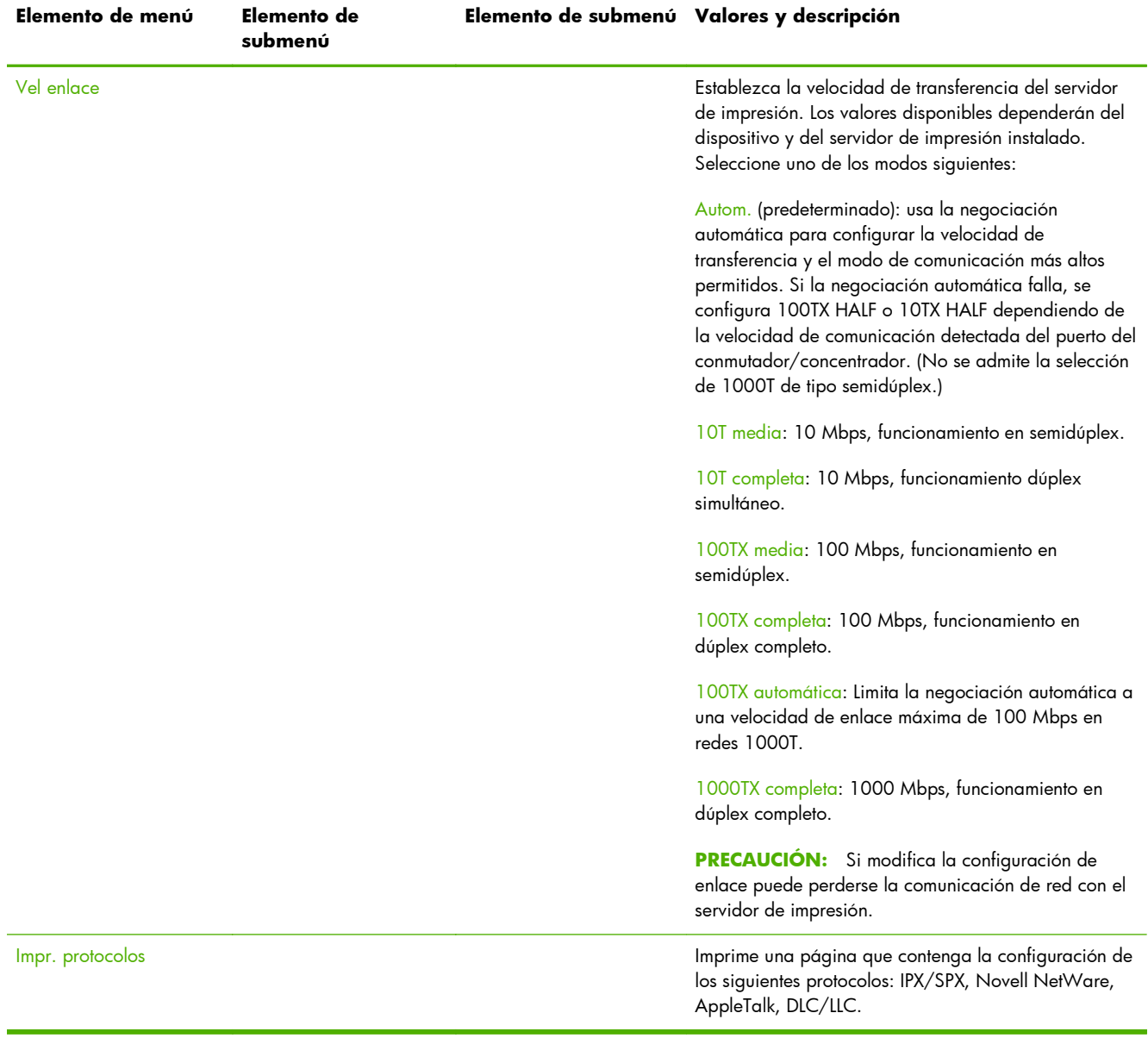

# <span id="page-232-0"></span>**Menús de EOI del panel de control clásico**

Los paneles de control clásicos se ofrecen en los dispositivos más antiguos que sólo admiten servidores de impresión EIO HP Jetdirect. Normalmente, los paneles de control clásicos muestran dos líneas de 16 caracteres cada una. Utilice las teclas de dispositivos disponibles para mostrar y seleccionar la configuración de HP Jetdirect. Normalmente, un asterisco (\*) identifica el valor seleccionado.

#### **Figura C-2** Ejemplo de panel de control clásico

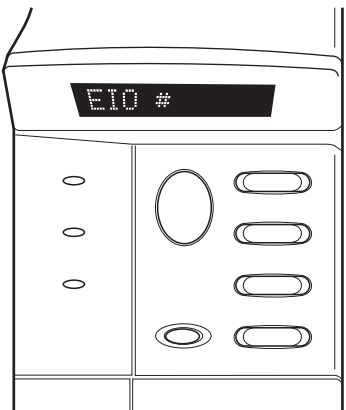

#### **Tabla C-2 Menú de EIO HP Jetdirect del panel de control clásico**

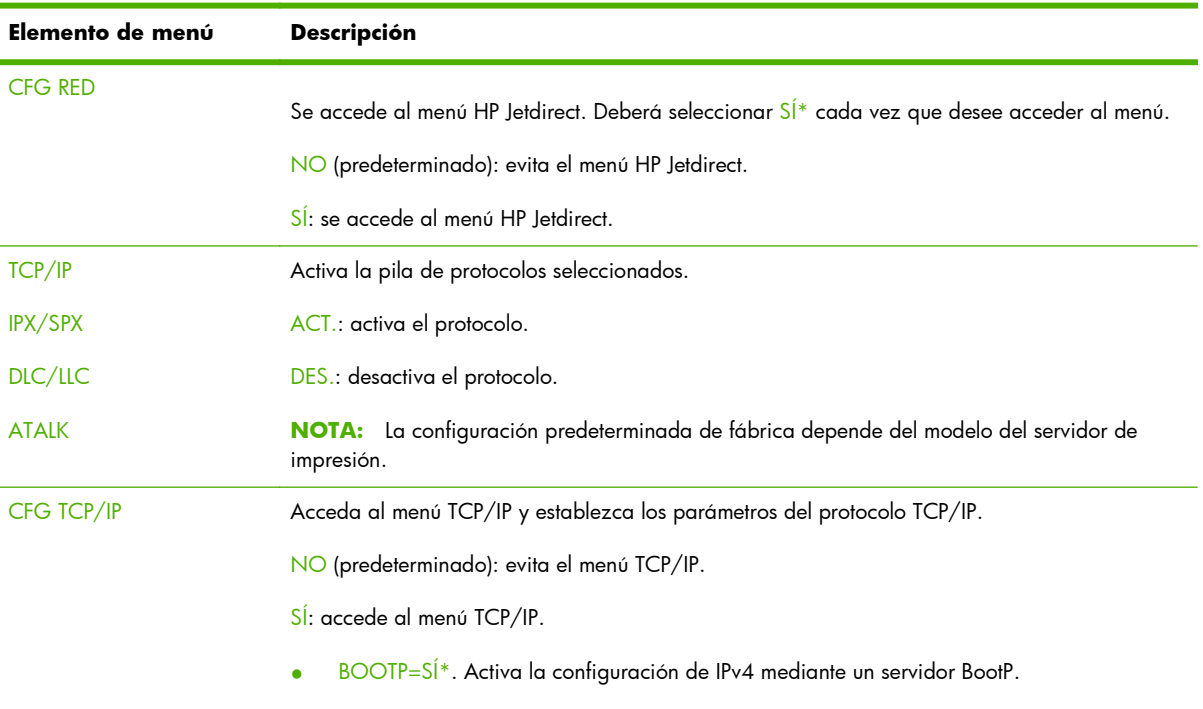

● DHCP=SÍ<sup>\*</sup> Activa la configuración IPv4 mediante un servidor DHCP Server.

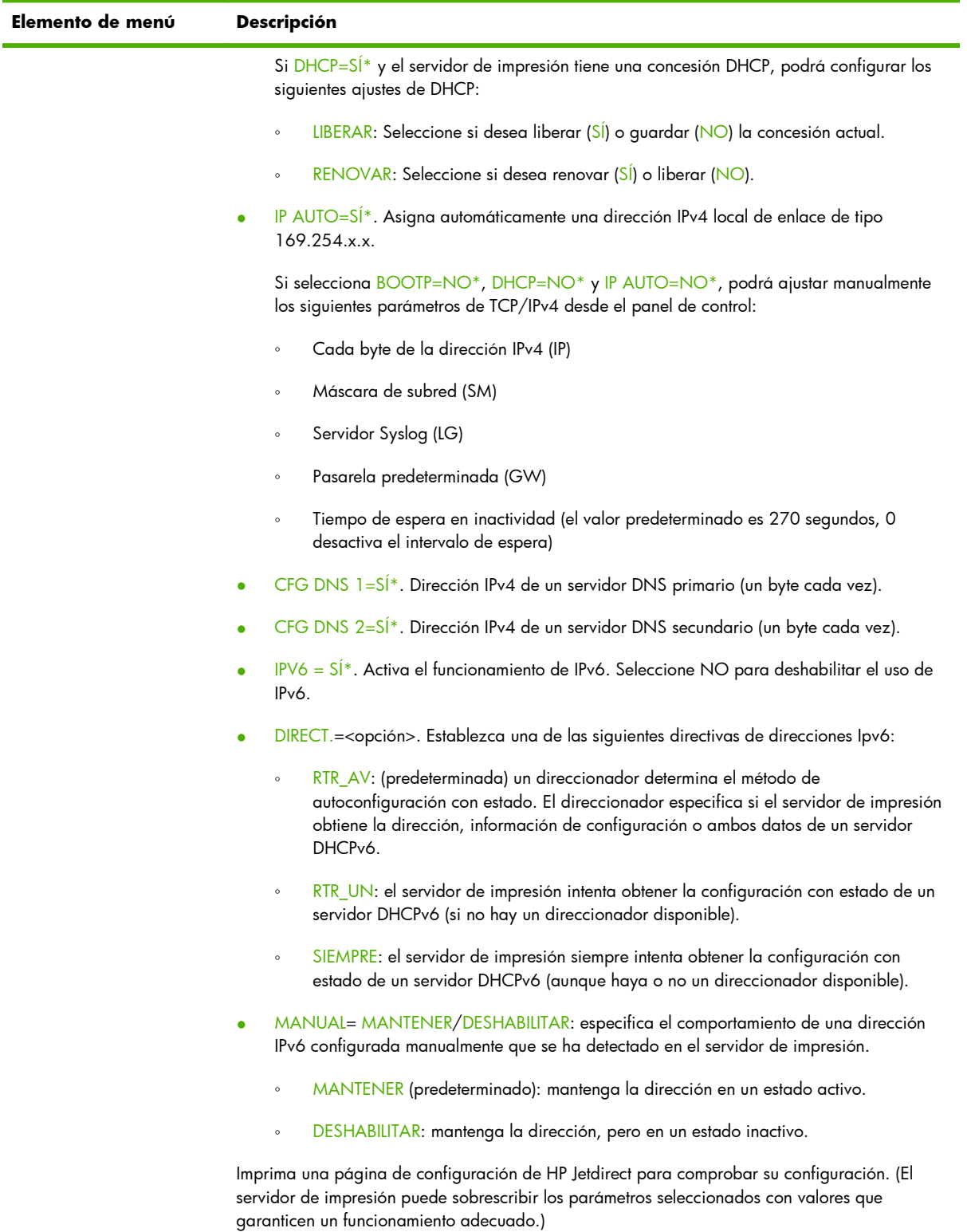

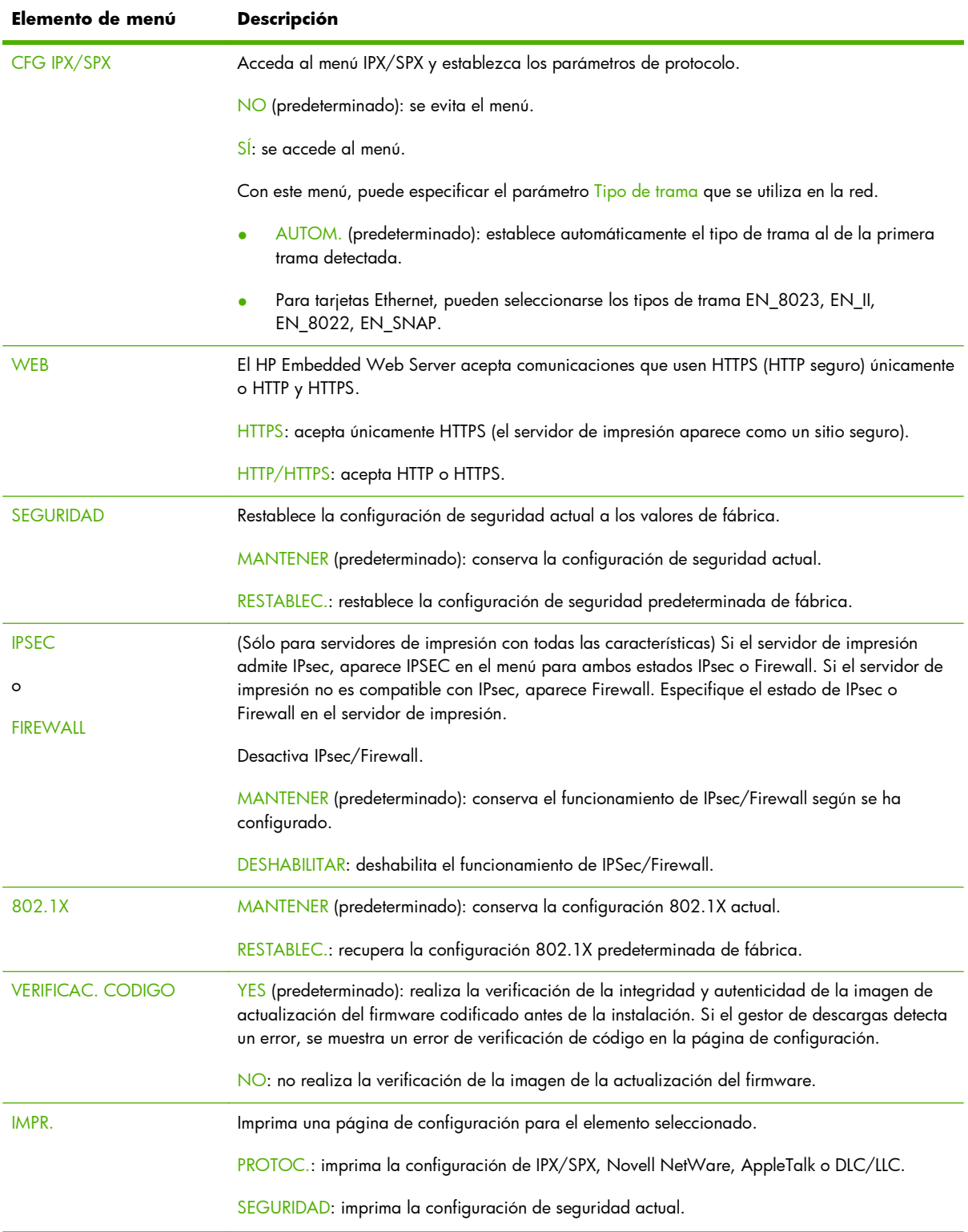

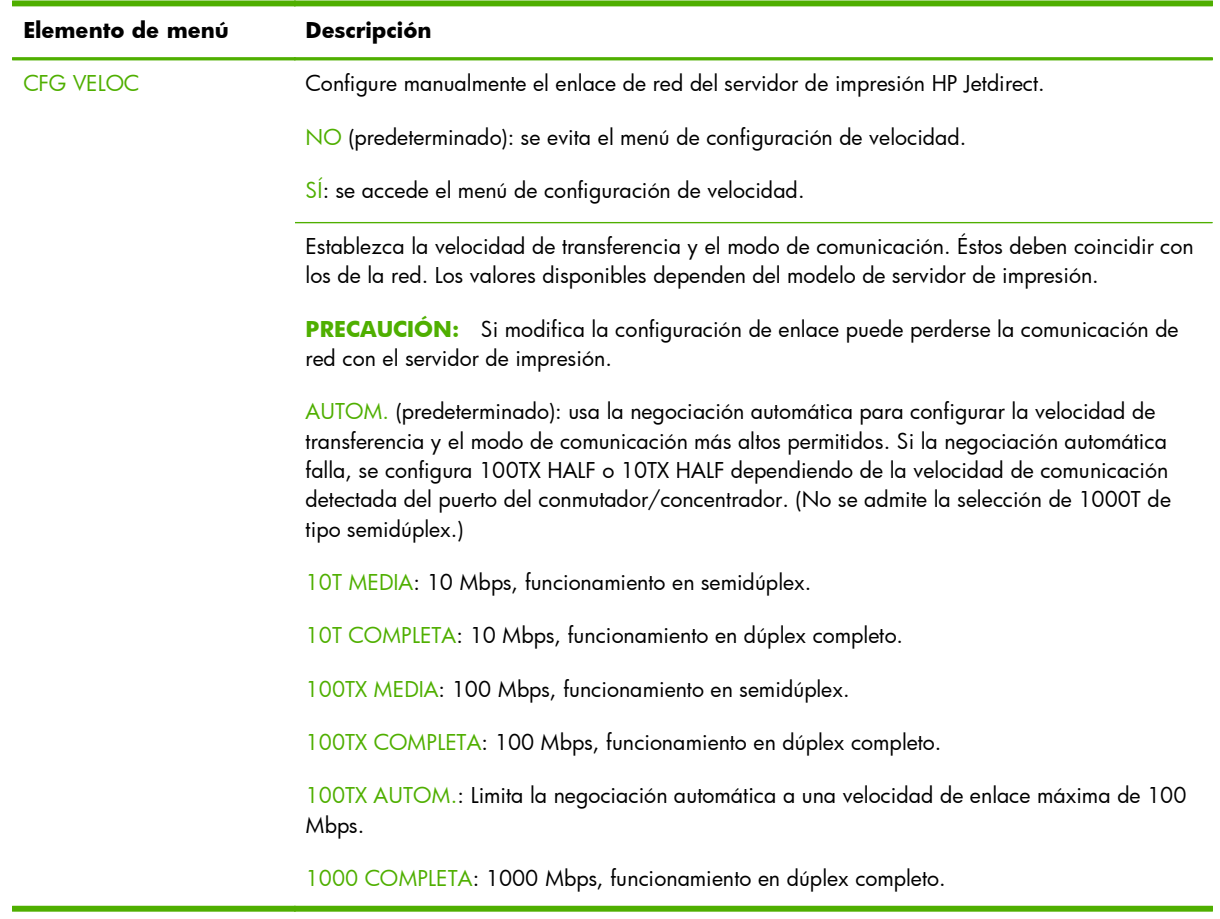

# **D Declaraciones de licencias de código abierto**

Los productos HP tratados en esta guía incluyen software de código abierto desarrollado por:

- qSOAP
- **[Expat XML Parser](#page-237-0)**
- **[cURL](#page-238-0)**
- [Licencia Pública General de GNU](#page-239-0)
- [Licencia Pública General Reducida de GNU](#page-244-0)
- **[OpenSSL](#page-253-0)**

# **gSOAP**

Parte del software integrado en este producto, o suministrado con él, es software de gSOAP. Las partes creadas por gSOAP pertenecen al Copyright © 2001-2004 Robert A. van Engelen, Genivia inc. Todos los derechos reservados.

PARTE DEL SOFTWARE DE ESTE PRODUCTO HA SIDO SUMINISTRADO POR GENIVIA INC Y SE RENUNCIA A CUALQUIER GARANTÍA IMPLÍCITA O EXPLÍCITA, INCLUIDAS, PERO SIN LIMITARSE A ELLAS, LAS GARANTÍAS IMPLÍCITAS DE COMERCIABILIDAD Y DE IDONEIDAD PARA UN FIN CONCRETO. EN NINGÚN CASO EL AUTOR SERÁ RESPONSABLE DE NINGÚN DAÑO DIRECTO, INDIRECTO, IMPREVISTO, ESPECÍFICO, ADMONITORIO O DAÑOS Y PERJUICIOS (INCLUIDAS, PERO SIN LIMITARSE A ELLAS, LA ADQUISICIÓN DE BIENES O SERVICIOS SUSTITUTIVOS; LA PÉRDIDA DE USO, DATOS O BENEFICIOS, O LA INTERRUPCIÓN DE LA ACTIVIDAD COMERCIAL) CUALQUIERA QUE SEA LA CAUSA Y DE ACUERDO CON CUALQUIER TEORÍA DE RESPONSABILIDAD, YA SEA POR CONTRATO, RESPONSABILIDAD ESTRICTA O DELITO (INCLUIDA LA NEGLIGENCIA Y OTROS) PROVOCADO A RAÍZ DEL USO DE ESTE SOFTWARE, INCLUSO SI SE HA COMUNICADO LA POSIBILIDAD DE TALES DAÑOS.

# <span id="page-237-0"></span>**Expat XML Parser**

Este producto contiene Expat en forma de objeto. El uso del software se rige por los términos de la licencia siguiente:

Copyright (c) 1998, 1999, 2000 Thai Open Source Software Center Ltd y Clark Cooper

Copyright (c) 2001, 2002, 2003, 2004, 2005, 2006 mantenedores de Expat.

El permiso se otorga de este modo, de forma gratuita, a cualquier persona que obtenga una copia de este software y de los archivos de documentación asociados (el "Software"), para tratar el Software sin restricciones, incluidos, sin limitación, los derechos de utilizar, copiar, modificar, fusionar, publicar, distribuir, conceder bajo licencia y/o vender copias del Software, además de permitir que personas a quienes les ha sido suministrado el Software lo hagan, sujetas a las siguientes condiciones:

El aviso de copyright anterior y este aviso de autorización deben incluirse en todas las copias o partes sustanciales del Software.

ESTE SOFTWARE SE SUMINISTRA "TAL CUAL", SIN GARANTÍA DE NINGÚN TIPO, IMPLÍCITA O EXPLÍCITA, INCLUIDAS, PERO SIN LIMITARSE A ELLAS, LAS GARANTÍAS DE COMERCIABILIDAD, IDONEIDAD PARA UN PROPÓSITO CONCRETO Y DE NO VIOLACIÓN.

EN NINGÚN CASO LOS AUTORES O LOS PROPIETARIOS DEL COPYRIGHT SERÁN RESPONSABLES DE NINGUNA RECLAMACIÓN, DAÑO O RESPONSABILIDAD, INDEPENDIENTEMENTE DE QUE SE DEBA A UNA ACCIÓN CONTRACTUAL, DELITO U OTROS, PROVOCADOS A RAÍZ DE O EN RELACIÓN CON EL SOFTWARE O LA UTILIZACIÓN O TRATO DEL SOFTWARE.

<span id="page-238-0"></span>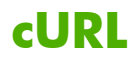

Este producto contiene cURL en forma de objeto. El uso del software se rige por los términos de la licencia siguiente:

AVISO DE COPYRIGHT Y PERMISO

Copyright © 1996 - 2009, Daniel Stenberg, <daniel@haxx.se>. Todos los derechos reservados.

Por el presente se concede permiso para utilizar, copiar, modificar y distribuir este software para cualquier finalidad con o sin cuota, siempre y cuando el anterior aviso de copyright y este permiso aparezcan en todas las copias.

ESTE SOFTWARE SE SUMINISTRA "TAL CUAL", SIN GARANTÍA DE NINGÚN TIPO, IMPLÍCITA O EXPLÍCITA, INCLUIDAS, PERO SIN LIMITARSE A ELLAS, LAS GARANTÍAS DE COMERCIABILIDAD, IDONEIDAD PARA UN PROPÓSITO CONCRETO Y DE NO VIOLACIÓN DE DERECHOS DE TERCEROS. EN NINGÚN CASO LOS AUTORES O LOS PROPIETARIOS DEL COPYRIGHT SERÁN RESPONSABLES DE NINGUNA RECLAMACIÓN, DAÑO O RESPONSABILIDAD, INDEPENDIENTEMENTE DE QUE SE DEBA A UNA ACCIÓN CONTRACTUAL, DELITO U OTROS, PROVOCADOS A RAÍZ DE O EN RELACIÓN CON EL SOFTWARE O LA UTILIZACIÓN O TRATO DEL SOFTWARE.

Excepto en lo incluido en este aviso, el nombre de un titular de copyright no se debe utilizar en anuncios ni otros medios para promocionar la venta, el uso u otras relaciones en este Software sin autorización previa por escrito del titular del copyright.

# <span id="page-239-0"></span>**Licencia Pública General de GNU**

Este producto incluye software con licencia bajo la Licencia Pública General de GNU (LGPL) versión 2.0. El código de origen del software de código abierto se puede obtener bajo los términos de GPL enviando una solicitud de código fuente en el que se identifique el producto y modelo a ipgopensourceinfo@hp.com. Puede aplicarse una cuota de distribución.

### **LICENCIA PÚBLICA GENERAL DE GNU**

Versión 2, junio de 1991

Copyright (C) 1989, 1991 Free Software Foundation, Inc. 51 Franklin Street, Fifth Floor, Boston, MA 02110-1301, EE. UU.

Todas las personas tienen permiso para copiar y distribuir copias textuales de este documento de licencia, pero no se permiten los cambios.

#### **Preámbulo**

Las licencias que cubren la mayor parte del software están diseñadas para quitarle a usted la libertad de compartirlo y modificarlo. Por el contrario, la Licencia Pública General de GNU pretende garantizarle la libertad de compartir y modificar software libre, para asegurar que el software es libre para todos sus usuarios. Esta Licencia Pública General se aplica a la mayor parte del software del la Free Software Foundation y a cualquier otro programa si sus autores se comprometen a utilizarla. (Existe otro software de la Free Software Foundation que está cubierto por la Licencia Pública General de GNU para Bibliotecas). Si quiere, también puede aplicarla a sus propios programas.

Cuando hablamos de software libre, estamos refiriéndonos a libertad, no a precio. Nuestras Licencias Públicas Generales están diseñadas para asegurarnos de que tenga la libertad de distribuir copias de software libre (y cobrar por ese servicio si quiere), de que reciba el código fuente o que pueda conseguirlo si lo quiere, de que pueda modificar el software o usar fragmentos de él en nuevos programas libres, y de que sepa que puede hacer todas estas cosas.

Para proteger sus derechos necesitamos algunas restricciones que prohíban a cualquiera negarle a usted estos derechos o pedirle que renuncie a ellos. Estas restricciones se traducen en ciertas obligaciones que le afectan si distribuye copias del software, o si lo modifica.

Por ejemplo, si distribuye copias de uno de estos programas, sea gratuitamente o a cambio de una contraprestación, debe dar a los receptores todos los derechos que usted tiene. Debe asegurarse de que ellos también reciben, o pueden conseguir, el código fuente. Y debe mostrarles estas condiciones de forma que conozcan sus derechos.

Protegemos sus derechos con la combinación de dos medidas: (1) ponemos el software bajo copyright y (2) le ofrecemos esta licencia, que le da permiso legal para copiar, distribuir y/o modificar el software.

Asimismo, para la protección de cada autor y la nuestra propia, queremos asegurarnos de que todo el mundo comprende que no se proporciona ninguna garantía para este software libre. Si un tercero modifica el software y a su vez lo distribuye, queremos que sus receptores sepan que lo que tienen no es el original, de forma que cualquier problema introducido por otros no afecte a la reputación de los autores originales.

Por último, cualquier programa libre está constantemente amenazado por patentes sobre el software. Queremos evitar el peligro de que los redistribuidores de un programa libre obtengan patentes por su cuenta, convirtiendo de facto el programa en propietario. Para evitar esto, hemos dejado claro que cualquier patente debe ser solicitada para el uso libre de cualquiera, o no ser solicitada.

Los términos y las condiciones exactas para la copia, distribución y modificación se indican a continuación.

### **TÉRMINOS Y CONDICIONES PARA LA COPIA, DISTRIBUCIÓN Y MODIFICACIÓN**

0. Esta Licencia se aplica a cualquier programa u otro tipo de trabajo que contenga una nota colocada por el tenedor del copyright diciendo que puede ser distribuido bajo los términos de esta Licencia Pública General. En adelante, "Programa" se referirá a cualquier programa o trabajo que cumpla esa condición y "trabajo basado en el Programa" se referirá bien al Programa o a cualquier trabajo derivado de él según la ley de copyright. Esto es, un trabajo que contenga el programa o una parte de él, bien en forma literal o con modificaciones y/o traducido en otro lenguaje. Por lo tanto, la traducción está incluida sin limitaciones en el término "modificación". Cada concesionario (licenciatario) será denominado "usted".

Otras actividades que no sean la copia, distribución y modificación no se encuentran cubiertas por esta Licencia; se encuentran fuera de su objetivo. El acto de ejecutar el Programa no está restringido, y los resultados del Programa están cubiertos únicamente si sus contenidos constituyen un trabajo basado en el Programa, independientemente de haberlo producido mediante la ejecución del Programa. El que esto se cumpla, depende de lo que haga el programa.

**1.** Usted puede copiar y distribuir copias literales del código fuente del Programa, según lo ha recibido, en cualquier medio, supuesto que de forma adecuada y bien visible publique en cada copia un anuncio de copyright adecuado y una exclusión de garantía, mantenga intactos todos los anuncios que se refieran a esta Licencia y a la ausencia de garantía, y proporcione a cualquier otro receptor del programa una copia de esta Licencia junto con el Programa.

Puede cobrar un precio por el acto físico de transferir una copia, y puede, según su libre albedrío, ofrecer garantía a cambio de unos honorarios.

- **2.** Puede modificar su copia o copias del Programa o de cualquier parte de él, formando de esta manera un trabajo basado en el Programa, y copiar y distribuir esa modificación o trabajo bajo los términos del apartado 1 anterior, siempre y cuando se cumplan también las siguientes condiciones:
	- **a.** Debe hacer que los archivos modificados incorporen avisos destacados que indiquen que los ha cambiado y la fecha de cualquier cambio.
	- **b.** Debe hacer que cualquier trabajo que distribuya o publique y que en todo o en parte contenga o sea derivado del Programa o de cualquier parte de él sea licenciada como un todo, sin cargo alguno, a todos los terceros y bajo los términos de esta Licencia.
	- **c.** Si el programa modificado lee normalmente órdenes interactivamente cuando se ejecuta, debe hacer que, cuando se inicie su ejecución para ese uso interactivo de la forma más habitual, muestre o imprima un mensaje que incluya un anuncio de copyright y un anuncio de que no se ofrece ninguna garantía (o por el contrario que sí se ofrece garantía) y que los usuarios pueden redistribuir el programa bajo estas condiciones, e indicando al usuario cómo ver una copia de esta Licencia. (Excepción: si el propio Programa es interactivo pero

normalmente no muestra ese anuncio, no se requiere que su trabajo basado en el Programa muestre ningún anuncio).

Estos requisitos se aplican al trabajo modificado como un todo. Si partes identificables de ese trabajo no son derivadas del Programa, y pueden, razonablemente, ser consideradas trabajos independientes y separados por ellos mismos, entonces esta Licencia y sus términos no se aplican a esas partes cuando sean distribuidas como trabajos separados. Pero cuando distribuya esas mismas secciones como partes de un todo que es un trabajo basado en el Programa, la distribución del todo debe ser según los términos de esta Licencia, cuyos permisos para otros licenciatarios se extienden al todo completo, y por lo tanto a todas y cada una de sus partes, con independencia de quién las escribió.

Por lo tanto, no es la intención de este apartado reclamar derechos o discutir sus derechos sobre trabajos escritos totalmente por usted mismo. Su intención es ejercer el derecho a controlar la distribución de trabajos derivados o colectivos basados en el Programa.

Además, el simple hecho de agrupar un trabajo no basado en el Programa con el Programa (o con un trabajo basado en el Programa) en un volumen de almacenamiento o en un soporte de distribución no hace que dicho trabajo entre dentro del ámbito cubierto por esta Licencia.

- **3.** Puede copiar y distribuir el Programa (o un trabajo basado en él, según se especifica en el apartado 2) como código objeto o en formato ejecutable según los términos de los apartados 1 y 2, siempre y cuando se cumpla también una de las siguientes condiciones:
	- **a.** Acompañarlo con el código fuente completo correspondiente, en formato electrónico, que debe ser distribuido según se especifica en los apartados 1 y 2 de esta Licencia en un medio habitualmente utilizado para el intercambio de programas, o
	- **b.** Acompañarlo con una oferta por escrito, válida durante al menos tres años, de proporcionar a cualquier tercera parte una copia completa en formato electrónico del código fuente correspondiente, a un coste no mayor que el de realizar físicamente la distribución del código fuente, que será distribuido bajo las condiciones descritas en los apartados 1 y 2 anteriores, en un soporte habitualmente utilizado para el intercambio de programas, o
	- **c.** Acompañarlo con la información que recibió ofreciendo distribuir el código fuente correspondiente. (Esta opción se permite solo para distribución no comercial y solo si usted recibió el programa como código objeto o en formato ejecutable con tal oferta, de acuerdo con el apartado b anterior).

Por código fuente de un trabajo se entiende la forma preferida del trabajo cuando se le hacen modificaciones. Para un trabajo ejecutable, se entiende por código fuente completo todo el código fuente para todos los módulos que contiene, más cualquier archivo asociado de definición de interfaces, más los scripts utilizados para controlar la compilación e instalación del ejecutable. Como excepción especial, el código fuente distribuido no necesita incluir nada que sea distribuido normalmente (bien como fuente, bien en forma binaria) con los componentes principales (compilador, kernel y similares) del sistema operativo en el cual funciona el ejecutable, a no ser que el propio componente acompañe al ejecutable.

Si la distribución del ejecutable o del código objeto se hace mediante la oferta acceso para copiarlo de un cierto lugar, entonces se considera la oferta de acceso para copiar el código fuente del mismo lugar como distribución del código fuente, incluso aunque terceras partes no estén forzadas a copiar el fuente junto con el código objeto.

- **4.** No puede copiar, modificar, sublicenciar o distribuir el Programa excepto en la forma prevista expresamente en esta Licencia. Cualquier intento de copiar, modificar sublicenciar o distribuir el Programa de otra forma será nulo, y hará que cesen automáticamente los derechos que le proporciona esta Licencia. En cualquier caso, las partes que hayan recibido copias o derechos de usted bajo esta Licencia no cesarán en sus derechos mientras esas partes continúen cumpliéndola.
- **5.** No está obligado a aceptar esta Licencia, ya que no la ha firmado. Sin embargo, no hay hada más que le proporcione permiso para modificar o distribuir el Programa o sus trabajos derivados. Estas acciones están prohibidas por la ley si no acepta esta Licencia. Por lo tanto, si modifica o distribuye el Programa (o cualquier trabajo basado en el Programa), está indicando que acepta esta Licencia para poder hacerlo, y todos sus términos y condiciones para copiar, distribuir o modificar el Programa o trabajos basados en él.
- **6.** Cada vez que redistribuya el Programa (o cualquier trabajo basado en el Programa), el receptor recibe automáticamente una licencia del licenciatario original para copiar, distribuir o modificar el Programa, de forma sujeta a estos términos y condiciones. No puede imponer al receptor ninguna restricción más sobre el ejercicio de los derechos aquí garantizados. No es usted responsable de hacer cumplir esta licencia por terceras partes.
- **7.** Si como consecuencia de una resolución judicial o de una alegación de infracción de patente o por cualquier otra razón (no limitada a asuntos relacionados con patentes) se le imponen condiciones (ya sea por mandato judicial, por acuerdo o por cualquier otra causa) que contradigan las condiciones de esta Licencia, ello no le exime de cumplir las condiciones de esta Licencia. Si no puede realizar distribuciones de forma que se satisfagan simultáneamente sus obligaciones bajo esta Licencia y cualquier otra obligación pertinente, entonces, como consecuencia, no puede distribuir el Programa de ninguna forma. Por ejemplo, si una patente no permite la redistribución libre de derechos de autor del Programa por parte de todos aquellos que reciban copias directa o indirectamente a través de usted, entonces la única forma en que podría satisfacer tanto esa condición como esta Licencia sería evitar completamente la distribución del Programa.

Si cualquier parte de este apartado se considera inválida o inejecutable bajo cualquier circunstancia particular, debe de cumplirse el resto de aquella parte y la parte por completo en cualquier otra circunstancia.

No es el propósito de este apartado inducirle a infringir ninguna reivindicación de patente ni de ningún otro derecho de propiedad o impugnar la validez de ninguna de dichas reivindicaciones. Este apartado tiene el único propósito de proteger la integridad del sistema de distribución de software libre, que se realiza mediante prácticas de licencia pública. Mucha gente ha hecho contribuciones generosas a la gran variedad de software distribuido mediante ese sistema con la confianza de que el sistema se aplicará consistentemente. Será el autor/donante quien decida si quiere distribuir software mediante cualquier otro sistema y una licencia no puede imponer esa elección.

Este apartado pretende dejar completamente claro lo que se cree que es una consecuencia del resto de esta Licencia.

**8.** Si la distribución y/o uso del Programa están restringidos en ciertos países, bien por patentes o por interfaces bajo copyright, el tenedor del copyright que coloca este Programa bajo esta Licencia puede añadir una limitación explícita de distribución geográfica excluyendo esos países, de forma que la distribución se permita solo en o entre los países no excluidos de esta manera.

En ese caso, esta Licencia incorporará la limitación como si estuviese escrita en el cuerpo de esta Licencia.

**9.** La Free Software Foundation puede publicar versiones revisadas y/o nuevas de la Licencia Pública General de tiempo en tiempo. Dichas nuevas versiones serán similares en espíritu a la presente versión, pero pueden ser diferentes en detalles para considerar nuevos problemas o situaciones.

Cada versión recibe un número de versión que la distingue de otras. Si el Programa especifica un número de versión de esta Licencia que se refiere a ella y a "cualquier versión posterior", tiene la opción de seguir los términos y condiciones, bien de esa versión, bien de cualquier versión posterior publicada por la Free Software Foundation. Si el Programa no especifica un número de versión de esta Licencia, puede escoger cualquier versión publicada por la Free Software Foundation.

**10.** Si quiere incorporar partes del Programa en otros programas libres cuyas condiciones de distribución son diferentes, escriba al autor para pedirle permiso. Si el software tiene copyright de la Free Software Foundation, escriba a la Free Software Foundation: algunas veces hacemos excepciones en estos casos. Nuestra decisión estará guiada por el doble objetivo de preservar la libertad de todos los derivados de nuestro software libre y promover que se comparta y reutilice el software en general.

## **AUSENCIA DE GARANTÍA**

- **11.** PUESTO QUE LA LICENCIA DEL PROGRAMA SE OTORGA LIBRE DE CARGAS, NO SE OFRECE NINGUNA GARANTÍA SOBRE EL PROGRAMA, EN TODAS LA EXTENSIÓN PERMITIDA POR LA LEGISLACIÓN APLICABLE. EXCEPTO CUANDO SE INDIQUE DE OTRA FORMA POR ESCRITO, LOS TENEDORES DEL COPYRIGHT Y/U OTRAS PARTES PROPORCIONAN EL PROGRAMA "TAL CUAL", SIN GARANTÍA DE NINGUNA CLASE, BIEN EXPRESA O IMPLÍCITA, CON INCLUSIÓN, PERO SIN LIMITACIÓN A LAS GARANTÍAS MERCANTILES IMPLÍCITAS O A LA CONVENIENCIA PARA UN PROPÓSITO PARTICULAR. CUALQUIER RIESGO REFERENTE A LA CALIDAD Y PRESTACIONES DEL PROGRAMA ES ASUMIDO POR USTED. SI SE PROBASE QUE EL PROGRAMA ES DEFECTUOSO, ASUME EL COSTE DE CUALQUIER SERVICIO, REPARACIÓN O CORRECCIÓN.
- **12.** MODIFIQUE Y/O REDISTRIBUYA EL PROGRAMA SEGÚN SE PERMITE EN ESTA LICENCIA SERÁ RESPONSABLE ANTE USTED POR DAÑOS, INCLUYENDO CUALQUIER DAÑO GENERAL, ESPECIAL, INCIDENTAL O RESULTANTE PRODUCIDO POR EL USO O LA IMPOSIBILIDAD DE USO DEL PROGRAMA (CON INCLUSIÓN, PERO SIN LIMITACIÓN A LA PÉRDIDA DE DATOS O A LA GENERACIÓN INCORRECTA DE DATOS O A PÉRDIDAS SUFRIDAS POR USTED O POR TERCERAS PARTES O A UN FALLO DEL PROGRAMA AL FUNCIONAR EN COMBINACIÓN CON CUALQUIER OTRO PROGRAMA), INCLUSO SI DICHO TENEDOR U OTRA PARTE HAN SIDO ADVERTIDOS DE LA POSIBILIDAD DE DICHOS DAÑOS.

#### **FIN DE LOS TÉRMINOS Y CONDICIONES**

# <span id="page-244-0"></span>**Licencia Pública General Reducida de GNU**

Este producto incluye software con licencia bajo la Licencia Pública General Reducida de GNU (LGPL) versión 2.1. El código de origen del software de código abierto se puede obtener bajo los términos de LGPL enviando una solicitud de código fuente en el que se identifique el producto y modelo a ipgopensourceinfo@hp.com. Puede aplicarse una cuota de distribución.

#### **LICENCIA PÚBLICA GENERAL REDUCIDA DE GNU**

#### **Version 2.1, febrero de 1999**

#### **Copyright (C) 1991, 1999 Free Software Foundation, Inc. 59 Temple Place, Suite 330, Boston, MA 02111-1307 EE. UU.**

Todas las personas tienen permiso para copiar y distribuir copias textuales de este documento de licencia, pero no se permiten los cambios.

[Esta es la primera versión publicada de la GPL Reducida. Es también la sucesora de la Licencia Pública General de GNU para Bibliotecas, versión 2, de ahí que su número de versión sea 2.1.]

#### **Preámbulo**

Las licencias que cubren la mayor parte del software están diseñadas para quitarle a usted la libertad de compartirlo y modificarlo. Por el contrario, las Licencias Públicas Generales de GNU pretenden garantizarle la libertad de compartir y modificar software libre, para asegurar que el software es libre para todos sus usuarios.

Esta licencia, la Licencia Pública General Reducida, se aplica a algunos paquetes de software designados específicamente (generalmente bibliotecas) de la Free Software Foundation y otros autores que deciden usarla. Usted puede usarla también, pero le sugerimos que piense primero cuidadosamente si esta licencia o la Licencia Pública General ordinaria es la mejor estrategia a usar en su caso particular, basándose en las explicaciones siguientes.

Cuando hablamos de software libre, estamos refiriéndonos a libertad de uso, no a precio. Nuestras Licencias Públicas Generales están diseñadas para asegurarnos de que tenga la libertad de distribuir copias de software libre (y cobrar por ese servicio si quiere), de que reciba el código fuente o que pueda conseguirlo si lo quiere, de que pueda modificar el software y usar fragmentos de él en nuevos programas libres, y de que se le informe sobre su capacidad para hacer todas estas cosas.

Para proteger sus derechos necesitamos algunas restricciones que prohíban a los distribuidores negarle a usted estos derechos o pedirle que renuncie a ellos. Estas restricciones se traducen en ciertas obligaciones que le afectan si distribuye copias de la biblioteca, o si la modifica.

Por ejemplo, si distribuye copias de la biblioteca, sea gratuitamente o a cambio de una contraprestación, debe dar a los receptores todos los derechos que usted tiene. Debe asegurarse de que ellos también reciben, o pueden conseguir, el código fuente. Si enlaza con otro código mediante la biblioteca, debe proporcionar archivos objeto completos a los receptores, para que puedan restablecer el enlace con la biblioteca tras realizar cambios en ella y volver a compilarla. Y debe mostrarles estas condiciones de forma que conozcan sus derechos.

Protegemos sus derechos mediante un método en dos pasos: (1) ponemos la biblioteca bajo copyright y (2) le ofrecemos esta licencia, que le da permiso legal para copiar, distribuir y/o modificar la biblioteca.

Para proteger a cada uno de los distribuidores, queremos que quede muy claro que la biblioteca libre no se suministra con ninguna garantía. Asimismo, si un tercero modifica la biblioteca y la distribuye, los receptores deben saber que lo que tienen no es la versión original, de modo que los posibles problemas que puedan introducir terceras personas no afecten a la reputación del autor original.

Por último, las patentes de software constituyen una amenaza constante para la existencia de cualquier programa libre. Deseamos asegurarnos de que una empresa no pueda restringir de forma efectiva los usuarios de un programa libre mediante la obtención de una licencia restrictiva de un titular de patente. Por este motivo insistimos en que cualquier patente obtenida para una versión de la biblioteca debe ser coherente con la total libertad de uso especificada en esta licencia.

La mayoría del software de GNU, incluidas algunas bibliotecas, está cubierto por la Licencia Pública General ordinaria de GNU. Esta licencia, la Licencia Pública General Reducida de GNU, se aplica a determinadas bibliotecas designadas y es bastante diferente de la Licencia Pública General ordinaria. Utilizamos esta licencia para algunas bibliotecas con el fin de permitir enlazar a ellas desde programas que no sean libres.

Cuando se enlaza un programa con una biblioteca, ya sea de forma estática o con una biblioteca compartida, la combinación de ambos es, a efectos legales, un trabajo combinado, un derivado de la biblioteca original. Por tanto, la Licencia Pública General ordinaria permite solo este enlace si la combinación en su conjunto encaja en sus criterios de libertad. La Licencia Pública General Reducida permite un criterio más laxo para el enlazado de otro código con la biblioteca.

Esta licencia se denomina Licencia Pública General "Reducida" porque hace menos que la Licencia Pública General ordinaria para proteger las libertades del usuario. También proporciona a los desarrolladores de programas libres menos ventajas sobre los programas no libres competidores. Estas desventajas son la razón por la cual nosotros usamos la Licencia Pública General ordinaria para la mayoría de las bibliotecas. Sin embargo, la licencia Reducida proporciona ventajas en ciertas circunstancias especiales.

Por ejemplo, en raras ocasiones puede haber una necesidad especial de fomentar lo más ampliamente posible el uso de una determinada biblioteca, de forma que esta se convierta en un estándar. Para conseguir esto, se debe permitir a los programas no libres el uso de estas bibliotecas. Un caso más frecuente es aquel en el que una biblioteca libre hace el mismo trabajo que el que realizan las bibliotecas no libres más ampliamente usadas. En este caso, se ganaría poco al limitar la biblioteca libre únicamente al software libre, de manera que usamos la Licencia Pública General Reducida.

En otros casos, el permiso para usar una biblioteca determinada en programas no libres posibilita a un mayor número de gente el uso de una gran cantidad de software libre. Por ejemplo, el permiso para utilizar la biblioteca GNU C en programas no libres posibilita a mucha más gente el uso completo del sistema operativo GNU, así como su variante, el sistema operativo GNU/LINUX.

Aunque la Licencia Pública General Reducida es menos protectora para las libertades del usuario, asegura que el usuario de un programa que está enlazado con la biblioteca tiene la libertad y los medios para ejecutar ese programa usando una versión modificada de la biblioteca.

Los términos y las condiciones exactas para la copia, distribución y modificación se indican a continuación. Preste especial atención a la diferencia entre un "trabajo basado en la biblioteca" y un "trabajo que utiliza la biblioteca". El primero contiene código derivado de la biblioteca, mientras que el último debe estar unido con la biblioteca para ser ejecutado.

TÉRMINOS Y CONDICIONES PARA LA COPIA, DISTRIBUCIÓN Y MODIFICACIÓN DE LA LICENCIA PÚBLICA GENERAL REDUCIDA DE GNU

0. Este Acuerdo de Licencia se aplica a cualquier biblioteca de software u otro programa que contenga un aviso colocado por el titular de los derechos de autor u otras partes interesadas diciendo que puede ser distribuido bajo los términos de esta Licencia Pública General Reducida (llamada también "esta Licencia"). A cada titular de permiso se le designa como "usted".

"Biblioteca" significa una colección de funciones y/o datos de software, preparados para ser enlazados de una forma cómoda con programas de aplicación (que usan algunas de estas funciones y datos) para formar ejecutables.

En lo que sigue, se hace referencia a la "Biblioteca" como cualquier trabajo o biblioteca de software que haya sido distribuido bajo estos términos. Un "trabajo basado en la Biblioteca" significa que o la Biblioteca o cualquier trabajo derivado están protegidos por la legislación de derechos de autor; es decir, un trabajo que contiene la Biblioteca o a una parte de ella, ya sea de forma literal o con modificaciones y/o traducida de forma clara a otro idioma (a continuación, se incluye la traducción sin restricción en el término "modificación").

El "código fuente" de un trabajo es la forma preferida del trabajo para hacer modificaciones en él. Para una biblioteca, el código fuente completo significa todos los códigos fuente para todos los módulos que contenga la biblioteca, más cualquier archivo de definición de interfaz asociado, y los guiones (scripts) asociados para controlar la compilación y la instalación de la biblioteca.

Otras actividades que no sean la copia, distribución y modificación no se encuentran cubiertas por esta Licencia; se encuentran fuera de su objetivo. La opción de ejecutar un programa utilizando la Biblioteca no esta restringido, y el resultado de dicho programa esta cubierto únicamente si su contenido constituye un trabajo basado en la Biblioteca (independientemente del uso de la Biblioteca como herramienta para escribirlo). Que esto sea cierto va a depender de lo que haga la Biblioteca y de lo que haga el programa que utiliza la Biblioteca.

**1.** Puede copiar y distribuir copias literales del código fuente completo de la Biblioteca tal y como la recibe, en cualquier medio, a condición de que usted publique de forma manifiesta y apropiada, en cada una de las copias, un aviso conveniente de derechos de autor y una renuncia de garantía; mantenga intactas todas las notificaciones que se refieran a esta Licencia y a la ausencia de cualquier garantía; y distribuya una copia de esta Licencia junto con la Biblioteca.

Puede cobrar un precio por el acto físico de transferir una copia, y puede, según su libre albedrío, ofrecer garantía a cambio de unos honorarios.

- **2.** Puede modificar su copia o copias de la Biblioteca o de cualquier parte de ella, formando de esta manera un trabajo basado en la Biblioteca, y copiar y distribuir esa modificación o trabajo bajo los términos del apartado 1 anterior, siempre y cuando se cumplan también las siguientes condiciones:
	- **a.** El trabajo modificado debe ser por sí mismo una biblioteca de software.
	- **b.** Debe hacer que los archivos modificados incorporen avisos destacados que indiquen que Usted ha cambiado los archivos.
	- **c.** Usted debe hacer que la licencia del trabajo se otorgue como un todo, sin cargo alguno, a todos los terceros y bajo los términos de esta Licencia.
	- **d.** Si una capacidad de la Biblioteca modificada se refiere a una función o a una tabla de datos que deba ser suministrada por un programa de aplicación que usa esa capacidad de manera que no sea como un argumento transferido al invocar la capacidad, entonces debe

hacer un esfuerzo de buena fe para asegurar que, en caso de que una aplicación no suministre tal función o tabla, la capacidad siga funcionando y que todas las partes de esa finalidad mantengan su significación.

(Por ejemplo, una función en una biblioteca para calcular raíces cuadradas tiene un propósito que está bien definido en su conjunto, con independencia de la aplicación. Por tanto, el subapartado 2d exige que cualquier función o tabla suministrada por la aplicación y usada por esa función sea opcional: si la aplicación no la suministra, la función raíz cuadrada debe seguir calculando raíces cuadradas).

Estos requisitos se aplican al trabajo modificado como un todo. Si hay secciones identificables de ese trabajo que no derivan de la Biblioteca, y pueden ser consideradas razonablemente independientes y trabajos separados, por ellas mismas, entonces esta Licencia y sus términos, no se aplicarán a aquellas secciones cuando usted los distribuye como trabajos separados. Pero cuando usted distribuya estas mismas secciones como parte de un todo, que es un trabajo basado en la Biblioteca, la distribución del todo debe estar bajo los términos de esta Licencia cuyos permisos para otras licencias se extienden a todo el conjunto, y por tanto a todas y cada una de las partes, sin tener en cuenta quien lo escribió.

Así pues, la intención de esta sección no es exigir derechos o discutir los derechos de un trabajo escrito completamente por usted; más bien, la intención es ejercer el derecho a controlar la distribución de trabajos derivados o colectivos basados en la Biblioteca.

Además, el simple hecho de agrupar un trabajo no basado en la Biblioteca con la Biblioteca (o con un trabajo basado en la Biblioteca) en un volumen de almacenamiento o en un soporte de distribución no hace que dicho trabajo entre dentro del ámbito cubierto por esta Licencia.

**3.** Usted puede optar por aplicar a una determinada copia de la Biblioteca, los términos de la Licencia Pública General de GNU ordinaria en vez de los de esta Licencia. Para hacer esto, debe alterar todas las notificaciones que se refieren a esta Licencia, para que se refieran a la Licencia Pública General ordinaria de GNU, versión 2, en lugar de a esta Licencia. (Si ha aparecido una versión más reciente que la versión 2 de la Licencia Pública General ordinaria de GNU, entonces, si lo desea, puede especificar esa nueva versión). No efectúe ningún otro cambio en estas notificaciones.

Una vez que se haya hecho este cambio en una copia dada, es irreversible para esa copia, de modo que la Licencia Pública General ordinaria de GNU se aplica a todas las copias siguientes y a trabajos derivados realizados a partir de esa copia.

Esta opción es útil cuando usted desea copiar parte del código de la Biblioteca dentro de un programa que no sea una biblioteca.

**4.** Puede copiar y distribuir la Biblioteca (o una porción o derivado de ella, bajo el Apartado 2) en código objeto o forma ejecutable bajo los términos de los Apartados 1 y 2 arriba indicados, siempre que la acompañe con el correspondiente código fuente legible (a máquina) completo, que debe ser distribuido bajo los términos de los Apartados 1 y 2 anteriores, en un soporte usado habitualmente para el intercambio de software.

Si la distribución del código objeto se hace ofreciendo el acceso para copiarlo de un cierto lugar, entonces se considera que la oferta de acceso para copiar el código fuente del mismo lugar cumple el requisito de distribuir el código fuente, incluso aunque terceras partes no estén forzadas a copiar la fuente junto con el código objeto.

**5.** Un programa que no contiene derivados de ninguna parte de la Biblioteca pero está diseñado para trabajar con la Biblioteca al ser compilado o enlazado con ella, se denomina un "trabajo que usa la Biblioteca". Dicho trabajo, por separado, no es un trabajo derivado de la Biblioteca, y por tanto queda fuera del ámbito de esta Licencia.

Sin embargo, enlazando un "trabajo que usa la Biblioteca" con la Biblioteca, crea un ejecutable que es un derivado de la Biblioteca (porque contiene partes de la Biblioteca), en lugar de un "trabajo que usa la biblioteca". El ejecutable está por tanto cubierto por esta Licencia. El Apartado 6 expone los términos para la distribución de tales ejecutables.

Cuando un "trabajo que usa la Biblioteca" utiliza material de un archivo cabecera que forma parte de la Biblioteca, el código objeto del trabajo puede ser un trabajo derivado de la Biblioteca aunque el código fuente no lo sea. Que esto sea cierto es especialmente significativo si el trabajo puede ser enlazado sin la Biblioteca, o si el trabajo es por sí mismo una biblioteca. El límite para que esto sea cierto no está definido con precisión por la ley.

Si dicho archivo objeto utiliza solo parámetros numéricos, esquema de estructura de datos, y pequeñas macros y pequeñas funciones en línea (diez líneas o menos de longitud), entonces el uso del archivo objeto no está restringido, sin tener en cuenta si esto es legalmente un trabajo derivado. (Los ejecutables que contengan este código objeto y partes de la Biblioteca estarán aun bajo el Apartado 6).

En caso contrario, si el trabajo es un derivado de la Biblioteca, usted puede distribuir el código objeto del trabajo bajo los términos del Apartado 6. Cualquier ejecutable que contenga ese trabajo también cae bajo el Apartado 6, esté o no enlazado con la Biblioteca.

**6.** Como excepción a las secciones anteriores, puede también combinar o enlazar un "trabajo que usa la Biblioteca" con la Biblioteca para producir un trabajo que contenga porciones de la Biblioteca, y distribuir ese trabajo bajo los términos de su elección, siempre que los términos permitan la modificación del trabajo por el uso propio del cliente y la ingeniería inversa para la depuración de tales modificaciones.

Debe incluir con cada copia del trabajo una notificación de que la Biblioteca se utiliza en él, y de que la Biblioteca y su uso están cubiertos por esta Licencia. Debe suministrar una copia de esta Licencia Si el trabajo, durante su ejecución, muestra notas de derechos de autor, usted deberá

incluir entre ellas las notas de derechos de autor de la Biblioteca, así como una referencia que dirija al usuario a la copia de esta Licencia. Además, usted debe hacer una de estas cosas:

- **a.** Acompañar el trabajo con el correspondiente código fuente legible (a máquina) completo de la Biblioteca, incluyendo cualquier cambio que fuera utilizado en el trabajo (el cual debe ser distribuido bajo los Apartados 1 y 2 anteriores); y, si el trabajo es un ejecutable enlazado con la Biblioteca, con el completo, legible (a máquina) "trabajo que usa la Biblioteca", como código objeto y/o código fuente, de forma que el usuario pueda modificar la Biblioteca y reenlazar entonces para producir un ejecutable modificado que contenga la Biblioteca modificada. (Se entiende que el usuario que cambia los contenidos de los archivos de definiciones en la Biblioteca no necesariamente será capaz de recompilar la aplicación para usar las definiciones modificadas).
- **b.** Usar un mecanismo de biblioteca compartida adecuado para enlazar con la Biblioteca. Un mecanismo adecuado es uno que (1) utiliza en tiempo de ejecución una copia de la biblioteca que está ya presente en el ordenador del usuario, en vez de copiar funciones de biblioteca dentro del ejecutable, y (2) funcionará correctamente con una versión modificada de la biblioteca, si el usuario instala una, mientras que la versión modificada sea de interfaz compatible con la versión con la que se hizo el trabajo.
- **c.** Acompañar el trabajo con una oferta escrita, válida por tres años al menos, para proporcionar a dicho usuario los materiales especificados en el Subapartado 6a de arriba, por un precio no superior al coste de realizar esta distribución.
- **d.** Si la distribución del trabajo se hace ofreciendo el acceso a la copia desde un lugar determinado, ofrecer un acceso equivalente para la copia de los materiales especificados anteriormente desde el mismo lugar.
- **e.** Verificar que el usuario ha recibido ya una copia de estos materiales o que usted ya le ha enviado una copia a este usuario.

Para un ejecutable, la forma requerida del "trabajo que usa la Biblioteca" debe incluir todos los programas de datos y utilidades necesitados para reproducir el ejecutable desde él. Sin embargo, como una excepción especial, los materiales a distribuir no necesitan incluir nada de lo que es distribuido normalmente (ya sea en forma binaria o fuente) con los componentes principales (compilador, kernel, y demás) del sistema operativo en el cual funciona el ejecutable, a menos que el componente por él mismo acompañe al ejecutable.

Puede suceder que este requisito contradiga las restricciones de la licencia de otras bibliotecas propietarias que no acompañan normalmente al sistema operativo. Dicha contradicción significa que no puede usar estas y la Biblioteca juntas en un ejecutable que usted distribuya.

**7.** Puede colocar facilidades de biblioteca, que son un trabajo basado en la Biblioteca, juntas en una sola biblioteca junto con otras facilidades de biblioteca no cubiertas por esta Licencia, y distribuir dicha biblioteca combinada, con tal que la distribución separada del trabajo basado en la Biblioteca y de las otras facilidades de biblioteca esté, por lo demás, permitida, y con tal que usted haga estas dos cosas:

- **a.** Acompañar la biblioteca combinada con una copia del mismo trabajo basado en la Biblioteca, sin combinar con ningunas otras facilidades de biblioteca. Esto debe distribuirse bajo los términos de las Secciones anteriores.
- **b.** Incluir una notificación destacada con la biblioteca combinada del hecho de que parte de ella es un trabajo basado en la Biblioteca, y explicando dónde encontrar las formas sin combinar acompañantes del mismo trabajo.
- **8.** No debe copiar, modificar, sublicenciar, enlazar con, o distribuir la Biblioteca excepto como se estipula expresamente bajo esta Licencia. Cualquier otro intento para copiar, modificar, sublicenciar, enlazar con, o distribuir la Librería no es válido, y terminará automáticamente con sus derechos bajo esta Licencia. En cualquier caso, las partes que hayan recibido copias o derechos de usted bajo esta Licencia no cesarán en sus derechos mientras esas partes continúen cumpliéndola.
- **9.** No está obligado a aceptar esta Licencia, ya que no la ha firmado. Sin embargo, no hay hada más que le proporcione permiso para modificar o distribuir la Biblioteca o sus trabajos derivados. Estas acciones están prohibidas por la ley si no acepta esta Licencia. Por lo tanto, si modifica o distribuye el Programa (o cualquier trabajo basado en la Biblioteca), está indicando que acepta esta Licencia para poder hacerlo, y todos sus términos y condiciones para copiar, distribuir o modificar la Biblioteca o trabajos basados en ella.
- **10.** Cada vez que redistribuya la Biblioteca (o cualquier trabajo basado en la Biblioteca), el receptor recibe automáticamente una licencia del licenciatario para copiar, distribuir, enlazar con o modificar la Biblioteca, de forma sujeta a estos términos y condiciones. No puede imponer al receptor ninguna restricción más sobre el ejercicio de los derechos aquí garantizados. No es usted responsable de hacer cumplir esta licencia por terceras partes.
- **11.** Si como consecuencia de una resolución judicial o de una alegación de infracción de patente o por cualquier otra razón (no limitada a asuntos relacionados con patentes) se le imponen condiciones (ya sea por mandato judicial, por acuerdo o por cualquier otra causa) que contradigan las condiciones de esta Licencia, ello no le exime de cumplir las condiciones de esta Licencia. Si usted no puede distribuirla de tal forma que satisfaga simultáneamente sus obligaciones con respecto a esta licencia y cualquier otras obligaciones pertinentes, entonces como consecuencia, no debe en absoluto distribuir la Biblioteca. Por ejemplo, si una licencia de patente no permitiera la redistribución libre de derechos de autor de la Biblioteca a todos aquellos que reciben copias directamente o indirectamente a través de usted, entonces la única forma en la que podría satisfacer tanto esto como esta Licencia sería abstenerse completamente de la distribución de la Biblioteca.

Si cualquier parte de este apartado se considera inválida o inejecutable bajo cualquier circunstancia particular, debe de cumplirse el resto de aquella parte y la parte por completo en cualquier otra circunstancia.

No es el propósito de este apartado inducirle a infringir ninguna reivindicación de patente ni de ningún otro derecho de propiedad o impugnar la validez de ninguna de dichas reivindicaciones. Este apartado tiene el único propósito de proteger la integridad del sistema de distribución de software libre, que se realiza mediante prácticas de licencia pública. Mucha gente ha hecho contribuciones generosas a la gran variedad de software distribuido mediante ese sistema con la confianza de que el sistema se aplicará consistentemente. Será el autor/donante quien decida si

quiere distribuir software mediante cualquier otro sistema y una licencia no puede imponer esa elección.

Este apartado pretende dejar completamente claro lo que se cree que es una consecuencia del resto de esta Licencia.

- **12.** Si la distribución y/o uso de la Biblioteca están restringidos en ciertos países, bien por patentes o por interfaces bajo copyright, el tenedor del copyright que coloca esta Biblioteca bajo esta Licencia puede añadir una limitación explícita de distribución geográfica excluyendo esos países, de forma que la distribución se permita solo en o entre los países no excluidos de esta manera. En ese caso, esta Licencia incorporará la limitación como si estuviese escrita en el cuerpo de esta Licencia.
- **13.** La Free Software Foundation puede publicar versiones revisadas y/o nuevas de la Licencia Pública General Reducida de tiempo en tiempo. Dichas nuevas versiones serán similares en espíritu a la presente versión, pero pueden ser diferentes en detalles para considerar nuevos problemas o situaciones.

Cada versión recibe un número de versión que la distingue de otras. Si la Biblioteca especifica un número de versión de esta Licencia que se refiere a ella y a "cualquier versión posterior", tienes la opción de seguir los términos y condiciones, bien de esa versión, bien de cualquier versión posterior publicada por la Free Software Foundation. Si la Biblioteca no especifica un número de versión de la licencia, puede escoger cualquier versión publicada por la Free Software Foundation.

**14.** Si desea incorporar partes de la Biblioteca en otros programas libres cuyas condiciones de distribución son incompatibles con estas, escriba al autor para pedirle permiso. Si el software tiene copyright de la Free Software Foundation, escriba a la Free Software Foundation: algunas veces hacemos excepciones en estos casos. Nuestra decisión estará guiada por el doble objetivo de preservar la libertad de todos los derivados de nuestro software libre y promover que se comparta y reutilice el software en general.

#### AUSENCIA DE GARANTÍA

- **15.** PUESTO QUE LA LICENCIA DE LA BIBLIOTECA SE OTORGA LIBRE DE CARGAS, NO SE OFRECE NINGUNA GARANTÍA SOBRE LA BIBLIOTECA, EN TODAS LA EXTENSIÓN PERMITIDA POR LA LEGISLACIÓN APLICABLE. EXCEPTO CUANDO SE INDIQUE DE OTRA FORMA POR ESCRITO, LOS TENEDORES DEL COPYRIGHT Y/U OTRAS PARTES PROPORCIONAN LA BIBLIOTECA "TAL CUAL", SIN GARANTÍA DE NINGUNA CLASE, BIEN EXPRESA O IMPLÍCITA, CON INCLUSIÓN, PERO SIN LIMITACIÓN A LAS GARANTÍAS MERCANTILES IMPLÍCITAS O A LA CONVENIENCIA PARA UN PROPÓSITO PARTICULAR. CUALQUIER RIESGO REFERENTE A LA CALIDAD Y PRESTACIONES DE LA BIBLIOTECA ES ASUMIDO POR USTED. SI SE PROBASE QUE LA BIBLIOTECA ES DEFECTUOSA, ASUME EL COSTE DE CUALQUIER SERVICIO, REPARACIÓN O CORRECCIÓN.
- **16.** EN NINGÚN CASO, SALVO QUE LO REQUIERA LA LEGISLACIÓN APLICABLE O HAYA SIDO ACORDADO POR ESCRITO, NINGÚN TENEDOR DEL COPYRIGHT NI NINGUNA OTRA PARTE QUE MODIFIQUE Y/O REDISTRIBUYA LA BIBLIOTECA SEGÚN SE PERMITE EN ESTA LICENCIA SERÁ RESPONSABLE ANTE USTED POR DAÑOS, INCLUYENDO CUALQUIER DAÑO GENERAL, ESPECIAL, INCIDENTAL O RESULTANTE PRODUCIDO POR EL USO O LA IMPOSIBILIDAD DE USO DE LA BIBLIOTECA (CON INCLUSIÓN, PERO SIN LIMITACIÓN A LA PÉRDIDA DE DATOS O A LA GENERACIÓN INCORRECTA DE DATOS O A PÉRDIDAS SUFRIDAS POR USTED O POR TERCERAS PARTES O A UN FALLO DE LA BIBLIOTECA AL FUNCIONAR EN COMBINACIÓN
CON CUALQUIER OTRO PROGRAMA), INCLUSO SI DICHO TENEDOR U OTRA PARTE HA SIDO ADVERTIDO DE LA POSIBILIDAD DE DICHOS DAÑOS.

FIN DE LOS TÉRMINOS Y CONDICIONES

# **OpenSSL**

# **Licencia de OpenSSL**

Este producto contiene OpenSSL en forma binaria. El uso del software se rige por los términos de la licencia siguiente:

#### **Copyright © 1998–2004 The OpenSSL Project. Reservados todos los derechos**.

El uso y la redistribución en formato fuente o binario, con o sin modificaciones, están permitidos siempre y cuando se cumplan las condiciones siguientes:

- **1.** La redistribución del código fuente debe mantener el aviso anterior de copyright, esta lista de condiciones y la siguiente renuncia.
- **2.** La redistribución en formato binario debe reproducir el aviso anterior de copyright, esta lista de condiciones y la siguiente renuncia en la documentación y/o en otros materiales proporcionados en el momento de la distribución.
- **3.** Todo el material publicitario que mencione las características o utilización de este software debe incluir la siguiente aserción:

"Este producto incluye software desarrollado por OpenSSL Project para su utilización con OpenSSL Toolkit ([www.openssl.org/](http://www.openssl.org/))"

- **4.** Los nombres "OpenSSL Toolkit" y "OpenSSL Project" no pueden emplearse para respaldar ni promover productos derivados de este software sin consentimiento previo y por escrito. Si desea obtener el permiso por escrito, póngase en contacto con openssl-core@openssl.org.
- **5.** Los productos derivados de este software no pueden llamarse "OpenSSL", ni tampoco puede aparecer "OpenSSL" como parte de sus nombres sin consentimiento previo y por escrito de OpenSSL Project.
- **6.** La redistribución de cualquier tipo debe mantener la siguiente aserción:

"Este producto incluye software desarrollado por OpenSSL Project para su utilización con OpenSSL Toolkit ([www.openssl.org/](http://www.openssl.org/))".

ESTE SOFTWARE LO SUMINISTRA OpenSSL PROJECT "TAL COMO ESTÁ" Y SE RENUNCIA A CUALQUIER GARANTÍA IMPLÍCITA O EXPLÍCITA, INCLUIDAS, PERO SIN LIMITARSE A ELLAS, LAS GARANTÍAS IMPLÍCITAS DE COMERCIABILIDAD Y DE IDONEIDAD PARA UN FIN CONCRETO. EN NINGÚN CASO OpenSSL PROJECT NI SUS COLABORADORES SERÁN RESPONSABLES DE NINGÚN DAÑO DIRECTO, INDIRECTO, IMPREVISTO, ESPECÍFICO, ADMONITORIO O DAÑOS Y PERJUICIOS (INCLUIDAS, PERO SIN LIMITARSE A ELLAS, LA ADQUISICIÓN DE BIENES O SERVICIOS SUSTITUTIVOS; LA PÉRDIDA DE USO, DATOS O BENEFICIOS, O LA INTERRUPCIÓN DE LA ACTIVIDAD COMERCIAL) CUALQUIERA QUE SEA LA CAUSA Y DE ACUERDO CON CUALQUIER TEORÍA DE RESPONSABILIDAD, YA SEA POR CONTRATO, RESPONSABILIDAD ESTRICTA O DELITO (INCLUIDA LA NEGLIGENCIA Y OTROS) PROVOCADOS A RAÍZ DEL USO DE ESTE SOFTWARE, INCLUSO SI SE HA COMUNICADO LA POSIBILIDAD DE TALES DAÑOS.

Este producto incluye software criptográfico escrito por Eric Young (eay@cryptsoft.com). Este producto incluye software criptográfico escrito por Tim Hudson (tjh@cryptsoft.com).

# **Licencia original de SSLeay**

Copyright © 1995–1998 Eric Young (eay@cryptsoft.com). Todos los derechos reservados.

Este paquete es una implementación SSL escrita por Eric Young (eay@cryptsoft.com). La implementación se ha escrito de acuerdo con el SSL de Netscape.

Esta biblioteca es gratuita para su uso comercial y no comercial siempre y cuando se cumplan las siguientes condiciones. Las condiciones siguientes se aplican a todo el código incluido en esta distribución, ya sea RC4, RSA, lhash, DES, etc., y no sólo código SSL. La documentación SSL suministrada con esta distribución está cubierta por los mismos términos de copyright excepto que el propietario es Tim Hudson (tjh@cryptsoft.com).

El copyright sigue siendo de Eric Young y los avisos que hacen referencia a este copyright no pueden eliminarse.

Si este paquete se usa con un producto, deben concederse atribuciones a Eric Young correspondientes a las partes utilizadas de esta biblioteca.

Ello puede hacerse por medio de un mensaje de texto al principio del programa o en la documentación (en línea o texto) suministrada con el paquete.

El uso y la redistribución en formato fuente o binario, con o sin modificaciones, están permitidos siempre y cuando se cumplan las condiciones siguientes:

- **1.** La redistribución del código fuente debe mantener el aviso de copyright, esta lista de condiciones y la siguiente renuncia.
- **2.** La redistribución en formato binario debe reproducir el aviso anterior de copyright, esta lista de condiciones y la siguiente renuncia en la documentación y/o en otros materiales proporcionados en el momento de la distribución.
- **3.** Todo el material publicitario que mencione las características o utilización de este software debe incluir la siguiente aserción:

"Este producto incluye software criptográfico escrito por Eric Young (eay@cryptsoft.com)"

La palabra "criptográfico" puede omitirse si las rutinas de la biblioteca que se están utilizando no están relacionadas con la criptografía.

**4.** Si incluye cualquier código específico de Microsoft Windows (o derivado de él) del directorio apps (código de aplicaciones), debe incluir una aserción:

"Este producto incluye software escrito por Tim Hudson (tjh@cryptsoft.com)"

ESTE SOFTWARE LO SUMINISTRA ERIC YOUNG "TAL COMO ESTÁ" Y SE RENUNCIA A CUALQUIER GARANTÍA IMPLÍCITA O EXPLÍCITA, INCLUIDAS, PERO SIN LIMITARSE A ELLAS, LAS GARANTÍAS IMPLÍCITAS DE COMERCIABILIDAD Y DE IDONEIDAD PARA UN FIN CONCRETO. EN NINGÚN CASO EL AUTOR NI SUS COLABORADORES SERÁN RESPONSABLES DE NINGÚN DAÑO DIRECTO, INDIRECTO, IMPREVISTO, ESPECÍFICO, ADMONITORIO O DAÑOS Y PERJUICIOS (INCLUIDAS, PERO SIN LIMITARSE A ELLAS, LA ADQUISICIÓN DE BIENES O SERVICIOS SUSTITUTIVOS; LA PÉRDIDA DE USO, DATOS O BENEFICIOS, O LA INTERRUPCIÓN DE LA ACTIVIDAD COMERCIAL) CUALQUIERA QUE SEA LA CAUSA Y DE ACUERDO CON CUALQUIER TEORÍA DE RESPONSABILIDAD, YA SEA POR CONTRATO, RESPONSABILIDAD ESTRICTA O DELITO

(INCLUIDA LA NEGLIGENCIA Y OTROS) PROVOCADO A RAÍZ DEL USO DE ESTE SOFTWARE, INCLUSO SI SE HA COMUNICADO LA POSIBILIDAD DE TALES DAÑOS.

Los términos de licencia y distribución de cualquier versión o derivado públicamente disponible de este código no pueden modificarse, es decir, este código no puede simplemente copiarse y atribuírsele otra licencia de distribución (incluida la licencia pública GNU).

# **Índice**

# **A**

actualizaciones de firmware configuración TFTP [40](#page-49-0) obtener [6](#page-15-0) servidor Web incorporado [101](#page-110-0) actulizaciones, firmware. *Consulte* actualizaciones de firmware AH. *Consulte* cabecera de autentificación ajustes predeterminados, restablecer parámetros de seguridad [49,](#page-58-0) [108](#page-117-0) AppleTalk configuración TFTP [39](#page-48-0) estado [176](#page-185-0) menú del panel de control [217](#page-226-0), [223](#page-232-0) nombre [176](#page-185-0) número de nodo [176](#page-185-0) número de red [176](#page-185-0) TIPO [96,](#page-105-0) [176](#page-185-0) zona [96](#page-105-0), [176](#page-185-0) archivo printcap [196](#page-205-0) asistencia de HP, en línea [6](#page-15-0) asociaciones de seguridad [125](#page-134-0) configuración de duración SA [137](#page-146-0) página de configuración de seguridad [190](#page-199-0) autenticación 802.1X [4](#page-13-0) IKEv1/IKEv2 [135](#page-144-0) Kerberos [134](#page-143-0) SNMPv3 [115](#page-124-0) Telnet [51](#page-60-0) autenticación de sistema abierto Telnet [51](#page-60-0)

autentificación [116](#page-125-0) certificados [109](#page-118-0) IPsec [132](#page-141-0) autoridad certificadora. *Consulte* certificado de la CA

# **B**

Bonjour [59,](#page-68-0) [88](#page-97-0), [99](#page-108-0) servidor web incorporado [116](#page-125-0) servidor Web incorporado [88](#page-97-0) Telnet [59](#page-68-0) TFTP [35](#page-44-0) BOOTP configuración de Telnet [54](#page-63-0) servidor Web incorporado [89](#page-98-0) utilización [25](#page-34-0) BOOTP/DHCP EN PROGRESO [183](#page-192-0) BOOTP/RARP EN PROGRESO [183](#page-192-0)

# **C**

cabecera de autentificación [136](#page-145-0), [138](#page-147-0) calores de fábrica, restablecimiento [148](#page-157-0) canal comunicaciones inalámbricas [52](#page-61-0), [82](#page-91-0) capturas Telnet [63](#page-72-0) TFTP [38](#page-47-0) características de seguridad [141](#page-150-0) carga de seguridad encapsuladora [136,](#page-145-0) [138](#page-147-0) centro de distribución de claves [134](#page-143-0)

certificado de AC [109](#page-118-0) servidor Web incorporado [117](#page-126-0) certificado Jetdirect [109](#page-118-0) certificados [109](#page-118-0), [133](#page-142-0) período de validez [111](#page-120-0) Clave precompartida [133](#page-142-0) Telnet [51](#page-60-0) codificación 802.1X [116](#page-125-0) HTTPS [113](#page-122-0) IKEv1/IKEv2 [135,](#page-144-0) [136](#page-145-0) IPsec [132](#page-141-0) SNMP v3 [114](#page-123-0) cola de impresión LPD [57,](#page-66-0) [195](#page-204-0) sistemas BSD [196](#page-205-0) sistemas SAM (HP-UX) [197](#page-206-0) colas de impresión SAM (HP-UX) [197](#page-206-0) colas LPD definido por el usuario [102](#page-111-0) Definido por el usuario [196](#page-205-0) servidor Web incorporado [102](#page-111-0) Telnet [57](#page-66-0) comando arp [44](#page-53-0) comando ping(IPv4) comando con arp [44](#page-53-0) configuración comandos de Telnet [48](#page-57-0) HP Web Jetadmin [12](#page-21-0) impresión LPD [193](#page-202-0) inalámbrica [80](#page-89-0) parámetros TFTP [30](#page-39-0) redes TCP/IP [21](#page-30-0) soluciones de software [9](#page-18-0)

configuración de conexión inalámbrica servidor web incorporado [80](#page-89-0) Telnet [50](#page-59-0) configuración de IPv6 configuración [17](#page-26-0) configuración del enlace panel de control [222](#page-231-0) servidor Web incorporado [100](#page-109-0) configuración del panel de control [70,](#page-79-0) [211](#page-220-0) configuración de velocidad panel de control [226](#page-235-0) Telnet [67](#page-76-0) TFTP [40](#page-49-0) configuración de web segura entrada de la página de configuración [169](#page-178-0) configuración IPv6 mensaje de estado [173](#page-182-0) página de configuración [173](#page-182-0) panel de control de la impresora [215](#page-224-0) servidor Web incorporado [89](#page-98-0) configuración predeterminada de fábrica, restablecer parámetros de seguridad [218,](#page-227-0) [225](#page-234-0) CONFIGURADO POR [172](#page-181-0) contraseña, administrador sincronización de la impresora [109](#page-118-0) Sincronización de Web Jetadmin [108](#page-117-0) contraseña de administrador [168](#page-177-0), [187](#page-196-0) características de seguridad [142](#page-151-0) contraseña del administrador archivo de configuración TFTP [30](#page-39-0) configuración de Telnet [49](#page-58-0) servidor web incorporado [78](#page-87-0) servidor Web incorporado [108](#page-117-0) sincronización de la impresora [109](#page-118-0) control de flujo [66](#page-75-0)

# **D**

definir nombre de comunidad de SNMP características de seguridad [142](#page-151-0) definir nombre de comunidad SNMP [38](#page-47-0) configuración de Telnet [63](#page-72-0) configuración TFTP [38](#page-47-0) página de configuración [168](#page-177-0) *Consulte también* nombre de comunidad Definir nombre de comunidad SNMP Servidor web incorporado [97](#page-106-0) desviación o sesgo del reloj [135](#page-144-0) detección de repetición [137](#page-146-0) DHCP(IPv4) activar o desactivar [42](#page-51-0) configuración de Telnet [54](#page-63-0) panel de control [214](#page-223-0), [223](#page-232-0) uso [41](#page-50-0) dirección de hardware archivo Bootptab [28](#page-37-0) identificar [164](#page-173-0) impresión LPD [195](#page-204-0) nombre de host predeterminado [53](#page-62-0), [78,](#page-87-0) [214](#page-223-0) Nombre de host predeterminado [59](#page-68-0), [88](#page-97-0) nombre de impresora NetWare predeterminada [95](#page-104-0) RARP(IPv4) [44](#page-53-0) servidor Web incorporado [78](#page-87-0) Dirección de hardware Nombre de usuario EAP/ 802.1X predeterminado [117](#page-126-0) dirección gestionada localmente (LAA) [66,](#page-75-0) [78](#page-87-0), [100,](#page-109-0) [165](#page-174-0) dirección hardware comando arp [44](#page-53-0) dirección IP [171](#page-180-0) archivo Bootptab [28](#page-37-0) eliminación mediante Telnet [70](#page-79-0) panel de control de la impresora [71](#page-80-0) predeterminada [21](#page-30-0) restablecimiento [148](#page-157-0)

servidor web incorporado [75](#page-84-0) servidor Web incorporado [89](#page-98-0) DIRECCIÓN IP DUPLICADA ARP [182](#page-191-0) dirección IP predeterminada [21](#page-30-0) dirección IPv6 con estado [19](#page-28-0) dirección IPv6 sin estado [19](#page-28-0) dirección MAC. *Consulte* dirección hardware DLC/LLC configuración TFTP [40](#page-49-0) mensajes de configuración [176](#page-185-0) menú del panel de control [217,](#page-226-0) [223](#page-232-0) servidor Web incorporado [96](#page-105-0)

# **E**

EAP certificados [109](#page-118-0) EAP-TLS [4,](#page-13-0) [117](#page-126-0) ERROR DE CONFIGURACIÓN [178](#page-187-0) ERROR DE CONTRASEÑA [179](#page-188-0) ERROR LAN BUCLE DE RETORNO EXTERNO [177](#page-186-0) BUCLE DE RETORNO INTERNO [177](#page-186-0) CHIP CONTROLADOR [177](#page-186-0) DESBORDAMIENTO NEGATIVO [178](#page-187-0) DIAFONÍA [177](#page-186-0) FALLOS REINTENTO [178](#page-187-0) PÉRDIDA PORTADORA [178](#page-187-0) PRÓRROGA INFINITA [177](#page-186-0) RECEPTOR DESACTIVADO [178](#page-187-0) SIN ENLACE [178](#page-187-0) SIN SQE [177](#page-186-0) **TRANSMISOR** DESACTIVADO [178](#page-187-0) ERROR NOVRAM [182](#page-191-0) ESP. *Consulte* carga de seguridad encapsuladora estado AppleTalk [176](#page-185-0) general [164](#page-173-0) IPX/SPX [174](#page-183-0)

TCP/IPv4 [171](#page-180-0) TCP/IPv6 [173](#page-182-0) EXPLORANDO PARA SSID [177](#page-186-0)

# **F**

fecha de expiración [168](#page-177-0), [187](#page-196-0) FECHA DE FABRICACIÓN [165](#page-174-0) firewall [5](#page-14-0) menú del panel de control [218](#page-227-0) servidor web incorporado [121](#page-130-0) Frase de contraseña [51](#page-60-0)

# **G**

Grupos Diffie-Hellman [137](#page-146-0)

# **H**

HP Jetdirect configuración inalámbrica [165](#page-174-0) estadísticas de red [167](#page-176-0), [169](#page-178-0) mensajes de error [177](#page-186-0) mensajes de la página de configuración [164](#page-173-0) menú del panel de control [70,](#page-79-0) [211](#page-220-0) página de configuración, cómo imprimir [152](#page-161-0) restablecimiento en frío [148](#page-157-0) servidores de impresión compatibles [1](#page-10-0) HP Web Jetadmin eliminación [13](#page-22-0) instalación [12](#page-21-0) Versión recomendada [75](#page-84-0) HP Web JetAdmin [11](#page-20-0) **HTTPS** menú del panel de control [225](#page-234-0) página de configuración [169,](#page-178-0) [188](#page-197-0) servidor web incorporado [76](#page-85-0) servidor Web incorporado [113](#page-122-0) Telnet [49](#page-58-0) TFTP [31](#page-40-0)

# **I**

ID de fabricante [165](#page-174-0) IEEE 802.1X [4](#page-13-0) configuración [116](#page-125-0)

impresión FTP comandos [207](#page-216-0) ejemplo [209](#page-218-0) introducción [205](#page-214-0) salir [207](#page-216-0) impresión LPD descripción general de la configuración [195](#page-204-0) UNIX [196](#page-205-0) Impresión LPD Windows Server 2003/2008 [199](#page-208-0) impresión por FTP configuración TFTP [33](#page-42-0) impresión por LPD configuración TFTP [33](#page-42-0) Inalámbrico Menú del panel de control [212](#page-221-0) índice de parámetros de seguridad (SPI) [138](#page-147-0) intercambio de claves de Internet configuración IPsec [135](#page-144-0) intercambio de claves de Internet (IKE) Configuración IPsec [136,](#page-145-0) [137](#page-146-0) Tipo de autentificación [132](#page-141-0) intervalo de espera archivo de configuración TFTP [36](#page-45-0) servidor Web incorporado [92](#page-101-0) Telnet [60](#page-69-0) valor actual [171](#page-180-0) intervalo de SAP [175](#page-184-0) intervalo sondeo cola Telnet [64](#page-73-0) TFTP [39](#page-48-0) IP auto [22,](#page-31-0) [23](#page-32-0), [89](#page-98-0) página de configuración [172](#page-181-0) panel de control [214](#page-223-0) servidor Web incorporado [89](#page-98-0) *Consulte también* dirección IP predeterminada IPP configuración TFTP [33](#page-42-0)

protocolo de impresión por Internet [10,](#page-19-0) [13](#page-22-0) IPsec [5](#page-14-0) limitaciones de configuración [126](#page-135-0)

menú del panel de control [218](#page-227-0) plantillas [131](#page-140-0) servidor web incorporado [121](#page-130-0) servidor Web incorporado [118](#page-127-0) Telnet [54](#page-63-0) IPv4 configuración [21](#page-30-0) página de configuración [171](#page-180-0) servidor Web incorporado [89](#page-98-0) IPX/SPX configuración TFTP [39](#page-48-0) mensaje de estado [174](#page-183-0) menú del panel de control [217,](#page-226-0) [223](#page-232-0)

#### **K**

KDC. *Consulte* centro de distribución de claves Kerberos configuración [133,](#page-142-0) [134](#page-143-0)

# **L**

lista de acceso archivo de configuración TFTP [34](#page-43-0) características de seguridad [142](#page-151-0) configuración de Telnet [57](#page-66-0) entrada de la página de configuración [169](#page-178-0) servidor Web incorporado [112](#page-121-0) lista de acceso del host. *Consulte* lista de acceso LPD (daemon de impresora de líneas). *Consulte* impresión LPD

# **M**

máscara de subred [171](#page-180-0) lista de acceso al host TFTP [34](#page-43-0) parámetro de archivo Bootptab [28](#page-37-0) mensaje INIC [154](#page-163-0) mensajes 802.11 inalámbrico [165](#page-174-0) AppleTalk [176](#page-185-0) DLC/LLC [176](#page-185-0) errores [177](#page-186-0) general [164](#page-173-0)

IPX/SPX [174](#page-183-0) página de configuración de HP Jetdirect [161](#page-170-0) TCP/IP [170](#page-179-0) mensajes de error [177](#page-186-0) página de configuración de HP Jetdirect [161](#page-170-0) panel de control de la impresora [153](#page-162-0) mensajes de la página de configuración 802.11 inalámbrico [165](#page-174-0) AppleTalk [176](#page-185-0) DLC/LLC [176](#page-185-0) IPX/SPX [174](#page-183-0) mensajes de error [177](#page-186-0) mensajes generales [164](#page-173-0) Novell NetWare [175](#page-184-0) página de seguridad [186](#page-195-0) TCP/IP [170](#page-179-0) TCP/IPv4 [171](#page-180-0) TCP/IPv6 [173](#page-182-0) menú Diagnóstico panel de control [219](#page-228-0) modo ad hoc servidor web incorporado [82](#page-91-0) modo Ad Hoc Telnet [50](#page-59-0) modo de comunicación Telnet [50](#page-59-0) modo de infraestructura Telnet [50](#page-59-0) MODO DE NETWARE [175](#page-184-0) MODO POSTSCRIPT NO SELECCIONADO [183](#page-192-0)

# **N**

navegadores HP Web Jetadmin [12](#page-21-0) servidor web incorporado [74](#page-83-0) NDS contexto [175](#page-184-0) NOMBRE DE ÁRBOL [175](#page-184-0) negociación automática velocidad del enlace [40,](#page-49-0) [100](#page-109-0), [222](#page-231-0), [226](#page-235-0) NIS (servicio de información de red) [26](#page-35-0)

nombre de comunidad características de seguridad [142](#page-151-0) configuración TFTP [38](#page-47-0) página de configuración [168](#page-177-0) servidor web incorporado [97](#page-106-0) Telnet [62](#page-71-0) nombre de dominio configuración de Telnet [55](#page-64-0) configuración FFTP [32](#page-41-0) etiqueta de archivo Boot [28](#page-37-0) servidor Web incorporado [88](#page-97-0) nombre de dominio completo (FQDN) certificados [111](#page-120-0) configuración de Telnet [55](#page-64-0) Kerberos [134](#page-143-0) servidor Web incorporado [76](#page-85-0), [86](#page-95-0) nombre de host [170](#page-179-0) archivo TFTP [31](#page-40-0) etiqueta BOOTP [28](#page-37-0) servidor Web incorporado [86](#page-95-0), [87](#page-96-0) Telnet [53](#page-62-0) NOMBRE DE NODO [175](#page-184-0) nombre de red (SSID) configuración de Telnet [50](#page-59-0) servidor web incorporado [81](#page-90-0) nombres de cola impresión LPD [57](#page-66-0), [102,](#page-111-0) [195](#page-204-0) Novell NetWare estado [175](#page-184-0) mensajes de error [177](#page-186-0) página de configuración [175](#page-184-0) servidor web incorporado [77](#page-86-0) NÚMERO DE IMPRESORA EN USO [179](#page-188-0) NÚMERO DE IMPRESORA NO DEFINIDO [179](#page-188-0) número de modelo lista de productos [1](#page-10-0) página de configuración [164](#page-173-0)

#### **O**

obtener nombre de comunidad SNMP [38](#page-47-0) configuración TFTP [38](#page-47-0) *Consulte también* nombre de comunidad

Obtener nombre de comunidad SNMP Servidor web incorporado [97](#page-106-0)

# **P**

página de configuración impresión [152](#page-161-0) servidor Web incorporado [119](#page-128-0) página inicial configuración de Telnet [56](#page-65-0) configuración TFTP [33](#page-42-0) servidor Web incorporado [92](#page-101-0) panel de control de la impresora [70](#page-79-0), [211](#page-220-0) PAQUETES INCORRECTOS RECIBIDOS [170](#page-179-0) PAQUETES TRANSMITIDOS [170](#page-179-0) PAQUETES UNIDIFUSIÓN RECIBIDOS [170](#page-179-0) parámetros de Syslog configuración de Telnet [57](#page-66-0) parámetros syslog servidor Web incorporado [94](#page-103-0) parámetros Syslog configuración TFTP [34](#page-43-0) pasarela archivo Bootptab [28](#page-37-0) configuración de Telnet [55](#page-64-0) menú del panel de control [215](#page-224-0) servidor Web incorporado [89](#page-98-0) pasarela predeterminada [172](#page-181-0) archivo Bootptab [28](#page-37-0) configuración de Telnet [55](#page-64-0) menú del panel de control [215](#page-224-0) servidor Web incorporado [89](#page-98-0) *Consulte también* pasarela PEAP [4,](#page-13-0) [117](#page-126-0) PEM (privacidad de correo ampliada) [112](#page-121-0) período de validez certificados [111](#page-120-0) PFS. *Consulte* secreto de reenvío perfecto ping prueba del panel de control [220](#page-229-0) plantilla no admitida [188](#page-197-0)

plantillas, IPsec [131](#page-140-0) límites de configuración [126](#page-135-0) protocolo de autenticación ampliable protegido. *Consulte* PEAP protocolo de datagramas de usuario (UDP) configuración de Bonjour [99](#page-108-0), [116](#page-125-0) protocolo de impresión por Internet. *Consulte* IPP protocolo de ubicación de servicios (SLP) configuración TFTP [35](#page-44-0) servidor web incorporado [116](#page-125-0) Telnet [58](#page-67-0) protocolos configuración de Telnet [48](#page-57-0) configuración TFTP [39](#page-48-0) menú del panel de control [211](#page-220-0) servidor web incorporado [98](#page-107-0) servidor Web incorporado [113](#page-122-0) protocolos de red compatibles [2](#page-11-0) protocolo simple de tiempo de red (SNTP) [134,](#page-143-0) [135](#page-144-0) pruebas red [219](#page-228-0) PSK. *Consulte* Clave precompartida

# **R**

RARP(IPv4) identificar el servidor [172](#page-181-0) uso [43](#page-52-0) RCFG (NetWare) [107](#page-116-0), [116](#page-125-0) red configuración de seguridad [167](#page-176-0), [217](#page-226-0) mensajes de error [177](#page-186-0) página de configuración [161](#page-170-0) parámetros de estadísticas [169](#page-178-0) protocolos [222](#page-231-0) protocolos compatibles [2](#page-11-0) soluciones de software de HP [9](#page-18-0) redes UNIX (HP-UX y Solaris), impresión LPD [193](#page-202-0)

reglas, directiva IPsec límites de configuración [126](#page-135-0) RESPUESTA BOOTP INCORRECTA [183](#page-192-0) restablecer a valores de fábrica [148](#page-157-0) restablecer seguridad panel de control [218](#page-227-0), [225](#page-234-0) servidor Web incorporado [108](#page-117-0) Telnet [49](#page-58-0) TFTP [31](#page-40-0) restablecimiento en frío [148](#page-157-0)

# **S**

SA. *Consulte* asociación de seguridad secreto de reenvío perfecto [137](#page-146-0) seguridad configuración de la red [217](#page-226-0) panel de control de la impresora [71](#page-80-0) seguridad de capas de transporte (TLS) [4](#page-13-0) seguro contra fallos [124](#page-133-0) SELECCIÓN DE PUERTO [164](#page-173-0) servicios, IPsec límites de configuración [126](#page-135-0) servidor BOOTP configuración [26](#page-35-0) identificar [172](#page-181-0) SERVIDOR CONECTADO [175](#page-184-0) SERVIDOR DE IMPRESIÓN NO DEFINIDO [179](#page-188-0) servidor DHCP, identificar [172](#page-181-0) servidor DNS [42](#page-51-0) configuración de Telnet [55](#page-64-0) configuración TFTP [32](#page-41-0) etiqueta de archivo Boot [28](#page-37-0) panel de control [215](#page-224-0) panel de control de la impresora [216](#page-225-0) servidor Web incorporado [88](#page-97-0) servidores de impresión compatibles [1](#page-10-0) servidores de impresión inalámbrica mensajes de la página de configuración [165](#page-174-0)

servidores de impresión inalámbricos configuración de IP predeterminada [22](#page-31-0) solución de problemas [158](#page-167-0) Telnet [50](#page-59-0) servidor proxy panel de control de la impresora [217](#page-226-0) servidor Web incorporado [92](#page-101-0) servidor Syslog parámetro de archivo Bootptab [28](#page-37-0) servidor web incorporado archivo de configuración TFTP [37](#page-46-0) configuración de LPD [102](#page-111-0) HP Web Jetadmin [74](#page-83-0) navegadores web [74](#page-83-0) objetos de NetWare [77](#page-86-0) seguridad HTTPS [141](#page-150-0) uso [73](#page-82-0) visualización [75](#page-84-0) servidor Web incorporado actualización de firmware [101](#page-110-0) seguridad HTTPS [113](#page-122-0) servidor WINS DHCP(IPv4) [41](#page-50-0) página de configuración [171](#page-180-0) servidor Web incorporado [88](#page-97-0) Telnet [55](#page-64-0) Servidor WINS TFTP [32](#page-41-0) SIN BÚFERS [181](#page-190-0) SIN COLA ASIGNADA [179](#page-188-0) SNMP [3](#page-12-0) archivo de configuración TFTP [38](#page-47-0) configuración de Telnet [62](#page-71-0) entrada de la página de configuración [168](#page-177-0) servidor Web incorporado [114](#page-123-0) SNMP v3 [114](#page-123-0), [142](#page-151-0) HP Web Jetadmin [75](#page-84-0) servidor web incorporado [98](#page-107-0) software Internet Printer Connection introducción [13](#page-22-0)

solución de problemas [147](#page-156-0) gráfico de flujo [151](#page-160-0) mensajes de error de la página de configuración [177](#page-186-0) Restablecimiento en frío del servidor de impresión [149](#page-158-0) servidores de impresión inalámbricos [158](#page-167-0) Solución de problemas Desactivación del servidor de impresión [150](#page-159-0) soluciones de Mac OS [14](#page-23-0) soluciones Mac OS comprobación de la configuración [16](#page-25-0) SPI. *Consulte* índice de parámetros de seguridad SSID (Identificador de conjunto de servicios) [81](#page-90-0) configuración de Telnet [50](#page-59-0) servidor web incorporado [81](#page-90-0)

#### **T**

TAMAÑO DE ETIQUETA BOOTP ERR [183](#page-192-0) tarjeta E/S, mensaje de estado [164](#page-173-0) TCP/IP configuración de LPD [195](#page-204-0) configuración de Telnet [54](#page-63-0) configuración TFTP [31](#page-40-0) menú del panel de control [214](#page-223-0), [223](#page-232-0) métodos de configuración [17](#page-26-0) página de configuración [170](#page-179-0) servidor Web incorporado [86](#page-95-0) Telnet (IPv4) configuración de línea de comandos [48](#page-57-0) control de seguridad [142](#page-151-0) eliminación de la dirección IP [70](#page-79-0) uso [45](#page-54-0) **TFTP** archivo de configuración [29](#page-38-0) BOOTP [25](#page-34-0) DHCP(IP<sub>v4</sub>) [41](#page-50-0) servidor [26,](#page-35-0) [172](#page-181-0)

TFTP (protocolo trivial de transferencia de archivos). *Consulte* TFTP TIPO DE TRAMA [174](#page-183-0) tipo trama principal [174](#page-183-0) TOTAL PAQUETES RECIBIDOS [169](#page-178-0)

#### **U**

URL de Web Jetadmin entrada de la página de configuración [173](#page-182-0)

# **V**

valoración entrada de la página de configuración [169](#page-178-0) valores de fábrica, restablecer parámetros de seguridad [31](#page-40-0) restablecimiento en frío [148](#page-157-0) valores de fábrica, restablecimiento parámetros inalámbricos [80](#page-89-0) TCP/IP desde Telnet [70](#page-79-0) valores predeterminados. *Consulte* valores predeterminados de fábrica velocidad de actualización actualización web de Telnet [38](#page-47-0), [61](#page-70-0) servidor Web incorporado [105](#page-114-0) VERSIÓN DE FIRMWARE [165](#page-174-0)

# **W**

web segura configuración de Telnet [49](#page-58-0) configuración de TFTP [31](#page-40-0) entrada de la página de configuración [188](#page-197-0) servidor Web incorporado [113](#page-122-0) **WEP** configuración de Telnet [52](#page-61-0)

# **Z**

zona, AppleTalk servidor Web incorporado [96](#page-105-0) Telnet [65](#page-74-0)

#### www.hp.com